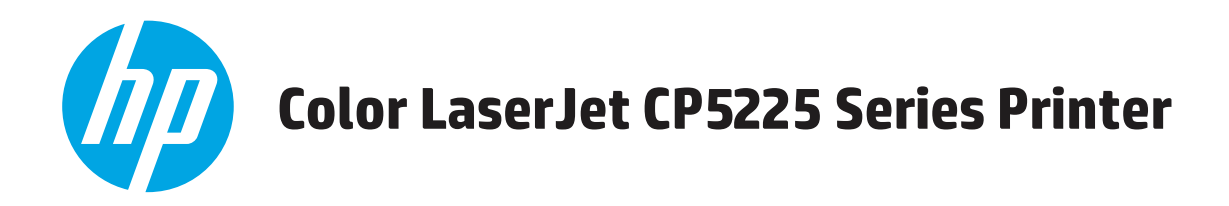

# **Uživatelská příručka**

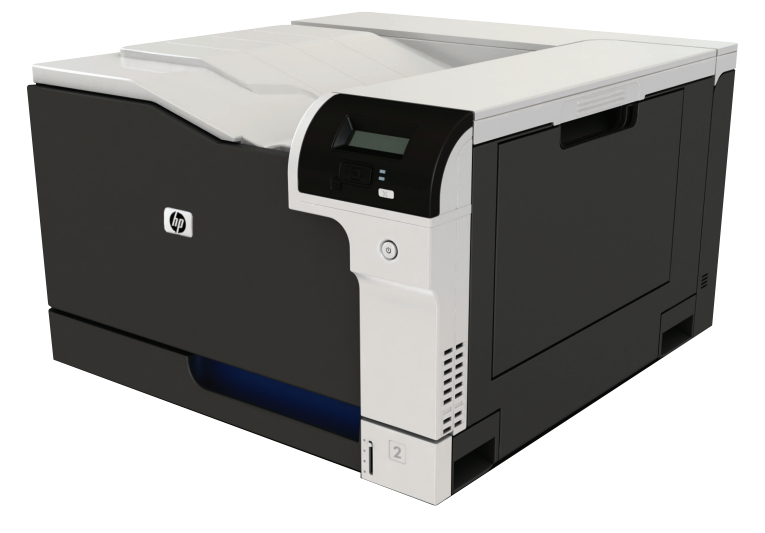

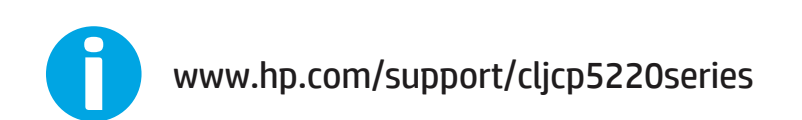

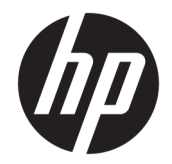

# Tiskárna HP Color LaserJet Professional CP5225 Series

Uživatelská příručka

#### **Autorská práva a licence**

© Copyright 2015 HP Development Company, L.P.

Reprodukce, úpravy nebo překlad jsou bez předchozího písemného souhlasu zakázány kromě případů, kdy to povoluje autorský zákon.

Změna informací obsažených v tomto dokumentu je vyhrazena.

Jediné záruky na výrobky HP a služby jsou uvedeny ve výslovných prohlášeních o záruce dodaných s těmito výrobky a službami. Z tohoto dokumentu nelze vyvozovat další záruky. Společnost HP není odpovědná za technické nebo textové chyby nebo opomenutí obsažená v tomto dokumentu.

Edition 1, 11/2015

#### **Ochranné známky**

Adobe® , Adobe Photoshop® , Acrobat® a PostScript® jsou ochranné známky společnosti Adobe Systems Incorporated.

Apple a logo Apple jsou ochranné známky společnosti Apple Computer, Inc. registrované v USA a dalších zemích / oblastech. iPod je ochranná známka společnosti Apple Computer, Inc. iPod je určen pouze pro legální kopírování či kopírování autorizované držitelem autorských práv. Nekraďte hudbu.

Microsoft®, Windows®, Windows® XP a Windows Vista® jsou v USA registrované ochranné známky společnosti Microsoft Corporation.

UNIX® je registrovaná ochranná známka sdružení Open Group.

# **Obsah**

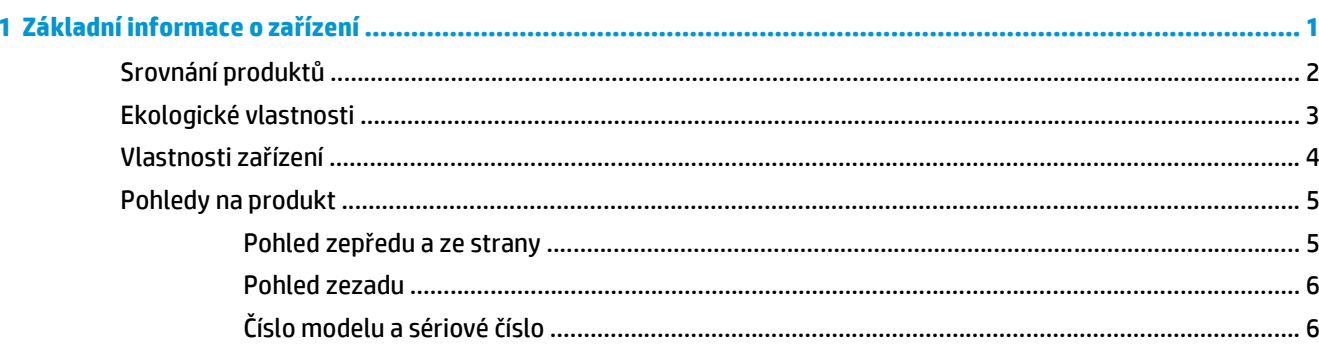

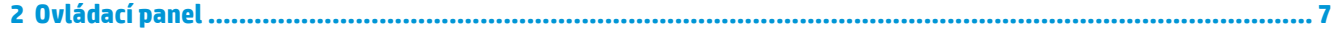

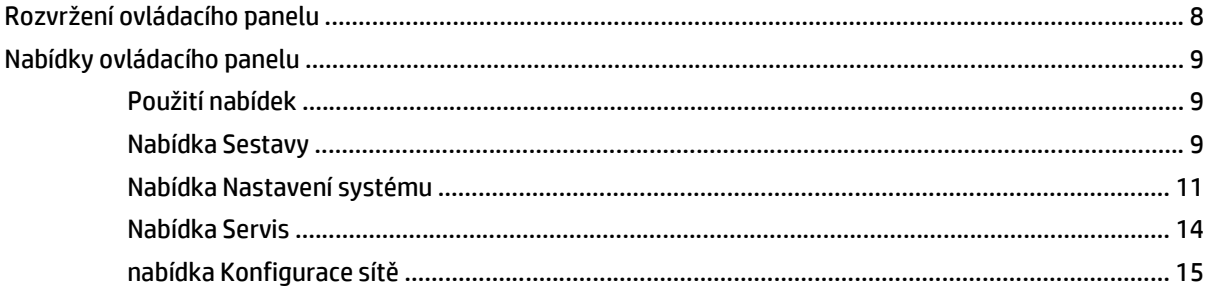

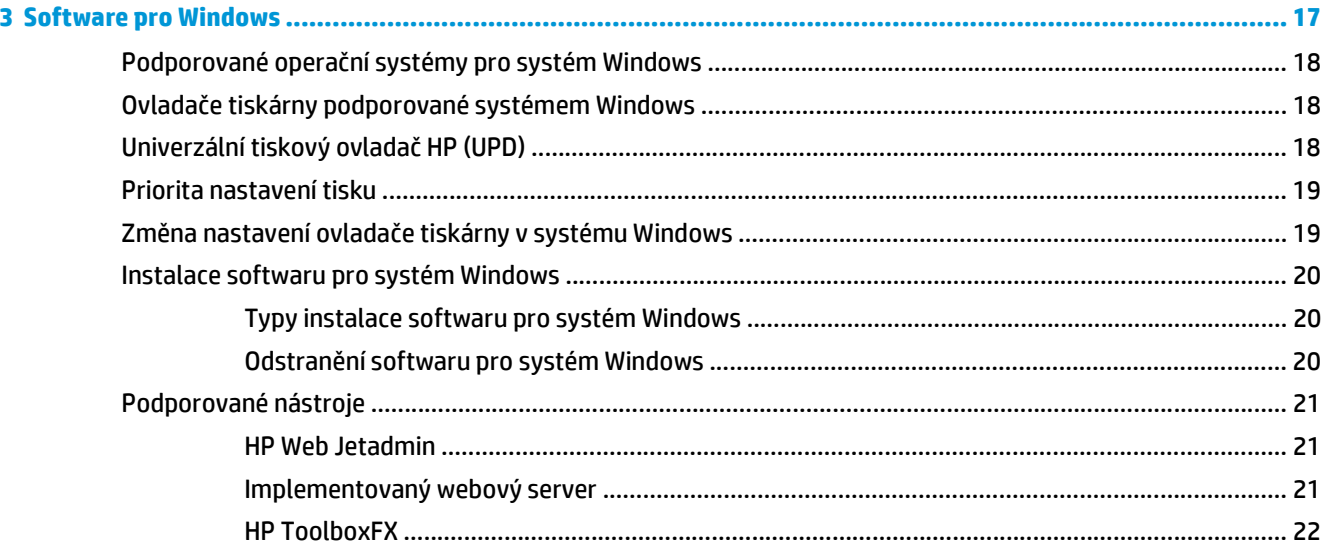

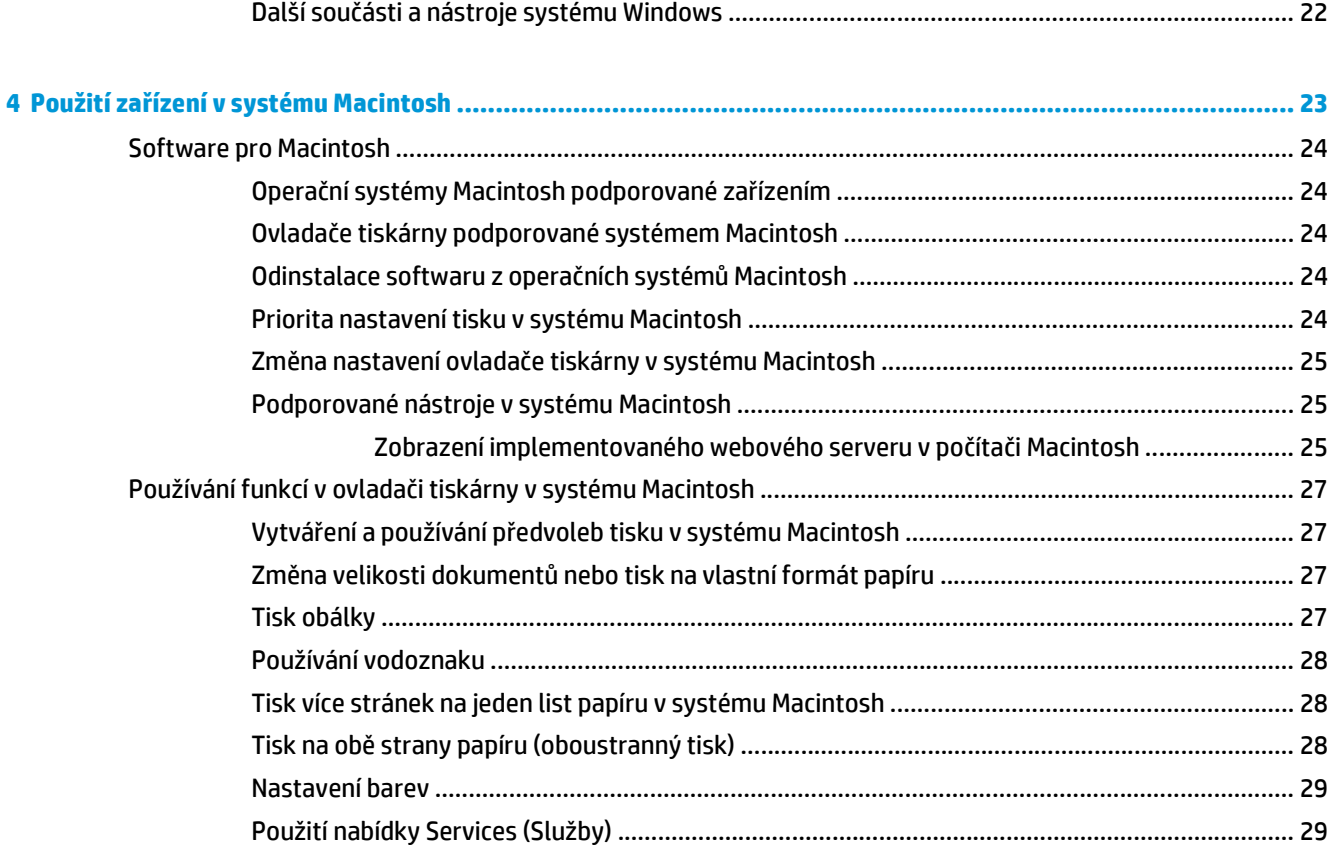

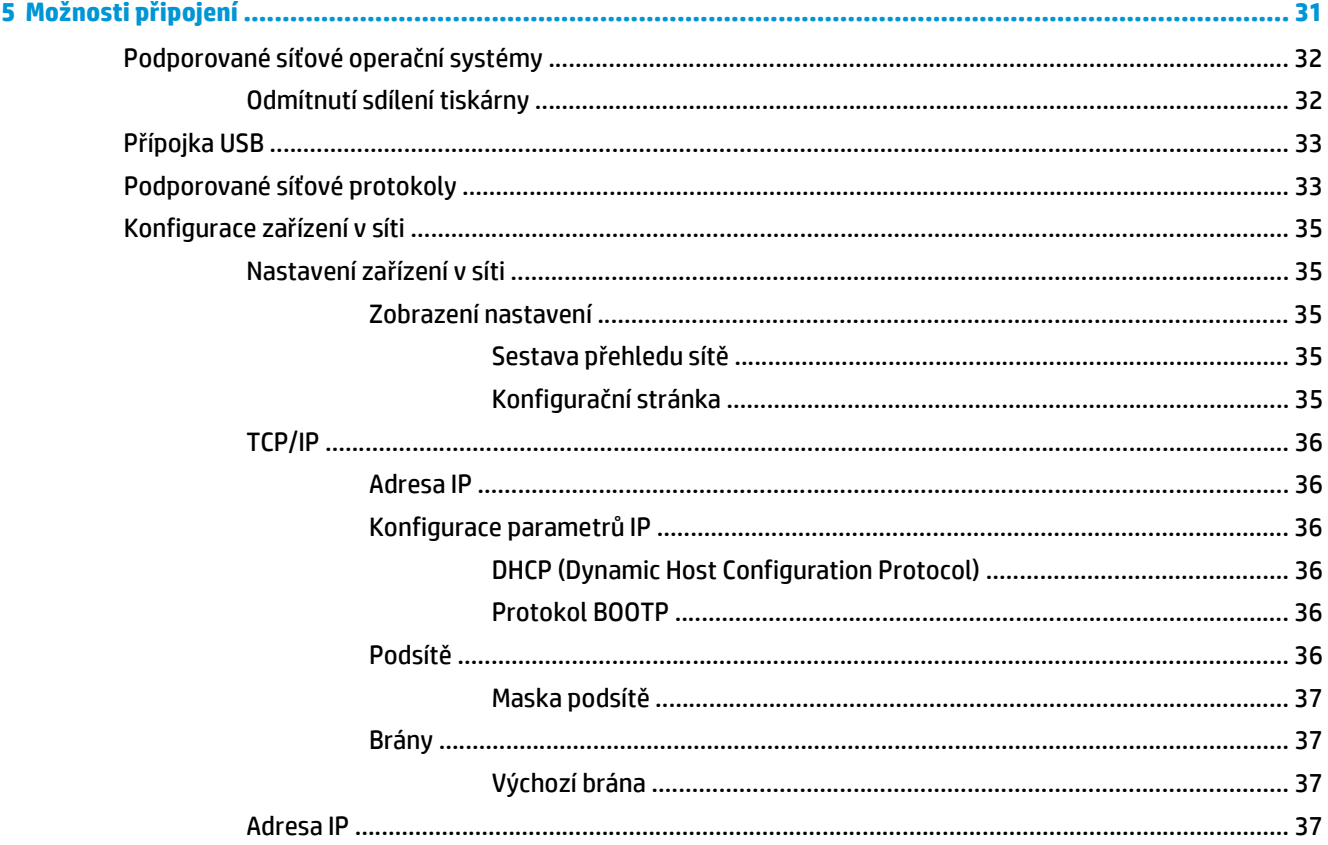

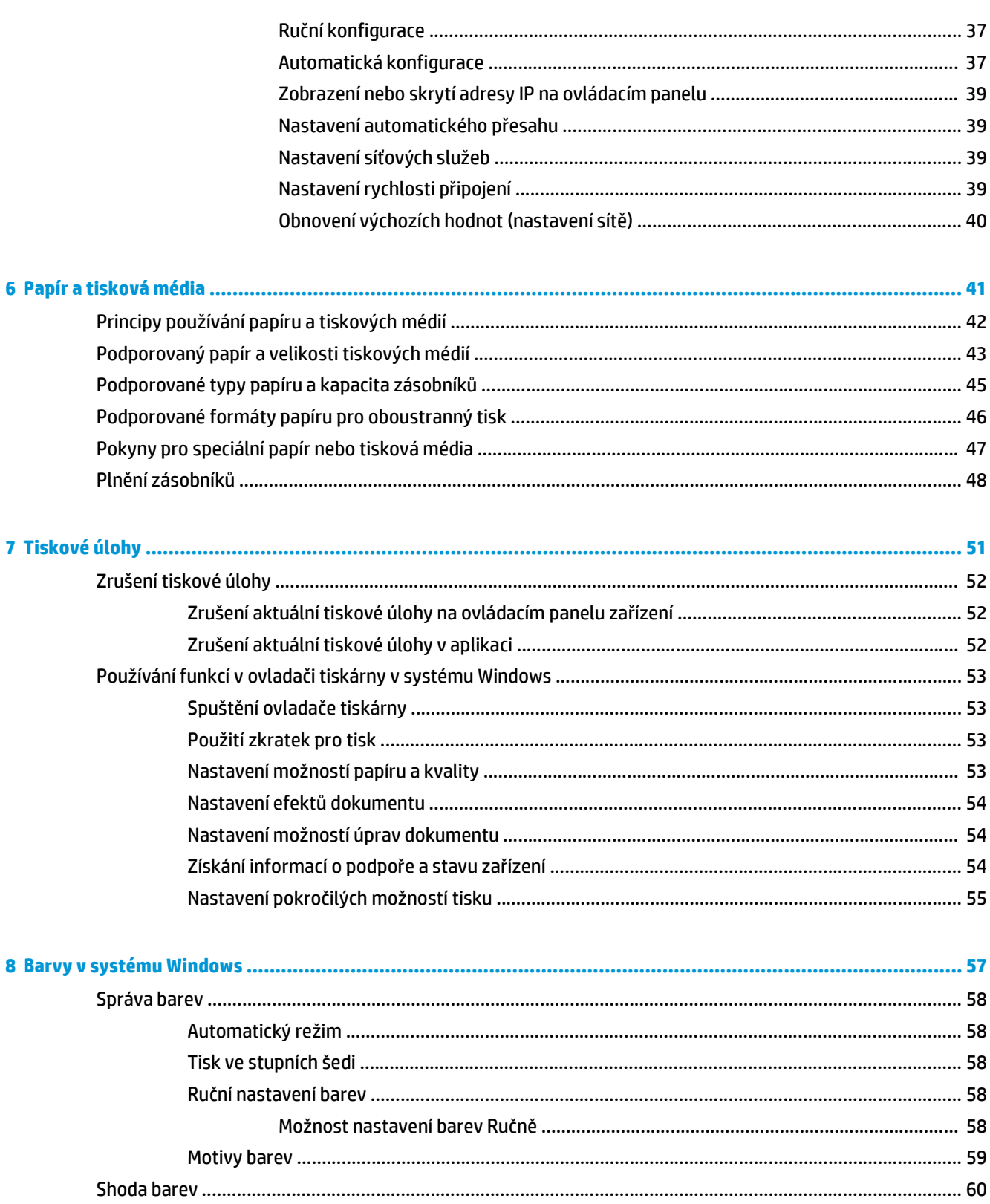

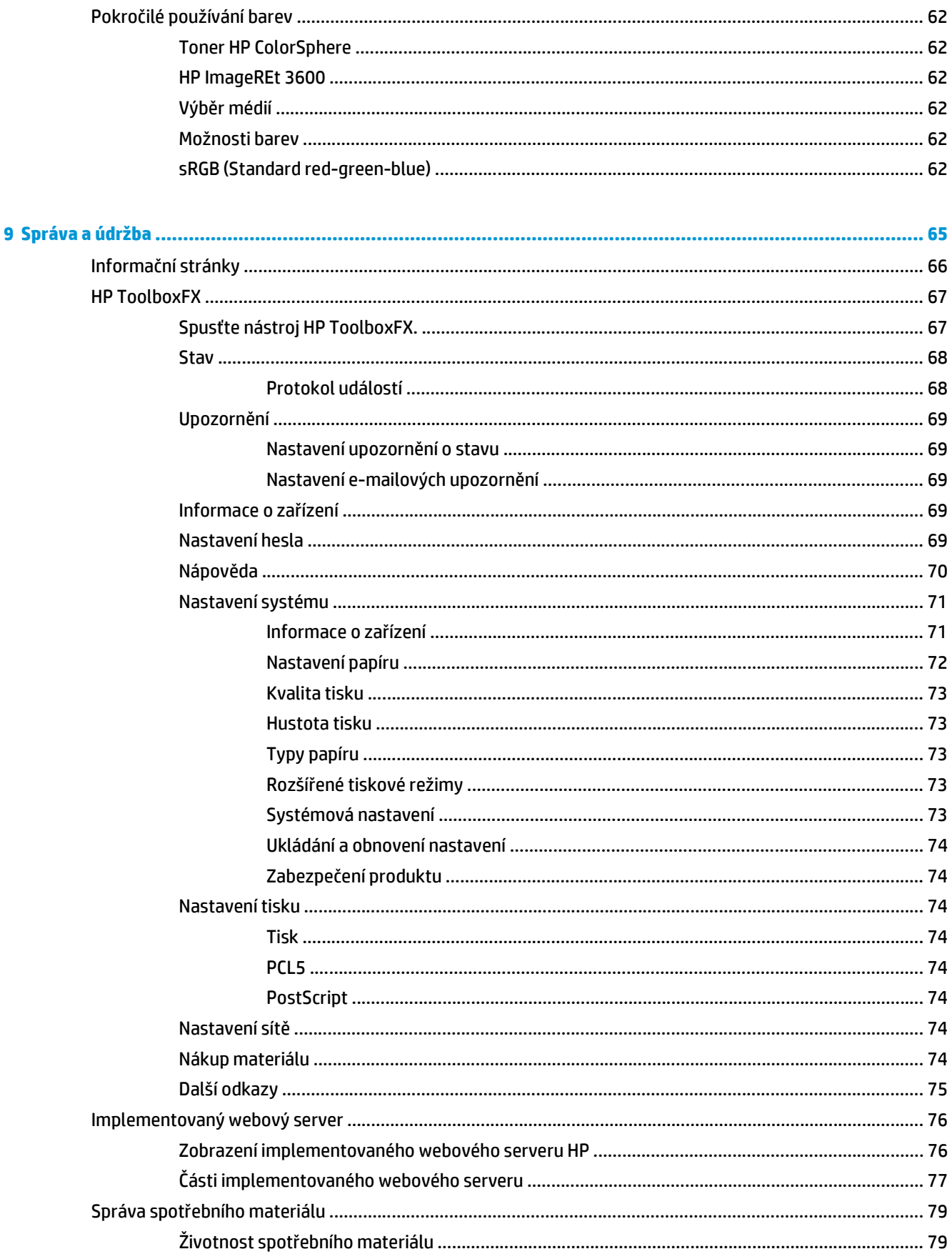

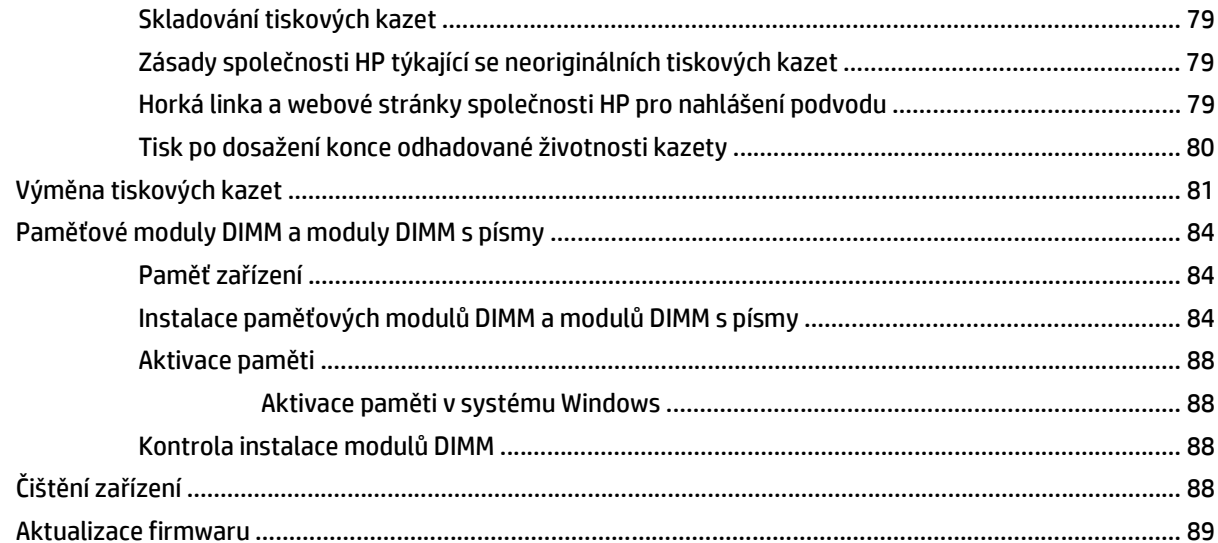

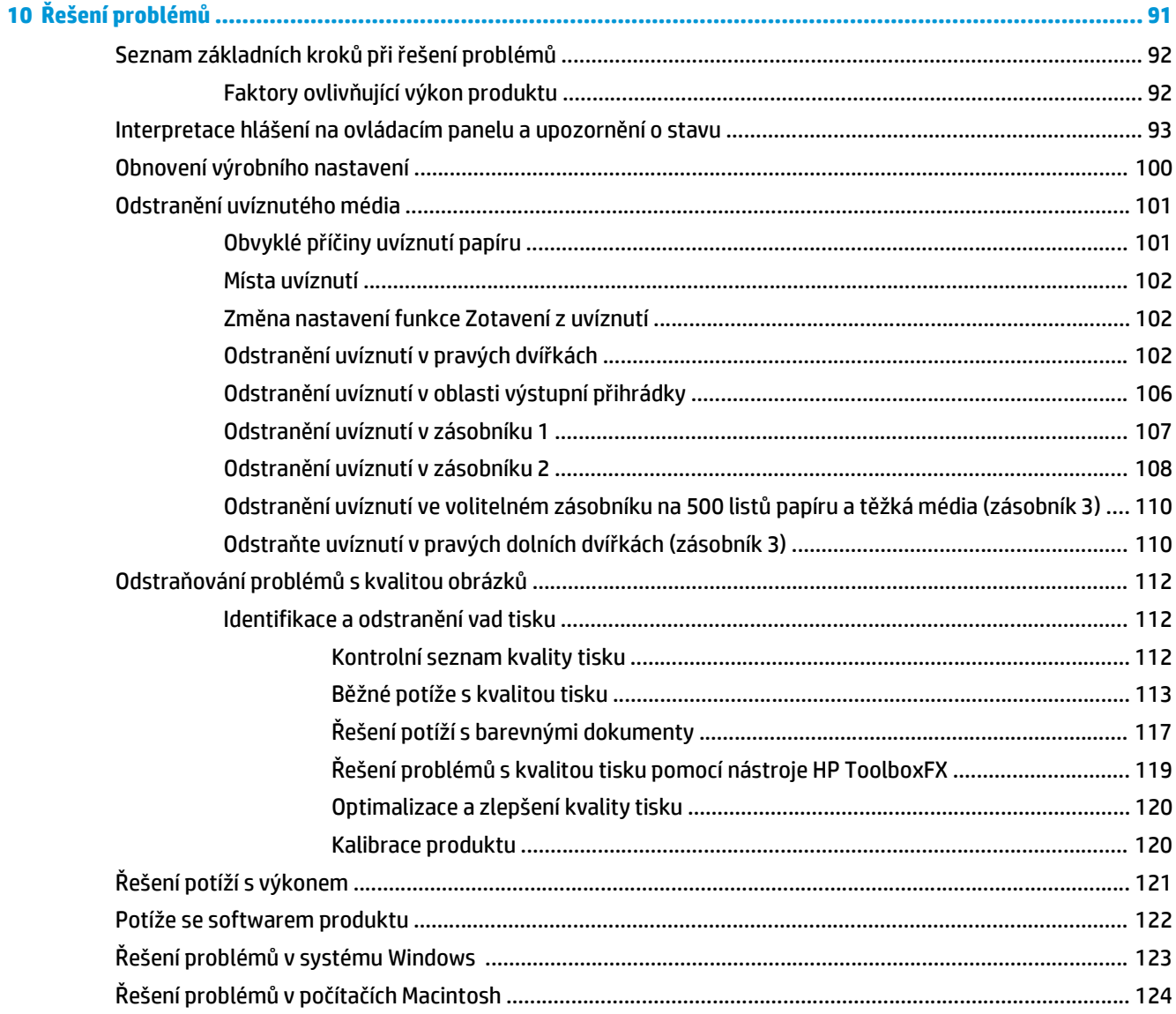

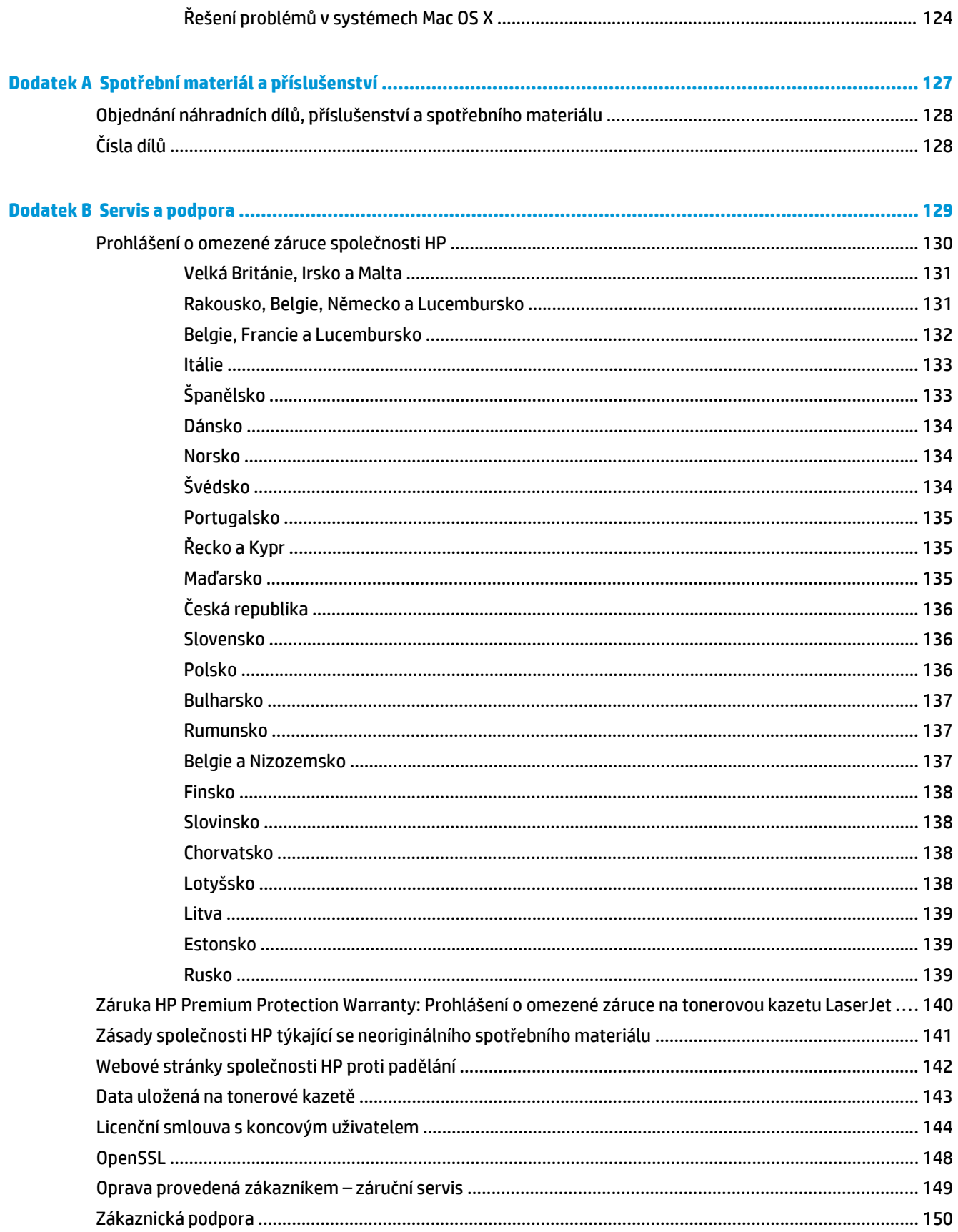

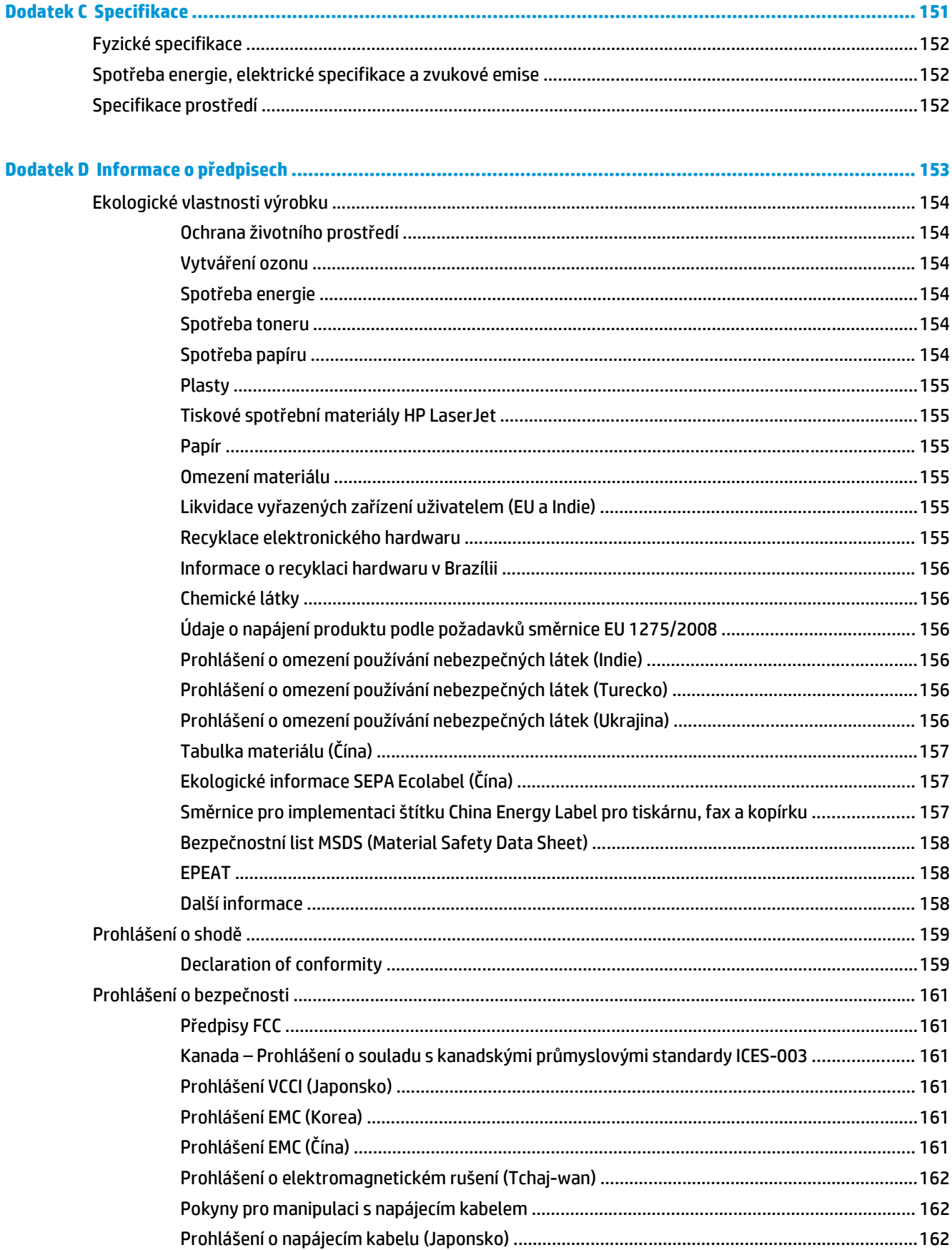

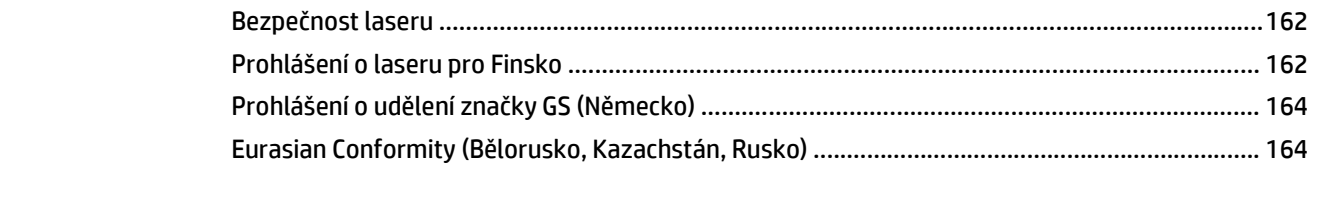

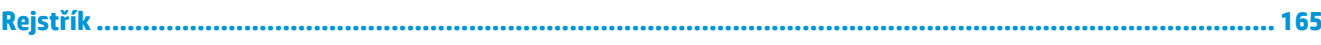

# <span id="page-12-0"></span>**1 Základní informace o zařízení**

- [Srovnání produkt](#page-13-0)ů
- [Ekologické vlastnosti](#page-14-0)
- [Vlastnosti za](#page-15-0)řízení
- Pohledy na produkt

## <span id="page-13-0"></span>**Srovnání produktů**

### **Základní modely**

- Tisknou až 20 stránek za minutu na médium velikosti Letter nebo A4.
- Víceúčelový zásobník (zásobník 1) na 100 listů a vstupní zásobník (zásobník 2) na 250 listů
- Volitelný vstupní zásobník na 500 listů (zásobník 3)
- Port vysokorychlostní univerzální sériové sběrnice (USB) 2.0

#### **Síťové modely**

- Tisknou až 20 stránek za minutu na médium velikosti Letter nebo A4.
- Víceúčelový zásobník (zásobník 1) na 100 listů a vstupní zásobník (zásobník 2) na 250 listů
- Volitelný vstupní zásobník na 500 listů (zásobník 3)
- Port vysokorychlostní univerzální sériové sběrnice (USB) 2.0
- Vestavěný síťový port 10/100 Base-T s protokolem IPv4/IPv6

#### **Modely s oboustranným tiskem**

- Tisknou až 20 stránek za minutu na médium velikosti Letter nebo A4.
- Víceúčelový zásobník (zásobník 1) na 100 listů a vstupní zásobník (zásobník 2) na 250 listů
- Volitelný vstupní zásobník na 500 listů (zásobník 3)
- Port vysokorychlostní univerzální sériové sběrnice (USB) 2.0
- Vestavěný síťový port 10/100 Base-T s protokolem IPv4/IPv6
- Automatická jednotka pro oboustranný tisk

# <span id="page-14-0"></span>**Ekologické vlastnosti**

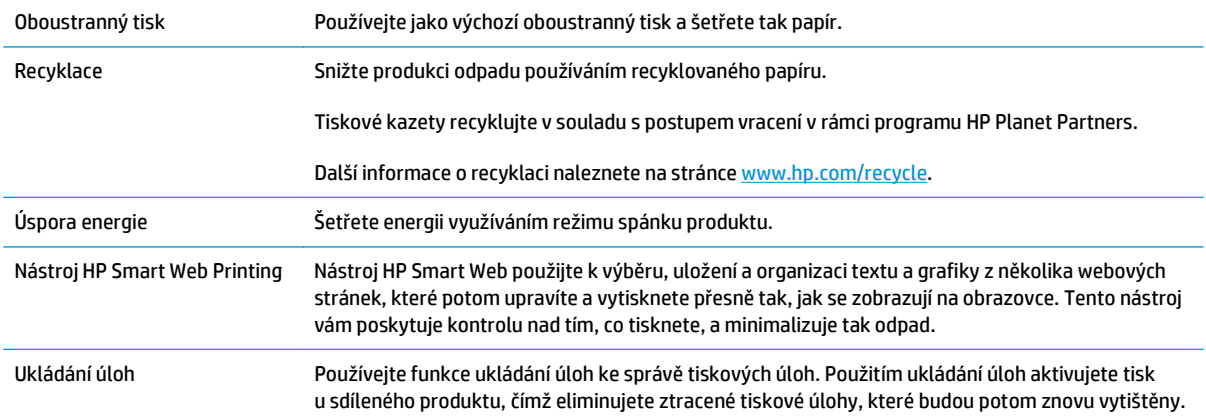

## <span id="page-15-0"></span>**Vlastnosti zařízení**

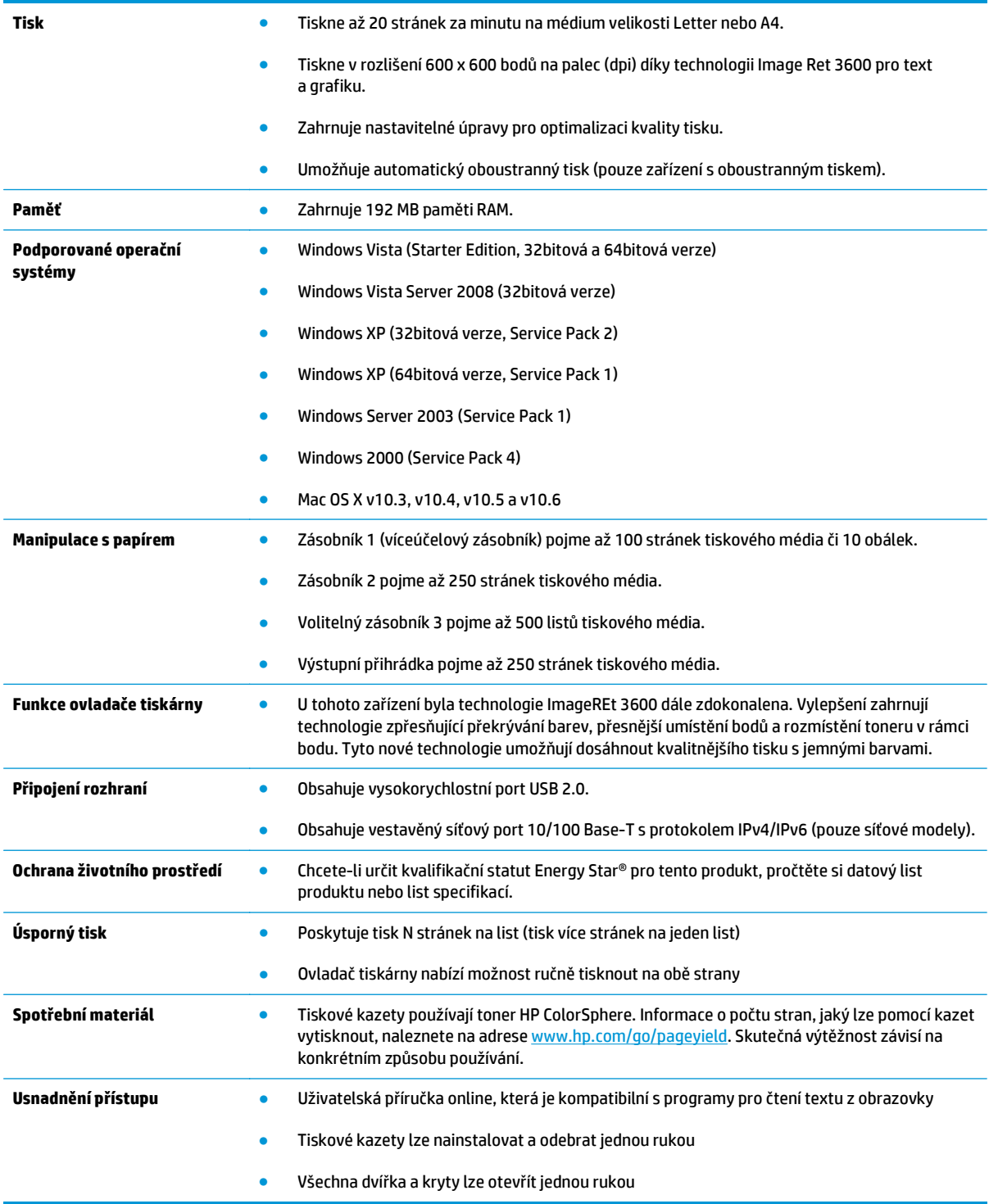

## **Pohledy na produkt**

### **Pohled zepředu a ze strany**

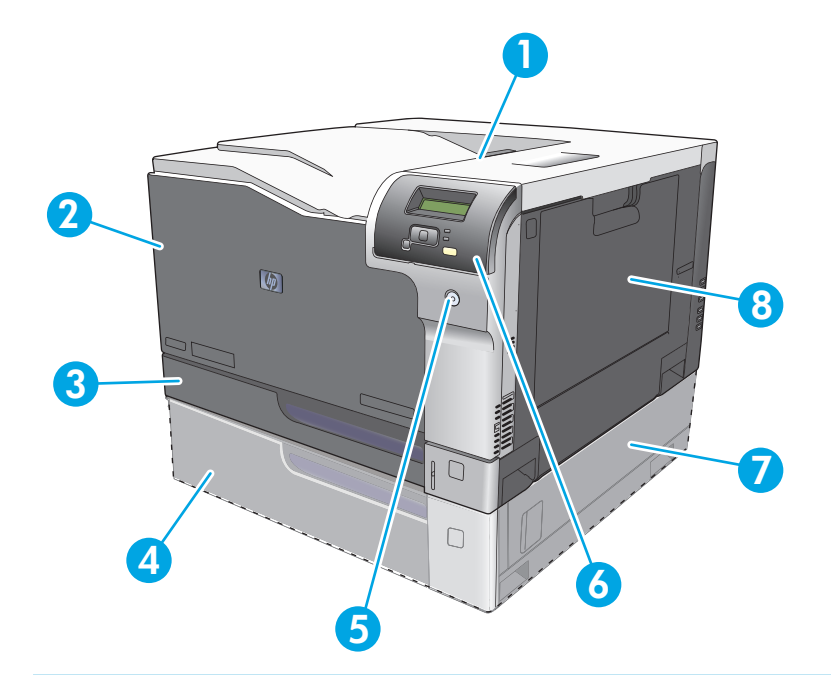

- 1 Výstupní přihrádka (až na 250 listů standardního papíru)
- 2 Přední dvířka (poskytují přístup k tiskovým kazetám)
- 3 Zásobník 2 (pojme 250 listů standardního papíru a umožňuje přístup k uvíznutému papíru)
- 4 Volitelný zásobník 3 (na 500 listů standardního papíru)
- 5 Tlačítko napájení
- 6 Ovládací panel
- 7 Volitelný zásobník 3 přístup k uvíznutému papíru zprava
- 8 Zásobník 1 (víceúčelový zásobník pojme 100 listů standardního papíru)

### <span id="page-17-0"></span>**Pohled zezadu**

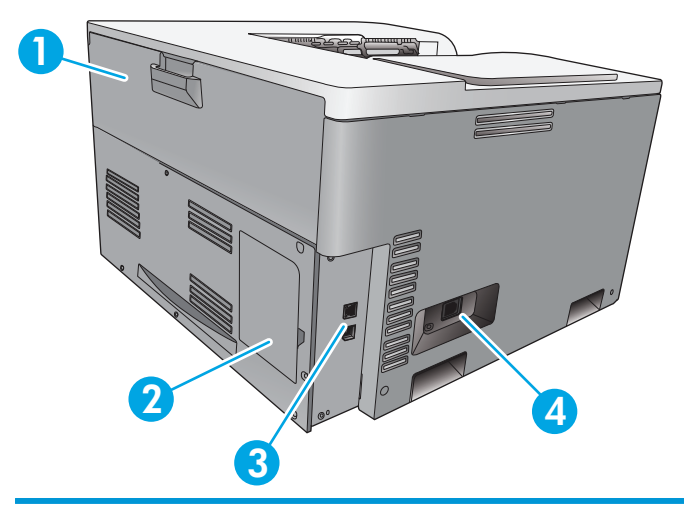

- 1 Zadní dvířka (pro přístup k zásobníku odpadního toneru)
- 2 kryt patice DIMM (pro přídavnou paměť k dispozici je jedna patice DIMM)
- 3 Vysokorychlostní port USB 2.0 a síťový port (pouze u síťových modelů)
- 4 Přípojka pro napájení

### **Číslo modelu a sériové číslo**

Číslo modelu a sériové číslo je uvedeno na identifikačním štítku na levé straně produktu.

Tento štítek obsahuje informace o zemi/oblasti původu a úrovni revize, datu výroby, výrobním kódu a výrobním čísle produktu. Štítek obsahuje také informace o výkonu a předpisech.

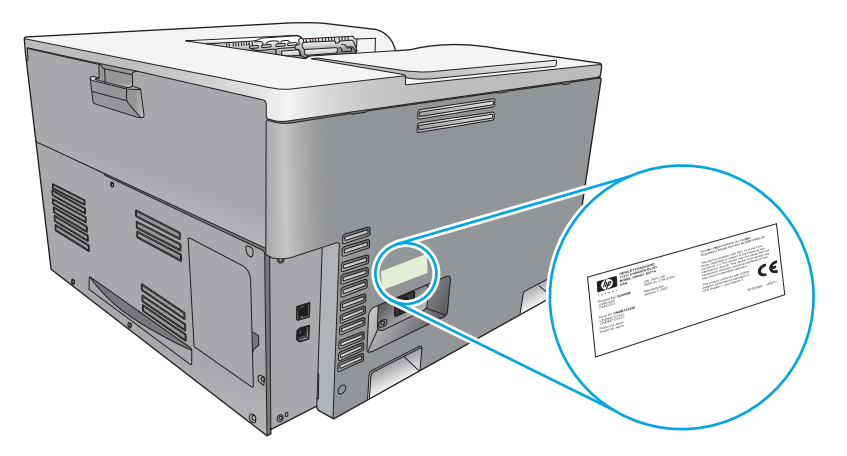

# <span id="page-18-0"></span>**2 Ovládací panel**

- Rozvržení ovládacího panelu
- Nabídky ovládacího panelu

## **Rozvržení ovládacího panelu**

Na ovládacím panelu zařízení se nacházejí tyto položky:

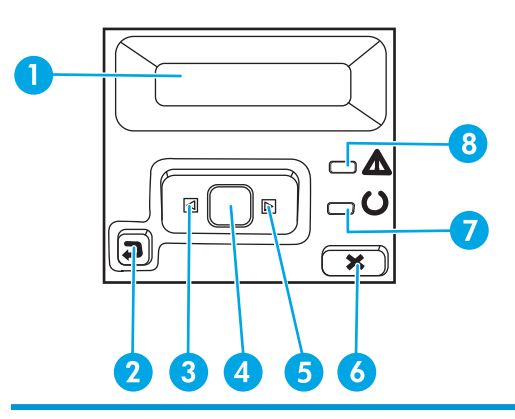

1 **Displej ovládacího panelu**: Displej poskytuje informace o zařízení. Pomocí nabídek na displeji lze provádět nastavení zařízení.

- 2 Tlačítko Šipka zpět ±: Toto tlačítko slouží k provádění následujících akcí:
	- ukončení nabídek ovládacího panelu,
	- přechod zpět k předchozí nabídce v seznamu podnabídek,
	- přechod zpět k předchozí položce nabídky v seznamu podnabídek (bez uložení změn položky nabídky).
- 3 Tlačítko Šipka vlevo <: Pomocí tohoto tlačítka lze procházet nabídky nebo snížit hodnotu zobrazenou na displeji.
- 4 Tlačítko OK: Stisknutím tlačítka OK lze provádět následující akce:
	- otevření nabídek ovládacího panelu,
	- otevření podnabídky zobrazené na displeji ovládacího panelu,
	- výběr položky nabídky,
	- odstranění některých chyb,
	- spuštění tiskové úlohy jako odpovědi na výzvu na ovládacím panelu (zejména pokud se na displeji ovládacího panelu zobrazí zpráva **[OK] spustí tisk**).
- 5 Tlačítko Šipka vpravo : Pomocí tohoto tlačítka lze procházet nabídky nebo zvýšit hodnotu zobrazenou na displeji.
- 6 Tlačítko Storno : Stisknutím tohoto tlačítka zrušíte tiskovou úlohu v případě, že bliká kontrolka Pozor, případně zavřete nabídky ovládacího panelu.
- 7 Kontrolka Připraveno (zelená): Kontrolka Připraveno svítí, když je tiskárna připravena k tisku. Kontrolka bliká, když tiskárna přijímá data.
- 8 Kontrolka Pozor (žlutá): Kontrolka Pozor bliká, když zařízení vyžaduje pozornost uživatele.

## **Nabídky ovládacího panelu**

### **Použití nabídek**

- **1.** Stisknutím tlačítka OK otevřete nabídky.
- **2.** Stisknutím tlačítek Šipka vlevo < nebo Šipka vpravo ▶ procházejte položky nabídky.
- **3.** Stisknutím tlačítka OK vyberte příslušnou možnost. Vedle aktivního výběru se zobrazí hvězdička (\*).
- **4.** Stisknutím tlačítka Šipka zpět ± se můžete z každé podnabídky vrátit o úroveň výš.
- **5.** Stisknutím tlačítka Storno **z** zavřete nabídku bez uložení změn.

Další část obsahuje popis položek každé hlavní nabídky:

- Nabídka Sestavy na stránce 9
- [Nabídka Nastavení systému](#page-22-0) na stránce 11
- [nabídka Konfigurace sít](#page-26-0)ě na stránce 15
- [Nabídka Servis](#page-25-0) na stránce 14

### **Nabídka Sestavy**

Z nabídky **Sestavy**. lze tisknout sestavy s informacemi o zařízení.

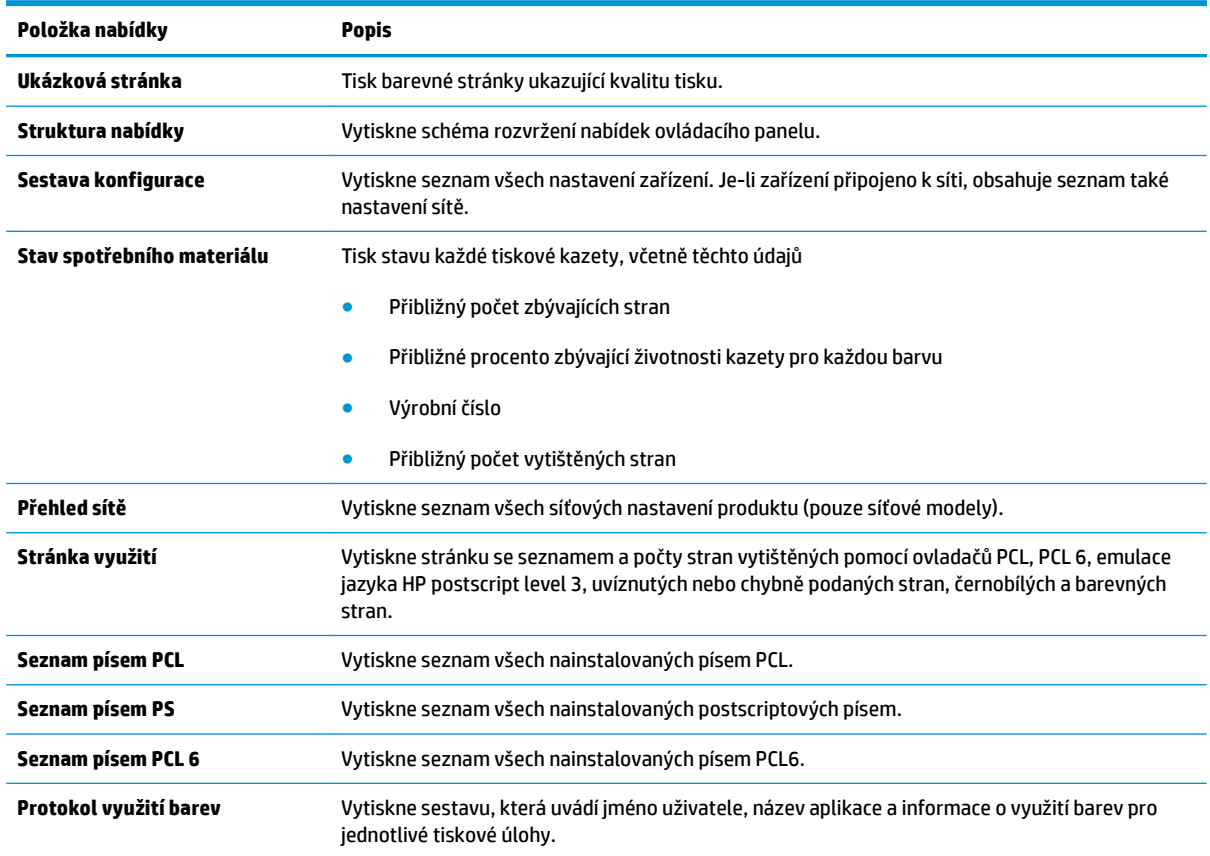

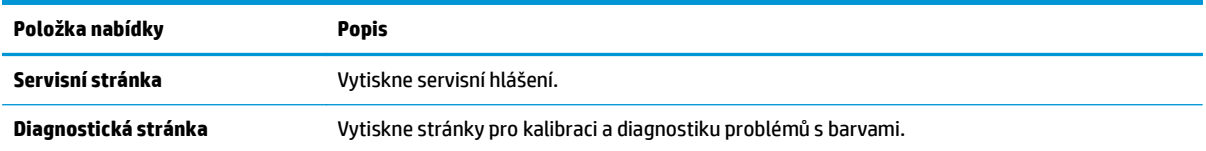

## <span id="page-22-0"></span>**Nabídka Nastavení systému**

Pomocí této nabídky lze provádět základní nastavení produktu. Nabídka **Nastavení systému** obsahuje několik podnabídek. Každá z nich je popsaná v následující tabulce.

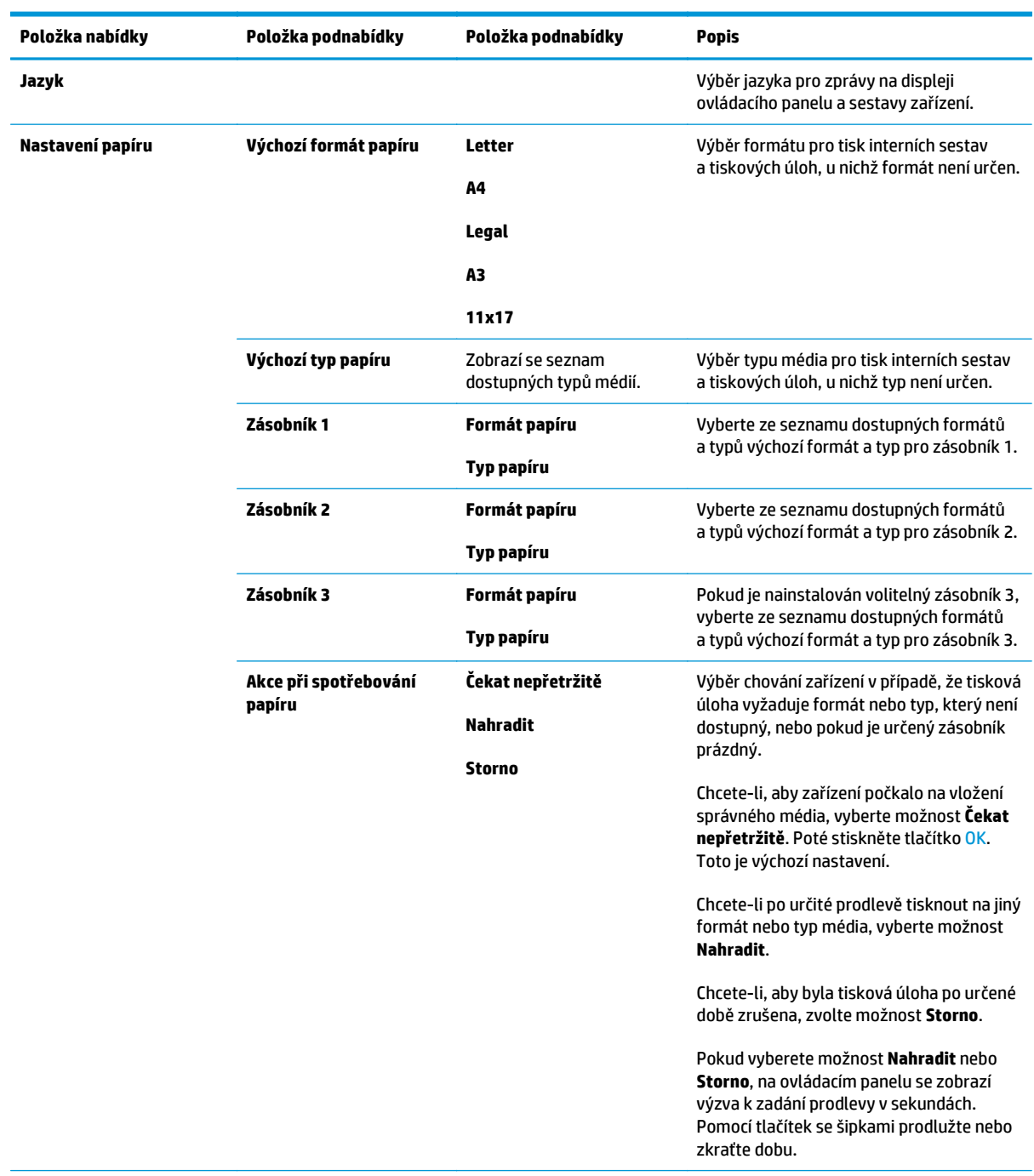

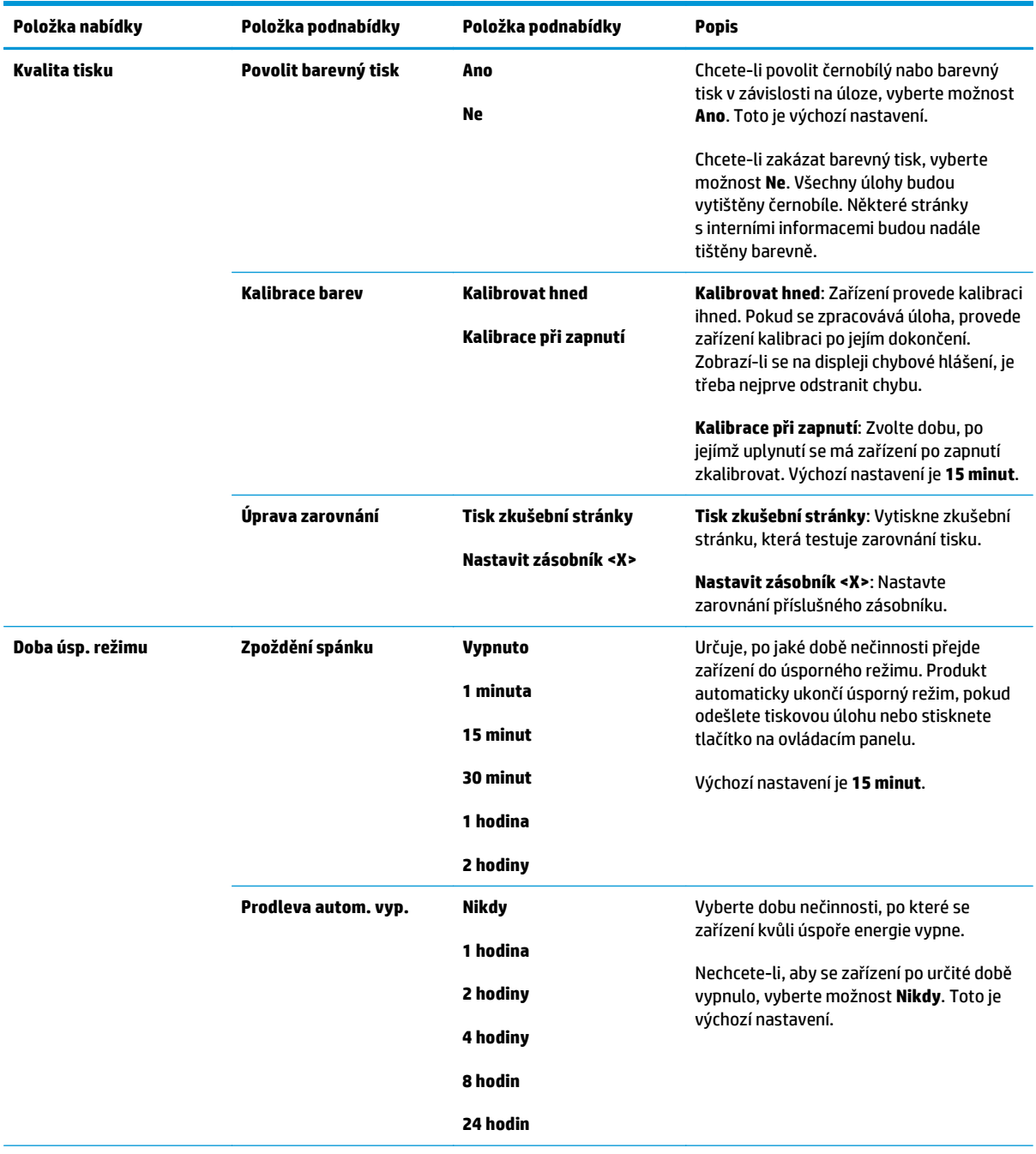

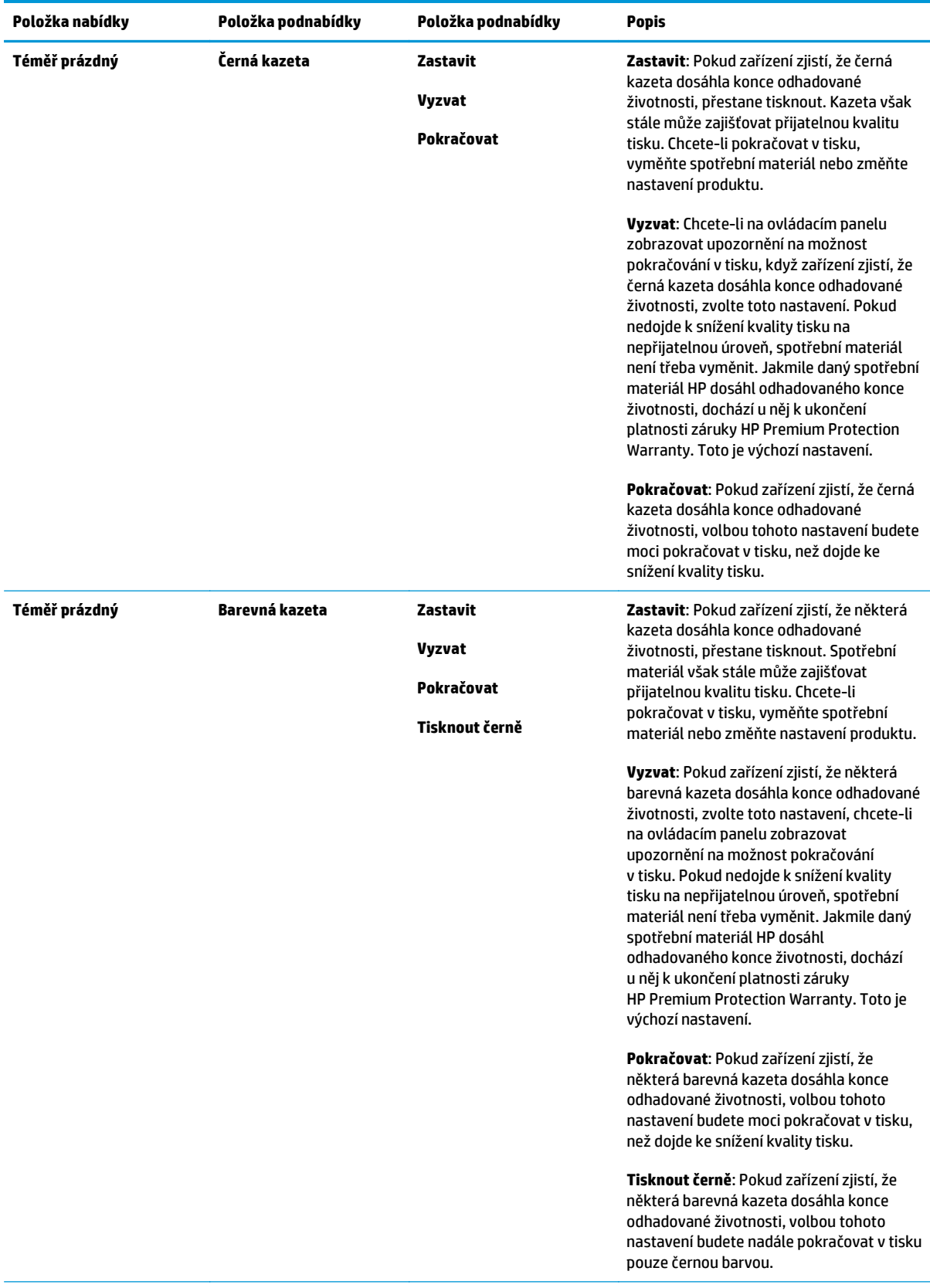

<span id="page-25-0"></span>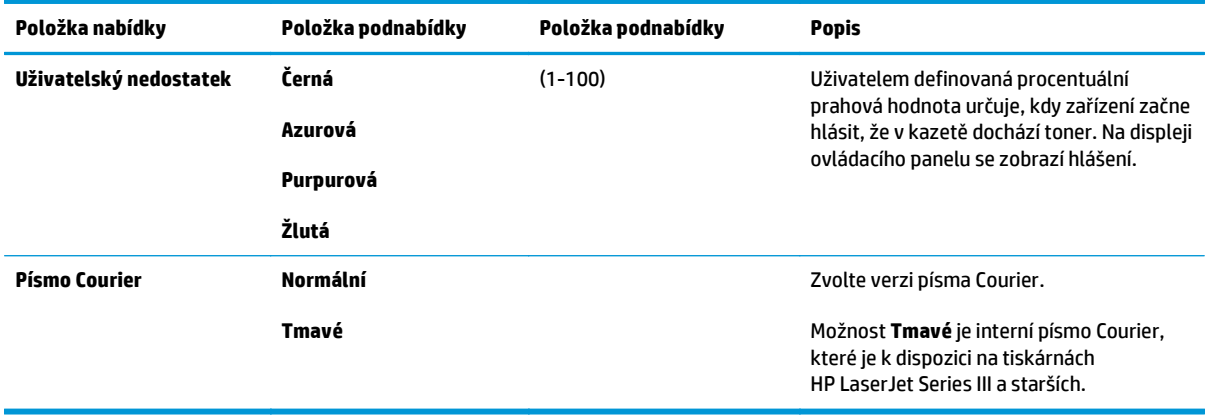

### **Nabídka Servis**

Pomocí této nabídky lze obnovit výchozí nastavení, provést čištění zařízení a aktivovat zvláštní režimy, které mají vliv na výstup tisku.

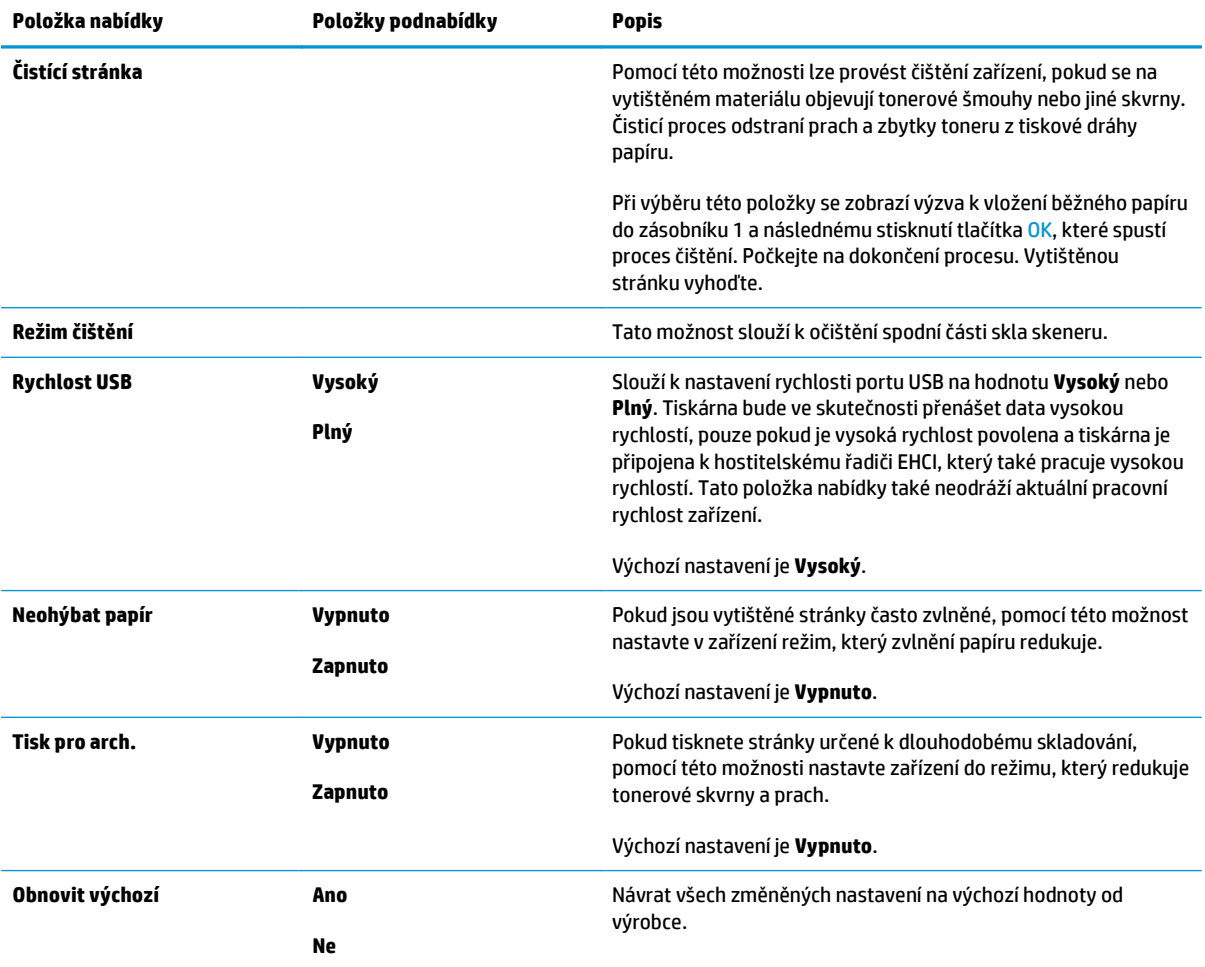

## <span id="page-26-0"></span>**nabídka Konfigurace sítě**

Pomocí této nabídky lze provádět nastavení konfigurace sítě.

### **POZNÁMKA:** Tato nabídka je k dispozici pouze u síťových modelů.

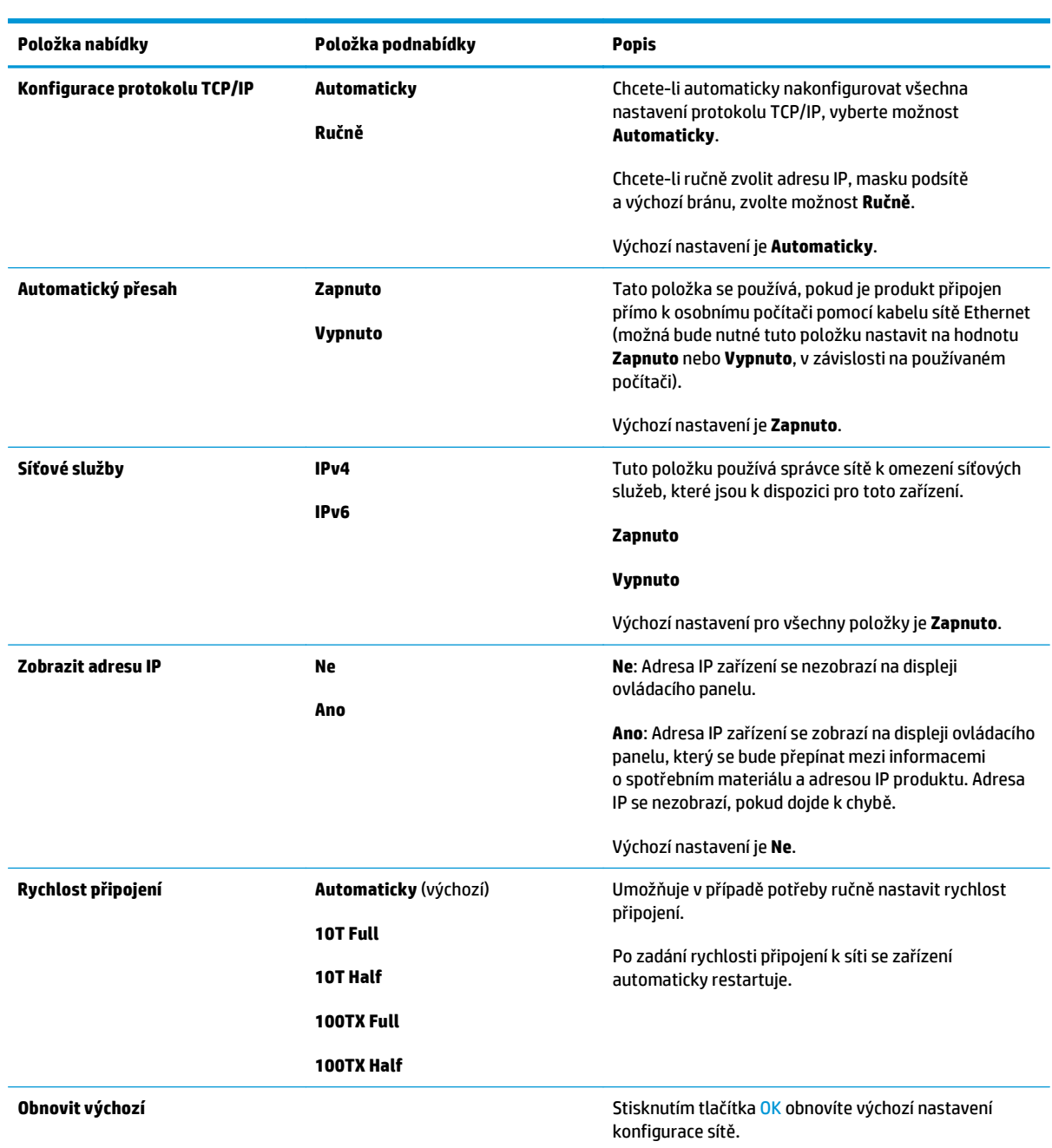

# <span id="page-28-0"></span>**3 Software pro Windows**

- Podporované operač[ní systémy pro systém Windows](#page-29-0)
- Ovladač[e tiskárny podporované systémem Windows](#page-29-0)
- [Univerzální tiskový ovlada](#page-29-0)č HP (UPD)
- [Priorita nastavení tisku](#page-30-0)
- Změna nastavení ovladač[e tiskárny v systému Windows](#page-30-0)
- [Instalace softwaru pro systém Windows](#page-31-0)
- [Podporované nástroje](#page-32-0)

## <span id="page-29-0"></span>**Podporované operační systémy pro systém Windows**

Zařízení podporuje tyto operační systémy Windows:

- Windows Vista (Starter Edition, 32 bitů a 64 bitů)
- Windows Vista Server 2008 (32 bitů)
- Windows XP (32 bitů, Service Pack 2)
- Windows XP (64 bitů, Service Pack 1)
- Windows Server 2003 (Service Pack 1)
- Windows 2000 (Service Pack 4)

## **Ovladače tiskárny podporované systémem Windows**

- PCL 6 (na disku CD se softwarem)
- Univerzální tiskový ovladač PCL 5 (HP UPD) (k dispozici na Internetu)
- Univerzální tiskový ovladač emulující jazyk HP PostScript Level 3 (k dispozici na Internetu)

Ovladače tiskárny obsahují nápovědu online s pokyny pro běžné úlohy spojené s tiskem a popisem tlačítek, zaškrtávacích políček a rozevíracích seznamů nacházejících se v ovladači tiskárny.

<sup>2</sup> POZNÁMKA: Ovladač PCL 5 a univerzální tiskový ovladač emulující jazyk HP PostScript Level 3, které tento produkt podporují, jsou verzemi univerzálního tiskového ovladače HP (UPD) pro systém Windows. Instalují se a fungují stejným způsobem, jako předchozí verze těchto ovladačů a nevyžadují žádnou speciální konfiguraci. Další informace o ovladačích UPD naleznete na stránce [www.hp.com/go/upd](http://www.hp.com/go/upd).

## **Univerzální tiskový ovladač HP (UPD)**

Univerzální tiskové ovladače HP (UPD) pro systém Windows poskytují okamžitý přístup téměř ke všem produktům HP LaserJet, a to odkudkoli a bez nutnosti stahování zvláštních ovladačů. Jsou založeny na osvědčené technologii tiskových ovladačů HP. Prošly důkladným testováním a používají se s mnoha softwarovými programy. Jedná se o důmyslná řešení se stabilním výkonem. Pro tento produkt jsou k dispozici dva ovladače UPD:

- PCL 5 UPD
- Ovladač UPD emulující jazyk HP PostScript Level 3

Ovladače HP UPD komunikují přímo s každým produktem HP, shromažďují informace o konfiguraci a poté přizpůsobují uživatelské rozhraní tak, aby odráželo dostupné funkce příslušného produktu. Ovladače automaticky zapnou funkce, které jsou pro daný produkt dostupné, například oboustranný tisk a sešívání, takže je nemusíte zapínat ručně.

Další informace najdete na stránce [www.hp.com/go/upd](http://www.hp.com/go/upd).

## <span id="page-30-0"></span>**Priorita nastavení tisku**

Změny v nastavení tisku mají různou prioritu v závislosti na tom, kde byly provedeny:

**2** POZNÁMKA: Názvy příkazů a dialogových oken se mohou lišit v závislosti na použitém programu.

- **Dialogové okno Vzhled stránky**: Toto dialogové okno otevřete klepnutím na příkaz **Nastavení stránky** nebo podobný v nabídce **Soubor** používaného programu. Změny nastavení provedené zde potlačí změny nastavení provedené kdekoliv jinde.
- **Dialogové okno Tisk**: Toto dialogové okno otevřete klepnutím na příkaz **Tisk**, **Nastavení tisku** nebo podobný v nabídce **Soubor** používaného programu. Změny nastavení provedené v dialogovém okně **Tisk** mají nižší prioritu a *ne* potlačí změny provedené v dialogovém okně **Vzhled stránky**.
- **Dialogové okno Vlastnosti tiskárny (ovladač tiskárny)**: Dialogové okno ovladače tiskárny otevřete klepnutím na tlačítko **Vlastnosti** v dialogovém okně **Tisk**. Změny nastavení provedené v dialogovém okně **Vlastnosti tiskárny** nepotlačí nastavení zvolená kdekoliv jinde v programu.
- **Výchozí nastavení ovladače tiskárny**: Výchozí nastavení ovladače tiskárny určuje nastavení použitá ve všech tiskových úlohách *kromě* nastavení, která byla změněna v dialogových oknech **Vzhled stránky**, **Tisk** a **Vlastnosti tiskárny**.
- **Nastavení na ovládacím panelu tiskárny**: Změny nastavení provedené na ovládacím panelu tiskárny mají nižší prioritu než změny provedené kdekoliv jinde.

## **Změna nastavení ovladače tiskárny v systému Windows**

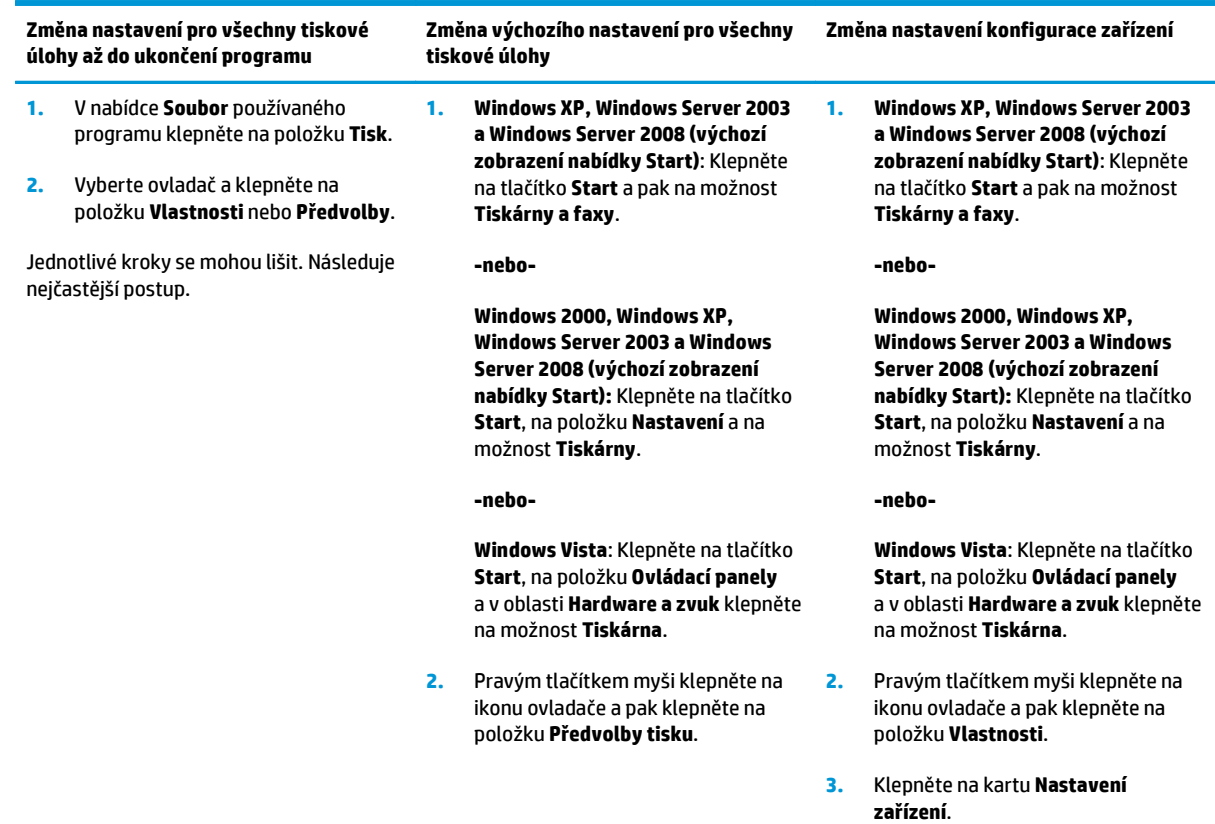

## <span id="page-31-0"></span>**Instalace softwaru pro systém Windows**

### **Typy instalace softwaru pro systém Windows**

Instalační program vás upozorní ve chvíli, kdy je třeba připojit produkt k počítači nebo k síti. Po připojení produktu vám instalační program nabídne možnost dokončení instalace bez nainstalování veškerého doporučeného softwaru.

Následující operační systémy podporují "plnou" instalaci doporučeného softwaru.

- Windows Vista (32 bitů)
- Windows Vista (64 bitů)
- Windows XP (Service Pack 2)

Následující operační systémy podporují "minimální" instalaci, která nezahrnuje doporučený software.

- Windows Vista Starter Edition
- Windows Vista (32 bitů)
- Windows Vista (64 bitů)
- Windows Vista Server 2008 (32 bitů)
- Windows XP (Service Pack 2)
- Windows XP (64 bitů, Service Pack 1)
- Windows Server 2003 (Service Pack 1)
- Windows 2000 (Service Pack 4)

### **Odstranění softwaru pro systém Windows**

- **1.** V nabídce **Start** klepněte na položku **Všechny programy**.
- **2.** Klepněte na možnost **HP** a poté na položku **Tiskárna Řada HP Color LaserJet CP5225**.
- **3.** Klepněte na položku **Odinstalovat**, postupujte podle instrukcí zobrazených na obrazovce a software odeberte.

## <span id="page-32-0"></span>**Podporované nástroje**

### **HP Web Jetadmin**

HP Web Jetadmin je nástroj pro správu prostřednictvím prohlížeče určený pro tiskárny ve vaší vnitřní síti připojené k tiskovému serveru HP Jetdirect. HP Web Jetadmin by měl být instalován pouze v počítači správce sítě.

Chcete-li stáhnout aktuální verzi programu HP Web Jetadmin nebo aktuální seznam podporovaných hostitelských systémů, přejděte na stránku [www.hp.com/go/webjetadmin](http://www.hp.com/go/webjetadmin).

Je-li program HP Web Jetadmin nainstalován na hostitelském serveru, může k němu klient systému Windows získat přístup tak, že pomocí webového prohlížeče s povolenou podporou jazyka Java (například Microsoft Internet Explorer nebo Netscape Navigator) přejde na hostitele nástroje HP Web Jetadmin.

### **Implementovaný webový server**

Produkt je vybaven integrovaným webovým serverem, který poskytuje přístup k informacím o produktu připojeném k síti a síťovém provozu. Tyto informace se zobrazují ve webovém prohlížeči, jako je např. Microsoft Internet Explorer, Netscape Navigator, Apple Safari nebo Firefox.

Integrovaný webový server je umístěn v produktu, ne na síťovém serveru.

Integrovaný webový server poskytuje rozhraní produktu, jež může používat kdokoli s počítačem připojeným do sítě a standardním webovým prohlížečem. Není nutné instalovat ani konfigurovat speciální software, v počítači však musí být instalován podporovaný webový prohlížeč. Chcete-li získat přístup k integrovanému webovému serveru, zadejte do řádku adresy v prohlížeči adresu IP produktu. (Chcete-li zjistit tuto adresu IP, vytiskněte stránku s konfigurací. Další informace o tisku konfigurační stránky naleznete v části [Informa](#page-77-0)ční [stránky na stránce 66](#page-77-0).)

Úplné vysvětlení vlastností a funkcí implementovaného serveru naleznete v části [Implementovaný webový](#page-87-0) [server na stránce 76.](#page-87-0)

### <span id="page-33-0"></span>**HP ToolboxFX**

Software HP ToolboxFX je program, který můžete použít pro následující úlohy:

- kontrola stavu zařízení,
- kontrola stavu spotřebního materiálu a nakupování materiálu online,
- nastavení upozornění,
- zobrazení hlášení o použití zařízení,
- zobrazení dokumentace k zařízení,
- získání přístupu k nástrojům pro řešení potíží a údržbu.

Software HP ToolboxFX je podporován pro instalace pomocí přímého připojení USB nebo sítě. K otevření a použití softwaru HP ToolboxFX nemusíte mít přístup k Internetu. Software HP ToolboxFX je dostupný pouze po provedení doporučené instalace.

**POZNÁMKA:** Software HP ToolboxFX není podporován v operačních systémech Windows 2000, Windows Server 2003 ani Macintosh. Chcete-li software HP ToolboxFX používat, musí být v počítači nainstalován protokol TCP/IP.

- **Podporované operační systémy** Microsoft Windows XP, Service Pack 2 (vydání Home a Professional)
	- Microsoft Windows Vista™

Další informace o použití softwaru HP ToolboxFX naleznete v části Spusť[te nástroj HP ToolboxFX.](#page-78-0) [na stránce 67.](#page-78-0)

### **Další součásti a nástroje systému Windows**

- Instalátor softwaru automatizuje instalaci tiskového systému
- Online registrace na webu
- Video o optimalizaci kvality tisku
- Základní přizpůsobení barev HP (k dispozici na Internetu)
- HP Easy Printer Care (k dispozici na Internetu)
- Web Printsmart (k dispozici na Internetu)
- HP Sure Supply
- Software HP Print View (k dispozici na Internetu)

# <span id="page-34-0"></span>**4 Použití zařízení v systému Macintosh**

- [Software pro Macintosh](#page-35-0)
- Používání funkcí v ovladač[i tiskárny v systému Macintosh](#page-38-0)

## <span id="page-35-0"></span>**Software pro Macintosh**

### **Operační systémy Macintosh podporované zařízením**

Zařízení podporuje tyto operační systémy Macintosh:

● Mac OS X v10.3, v10.4, v10.5 a v10.6

**POZNÁMKA:** U systému Mac OS X v10.4 a vyšších verzí jsou podporovány počítače Macintosh s procesory PPC a Intel Core.

### **Ovladače tiskárny podporované systémem Macintosh**

Instalační program HP poskytuje pro počítače Macintosh soubory PPD (PostScript® Printer Description) a rozšíření PDE.

### **Odinstalace softwaru z operačních systémů Macintosh**

Chcete-li odebrat software, musíte mít práva správce.

#### **Systém Mac OS X V10.3 a V10.4**

**1.** Vyhledejte následující složku:

Library/Printers/PPDs/Contents/Resources

- **2.** Otevřete složku <lang>.lproj, kde <lang> zastupuje dvoupísmenný kód jazyka.
- **3.** Odstraňte soubor .GZ pro tento produkt.
- **4.** Zopakujte kroky 2 a 3 pro každou složku jazyka.

#### **Mac OS X V10.5**

**1.** Vyhledejte následující složku:

Library/Printers/PPDs/Contents/Resources

**2.** Odstraňte soubor .GZ pro tento produkt.

### **Priorita nastavení tisku v systému Macintosh**

Změny v nastavení tisku mají různou prioritu v závislosti na tom, kde byly provedeny:

**POZNÁMKA:** Názvy příkazů a dialogových oken se mohou lišit v závislosti na použitém programu.

- **Dialogové okno Page Setup** (Vzhled stránky): Toto dialogové okno otevřete klepnutím na položku **Page Setup** (Vzhled stránky) nebo podobný příkaz v nabídce **File** (Soubor) programu, v němž pracujete. Nastavení změněná v tomto okně mohou zrušit nastavení změněná na jiném místě.
- **Dialogové okno Tisk**: Toto dialogové okno otevřete klepnutím na příkaz **Tisk**, **Nastavení tisku** nebo podobný v nabídce **Soubor** používaného programu. Změny nastavení provedené v dialogovém okně **Tisk** mají nižší prioritu a *ne* potlačí změny provedené v dialogovém okně **Vzhled stránky**.
- **Výchozí nastavení ovladače tiskárny**: Výchozí nastavení ovladače tiskárny určuje nastavení použitá ve všech tiskových úlohách *kromě* nastavení, která byla změněna v dialogových oknech **Vzhled stránky**, **Tisk** a **Vlastnosti tiskárny**.
- **Nastavení na ovládacím panelu tiskárny**: Změny nastavení provedené na ovládacím panelu tiskárny mají nižší prioritu než změny provedené kdekoliv jinde.

## **Změna nastavení ovladače tiskárny v systému Macintosh**

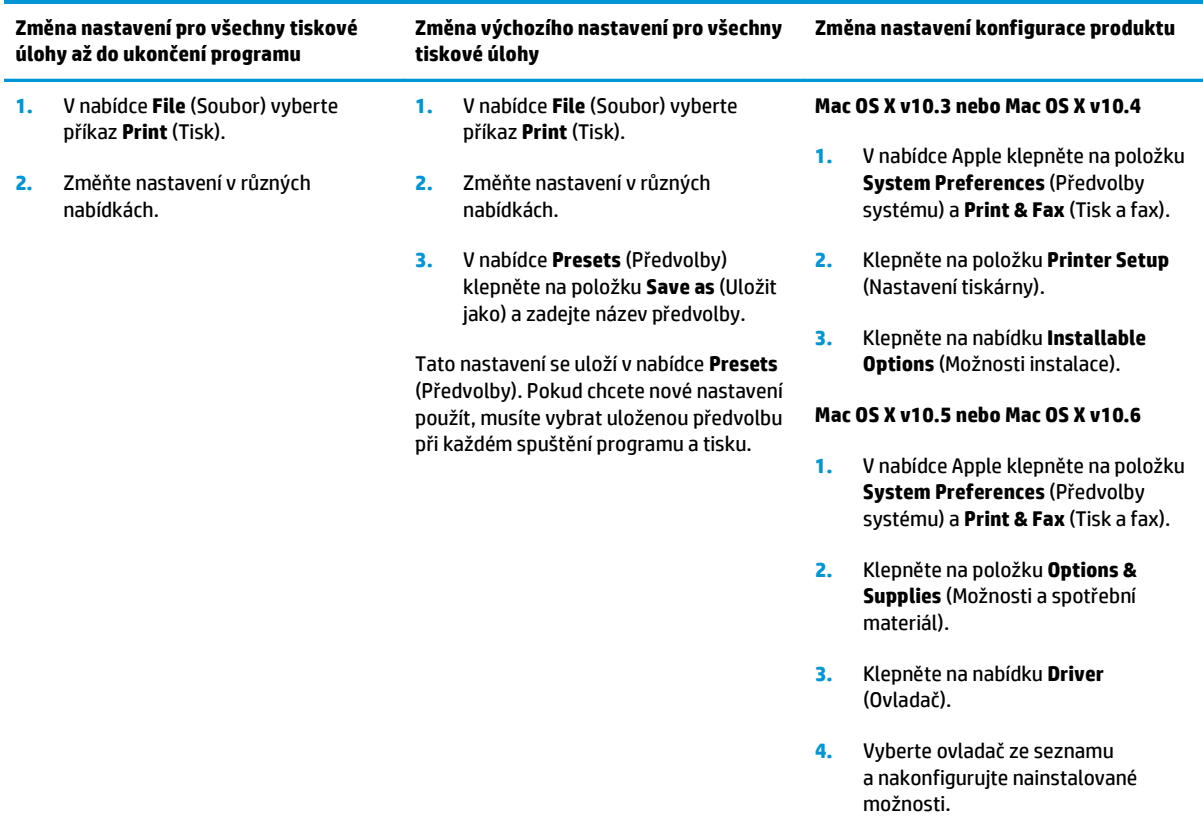

## **Podporované nástroje v systému Macintosh**

#### **Zobrazení implementovaného webového serveru v počítači Macintosh**

K implementovanému webovému serveru (EWS) získáte přístup klepnutím na možnost **Utility** (Nástroj) při zobrazení tiskové fronty. Tím se spustí webový prohlížeč, například Safari, který uživateli umožňuje přístup k serveru EWS. K serveru EWS lze snadno získat přístup také přímo zadáním síťové adresy IP nebo názvu DNS produktu do webového prohlížeče.

Program HP USB EWS Gateway, který je automaticky nainstalován, také umožňuje webovému prohlížeči získat přístup k zařízení, pokud je zařízení připojeno pomocí kabelu USB. Klepnutím na tlačítko **Utility** (Nástroj) při používání připojení USB získáte přístup k serveru EWS prostřednictvím webového prohlížeče.

Pomocí serveru EWS můžete provádět následující akce:

- zobrazení stavu produktu a změna nastavení produktu,
- zobrazení a změna nastavení sítě pro produkt,
- tisk informační stránky týkající se produktu,
- zobrazení protokolu událostí produktu.

## **Používání funkcí v ovladači tiskárny v systému Macintosh**

## **Vytváření a používání předvoleb tisku v systému Macintosh**

Předvolby tisku můžete použít, chcete-li uložit aktuální nastavení ovladače tiskárny pro budoucí použití.

#### **Tvorba předvolby tisku**

- **1.** V nabídce **File** (Soubor) klepněte na příkaz **Print** (Tisk).
- **2.** Vyberte ovladač.
- **3.** Vyberte nastavení tisku.
- **4.** V poli **Presets** (Předvolby) klepněte na položku **Save as...** (Uložit jako...) a zadejte název předvolby.
- **5.** Klepněte na tlačítko **OK**.

#### **Použití předvoleb tisku**

- **1.** V nabídce **File** (Soubor) klepněte na příkaz **Print** (Tisk).
- **2.** Vyberte ovladač.
- **3.** V poli **Presets** (Předvolby) vyberte předvolbu tisku, kterou chcete použít.

**POZNÁMKA:** Chcete-li použít výchozí nastavení ovladače tiskárny, vyberte možnost **Standard** (Standardní).

### **Změna velikosti dokumentů nebo tisk na vlastní formát papíru**

Velikost dokumentu můžete měnit tak, aby odpovídal formátu jiného papíru.

- **1.** V nabídce **File** (Soubor) klepněte na příkaz **Print** (Tisk).
- **2.** Otevřete nabídku **Paper Handling** (Manipulace s papírem).
- **3.** Ve skupině **Destination Paper Size** (Výstupní formát papíru) vyberte možnost **Scale to fit paper size** (Přizpůsobit velikost formátu papíru) a potom v rozevíracím seznamu vyberte formát.
- **4.** Chcete-li použít pouze menší papír, než je velikost dokumentu, vyberte možnost **Scale down only** (Pouze zmenšit).

### **Tisk obálky**

Pro dokument můžete vytisknout samostatnou úvodní stránku, která obsahuje určité sdělení (například Důvěrné).

- **1.** V nabídce **File** (Soubor) klepněte na příkaz **Print** (Tisk).
- **2.** Vyberte ovladač.
- **3.** Otevřete nabídku **Cover Page** (Úvodní stránka) a vyberte, zda chcete vytisknout úvodní stránku před dokumentem, nebo za ním. Podle toho zvolte možnost **Before Document** (Před dokumentem) nebo **After Document** (Za dokumentem).
- **4.** V nabídce **Cover Page Type** (Typ úvodní stránky) vyberte sdělení, které se má na úvodní stránce vytisknout.

**POZNÁMKA:** Pokud chcete vytisknout prázdnou úvodní stánku, vyberte jako **typ úvodní stránky** typ **Standard** (Standardní).

### **Používání vodoznaku**

Vodoznak je upozornění, například Důvěrné, které je vytištěno na pozadí každé stránky dokumentu.

- **1.** V nabídce **File** (Soubor) klepněte na příkaz **Print** (Tisk).
- **2.** Otevřete nabídku **Watermarks** (Vodoznaky).
- **3.** Vedle nabídky **Mode** (Režim) vyberte typ vodoznaku, který chcete použít. Vyberte možnost **Watermark** (Vodoznak), který se bude tisknout jako poloprůhledná zpráva. V případě, že si přejete tisk neprůhledné zprávy, zvolte možnost **Overlay** (Překrytí).
- **4.** Vedle nabídky **Pages** (Stránky) určete, zda se má vodoznak tisknout na všechny stránky nebo pouze na první stránku.
- **5.** Vedle nabídky **Text** můžete vybrat jednu ze standardních zpráv nebo zvolte možnost **Custom** (Vlastní) a do příslušného pole zadejte novou zprávu.
- **6.** Zvolte možnosti zbývajících nastavení.

### **Tisk více stránek na jeden list papíru v systému Macintosh**

Na jeden list papíru lze vytisknout více stránek. Tato funkce snižuje náklady na tisk stránek konceptu.

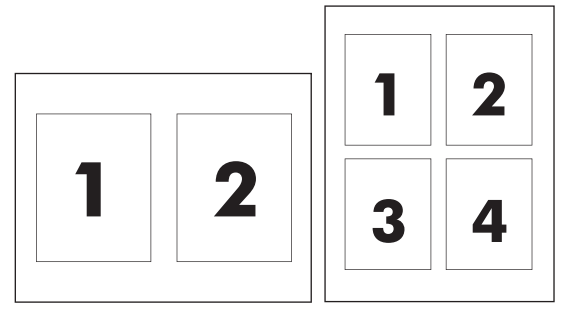

- **1.** V nabídce **File** (Soubor) klepněte na příkaz **Print** (Tisk).
- **2.** Vyberte ovladač.
- **3.** Otevřete nabídku **Layout** (Rozložení).
- **4.** Vedle položky **Pages per Sheet** (Počet stránek na list) vyberte počet stránek, který chcete na jednotlivých listech vytisknout (1, 2, 4, 6, 9 nebo 16).
- **5.** Vedle položky **Layout Direction** (Směr rozložení) vyberte pořadí a umístění stránek na listu.
- **6.** Vedle možnosti **Borders** (Okraje) vyberte typ okrajů, které se mají kolem jednotlivých stránek listu vytisknout.

## **Tisk na obě strany papíru (oboustranný tisk)**

**UPOZORNĚNÍ:** Chcete-li zabránit uvíznutí papíru, nevkládejte při automatickém oboustranném tisku papír s gramáží vyšší než 105 g/m<sup>2</sup> (28 lb dokumentový).

#### <span id="page-40-0"></span>**Použití automatického oboustranného tisku**

- **1.** Vložte dostatek papíru do jednoho ze tří zásobníků. Při použití speciálního papíru, např. hlavičkového papíru, vložte papír jedním z následujících způsobů:
	- Používáte-li zásobník 1, vložte nejprve do tiskárny hlavičkový papír přední stranou nahoru a podáváním z dolní strany.
	- Do všech ostatních zásobníků vložte hlavičkový papír přední stranou dolů a horním okrajem směrem k zadní části zásobníku.
- **2.** V nabídce **File** (Soubor) klepněte na příkaz **Print** (Tisk).
- **3.** Otevřete nabídku **Layout** (Rozložení).
- **4.** Vedle možnosti **Two-Sided** (Oboustranně) zvolte buď možnost **Long-Edge Binding** (Vázání po delší straně) nebo **Short-Edge Binding** (Vázání po kratší straně).
- **5.** Klepněte na tlačítko **Print** (Tisk).

#### **Ruční oboustranný tisk**

- **1.** Vložte dostatek papíru do jednoho ze tří zásobníků. Při použití speciálního papíru, např. hlavičkového papíru, vložte papír jedním z následujících způsobů:
	- Používáte-li zásobník 1, vložte nejprve do tiskárny hlavičkový papír přední stranou nahoru a podáváním spodní hranou.
	- Do všech ostatních zásobníků vložte hlavičkový papír přední stranou dolů a horním okrajem směrem k zadní části zásobníku.
- **2.** V nabídce **File** (Soubor) klepněte na příkaz **Print** (Tisk).
- **3.** V nabídce **Finishing** (Úpravy) zvolte možnost **Manually Print on 2nd Side** (Ruční tisk na druhou stranu).
- **4.** Klepněte na tlačítko **Print** (Tisk). Postupujte podle pokynů v místním okně, které se zobrazí na obrazovce počítače před výměnou výstupního stohu v zásobníku 1 pro tisk druhé strany.
- **5.** Přejděte k tiskárně a ze zásobníku 1 vyjměte veškerý čistý papír.
- **6.** Vložte stoh potištěného papíru do zásobníku 1 dolní stranou napřed lícem nahoru. Druhou stranu listů je *nutné* tisknout ze zásobníku 1.
- **7.** Budete-li vyzváni, pokračujte stisknutím příslušného tlačítka na ovládacím panelu.

#### **Nastavení barev**

Pomocí rozevírací nabídky **Color Options** (Možnosti barev) můžete určit, jakým způsobem se budou interpretovat a tisknout barvy ze softwarových programů.

- **1.** Klepněte na možnost **Show Advanced Options** (Zobrazit rozšířené možnosti).
- **2.** Upravte samostatná nastavení pro text, grafiku a fotografie.

### **Použití nabídky Services (Služby)**

Je-li produkt připojen k síti, použijte nabídku **Services** (Služby) k získání informací o stavu produktu a spotřebního materiálu.

- **1.** V nabídce **File** (Soubor) klepněte na příkaz **Print** (Tisk).
- **2.** Otevřete nabídku **Services** (Služby).

# **5 Možnosti připojení**

- [Podporované sí](#page-43-0)ťové operační systémy
- Přípojka USB
- Podporované síťové protokoly
- Konfigurace zařízení v síti

## <span id="page-43-0"></span>**Podporované síťové operační systémy**

Následující operační systémy podporují síťový tisk:

- Windows Vista (Starter Edition, 32 bitů a 64 bitů)
- Windows Vista Server 2008 (32 bitů)
- Windows XP (32 bitů, Service Pack 2)
- Windows XP (64 bitů, Service Pack 1)
- Windows Server 2003 (Service Pack 1)
- Windows 2000 (Service Pack 4)
- Mac OS X v10.3, v10.4, v10.5 a v10.6

**POZNÁMKA:** Ne všechny operační systémy podporují plnou instalaci softwaru. Další informace naleznete v částech Podporované operač[ní systémy pro systém Windows na stránce 18](#page-29-0) a Operač[ní systémy Macintosh](#page-35-0) podporované zař[ízením na stránce 24](#page-35-0).

## **Odmítnutí sdílení tiskárny**

Společnost HP nepodporuje sítě peer-to-peer, protože se jedná o funkci operačních systémů společnosti Microsoft, a nikoli ovladače tiskáren HP. Přejděte na web společnosti Microsoft ([www.microsoft.com](http://www.microsoft.com)).

## **Přípojka USB**

**POZNÁMKA:** *Nepřipojujte* kabel USB před instalací softwaru. Instalační program vás upozorní, až bude potřeba kabel USB připojit.

Tento výrobek podporuje připojení rozhraním USB 2.0. K tisku musíte použít kabel USB typu A-B.

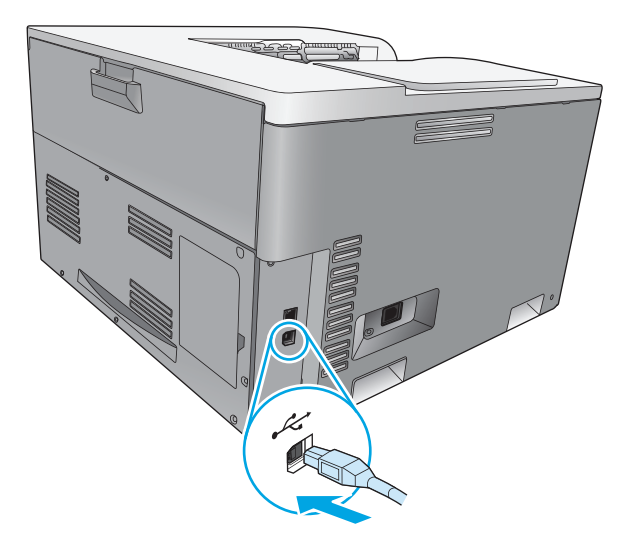

## **Podporované síťové protokoly**

Zařízení podporuje síťový protokol TCP/IP. Jedná se o nejrozšířenější a nejčastěji používaný síťový protokol. Tento protokol využívá mnoho síťových služeb. Toto zařízení podporuje také protokol IPv4 a IPv6. V následujících tabulkách jsou uvedeny síťové služby a protokoly podporované zařízením.

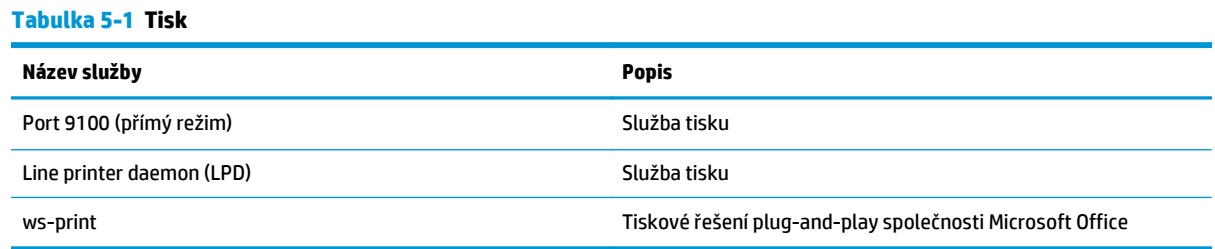

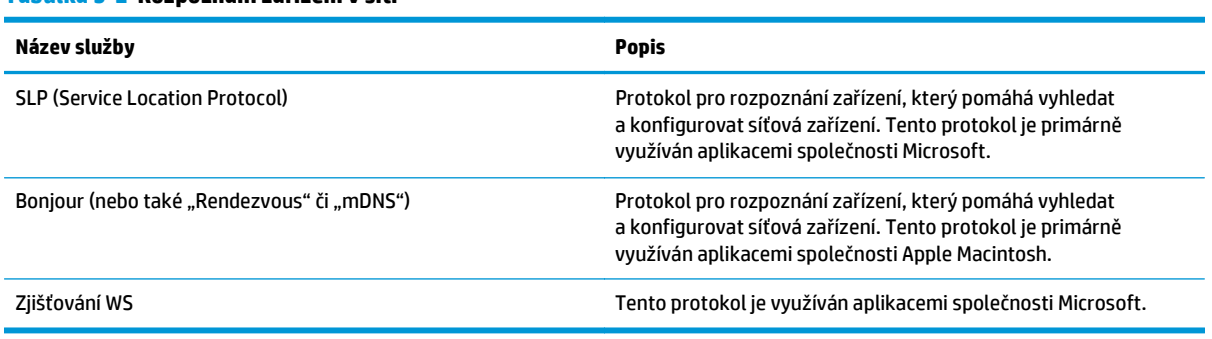

#### **Tabulka 5-2 Rozpoznání zařízení v síti**

#### **Tabulka 5-3 Zasílání zpráv a správa**

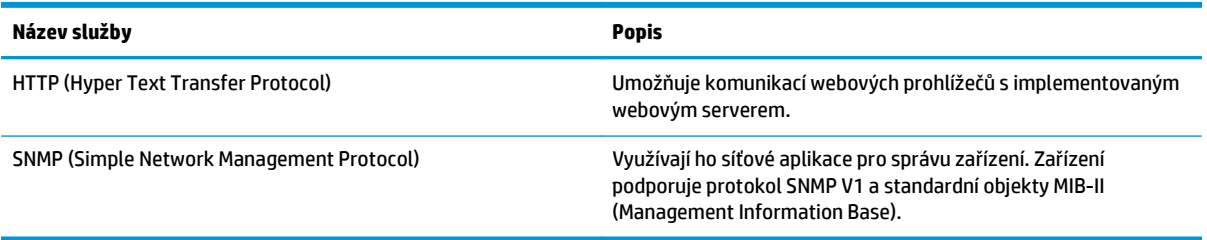

#### **Tabulka 5-4 Adresy IP**

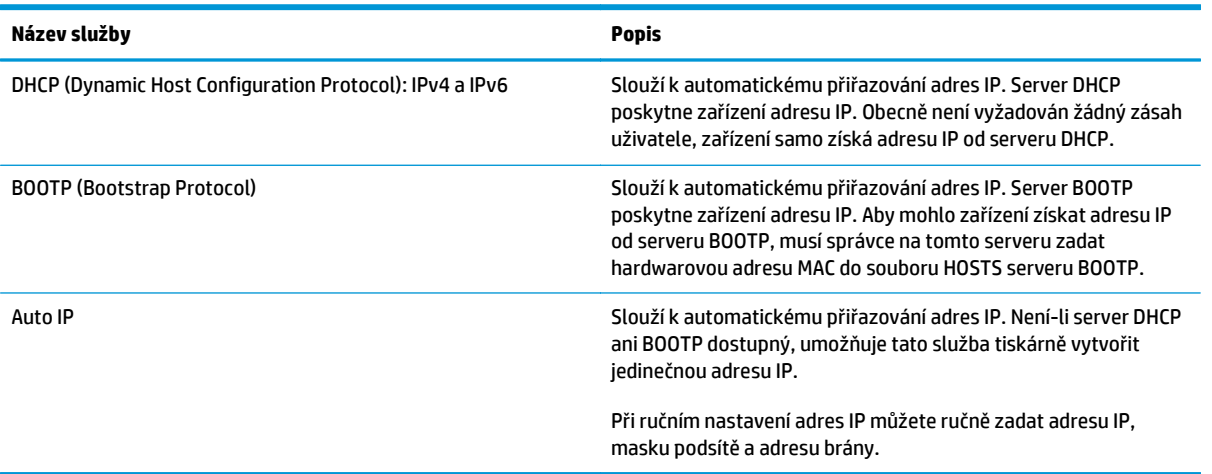

## **Konfigurace zařízení v síti**

Síťové parametry můžete nakonfigurovat pomocí ovládacího panelu zařízení nebo implementovaného webového serveru. V operačním systému Windows použijte software HP ToolboxFX. V operačním systému Mac OS X použijte tlačítko **Utility** (Nástroj).

### **Nastavení zařízení v síti**

Společnost HP doporučuje nastavit ovladače tiskárny pro sítě pomocí instalačního programu softwaru HP z disku CD-ROM s produktem.

**POZNÁMKA:** V případě operačních systémů Windows je *nutné* připojit produkt k síti předtím, než spustíte instalaci softwaru.

Tento produkt podporuje připojení k síti 10/100 Base-T. Připojte síťový kabel k zařízení a k připojení k síti.

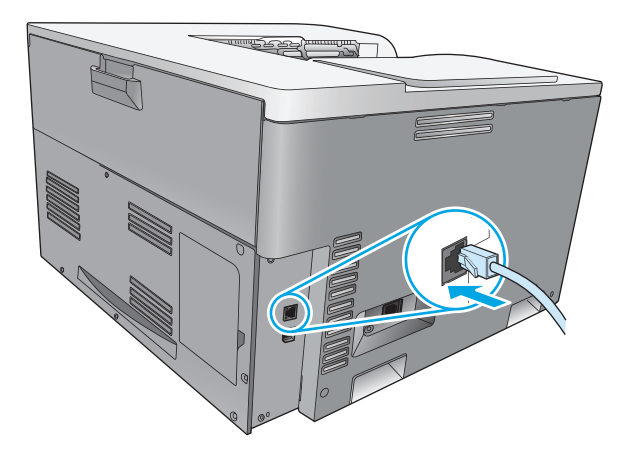

#### **Zobrazení nastavení**

#### **Sestava přehledu sítě**

Sestava přehledu sítě obsahuje aktuální nastavení síťové karty produktu a její vlastnosti. Chcete-li sestavu přehledu sítě vytisknout, postupujte podle následujících pokynů.

- **1.** Na ovládacím panelu zařízení stiskněte tlačítko OK.
- **2.** Pomocí tlačítek se šipkami vyberte nabídku **Sestavy**. a stiskněte tlačítko OK.
- **3.** Pomocí tlačítek se šipkami vyberte položku **Přehled sítě** a stiskněte tlačítko OK.

#### **Konfigurační stránka**

Konfigurační stránka obsahuje aktuální nastavení a vlastnosti zařízení. Chcete-li konfigurační stránku vytisknout, použijte jeden z následujících postupů.

#### **Použití tlačítek na ovládacím panelu**

Na ovládacím panelu zároveň stiskněte a podržte tlačítko Šipka zpět ± a tlačítko Storno **®**.

#### **Použití nabídek ovládacího panelu**

- **1.** Na ovládacím panelu zařízení stiskněte tlačítko OK.
- **2.** Pomocí tlačítek se šipkami vyberte nabídku **Sestavy**. a stiskněte tlačítko OK.
- **3.** Pomocí tlačítek se šipkami vyberte položku **Sestava konfigurace** a stiskněte tlačítko OK.

### **TCP/IP**

Podobně jako řeč, pomocí které spolu lidé komunikují, představuje protokol TCP/IP (Transmission Control Protocol/Internet Protocol) sadu protokolů sloužících k určení způsobu, jakým spolu komunikují počítač a další zařízení v síti.

#### **Adresa IP**

Každé zařízení v síti IP musí mít jedinečnou adresu IP. Tuto adresu může ručně nastavit uživatel nebo je možné ji získávat automaticky, v závislosti na dostupných síťových službách.

Adresa IPv4 obsahuje čtyři bajty informací rozdělené do částí tak, že každá obsahuje jeden bajt. Adresa IP má následující formát:

xxx.xxx.xxx.xxx

**27 POZNÁMKA:** Při přiřazování adres IP se vždy poraďte se správcem adres IP. Nastavení nesprávné adresy může zablokovat další zařízení v síti nebo narušovat komunikace.

#### **Konfigurace parametrů IP**

Konfigurační parametry protokolu IP lze konfigurovat ručně nebo stáhnout automaticky pomocí služby DHCP nebo BOOTP při každém zapnutí zařízení.

Nový produkt, kterému se po zapnutí nezdaří získat platnou adresu IP ze sítě, si automaticky přiřadí výchozí adresu IP. V malé soukromé síti bude přiřazena jedinečná adresa IP v rozsahu od 169.254.1.0 do 169.254.254.255. Adresa IP produktu je uvedena na konfigurační stránce produktu a na sestavě sítě. Viz část Nabídky ovládacího panelu na stránce 9.

#### **DHCP (Dynamic Host Configuration Protocol)**

Protokol DHCP umožňuje skupině zařízení využívat sadu adres IP udržovaných serverem DHCP. Produkt odešle žádost na server, a pokud je adresa IP k dispozici, přiřadí ji server danému produktu.

#### **Protokol BOOTP**

BOOTP je protokol spouštění používaný ke stažení konfiguračních parametrů a informací o hostiteli ze síťového serveru.

Produkt vysílá paket se žádostí o spuštění, který obsahuje hardwarovou adresu produktu. Server odpoví spouštěcím paketem s informacemi, které produkt potřebuje pro konfiguraci.

#### **Podsítě**

Když je organizaci přiřazena adresa IP pro určitou třídu sítě, nemůže být v tomto místě provozována více než jedna síť. Správci místních sítí používají podsítě pro rozdělení sítě na několik oddělených sítí. Rozdělení sítě na podsítě může zvýšit výkon a zlepšit využití omezeného množství adres v sítí.

#### **Maska podsítě**

Maska podsítě je mechanismus používaný pro rozdělení jedné sítě IP do několika různých podsítí. Pro danou třídu sítě je k identifikaci podsítě použita ta část adresy IP, která je obvykle použita k identifikaci uzlu. Maska podsítě je použita na každou adresu IP pro určení části používané pro podsítě a části používané pro identifikaci uzlu.

#### **Brány**

Brány (směrovače) jsou používány k vzájemnému propojení sítí. Brány jsou zařízení fungující jako překladače mezi systémy, které nepoužívají stejné komunikační protokoly, formátování dat, struktury, jazyky nebo architekturu. Brány znovu sestavují datové pakety a mění syntax tak, aby vyhovovala cílovému systému. Pokud jsou sítě rozděleny do podsítí, jsou brány potřebné pro jejich vzájemné propojení.

#### **Výchozí brána**

Výchozí brána je adresa IP brány nebo směrovače, který přenáší pakety mezi sítěmi.

Pokud je v síti více bran nebo směrovačů, je výchozí bránou obvykle adresa první nebo nejbližší brány či směrovače. Pokud v síti nejsou žádné brány nebo směrovače, je výchozí branou obvykle adresa IP síťového uzlu (například pracovní stanice nebo zařízení).

#### **Adresa IP**

Adresu IP můžete nakonfigurovat ručně nebo automaticky pomocí protokolu DHCP, BootP nebo AutoP.

**POZNÁMKA:** Při přiřazování adres IP se vždy poraďte se správcem adres IP. Nastavení nesprávné adresy může zablokovat další zařízení v síti nebo narušovat komunikace.

#### **Ruční konfigurace**

- **1.** Na ovládacím panelu zařízení stiskněte tlačítko OK.
- **2.** Pomocí tlačítek se šipkami vyberte nabídku **Konfigurace sítě** a stiskněte tlačítko OK.
- **3.** Pomocí tlačítek se šipkami vyberte nabídku **Konfigurace protokolu TCP/IP** a stiskněte tlačítko OK.
- **4.** Pomocí tlačítek se šipkami vyberte položku **Ručně** a stiskněte tlačítko OK.
- **5.** Stisknutím tlačítka Šipka vpravo ► lze zvýšit hodnotu první části adresy IP. Pomocí tlačítka Šipka vlevo můžete tuto hodnotu snížit. Až bude hodnota správná, stiskněte tlačítko OK. Opakujte tento postup pro ostatní tři části adresy IP.
- **6.** Je-li adresa správná, vyberte pomocí tlačítek se šipkami možnost **Ano** a stiskněte tlačítko OK. Vyberte masku podsítě a opakováním kroku 5 vyberte nastavení výchozí brány.

#### **-nebo-**

Není-li adresa IP správná, vyberte pomocí tlačítek se šipkami možnost **Ne** a stiskněte tlačítko OK. Opakováním kroku 5 zadejte správnou adresu IP. Pak vyberte masku podsítě a opakováním kroku 5 vyberte nastavení výchozí brány.

#### **Automatická konfigurace**

**POZNÁMKA:** Možnost **Automaticky** je výchozím nastavením položky **Konfigurace sítě Konfigurace protokolu TCP/IP**.

- **1.** Na ovládacím panelu zařízení stiskněte tlačítko OK.
- **2.** Pomocí tlačítek se šipkami vyberte nabídku **Konfigurace sítě** a stiskněte tlačítko OK.
- **3.** Pomocí tlačítek se šipkami vyberte nabídku **Konfigurace protokolu TCP/IP** a stiskněte tlačítko OK.
- **4.** Pomocí tlačítek se šipkami vyberte položku **Automaticky** a stiskněte tlačítko OK.

Než bude automatická adresa IP připravena k použití, může to trvat několik minut.

**POZNÁMKA:** Chcete-li zakázat či povolit konkrétní režimy automatické adresy IP (například BOOTP, DHCP nebo AutoIP), použijte implementovaný webový server nebo program HP ToolboxFX.

### **Zobrazení nebo skrytí adresy IP na ovládacím panelu**

- **POZNÁMKA:** Je-li položka **Zobrazit adresu IP** nastavena na hodnotu **Zapnuto**, bude adresa IP zobrazena na displeji ovládacího panelu.
	- **1.** Na ovládacím panelu zařízení stiskněte tlačítko OK.
	- **2.** Pomocí tlačítek se šipkami vyberte nabídku **Konfigurace sítě** a stiskněte tlačítko OK.
	- **3.** Pomocí tlačítek se šipkami vyberte nabídku **Zobrazit adresu IP** a stiskněte tlačítko OK.
	- **4.** Pomocí tlačítek se šipkami vyberte možnost **Ano** nebo **Ne** a stiskněte tlačítko OK.

#### **Nastavení automatického přesahu**

- **1.** Na ovládacím panelu zařízení stiskněte tlačítko OK.
- **2.** Pomocí tlačítek se šipkami vyberte nabídku **Konfigurace sítě** a stiskněte tlačítko OK.
- **3.** Pomocí tlačítek se šipkami vyberte nabídku **Automatický přesah** a stiskněte tlačítko OK.
- **4.** Pomocí tlačítek se šipkami vyberte možnost **Zapnuto** nebo **Vypnuto** a stiskněte tlačítko OK.

#### **Nastavení síťových služeb**

- **1.** Na ovládacím panelu zařízení stiskněte tlačítko OK.
- **2.** Pomocí tlačítek se šipkami vyberte nabídku **Konfigurace sítě** a stiskněte tlačítko OK.
- **3.** Pomocí tlačítek se šipkami vyberte nabídku **Síťové služby** a stiskněte tlačítko OK.
- **4.** Pomocí tlačítek se šipkami vyberte nabídku **IPv4** nebo **IPv6** a stiskněte tlačítko OK.
- **5.** Pomocí tlačítek se šipkami vyberte možnost **Zapnuto** nebo **Vypnuto** a stiskněte tlačítko OK. Vyberete-li možnost **Vypnuto**, budou síťové služby protokolu IPv4/IPv6 vypnuty.

#### **Nastavení rychlosti připojení**

- **1.** Na ovládacím panelu zařízení stiskněte tlačítko OK.
- **2.** Pomocí tlačítek se šipkami vyberte nabídku **Konfigurace sítě** a stiskněte tlačítko OK.
- **3.** Pomocí tlačítek se šipkami vyberte nabídku **Rychlost připojení** a stiskněte tlačítko OK.
- **4.** Pomocí tlačítek se šipkami vyberte jednu z rychlostí připojení a stiskněte tlačítko OK.

### **Obnovení výchozích hodnot (nastavení sítě)**

- **1.** Na ovládacím panelu zařízení stiskněte tlačítko OK.
- **2.** Pomocí tlačítek se šipkami vyberte nabídku **Konfigurace sítě** a stiskněte tlačítko OK.
- **3.** Pomocí tlačítek se šipkami vyberte nabídku **Obnovit výchozí** a stiskněte tlačítko OK.
- **4.** Stisknutím tlačítka OK obnovíte výchozí síťová nastavení. Chcete-li ukončit nabídku bez obnovení výchozích síťových nastavení, stiskněte tlačítko Storno .

# **6 Papír a tisková média**

- [Principy používání papíru a tiskových médií](#page-53-0)
- [Podporovaný papír a velikosti tiskových médií](#page-54-0)
- [Podporované typy papíru a kapacita zásobník](#page-56-0)ů
- [Podporované formáty papíru pro oboustranný tisk](#page-57-0)
- [Pokyny pro speciální papír nebo tisková média](#page-58-0)
- Plně[ní zásobník](#page-59-0)ů

## <span id="page-53-0"></span>**Principy používání papíru a tiskových médií**

Toto zařízení podporuje různé druhy papíru a dalších tiskových médií podle zásad uvedených v této příručce. Papír nebo média neodpovídající těmto pokynům mohou způsobit následující problémy:

- nízkou kvalitu tisku,
- častější uvíznutí papíru,
- předčasné opotřebení zařízení vyžadující opravu.

Nejlepších výsledků dosáhnete, budete-li používat výhradně značkový papír a tisková média společnosti HP určená pro laserové tiskárny a multifunkční zařízení. Nepoužívejte papír a tisková média určená pro inkoustové tiskárny. Společnost HP Company nemůže doporučit používání jiných značek médií, protože nemá možnost kontrolovat jejich kvalitu.

Může se stát, že papír vyhovuje všem pokynům v této uživatelské příručce, a přesto nebude přinášet uspokojivé výsledky. Příčinou může být nesprávná manipulace, nepřijatelná úroveň teploty a vlhkosti nebo jiné proměnné, na které nemá společnost HP vliv.

**UPOZORNĚNÍ:** Použití papíru nebo tiskových médií, která nesplňují specifikace společnosti HP může způsobit problémy vyžadující opravu produktu. Na tyto opravy se nevztahuje záruka nebo servisní smlouvy HP.

## <span id="page-54-0"></span>**Podporovaný papír a velikosti tiskových médií**

Toto zařízení podporuje několik velikostí papíru a přizpůsobí se různým médiím.

#### **POZNÁMKA:** Chcete-li získat nejlepší tiskové výsledky, vyberte před tiskem vhodnou velikost a typ papíru v ovladači tiskárny.

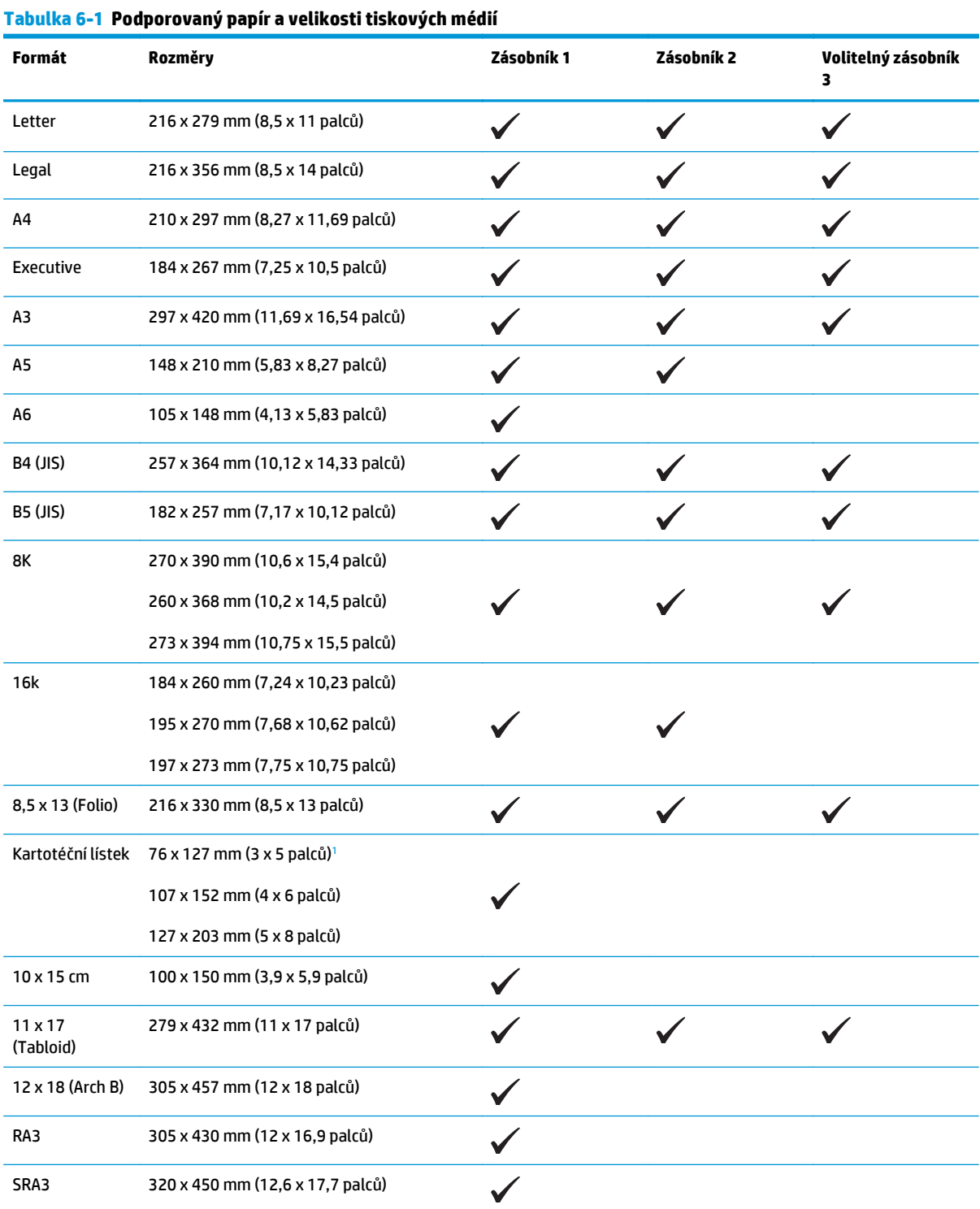

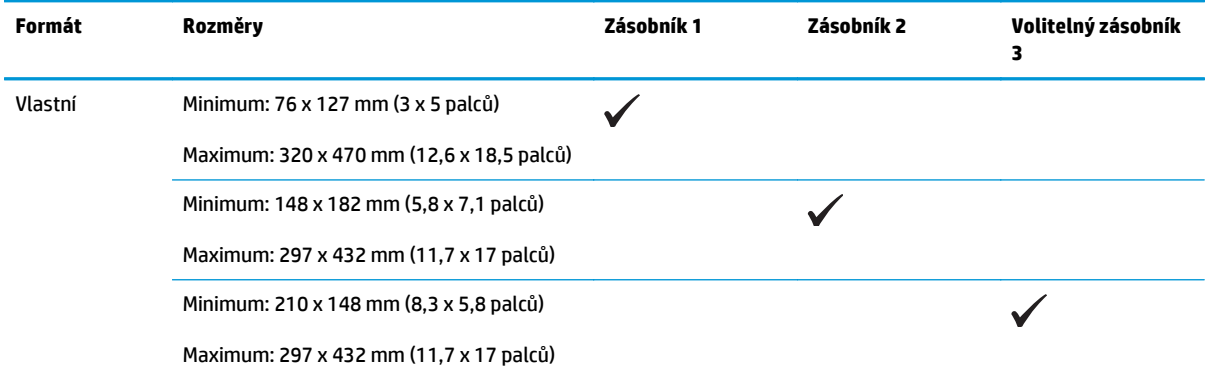

#### <span id="page-55-0"></span>**Tabulka 6-1 Podporovaný papír a velikosti tiskových médií (pokračování)**

<sup>1</sup> Tato velikost není uvedena v ovladači tiskárny nebo firmwaru produktu, je však podporována jako vlastní formát.

#### **Tabulka 6-2 Podporované obálky a pohlednice**

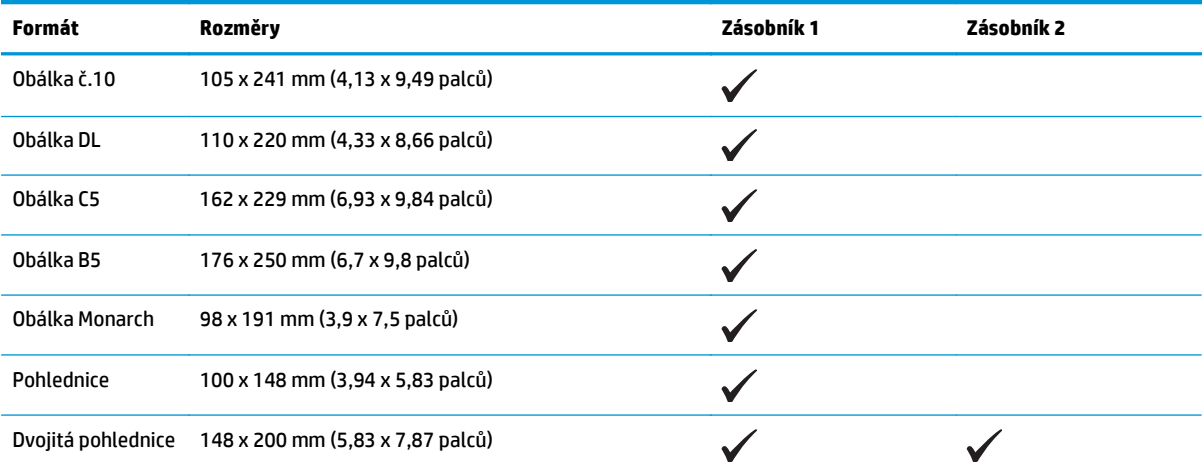

## <span id="page-56-0"></span>**Podporované typy papíru a kapacita zásobníků**

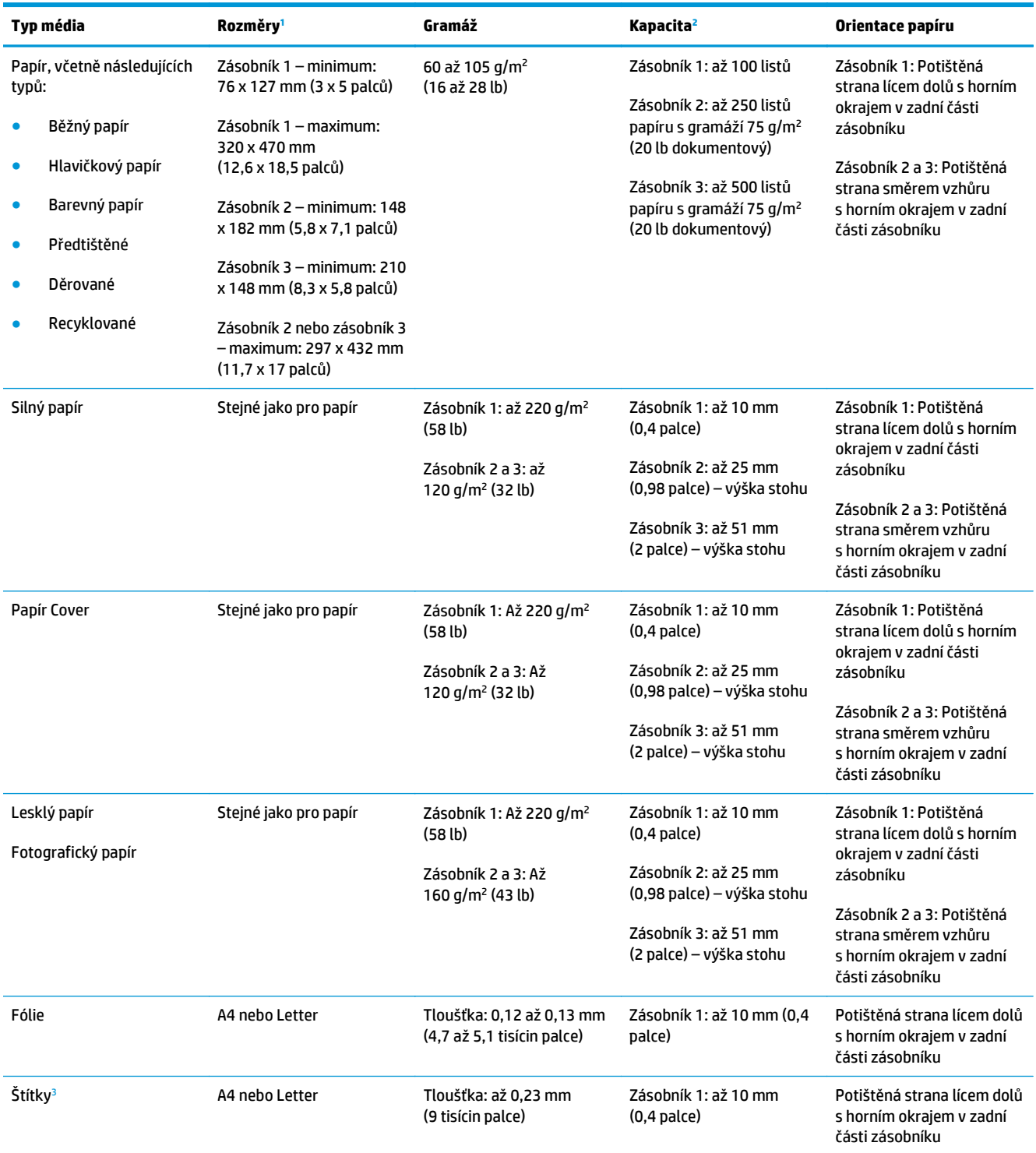

<span id="page-57-0"></span>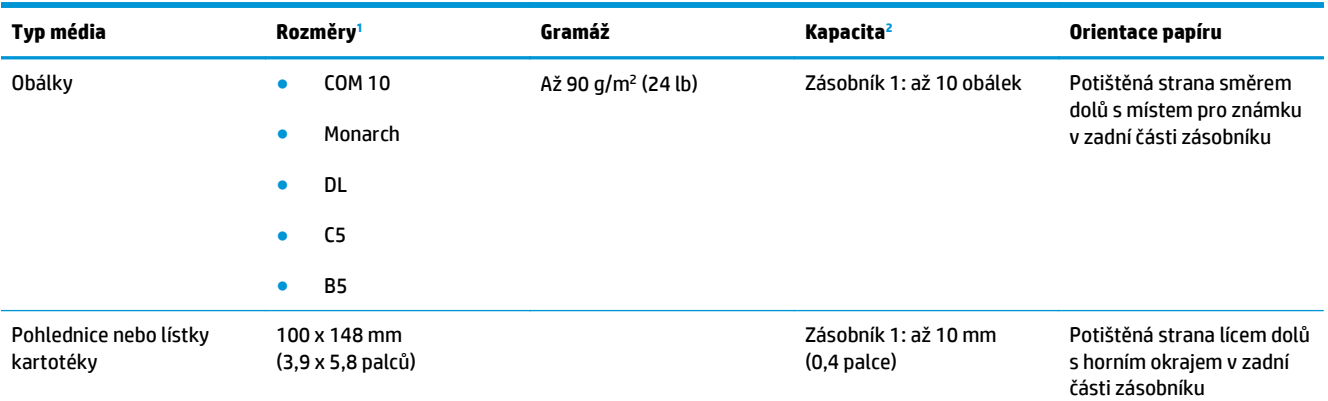

<sup>1</sup> Zařízení podporuje široký rozsah standardních a vlastních formátů tiskových médií. Seznam podporovaných formátů naleznete v tiskovém ovladači.

<sup>2</sup> Kapacita se může lišit v závislosti na gramáži a síle média a na podmínkách provozního prostředí.

<sup>3</sup> Hladkost: 100 až 250 (Sheffield)

## **Podporované formáty papíru pro oboustranný tisk**

- Minimum: 148 x 182 mm (5,8 x 7,1 palců)
- Maximum: 320 x 450 mm (12,6 x 18 palců)

**POZNÁMKA:** Chcete-li zabránit uvíznutí papíru, nevkládejte při automatickém oboustranném tisku papír s gramáží vyšší než 105 g/m<sup>2</sup> (28 lb dokumentový). Při tisku na silnější papír používejte ruční oboustranný tisk. Informace o ručním oboustranném tisku v části [Nastavení možností úprav dokumentu na stránce 54](#page-65-0) pro operační systémy Windows nebo v části Ruč[ní oboustranný tisk na stránce 29](#page-40-0) pro operační systémy Mac.

## <span id="page-58-0"></span>**Pokyny pro speciální papír nebo tisková média**

Tento produkt umožňuje tisk na speciální média. Nejlepší výsledky dosáhnete, pokud budete postupovat podle následujících pokynů. Chcete-li dosáhnout nejlepší výsledky, potom při použití speciálního papíru nebo tiskového média nezapomeňte nastavit formát a typ média v ovladači tiskárny.

**UPOZORNĚNÍ:** Produkty HP LaserJet používají fixační jednotky k navázání suchých částic toneru na papír, aby zde vytvořily jemné body. Papír pro laserové tiskárny HP je navržen, aby odolal extrémním teplotám, ke kterým zde dochází. Při použití papíru pro inkoustové tiskárny může dojít k poškození tohoto produktu.

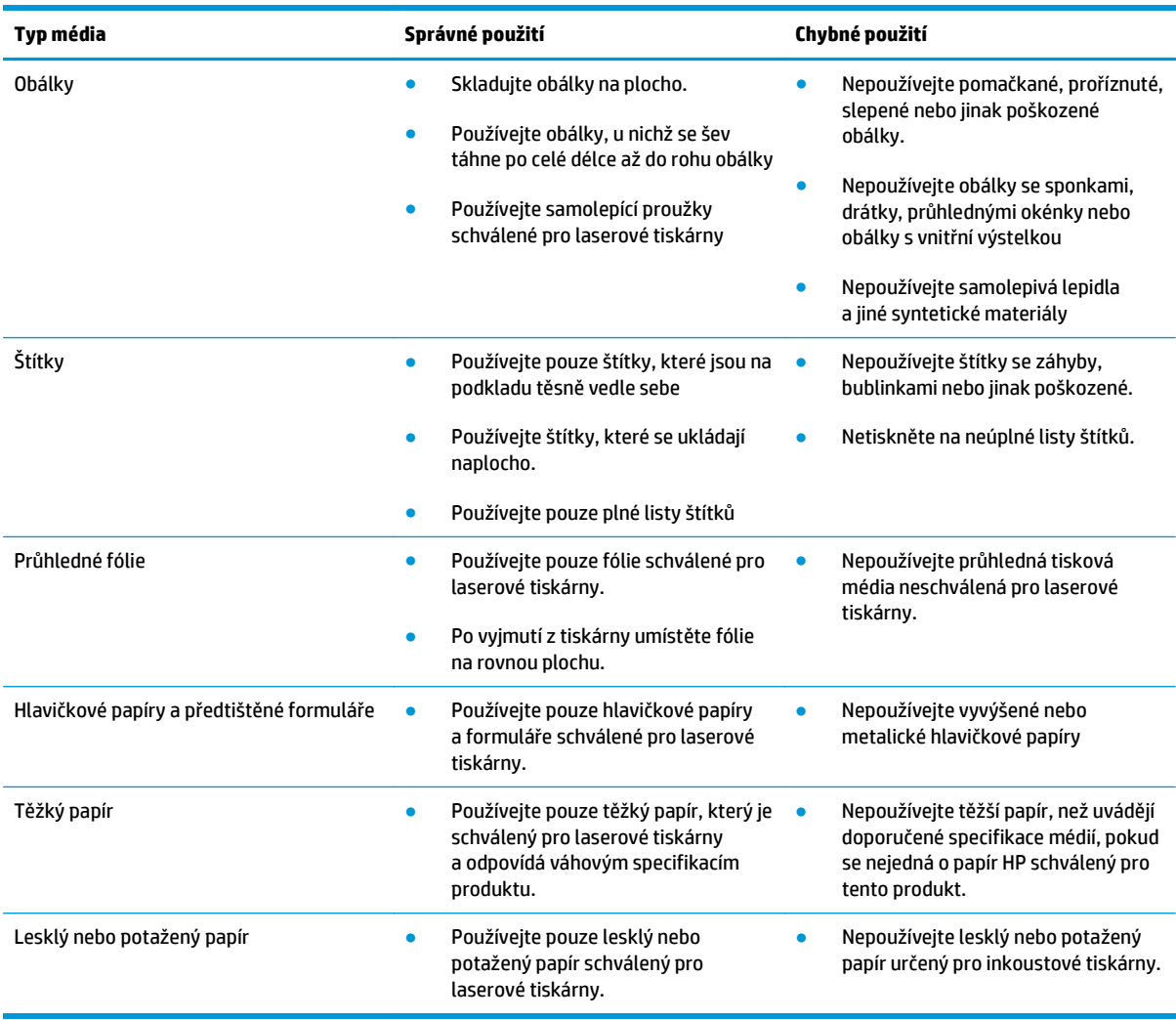

## <span id="page-59-0"></span>**Plnění zásobníků**

#### **Plnění zásobníku 1**

**1.** Otevřete zásobník 1.

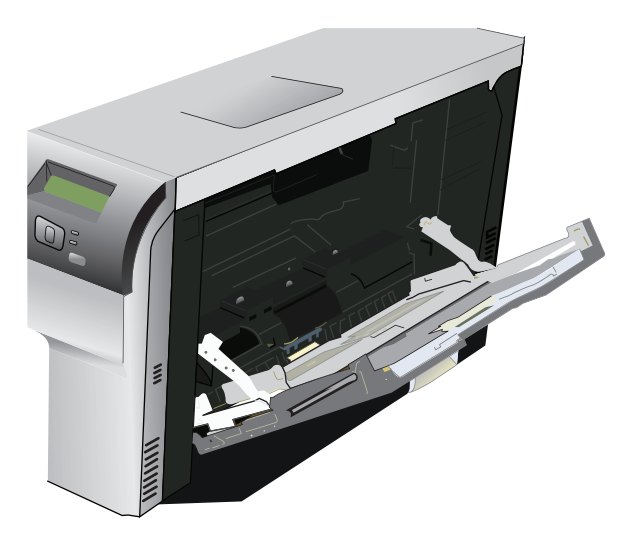

**2.** Pokud vkládáte dlouhé listy média, vytáhněte nástavec zásobníku.

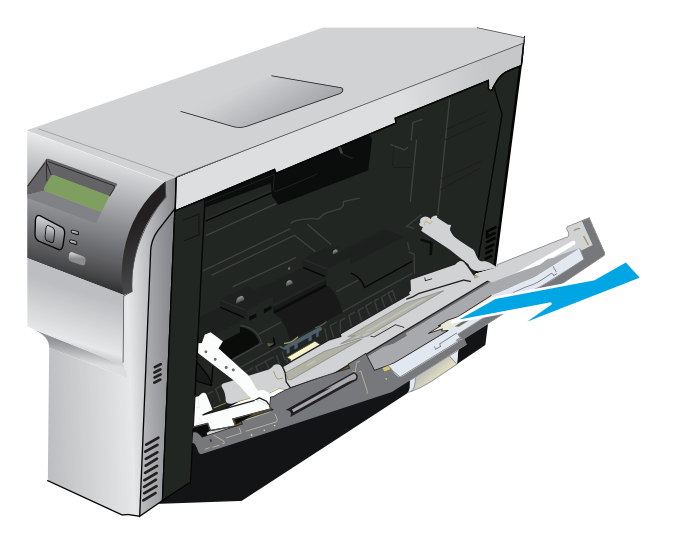

**3.** Roztáhněte zcela vodítka na papír (popisek 1) a poté vložte stoh papíru do zásobníku 1 (popisek 2). Nastavte vodítka papíru podle velikosti papíru.

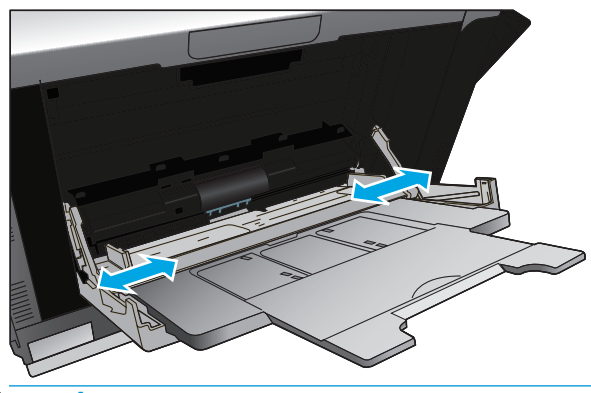

**POZNÁMKA:** Vložte papír do zásobníku 1 tiskovou stranou dolů a horním okrajem (u otáčených médií) nebo pravým okrajem směrem do zařízení.

#### **Plnění zásobníku 2 nebo 3**

**1.** Vytáhněte zásobník ze zařízení.

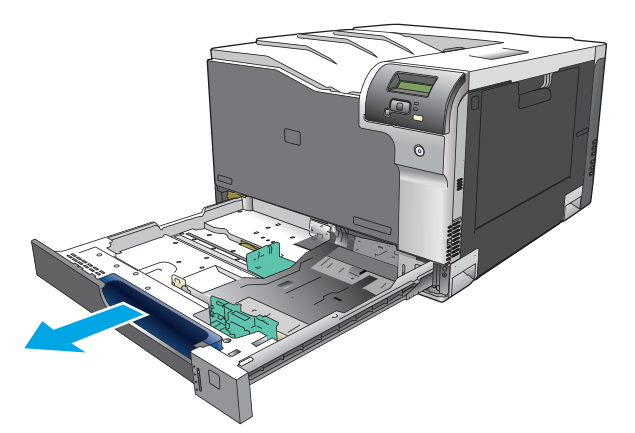

**2.** Vysunutím rozevřete vodítka délky a šířky papíru.

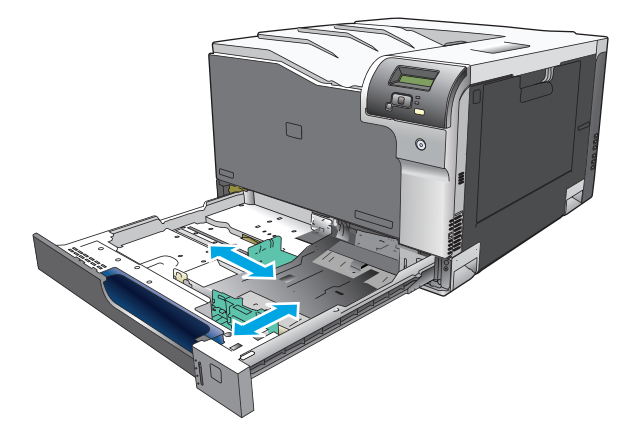

**3.** Vložte papír do zásobníku lícem nahoru a zkontrolujte, zda je ve všech čtyřech rozích plochý. Posuňte vodítka délky a šířky tak, aby se opírala o stoh papíru.

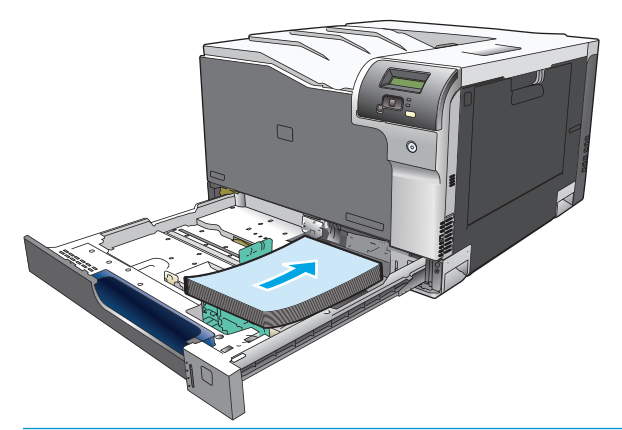

- **POZNÁMKA:** Tyto formáty papíru by se neměly otáčet: Letter, A4, Executive a B5 (JIS). Tyto typy médií vkládejte tak, aby delší strana papíru přiléhala k pravé straně zásobníku.
- **4.** Zatlačte na papír a ujistěte se, že stoh papíru nepřesahuje zarážky omezení výšky papíru na boční straně zásobníku.

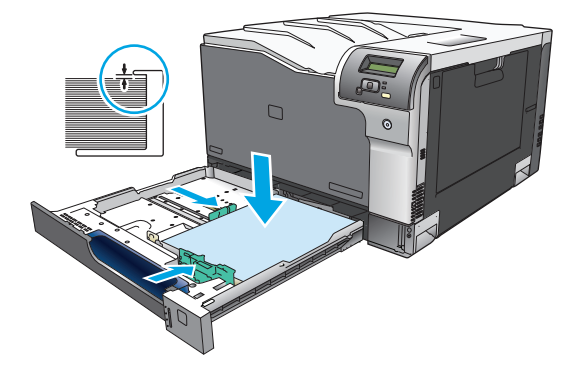

**5.** Zasuňte zásobník do zařízení.

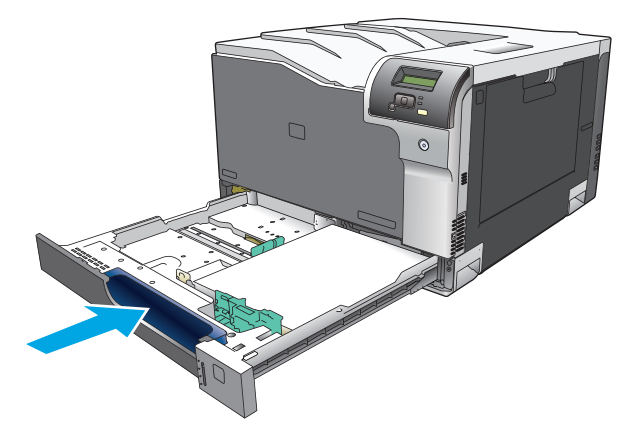

# **7 Tiskové úlohy**

● [Zrušení tiskové úlohy](#page-63-0)

● Používání funkcí v ovladač[i tiskárny v systému Windows](#page-64-0)

## <span id="page-63-0"></span>**Zrušení tiskové úlohy**

Požadavek na tisk můžete zastavit pomocí ovládacího panelu zařízení nebo programu. Informace o zastavení požadavku na tisk z počítače v síti naleznete v nápovědě online k danému síťovému softwaru.

**POZNÁMKA:** Po zrušení tiskové úlohy může ukončení tisku nějakou dobu trvat.

## **Zrušení aktuální tiskové úlohy na ovládacím panelu zařízení**

Na ovládacím panelu zařízení stiskněte tlačítko Storno ...

**POZNÁMKA:** Tiskovou úlohu, která je již z velké části vytištěna, nemusí být možné zrušit.

### **Zrušení aktuální tiskové úlohy v aplikaci**

Na obrazovce se může krátce objevit dialogové okno, které nabízí možnost zrušení tiskové úlohy.

Pokud bylo do zařízení odesláno několik požadavků pomocí softwaru, je možné, že čekají v tiskové frontě (například v programu Správce tisku systému Windows). Konkrétní pokyny k odstranění tiskového požadavku z počítače najdete v dokumentaci k softwaru.

Pokud tisková úloha čeká v tiskové frontě (v paměti počítače) nebo v zařazovací službě tisku (Windows 2000, XP nebo Vista), odstraňte úlohu v tomto místě.

V systému Windows 2000, Windows XP nebo Windows Vista klepněte na tlačítko **Start** a poté na položku **Tiskárny a faxy** nebo klepněte na tlačítko **Start**, na položku **Ovládací panely** a poté na možnost **Tiskárny a faxy**. Poklepáním na ikonu tiskárny otevřete zařazovací službu tisku. Vyberte tiskovou úlohu, kterou chcete zrušit, a klepněte na možnost Storno nebo Odstranit v nabídce **Dokument**. Pokud se tisková úloha nezruší, bude nutné restartovat počítač.

## <span id="page-64-0"></span>**Používání funkcí v ovladači tiskárny v systému Windows**

## **Spuštění ovladače tiskárny**

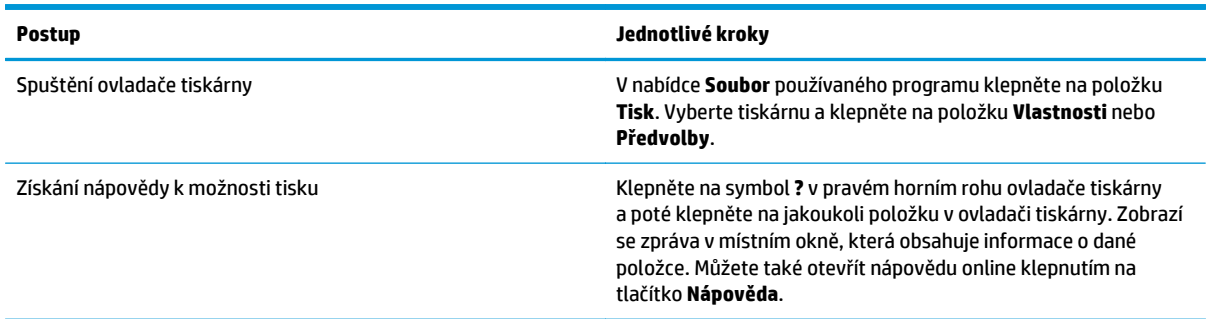

### **Použití zkratek pro tisk**

Chcete-li provést tyto úlohy, otevřete ovladač tiskárny a klepněte na kartu **Zkratky pro tisk**.

**POZNÁMKA:** U starších ovladačů tiskáren HP se tato funkce nazývala **Rychlá nastavení**.

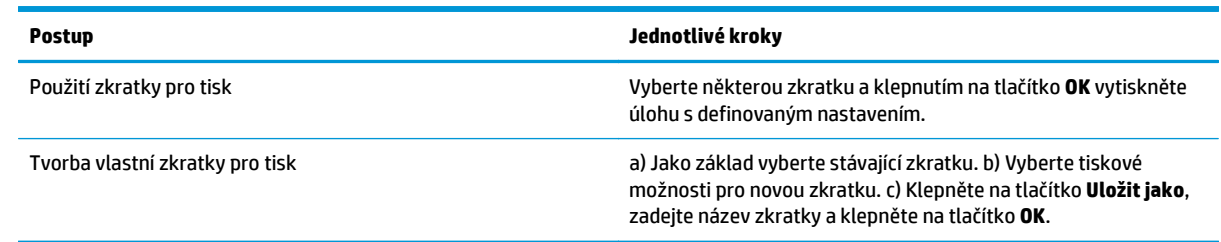

## **Nastavení možností papíru a kvality**

Chcete-li provést tyto úlohy, otevřete ovladač tiskárny a klepněte na kartu **Papír/Kvalita**.

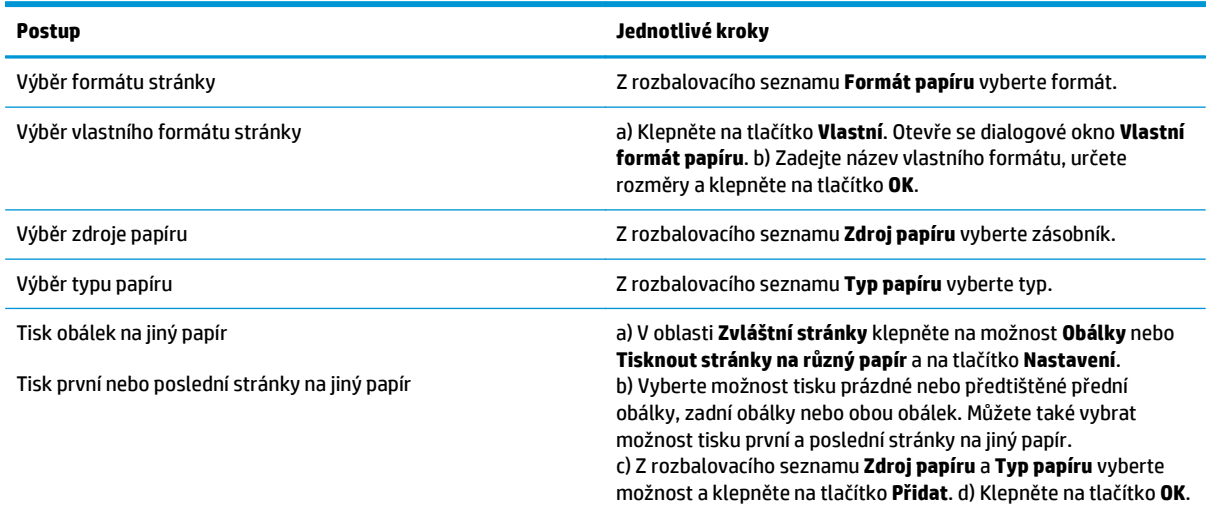

## <span id="page-65-0"></span>**Nastavení efektů dokumentu**

Chcete-li provést tyto úlohy, otevřete ovladač tiskárny a klepněte na kartu **Efekty**.

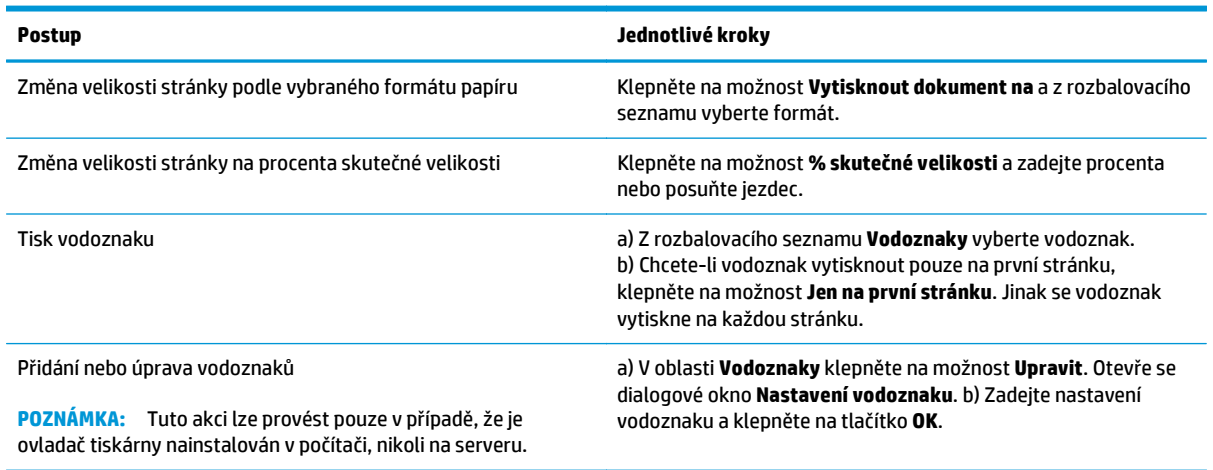

## **Nastavení možností úprav dokumentu**

Chcete-li provést tyto úlohy, otevřete ovladač tiskárny a klepněte na kartu **Úpravy**.

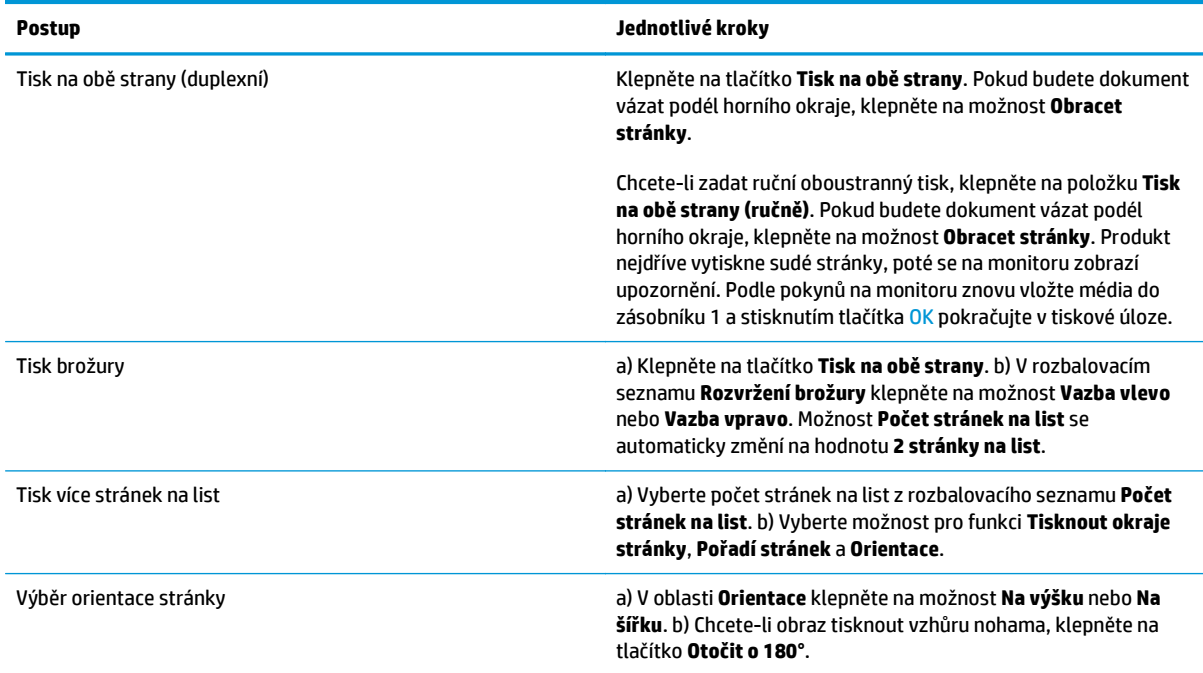

## **Získání informací o podpoře a stavu zařízení**

Chcete-li provést tyto úlohy, otevřete ovladač tiskárny a klepněte na kartu **Služby**.

#### **Postup Jednotlivé kroky**

Získání informací o podpoře k zařízení a objednání spotřebního materiálu online

V rozbalovacím seznamu **Služby Internetu** vyberte možnost podpory a klepněte na tlačítko **Přejít**.

## **Nastavení pokročilých možností tisku**

Chcete-li provést tyto úlohy, otevřete ovladač tiskárny a klepněte na kartu **Upřesnit**.

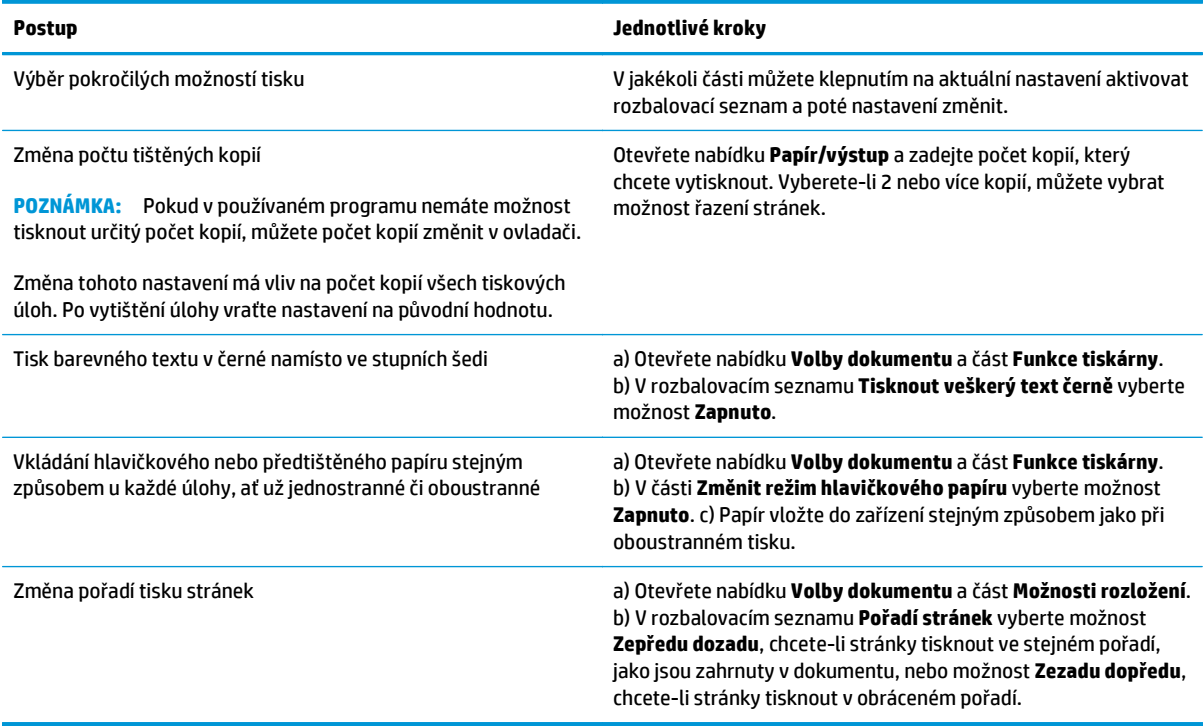

# **8 Barvy v systému Windows**

- [Správa barev](#page-69-0)
- [Shoda barev](#page-71-0)
- Pokroč[ilé používání barev](#page-73-0)

## <span id="page-69-0"></span>**Správa barev**

Správu barev lze provádět změnou nastavení na kartě Barva v ovladači tiskárny.

### **Automatický režim**

Nastavením možnosti barev na hodnotu **Automaticky** obvykle dosáhnete maximální kvality výtisku u barevných dokumentů. Možnost nastavení barev **Automaticky** optimalizuje práci s neutrální šedou barvou, polotóny a vylepšení okrajů pro každý element v dokumentu. Další informace naleznete v nápovědě k ovladači tiskárny.

**POZNÁMKA:** Volba **Automaticky** je výchozím nastavením a doporučuje se pro tisk všech barevných dokumentů.

### **Tisk ve stupních šedi**

Chcete-li tisknout barevný dokument černobíle, vyberte v ovladači tiskárny možnost **Tisk ve stupních šedi**. Tato možnost je vhodná pro tisk barevných dokumentů, které budou kopírovány nebo faxovány.

Zvolíte-li možnost **Tisk ve stupních šedi**, bude zařízení používat jednobarevný režim, který snižuje použití barevných kazet.

### **Ruční nastavení barev**

Možnost úpravy barev **Ručně** použijte k úpravě neutrální šedé barvy, nastavení polotónů a vylepšení okrajů pro text, grafiku a fotografie. Chcete-li zpřístupnit možnosti ruční úpravy barev, vyberte na kartě **Barva** položku **Ručně** a pak položku **Nastavení**.

#### **Možnost nastavení barev Ručně**

Pomocí ručního nastavení možností barev můžete upravit možnosti **Neutrální odstíny šedé**, **Polotón** a **Kontrola okraje** pro text, obrázky a fotografie.

#### **Tabulka 8-1 Možnosti ruční úpravy barev**

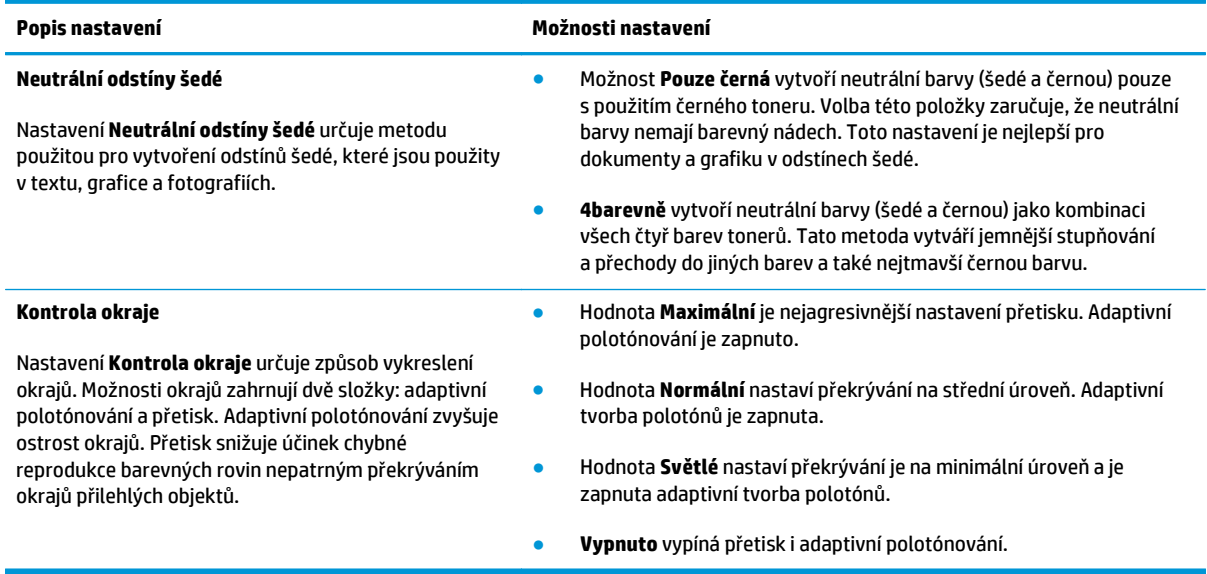

## **Motivy barev**

Pomocí barevných motivů nastavíte možnosti **barev RGB** pro celou stránku.

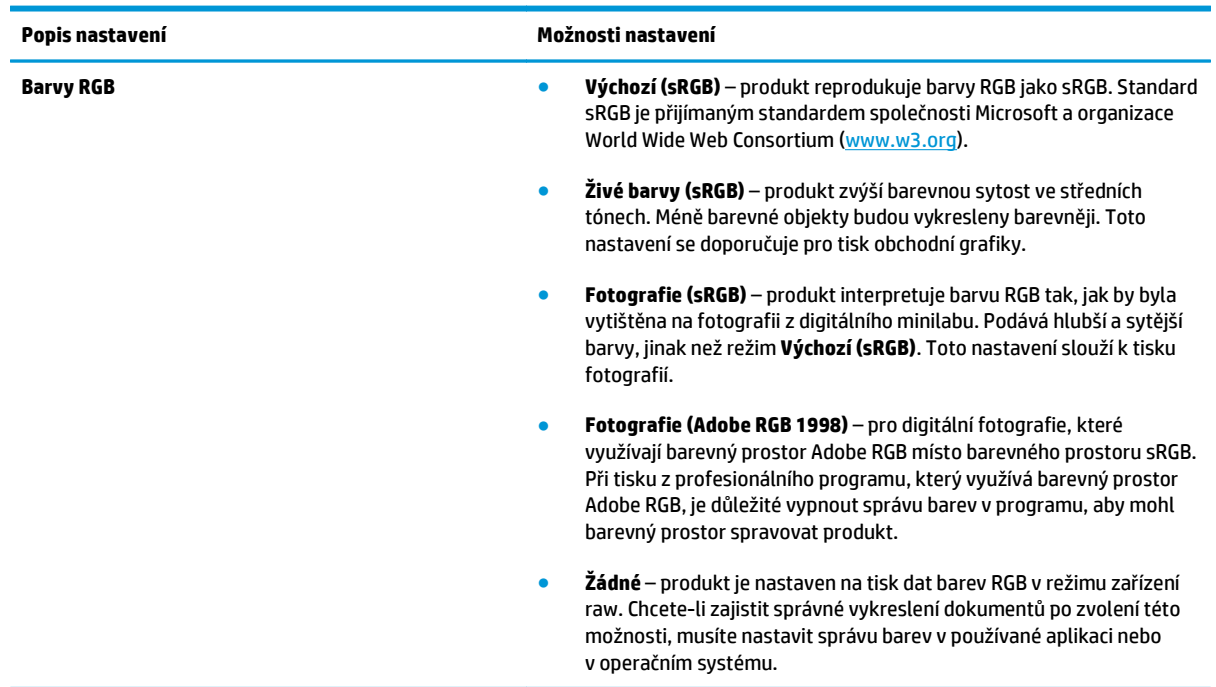

## <span id="page-71-0"></span>**Shoda barev**

Pro většinu uživatelů je nejlepším způsobem dosažení shody barev tisk barev sRGB.

Proces zajištění shody barev tiskového výstupu a barev na obrazovce monitoru je složitý, protože tiskárny a monitory počítačů vytvářejí barvy odlišným způsobem. Monitory *zobrazují* barvy pomocí světelných obrazových bodů použitím barevného procesu RGB (Red, Green, Blue – červená, zelená, modrá), tiskárny však *tisknou* barvy použitím procesu CMYK (Cyan, Magenta, Yellow, Black – azurová, purpurová, žlutá, černá).

Shodu tištěných barev a barev na monitoru může ovlivnit několik faktorů:

- tiskové médium,
- barviva v tiskárně (například inkousty nebo tonery),
- tiskový proces (například inkoustová, laserová nebo klasická tiskařská technologie),
- okolní osvětlení,
- individuální odlišnosti ve vnímání barev,
- programy,
- ovladače tiskárny,
- operační systémy počítačů,
- **•** monitory,
- videokarty a jejich ovladače,
- provozní prostředí (například vlhkost).

Uvedené faktory mějte na paměti, pokud barvy na obrazovce dokonale neodpovídají tištěným barvám.

### **Přizpůsobení barev pomocí palety základních barev sady Microsoft Office**

Pomocí nástroje HP ToolboxFX lze vytisknou paletu základních barev sady Microsoft Office. Tuto paletu použijte k výběru barev pro tištěný dokument. Zobrazí skutečné barvy, které se vytisknou při výběru těchto základních barev v programu sady Microsoft Office.

- **1.** V nástroji HP ToolboxFX vyberte složku **Nápověda**.
- **2.** V části **Nástroje pro barevný tisk** vyberte položku **Tisknout základní barvy**.
- **3.** Nastavte barvy v dokumentu tak, aby se shodovaly s výběrem barev na paletě vytištěných barev.

## **Přizpůsobení barev pomocí nástroje Základní přizpůsobení barev HP**

Nástroj Základní přizpůsobení barev HP umožňuje upravit barvu bodu ve výstupu tisku. Můžete například zajistit shodu barvy loga společnosti ve výstupu tisku. Nová barevná schémata můžete uložit a použít pro konkrétní nebo všechny vytištěné dokumenty nebo můžete vytvořit více barevných schémat, z nichž si později vyberete.

Tento softwarový nástroj je k dispozici pro všechny uživatele tohoto zařízení. Před použitím tohoto nástroje je třeba jej stáhnout z webu pomocí nástroje HP ToolboxFX nebo disku CD se softwarem, který byl dodán se zařízením.
Následující postup popisuje stažení nástroje Základní přizpůsobení barev HP pomocí disku CD se softwarem.

- **1.** Vložte disk do jednotky CD-ROM. Obsah disku se automaticky spustí.
- **2.** Vyberte možnost **Instalovat další software**.
- **3.** Vyberte možnost **Základní přizpůsobení barev HP**. Nástroj se stáhne a automaticky nainstaluje. Zároveň se vytvoří ikona na ploše.

Následující postup slouží ke stažení nástroje Základní přizpůsobení barev HP pomocí nástroje HP ToolboxFX.

- **1.** Spusťte nástroj HP ToolboxFX.
- **2.** Vyberte složku **Nápověda**.
- **3.** V části **Nástroje pro barevný tisk** vyberte možnost **Základní přizpůsobení barev**. Nástroj se stáhne a automaticky nainstaluje. Zároveň se vytvoří ikona na ploše.

Po stažení a instalaci nástroje Základní přizpůsobení barev HP lze tento nástroj spustit pomocí ikony na ploše nebo z nástroje HP ToolboxFX (klepnutím na složku **Nápověda** a pak postupně na položky **Nástroje pro barevný tisk** a **Základní přizpůsobení barev**). Nástroj vás provede výběrem barev. Všechny vybrané shody barev se uloží jako barevná schémata a bude možné k nim přistupovat později.

## **Přizpůsobení barev pomocí zobrazení vlastních barev**

Pomocí nástroje HP ToolboxFX lze vytisknou paletu vlastních barev. V části **Sada nástrojů pro barevný tisk** klepněte na položku **Zobrazit vlastní barvy**. Přejděte na požadovanou barevnou stránku a vytiskněte aktuální stránku. V nabídce vlastních barev softwaru změňte pro dokument hodnoty pro červenou, zelenou a modrou barvu, aby odpovídaly barvám v paletě.

## **Pokročilé používání barev**

Zařízení poskytuje automatické funkce barev, které umožňují dosahovat skvělých výsledků při barevném tisku. Pečlivě vytvořené a ověřené tabulky barev zajišťují jemné a přesné vykreslení všech tisknutelných barev.

Zařízení má také k dispozici pokročilé nástroje pro zkušené profesionály.

### **Toner HP ColorSphere**

Společnost HP navrhla tiskový systém (tiskárnu, tiskové kazety, toner a papír) tak, aby byla při společném používání optimalizována kvalita tisku, spolehlivost zařízení a produktivita uživatelů. Originální tiskové kazety HP obsahují toner HP ColorSphere, který je speciálně upraven pro použití s tiskárnou, aby vytvářel široké spektrum zářivých barev. Díky tomu můžete vytvářet profesionálně vyhlížející dokumenty s ostrým, jasným textem a obrázky a realisticky vytištěné fotografie.

Toner HP ColorSphere poskytuje konzistentní kvalitu a intenzitu tisku, na které se můžete spolehnout u mnoha různých typů papíru. To znamená, že umožňuje vytvářet dokumenty, které vám pomohou udělat správný dojem. Navíc je k dispozici celá řada papírů HP s profesionální kvalitou pro každodenní i zvláštní použití (včetně mnoha různých typů a gramáží médií HP) navržených speciálně pro váš způsob práce.

#### **HP ImageREt 3600**

Díky víceúrovňovému procesu tisku poskytuje technologie ImageREt 3600 kvalitní barevný laserový tisk ekvivalentní rozlišení 3600 dpi. Tento proces přesně řídí reprodukci barev kombinací až čtyř barev v jednom bodu a změnou množství toneru v dané oblasti. U tohoto zařízení byla technologie ImageREt 3600 dále zdokonalena. Vylepšení zahrnují technologie zpřesňující překrývání barev, přesnější umístění bodů a zvýšení kvality bodů tvořených tonerem. Tyto nové technologie ve spojení s víceúrovňovým tiskovým procesem HP umožňují, aby tiskárna s rozlišením 600 x 600 dpi poskytovala barevný tisk v laserové kvalitě 3600 dpi s prakticky neomezeným množstvím barevných odstínů.

### **Výběr médií**

Chcete-li dosáhnout nejlepší kvality barvy a obrazu, zvolte v nabídce softwaru tiskárny nebo v ovladači tiskárny vhodný typ média.

#### **Možnosti barev**

Možnosti barev automaticky poskytují optimální barevný výstup. Tyto možnosti barev používají objektové značení poskytující optimální nastavení barev a polotónů pro různé objekty na stránce (text, grafika a fotografie). Ovladač tiskárny určí, jaké objekty stránka obsahuje, a použije takové nastavení polotónů a barev, které pro každý objekt zajistí nejlepší kvalitu tisku.

V prostředí Windows naleznete možnosti barev **Automaticky** a **Ručně** v ovladači tiskárny na kartě **Barva**.

### **sRGB (Standard red-green-blue)**

sRGB (Standard red-green-blue) je celosvětový barevný standard vyvinutý společnostmi HP a Microsoft jako společný barevný jazyk pro monitory, vstupní zařízení (skenery, digitální fotoaparáty) a výstupní zařízení (tiskárny a plotry). Jedná se o výchozí barevný prostor používaný pro výrobky HP, operační systémy Microsoft, Internet a většinu kancelářských programů. Normu sRGB využívají typické monitory Windows a slouží také jako společný standard televize s vysokým rozlišením (HDTV).

**POZNÁMKA:** Vzhled barev na obrazovce je ovlivněn různými faktory, mezi něž patří zejména typ používaného monitoru a osvětlení v místnosti. Další informace naleznete v části [Shoda barev na stránce 60](#page-71-0).

Technologie sRGB slouží k práci s barvami v nejnovějších verzích aplikace Adobe PhotoShop®, CorelDRAW®, Microsoft Office a mnoha dalších. Protože se jedná o výchozí barevný prostor používaný v operačních systémech společnosti Microsoft, byl standard sRGB všeobecně přijat. Když programy a zařízení používají standard sRGB k výměně informací o barvách, zlepší se zásadně shodné vnímání barev uživateli.

Standard sRGB zlepšuje schopnost automaticky zajistit shodu barev mezi zařízením, monitorem počítače a dalšími vstupními zařízeními, aniž by uživatel musel být odborníkem v oblasti práce s barvami.

# **9 Správa a údržba**

- Informač[ní stránky](#page-77-0)
- [HP ToolboxFX](#page-78-0)
- [Implementovaný webový server](#page-87-0)
- Správa spotř[ebního materiálu](#page-90-0)
- Výmě[na tiskových kazet](#page-92-0)
- Paměť[ové moduly DIMM a moduly DIMM s písmy](#page-95-0)
- Čištění zař[ízení](#page-99-0)
- [Aktualizace firmwaru](#page-100-0)

## <span id="page-77-0"></span>**Informační stránky**

Pomocí ovládacího panelu vytiskněte informační stránky, které obsahují podrobnosti o zařízení a aktuálním nastavení.

- **1.** Stisknutím tlačítka OK otevřete nabídky.
- **2.** Pomocí tlačítek se šipkami vyberte nabídku **Sestavy**. a stiskněte tlačítko OK.
- **3.** Pomocí tlačítek se šipkami procházejte sestavy a požadovanou sestavu vytiskněte stisknutím tlačítka OK.
- **4.** Nabídky zavřete stisknutím tlačítka Storno .

K dispozici jsou následující informační stránky:

- Ukázková stránka
- Struktura nabídky
- Sestava konfigurace
- **Stav spotřebního materiálu**
- Přehled sítě
- **•** Stránka využití
- Seznam písem PCL
- Seznam písem PS
- Seznam písem PCL6
- **•** Protokol využití barev
- **•** Servisní stránka
- Diagnostická stránka

## <span id="page-78-0"></span>**HP ToolboxFX**

## **Spusťte nástroj HP ToolboxFX.**

Spusťte software HP ToolboxFX jedním z následujících způsobů:

- Na hlavním panelu systému Windows poklepejte na ikonu HP ToolboxFX (■).
- Na hlavním panelu systému Windows klepněte postupně na tlačítko **Start**, položku **Programy** (nebo **Všechny programy** v systému Windows XP a Vista) a následně na položky **HP**, **Řada HP Color LaserJet CP5225** a **HP ToolboxFX**.

HP ToolboxFX obsahuje následující složky:

- **Stav** (viz **Stav na stránce 68**)
- **Upozornění** (viz Upozorně[ní na stránce 69](#page-80-0))
- **Informace o produktu** (viz Informace o zař[ízení na stránce 69](#page-80-0))
- **Nápověda** (viz Nápově[da na stránce 70\)](#page-81-0)
- **Nastavení systému** (viz [Nastavení systému na stránce 71\)](#page-82-0)
- **Nastavení tisku** (viz [Nastavení tisku na stránce 74](#page-85-0))
- **Nastavení sítě** (pouze síťové modely) (viz Nastavení sítě [na stránce 74\)](#page-85-0)

### <span id="page-79-0"></span>**Stav**

Složka **Stav** obsahuje odkazy na následující hlavní stránky:

- **Stav zařízení**: Tato stránka informuje například o okolnostech souvisejících se stavem zařízení, jako je uvíznutý papír nebo prázdný zásobník. Po odstranění potíží klepněte na položku **Obnovit stav**. Provede se aktualizace stavu zařízení.
- **Stav spotřebního materiálu**: Tato stránka slouží k zobrazení podrobností, například přibližného zbývajícího množství toneru v tiskové kazetě vyjádřeného v procentech a přibližného počtu stránek, které dosud byly vytištěny pomocí aktuální tiskové kazety. Na stránce jsou také uvedeny odkazy, pomocí kterých lze objednat spotřební materiál nebo vyhledat informace týkající se recyklace.
- **Konfigurace zařízení**: Zobrazí podrobný popis aktuální konfigurace zařízení, včetně informací o velikosti nainstalované paměti a nainstalovaných doplňkových zásobnících.
- **Přehled sítě**: Zobrazí podrobný popis aktuální konfigurace sítě, včetně adresy IP a stavu sítě.
- **Sestavy**. Slouží k tisku konfigurační stránky a dalších informační stránek, například stránky stavu spotřebního materiálu. Viz část Informač[ní stránky na stránce 66](#page-77-0).
- **Protokol úloh využití barev**: Zobrazí informace o použití barev pro naposledy vytištěné dokumenty.
- **Protokol událostí**: Zobrazí historii událostí zařízení. Poslední událost je uvedena jako první.

#### **Protokol událostí**

Protokol událostí je tabulka obsahující kódy odpovídající chybovým hlášením zobrazeným na ovládacím panelu produktu, krátký popis jednotlivých chyb a počet stránek vytištěných při výskytu jednotlivých chyb. Další informace o chybových zprávách naleznete v části [Interpretace hlášení na ovládacím panelu](#page-104-0) a upozorně[ní o stavu na stránce 93.](#page-104-0)

## <span id="page-80-0"></span>**Upozornění**

Složka **Upozornění** obsahuje odkazy na následující hlavní stránky:

- **Nastavení upozornění o stavu**: U zařízení je možné nastavit odesílání automatických upozornění při určitých událostech, jako je například docházející toner v kazetách.
- **Nastavení e-mailových upozornění**: U zařízení je možné nastavit odesílání e-mailových upozornění při určitých událostech, jako je například docházející toner v kazetách.

#### **Nastavení upozornění o stavu**

Tato možnost slouží k nastavení zařízení na odesílání upozornění do počítače, pokud se vyskytnou uvíznutí, malá množství toneru v tiskových kazetách HP, použití neoriginálních tiskových kazet HP, prázdné vstupní zásobníky a specifická chybová hlášení.

Zvolte automaticky otevíraná upozornění, ikonu na hlavním panelu systému, upozornění na ploše nebo jakoukoli kombinaci těchto upozornění. Automaticky otevíraná upozornění a upozornění na ploše se zobrazí, pouze když zařízení provádí tisk z počítače, na kterém jsou příslušná upozornění nastavena. Upozornění na ploše se zobrazují pouze krátkodobě a zmizí automaticky.

Na stránce **Systémová nastavení** změňte nastavení možnosti **Hladina prázdné tiskové kazety**, která určuje hladinu toneru, jež vyvolá upozornění na docházející toner.

**POZNÁMKA:** Provedené změny se projeví až po klepnutí na tlačítko **Použít**.

#### **Nastavení e-mailových upozornění**

Tento nástroj lze použít pro konfiguraci až dvou e-mailových adres k zasílání upozornění v případě výskytu určitých událostí. Pro každou z těchto e-mailových adres je navíc možné zadat jiné události. Zadejte údaje o e-mailovém serveru, který bude odesílat e-mailové zprávy s upozorněními týkajícími se zařízení.

**POZNÁMKA:** E-mailová upozornění můžete konfigurovat pouze tak, aby byla odesílána ze serveru, který nevyžaduje ověření uživatele. Pokud poštovní server vyžaduje přihlášení zadáním uživatelského jména a hesla, e-mailová upozornění nelze aktivovat.

**POZNÁMKA:** Provedené změny se projeví až po klepnutí na tlačítko **Použít**.

#### **Informace o zařízení**

Složka **Informace o zařízení** obsahuje odkazy na následující hlavní stránky:

● **Ukázkové stránky**: Vytiskne stránky zobrazující kvalitu barevného tisku a celkovou charakteristiku tisku zařízení.

### **Nastavení hesla**

K nastavení hesla systému použijte nástroj HP ToolboxFX nebo implementovaný webový server.

**1.** V implementovaném webovém serveru klepněte na kartu **Systém**.

V nástroji HP ToolboxFX klepněte na kartu **Nastavení zařízení**.

**2.** Klepněte na položku **Zabezpečení produktu**.

- <span id="page-81-0"></span>**3.** Do pole **Heslo** zadejte heslo, které chcete nastavit. Do pole **Potvrdit heslo** zadejte pro potvrzení stejné heslo.
- **4.** Heslo uložte klepnutím na tlačítko **Použít**.
- **POZNÁMKA:** Pokud heslo již bylo nastaveno, zobrazí se výzva k jeho zadání. Zadejte heslo a klepněte na tlačítko **Použít**.

### **Nápověda**

Složka **Nápověda** obsahuje odkazy na následující hlavní stránky:

- **Řešení potíží**: Umožňuje zobrazit témata nápovědy týkající se odstraňování potíží, tisk stránek pro odstraňování potíží, vyčistit zařízení a otevřít paletu základních barev sady Microsoft Office. Další informace o základních barvách sady Microsoft Office najdete v části [Shoda barev na stránce 60.](#page-71-0)
- **Papír a tisková média**: Tisk informací, jak dosáhnout optimálních výsledků při používání zařízení s různými typy papíru a tiskových médií.
- **Nástroje pro barevný tisk**. Slouží k otevření palety základních barev sady Microsoft Office nebo úplné palety barev s přiřazenými hodnotami RGB. Další informace o základních barvách sady Microsoft Office najdete v části [Shoda barev na stránce 60](#page-71-0). Nástroj Základní přizpůsobení barev HP umožňuje upravit barvy bodů ve výstupu tisku.
- **Animované ukázky**: Prohlédněte si animace, které ukazují, jak provádět obvyklé úlohy na produktu, jako je například tisk v nejlepší kvalitě, odstranění uvíznutého papíru nebo výměna tiskové kazety.
- **Uživatelská příručka**. Zobrazení informací o využití zařízení, záruce, technických údajích a podpoře. Uživatelská příručka je k dispozici ve formátech HTML a PDF.

## <span id="page-82-0"></span>**Nastavení systému**

Složka **Nastavení systému** obsahuje odkazy na následující hlavní stránky:

- **Informace o zařízení**: Slouží k zobrazení informací, například popisu zařízení a jména kontaktní osoby.
- **Nastavení papíru**: Konfigurace zásobníků nebo změna nastavení produktu pro manipulaci s papírem, jako jsou výchozí formát papíru nebo výchozí typ papíru.
- **Kvalita tisku**: Slouží ke změně nastavení kvality tisku zařízení.
- **Hustota tisku**: Slouží ke změně nastavení hustoty barev tisku, jako kontrast, zvýraznění barev, střední tóny barev a stíny.
- **Typy papíru**: Slouží ke změně nastavení režimu tisku pro různé typy médií, jako je hlavičkový papír, děrovaný papír nebo lesklý papír.
- **Rozšířené tiskové režimy**: Slouží ke změně nastavení režimu fixační jednotky za účelem zvýšení kvality tisku.
- **Systémová nastavení**: Slouží ke změně nastavení systému, jako je funkce obnovení po uvíznutí papíru nebo funkce automatického pokračování. Slouží ke změně nastavení chování produktu při nízké úrovni toneru v tiskové kazetě, které určuje hladinu toneru, jež vyvolá upozornění na docházející toner.
- **Ukládání a obnovení nastavení**: Slouží k uložení aktuálních nastavení zařízení do souboru v počítači. Z tohoto souboru pak lze načíst identická nastavení do jiného zařízení nebo provést pozdější obnovu nastavení stávajícího zařízení.
- **Zabezpečení produktu**: Slouží k nastavení hesla pro ochranu nastavení produktu. Po nastavení hesla budou uživatelé vyzváni k zadání hesla předtím, než budou moci přistupovat k libovolné stránce nastavení produktu. Heslo nastavené na této stránce bude použito také jako heslo implementovaného webového serveru.

#### **Informace o zařízení**

Na této stránce jsou uloženy údaje o zařízení pro pozdější použití. Informace zadané do polí na této stránce se zobrazí na konfigurační stránce. Do jednotlivých polí můžete zadávat libovolné znaky.

**POZNÁMKA:** Provedené změny se projeví až po klepnutí na tlačítko **Použít**.

#### **Nastavení papíru**

Tyto možnosti slouží ke konfiguraci výchozího nastavení. Jedná se o možnosti, které jsou k dispozici v nabídkách ovládacího panelu. Další informace najdete v části Nabídky ovládacího panelu na stránce 9.

Pro řízení tiskových úloh v okamžiku, kdy v zařízení dojde zásoba médií, jsou k dispozici následující možnosti:

- Výběr možnosti **Čekat na vložení papíru**.
- Chcete-li, aby produkt čekal po neomezenou dobu, vyberte položku **Čekat nepřetržitě** z rozevíracího seznamu **Akce při spotřebování papíru**.
- Možnost **Storno** v rozevíracím seznamu **Akce při spotřebování papíru** umožňuje zrušit tiskovou úlohu.
- Chcete-li tiskovou úlohu odeslat do jiného zásobníku papíru, vyberte položku **Nahradit** v rozevíracím seznamu **Akce při spotřebování papíru**.

Údaj v poli **Časový limit při spotřebování papíru** určuje, jak dlouho má zařízení vyčkat, než začne provádět vybranou akci. Do tohoto pole lze zadat počet sekund v rozmezí od 0 do 3600.

**POZNÁMKA:** Provedené změny se projeví až po klepnutí na tlačítko **Použít**.

#### **Kvalita tisku**

Tyto možnosti slouží ke zdokonalení vzhledu tiskových úloh. Jedná se o možnosti, které jsou k dispozici v nabídkách ovládacího panelu. Další informace najdete v části Nabídky ovládacího panelu na stránce 9.

#### **Kalibrace barev**

- **Kalibrace při zapnutí**: Určete, zda se má zařízení po spuštění kalibrovat.
- **Časování kalibrace**: Zadejte, jak často se má zařízení kalibrovat.
- **Kalibrovat hned**: Po výběru této možnosti bude ihned provedena kalibrace zařízení.

**POZNÁMKA:** Provedené změny se projeví až po klepnutí na tlačítko **Použít**.

#### **Hustota tisku**

Toto nastavení slouží k provádění jemných úprav množství jednotlivých barev toneru, které jsou použity k tisku dokumentů.

- **Kontrasty**: Kontrast představuje rozdíl mezi zobrazením světlých (výrazných) barev a tmavých barev či stínů. Chcete-li zvýšit celkový rozdíl mezi světlými a tmavými barvami, nastavte v poli **Kontrasty** vyšší hodnotu.
- **Světlé tóny**: Světlé tóny jsou ty barvy, které jsou blízké bílé. Jestliže chcete ztmavit výrazné barvy, zvyšte hodnotu pro **Světlé tóny**. Tyto úpravy nebudou mít vliv na barvy středních tónů nebo na stíny.
- **Střední tóny**: Střední tóny jsou barvy, které se nacházejí uprostřed mezi bílou a tmavou barvou. Chceteli střední tóny ztmavit, zvyšte hodnotu v poli **Střední tóny**. Tato úprava neovlivní zvýraznění a barvy stínu.
- **Stíny**: Stíny jsou barvy, které se téměř blíží tmavé barvě. Pokud chcete ztmavit stíny barev, zvyšte hodnotu nastavení pro **Stíny**. Tyto úpravy nebudou mít vliv na výrazné barvy nebo na střední tóny barev.

#### **Typy papíru**

Tyto možnosti slouží ke konfiguraci režimů tisku, které odpovídají jednotlivým typům médií. Chcete-li obnovit výchozí nastavení výrobce u všech režimů, vyberte možnost **Obnovit režimy**.

**POZNÁMKA:** Provedené změny se projeví až po klepnutí na tlačítko **Použít**.

#### **Rozšířené tiskové režimy**

Tyto možnosti slouží ke konfiguraci rozšířených režimů fixační jednotky produktu za účelem zvýšení kvality tisku.

#### **Systémová nastavení**

Pomocí těchto možností systémového nastavení lze konfigurovat různá nastavení tisku. Tyto možnosti nejsou na ovládacím panelu k dispozici.

**POZNÁMKA:** Provedené změny se projeví až po klepnutí na tlačítko **Použít**.

#### <span id="page-85-0"></span>**Ukládání a obnovení nastavení**

Slouží k uložení aktuálních nastavení zařízení do souboru v počítači. Z tohoto souboru pak lze načíst identická nastavení do jiného zařízení nebo provést pozdější obnovu nastavení stávajícího zařízení.

#### **Zabezpečení produktu**

Slouží k nastavení hesla pro ochranu nastavení produktu. Po nastavení hesla budou uživatelé vyzváni k zadání hesla předtím, než budou moci přistupovat k libovolné stránce nástroje HP ToolboxFX, která provádí čtení dat z produktu nebo jejich zápis. Heslo nastavené na této stránce bude použito také jako heslo implementovaného webového serveru.

#### **Nastavení tisku**

Složka **Nastavení tisku** obsahuje odkazy na následující hlavní stránky:

- **Tisk**: Slouží ke změně nastavení tisku výchozího zařízení, jako je počet kopií a orientace papíru.
- **PCL5**. Umožňuje změnit nastavení jazyka tiskárny PCL.
- **PostScript**: Umožňuje změnit nastavení jazyka tiskárny PS.

#### **Tisk**

Použijte tyto možnosti ke konfiguraci nastavení pro všechny funkce tisku. Jedná se o možnosti, které jsou k dispozici na ovládacím panelu. Další informace najdete v části Nabídky ovládacího panelu na stránce 9.

**POZNÁMKA:** Provedené změny se projeví až po klepnutí na tlačítko **Použít**.

#### **PCL5**

Tyto možnosti lze využít pro konfiguraci nastavení při použití jazyka tiskárny PCL.

**POZNÁMKA:** Provedené změny se projeví až po klepnutí na tlačítko **Použít**.

#### **PostScript**

Tuto možnost použijte v případě, že pro tisk využíváte jazyk PostScript. Jestliže je vybrána možnost **Tisknout postskriptové chyby**, vytiskne se při výskytu chyby související s jazykem PostScript automaticky stránka s popisem chyb jazyka PostScript.

**POZNÁMKA:** Provedené změny se projeví až po klepnutí na tlačítko **Použít**.

#### **Nastavení sítě**

Správci sítě mohou použít tuto kartu k ovládání síťových nastavení pro zařízení, pokud je připojen k síti používající protokol IP.

#### **Nákup materiálu**

Toto tlačítko v horní části každé stránky obsahuje odkaz na webovou stránku, kde lze objednat náhradní spotřební materiál. K využití této funkce musíte mít přístup k Internetu.

## **Další odkazy**

V této části naleznete odkazy na internetové stránky. Bez přístupu na Internet nelze tyto odkazy použít. Používáte-li vytáčené připojení a nebyli jste při prvním otevření nástroje HP ToolboxFX připojeni k Internetu, musíte se před otevřením těchto webových stránek nejprve připojit. Připojení může vyžadovat zavření a opětovné otevření nástroje HP ToolboxFX.

- **Podpora a řešení problémů**: Připojení k webové stránce podpory zařízení, kde můžete vyhledat pomoc s konkrétními problémy.
- **Registrace zařízení**: Připojení k webové stránce pro registraci zařízení HP.

## <span id="page-87-0"></span>**Implementovaný webový server**

Pokud je zařízení připojeno k síti, je implementovaný webový server k dispozici automaticky. K implementovanému webovému serveru lze přistupovat pomocí standardního webového prohlížeče.

**POZNÁMKA:** Pokud je produkt připojen přímo k počítači se systémem Windows, použijte k zobrazení stavu produktu program HP ToolboxFX.

Implementovaný webový server umožňuje zobrazit stav zařízení a sítě a spravovat tiskové funkce z počítače místo z ovládacího panelu.

- Zobrazení kontrolních informací o stavu zařízení.
- Nastavení typu papíru vloženého do jednotlivých zásobníků.
- Určení zbývající životnosti veškerého spotřebního materiálu a objednání nového.
- Zobrazení a změna konfigurace zásobníků.
- Zobrazení a změny nastavení jazyka tiskárny PostScript.
- Zobrazení a změna síťové konfigurace.
- Zobrazení obsahu podpory pro aktuální stav zařízení.

Chcete-li používat implementovaný webový server, musíte mít nainstalován prohlížeč Microsoft Internet Explorer 6 nebo novější, Netscape Navigator 7 nebo novější, Safari 1.2 nebo novější, Konqueror 3.2 nebo novější, Firefox 1.0 nebo novější, Mozilla 1.6 nebo novější nebo Opera 7 nebo novější. Implementovaný webový server funguje při připojení zařízení do sítě používající protokol IP. Implementovaný webový server nepodporuje připojení tiskárny pomocí protokolu IPX nebo AppleTalk. Ke spuštění a použití implementovaného webového serveru není vyžadován přístup k Internetu.

### **Zobrazení implementovaného webového serveru HP**

- **1.** V podporovaném webovém prohlížeči spuštěném v počítači zadejte do pole adresy nebo URL adresu IP tiskárny. (Chcete-li zjistit tuto adresu IP, vytiskněte stránku konfigurace. Viz Informač[ní stránky](#page-77-0) [na stránce 66.](#page-77-0))
- **POZNÁMKA:** Po otevření adresy URL můžete vytvořit záložku, která umožní rychlý návrat na tuto adresu v budoucnosti.
- **POZNÁMKA:** V operačním systému Macintosh klepněte na tlačítko **Utility** (Nástroj).
- **2.** Implementovaný webový server zahrnuje čtyři karty obsahující nastavení a informace o produktu: kartu **Stav**, kartu **Systém**, kartu **Tisk** a kartu **Síť**. Chcete-li kartu zobrazit, klepněte na ni.

Další informace o jednotlivých kartách naleznete v následujících částech.

## **Části implementovaného webového serveru**

Následující tabulka popisuje základní obrazovky implementovaného webového serveru.

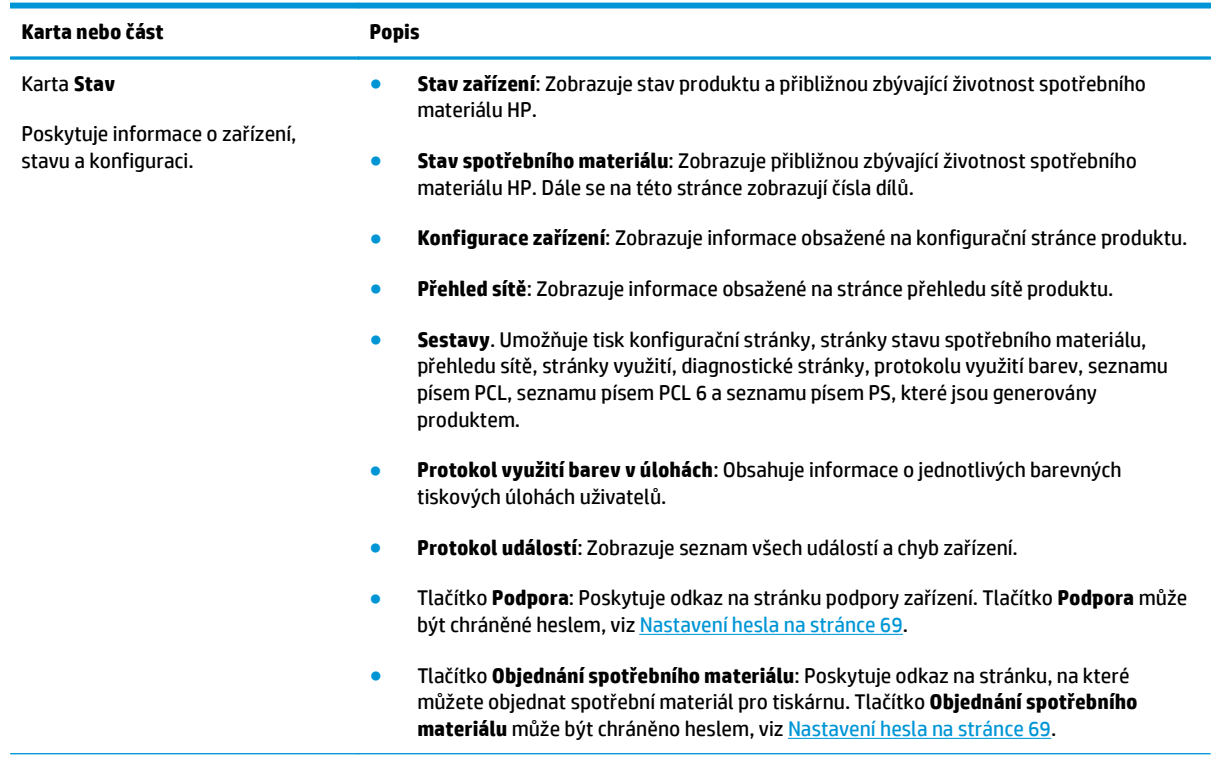

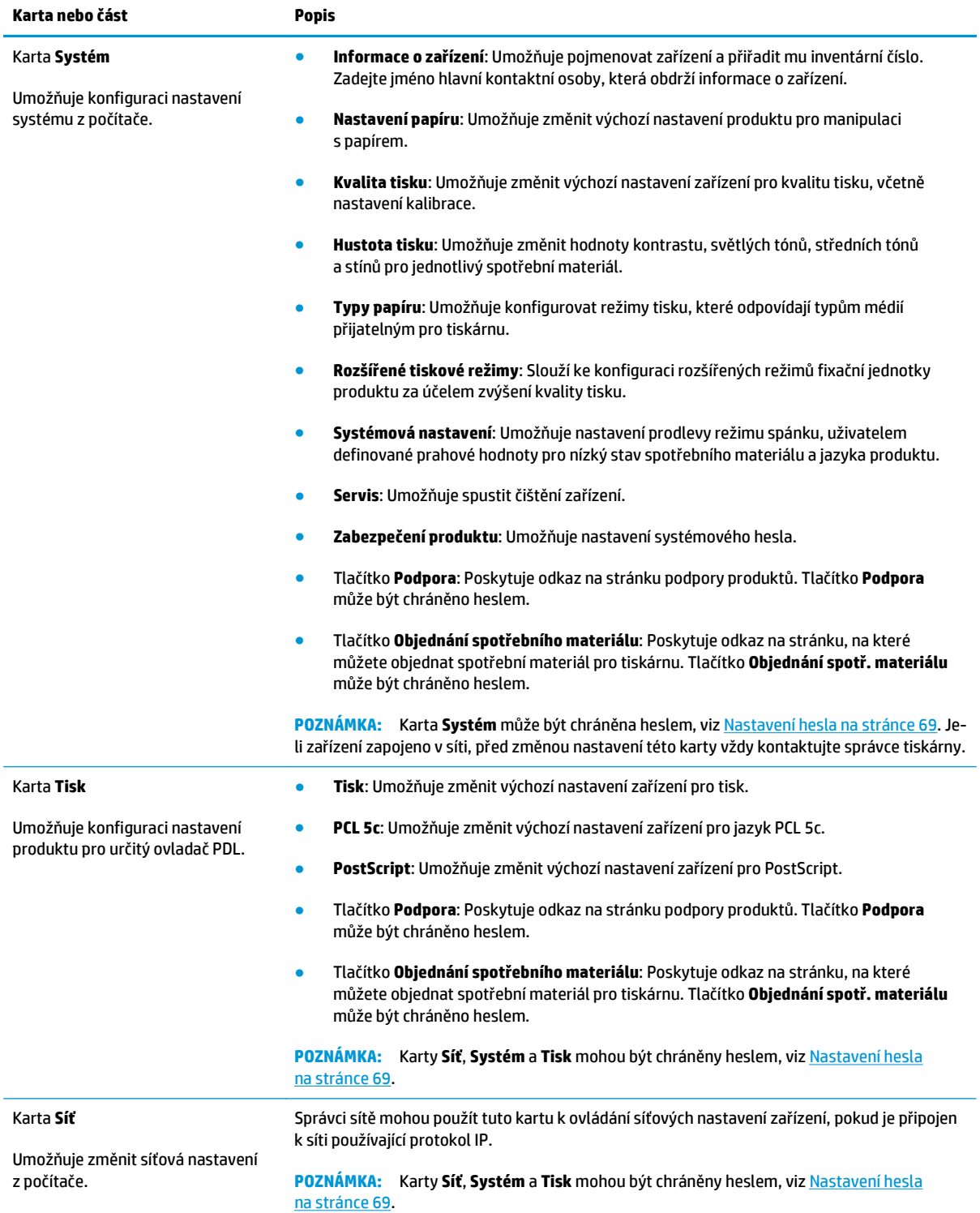

## <span id="page-90-0"></span>**Správa spotřebního materiálu**

## **Životnost spotřebního materiálu**

V červnu 2006 zveřejnila organizace ISO (International Organization for Standardization) normu ISO/IEC 19798 týkající se výtěžnosti tonerových kazet pro barevné laserové tiskárny. Společnost HP se na vývoji této normy aktivně podílela a usilovně podporuje její dodržování v rámci oboru. Tato norma se zabývá mnoha důležitými faktory, které mají vliv na výtěžnost a měření výtěžnosti, včetně testovacích dokumentů, objemu tiskových úloh, režimů kvality tisku, určení konce životnosti, velikosti vzorků a podmínek prostředí. Takto přísná a všeobecně přijímaná norma představuje zásadní průlom, neboť umožňuje poskytovat zákazníkům informace o výtěžnosti, které lze přesně srovnávat. Informace o výtěžnosti konkrétních kazet naleznete na této stránce: [h10060.www1.hp.com/pageyield/index.html](http://h10060.www1.hp.com/pageyield/index.html).

## **Skladování tiskových kazet**

Nevyjímejte tiskovou kazetu z obalu, dokud ji nechcete skutečně použít.

**UPOZORNĚNÍ:** Nevystavujte tiskovou kazetu světlu déle než několik minut. Mohla by se poškodit.

## **Zásady společnosti HP týkající se neoriginálních tiskových kazet**

Společnost HP nedoporučuje použití tonerových kazet od jiných výrobců, ať už se jedná o kazety nové či recyklované.

**POZNÁMKA:** U tiskáren HP nemá použití jiné než originální tonerové kazety HP nebo doplněné kazety vliv na záruku pro zákazníka ani na jakoukoli smlouvu o podpoře uzavřenou mezi společností HP a zákazníkem. Jestliže však poruchu nebo poškození produktu lze považovat za následek použití tonerové kazety od jiného výrobce než HP nebo doplněné tonerové kazety, bude společnost HP účtovat standardní poplatky za vynaložený čas a materiál pro údržbu produktu, potřebnou pro vyřešení této konkrétní poruchy nebo poškození.

## **Horká linka a webové stránky společnosti HP pro nahlášení podvodu**

Pokud nainstalujete tiskovou kazetu HP a hlášení na ovládacím panelu oznámí, že se nejedná o originální kazetu HP, zavolejte na horkou linku společnosti HP pro nahlášení podvodu (1-877-219-3183, v Severní Americe bez poplatku) nebo přejděte na webové stránky [www.hp.com/go/anticounterfeit](http://www.hp.com/go/anticounterfeit). Společnost HP vám pomůže určit, zda je kazeta originální, a podnikne kroky vedoucí k vyřešení problému.

Nastanou-li níže uvedené skutečnosti, tisková kazeta pravděpodobně není originální tiskovou kazetou HP.

- Vyskytuje se příliš velký počet problémů s tiskovou kazetou.
- Kazeta nevypadá jako obvykle (chybí například oranžová vytahovací zarážka, balení kazety se liší od balení výrobků HP apod.).

## **Tisk po dosažení konce odhadované životnosti kazety**

Když se blíží konec životnosti tiskové kazety, zobrazí se zpráva **Doch. <spotřební materiál>**, kde <spotřební materiál> označuje barevnou kazetu. Když tisková kazeta dosáhne konce odhadované životnosti, zobrazí se zpráva **Velmi málo <spotřební materiál>**. V zájmu dosažení optimální kvality tisku doporučuje společnost HP po zobrazení zprávy **Velmi málo <spotřební materiál>** vyměnit tiskovou kazetu. Používáte-li kazetu, která dosáhla konce odhadované životnosti, mohou nastat problémy s kvalitou tisku. Tím dojde k plýtvání tiskových médií a toneru z ostatních kazet. Tomuto plýtvání zabráníte výměnou tiskové kazety po zobrazení zprávy **Velmi málo <spotřební materiál>**. Pokud nedojde ke snížení kvality tisku na nepřijatelnou úroveň, spotřební materiál není v tomto okamžiku třeba měnit. Jakmile daný spotřební materiál HP dosáhne úrovně "Velmi málo", dochází u něj k ukončení platnosti záruky HP Premium Protection Warranty.

**VAROVÁNÍ!** Použití nastavení **Pokračovat** může vést k neuspokojivé kvalitě tisku.

A VAROVÁNÍ! Vady tisku a závady spotřebního materiálu, k nimž dojde při tisku v režimu velmi nízké úrovně spotřebního materiálu HP, nejsou považovány za závady materiálu a zpracování ve smyslu prohlášení o záruce na tiskové kazety HP.

Funkci **Pokračovat** můžete kdykoli povolit nebo zakázat a není ji třeba znovu povolovat po instalaci nové tiskové kazety. Je-li funkce **Téměř prázdný** nastavena na hodnotu **Pokračovat**, zařízení automaticky pokračuje v tisku i po dosažení doporučené úrovně pro výměnu tiskové kazety. Při použití tiskové kazety v režimu pokračování při velmi nízkém stavu se zobrazí zpráva **Velmi málo <spotřební materiál>**.

#### **Povolení nebo zakázání funkce pokračování tisku při velmi nízkém stavu spotřebního materiálu na ovládacím panelu**

- **1.** Na ovládacím panelu zařízení stiskněte tlačítko OK.
- **2.** Pomocí tlačítek se šipkami vyberte nabídku **Nastavení systému** a stiskněte tlačítko OK.
- **3.** Pomocí tlačítek se šipkami vyberte nabídku **Téměř prázdný** a stiskněte tlačítko OK.
- **4.** Pomocí tlačítek se šipkami vyberte nabídku **Černá kazeta** nebo **Barevná kazeta** a stiskněte tlačítko OK.
- **5.** Vyberte jednu z následujících možností.
	- Chcete-li povolit funkci pokračování tisku při velmi nízkém stavu spotřebního materiálu, vyberte položku **Pokračovat**.
	- Chcete-li zakázat funkci pokračování tisku při velmi nízkém stavu spotřebního materiálu, vyberte položku **Zastavit**.
	- Chcete-li, aby produkt před vytištěním úlohy vyzval uživatele k potvrzení tisku, vyberte možnost **Vyzvat**.
	- Chcete-li, aby produkt tiskl pouze pomocí černé kazety, pokud některá z barevných kazet dosáhne velmi nízkého stavu, vyberte možnost **Tisknout černě** (pouze nabídka **Barevná kazeta**).

## <span id="page-92-0"></span>**Výměna tiskových kazet**

Jestliže se blíží konec odhadované doby životnosti tiskové kazety, na ovládacím panelu se zobrazí zpráva doporučující objednání její náhrady. Produkt může dále tisknout pomocí stávající tiskové kazety až do okamžiku, kdy se na ovládacím panelu zobrazí zpráva vyzývající k její výměně, a to v případě, kdy nebyla zvolena možnost náhrady zprávy pomocí nabídky **Vyměnit spotřební materiál**. Další informace o nabídce **Vyměnit spotřební materiál** jsou uvedeny v části [Nabídka Nastavení systému na stránce 11.](#page-22-0)

**POZNÁMKA:** Zbývající životnost tiskové kazety slouží k určení toho, zda se kazeta blíží ke konci své životnosti nebo jej již dosáhla. Zbývající životnost kazety je pouze přibližná a liší se v závislosti na typech tištěných dokumentů a dalších faktorech.

Produkt používá čtyři barvy a pro každou z nich má zvláštní tiskovou kazetu: černá (K), purpurová (M), azurová (C) a žlutá (Y).

Pokud již kvalita tisku není přijatelná, můžete tiskovou kazetu vyměnit. Ve zprávě na displeji ovládacího panelu bude také uvedena barva kazety, která dosáhla konce odhadované užitečné životnosti (u kazet, které ještě nebyly použity). Pokyny k výměně jsou uvedeny na štítku na tiskové kazetě.

**UPOZORNĚNÍ:** Pokud toner zašpiní oděv, otřete jej suchým hadříkem a oděv vyperte ve studené vodě. Horká voda by způsobila zapuštění toneru do tkaniny.

**EX POZNÁMKA:** Informace o recyklaci použitých tiskových kazet najdete na krabici.

#### **Výměna tiskových kazet**

**1.** Otevřete přední dvířka. Zkontrolujte, zda jsou dvířka zcela otevřena.

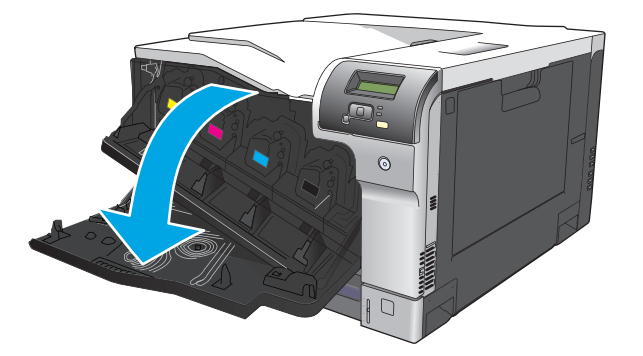

**2.** Uchopte páčku použité tiskové kazety a zatažením ji vyjměte.

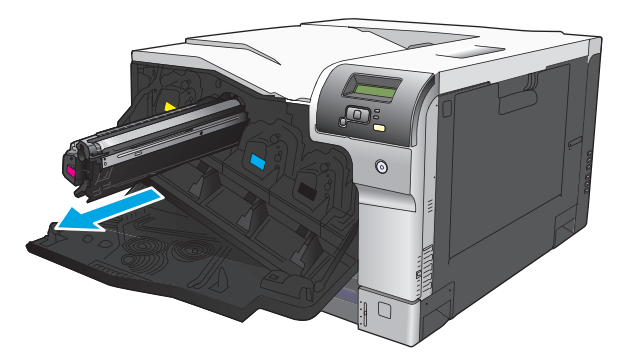

**3.** Použitou tiskovou kazetu uložte do ochranného obalu. Informace o recyklaci použitých tiskových kazet najdete na krabici.

**4.** Vyjměte novou tiskovou kazetu z ochranného obalu.

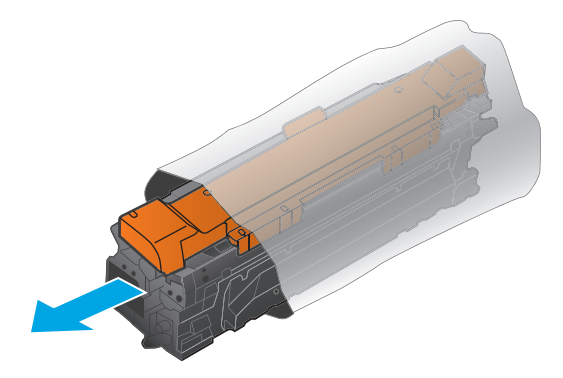

**POZNÁMKA:** Dbejte opatrnosti, aby nedošlo k poškození identifikace paměti na tiskové kazetě.

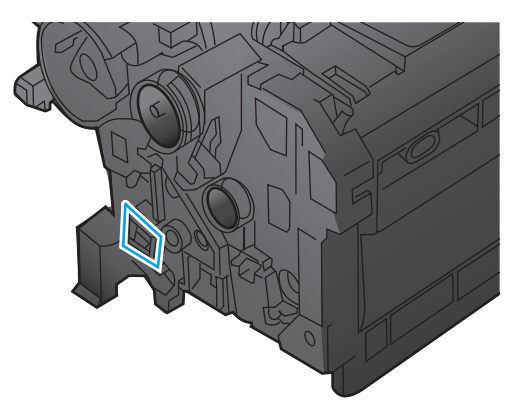

**5.** Uchopte tiskovou kazetu za obě strany a mírně jí zatřepte, aby se toner v kazetě rozmístil rovnoměrně.

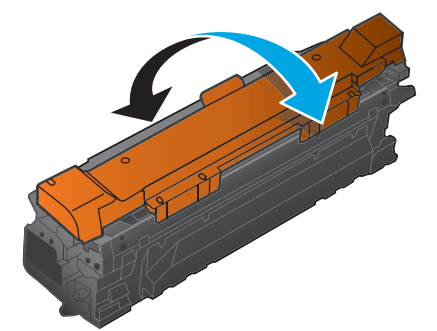

**6.** Odstraňte oranžový chránič z tiskové kazety. Nasaďte chránič na použitou tiskovou kazetu, aby byla chráněna při přepravě.

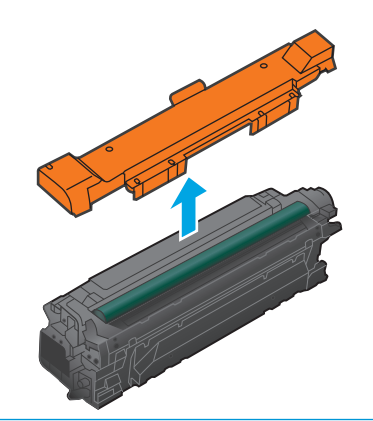

**UPOZORNĚNÍ:** Zabraňte nadměrnému vystavení světlu.

**UPOZORNĚNÍ:** Nedotýkejte se zeleného válečku. Mohlo by dojít k poškození kazety.

**7.** Přiložte tiskovou kazetu k otvoru a vložte ji tak, aby zacvakla na své místo.

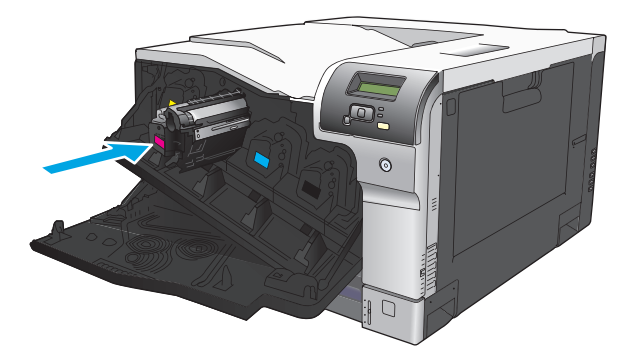

**8.** Zavřete přední dvířka.

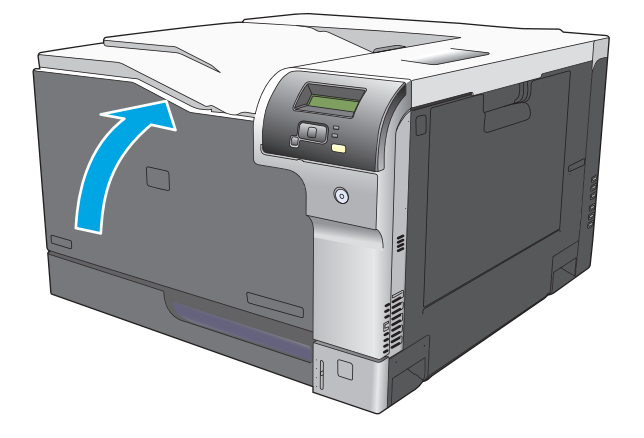

## <span id="page-95-0"></span>**Paměťové moduly DIMM a moduly DIMM s písmy**

## **Paměť zařízení**

Toto zařízení je vybaveno jedním slotem pro paměťový modul DIMM (Dual Inline Memory Module). Použitím zásuvky DIMM lze inovovat zařízení následujícími díly:

- větší paměť zařízení (k dispozici jsou paměťové moduly DIMM o velikosti 64, 128 a 256 MB),
- jiné jazyky tiskárny a možnosti zařízení založené na paměti DIMM,
- podpora jazykových sad (například čínské znaky nebo azbuka).

**POZNÁMKA:** Chcete-li objednat moduly DIMM, přejděte na část Spotř[ební materiál a p](#page-138-0)říslušenství [na stránce 127](#page-138-0).

Rozšíření paměti zařízení je vhodné, pokud často tisknete úlohy se složitou grafikou, dokumenty HP postscript level 3 nebo používáte-li mnoho stažených písem. Dodatečná paměť také tiskárně umožní tisk několika řazených kopií maximální rychlostí.

Než dodatečnou paměť objednáte, vytiskněte konfigurační stránku a zjistěte, kolik paměti je momentálně nainstalováno. Viz část Informač[ní stránky na stránce 66.](#page-77-0)

**UPOZORNĚNÍ:** Statická elektřina může poškodit elektronické části. Při instalaci modulů DIMM mějte na zápěstí připnutý antistatický pásek nebo se často dotýkejte antistatického obalu modulu DIMM, než se dotknete neizolovaného kovu na produktu.

## **Instalace paměťových modulů DIMM a modulů DIMM s písmy**

- **1.** Vypněte zařízení a odpojte veškeré kabely napájení a rozhraní.
- **2.** Na zadní straně zařízení otevřete kryt patice DIMM.

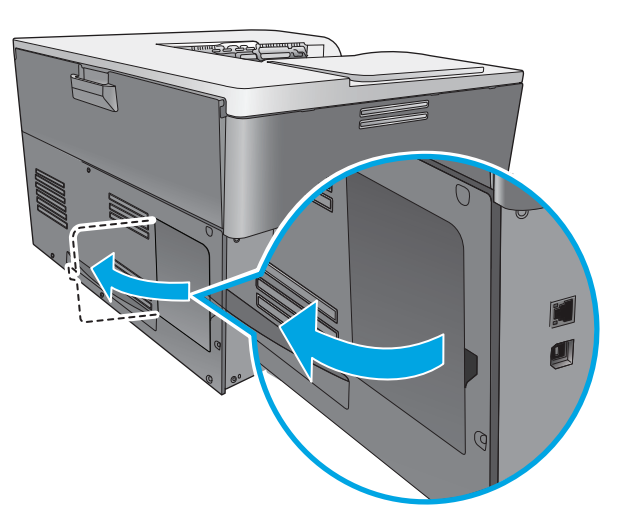

**3.** Sejměte kryt patice DIMM.

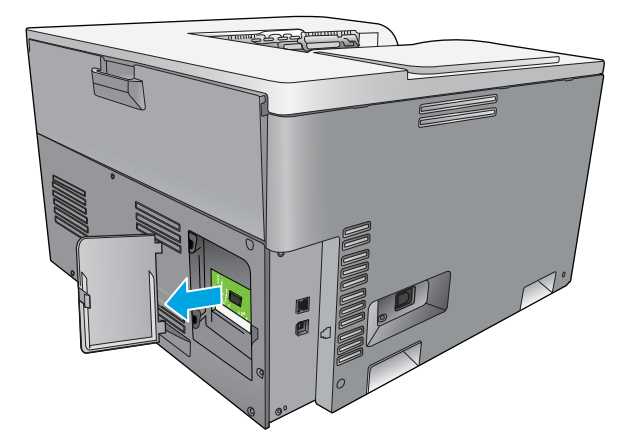

**4.** Chcete-li vyměnit modul DIMM, který je aktuálně nainstalován, rozevřete západky na každé straně patice DIMM, zvedněte modul DIMM šikmo a vytáhněte jej.

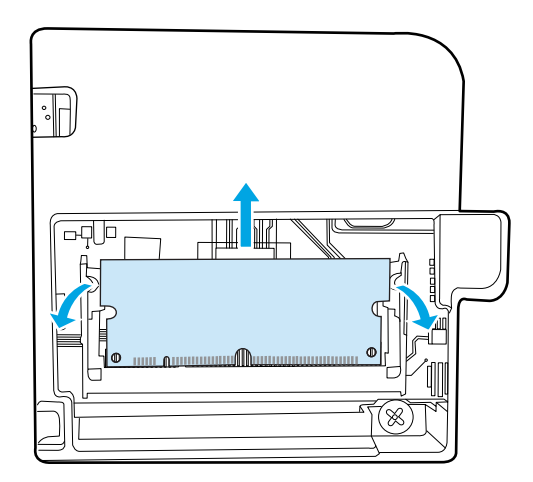

**5.** Vyjměte nový modul DIMM z antistatického balení a najděte drážku pro zarovnání na spodní straně patice DIMM.

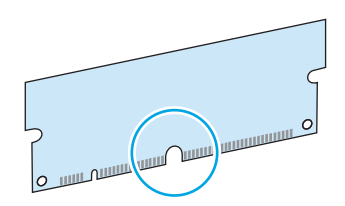

**6.** Modul DIMM uchopte za hrany a zarovnejte drážku na modulu DIMM šikmo s paticí DIMM.

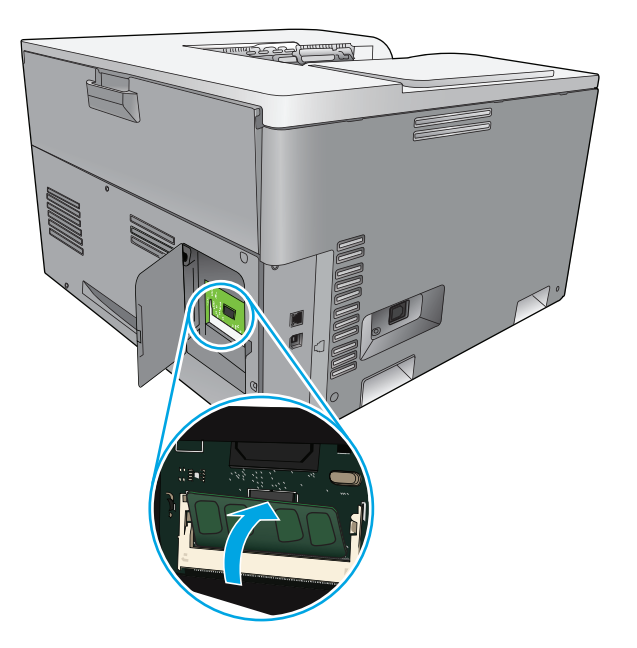

7. Zatlačte na modul DIMM směrem dolů, až obě západky "uchopí" modul DIMM. Pokud je instalace správná, nejsou kovové kontakty viditelné.

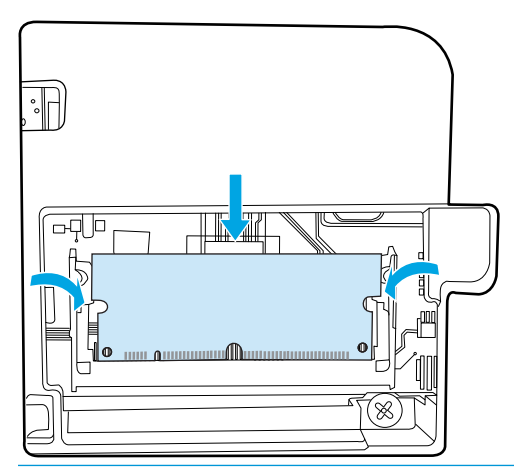

<sup>22</sup> POZNÁMKA: Pokud máte problémy s vložením modulu DIMM, ujistěte se, že drážka na spodní straně modulu je zarovnána s výstupkem v patici. Pokud modul DIMM stále nelze vložit, ujistěte se, že používáte správný typ modulu DIMM.

**8.** Vložte zpět kryt patice DIMM.

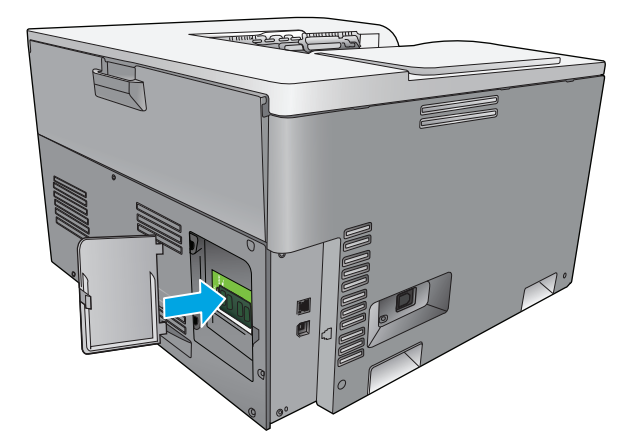

**9.** Zavřete kryt patice DIMM.

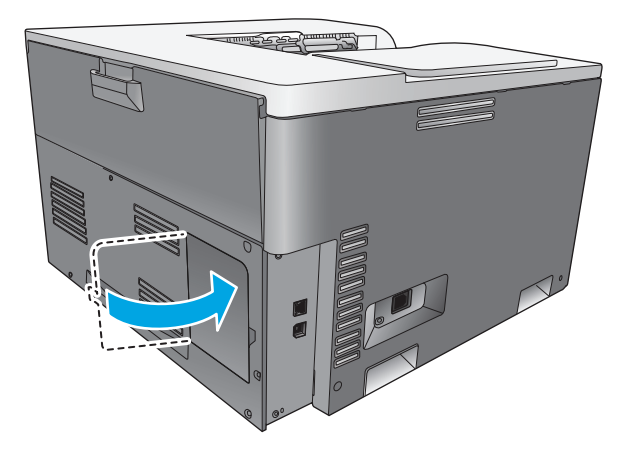

- **10.** Znovu připojte napájecí kabel a kabel USB nebo síťový kabel a zapněte zařízení.
- **11.** Po nainstalování paměti DIMM si přečtěte část Aktivace pamě[ti na stránce 88](#page-99-0).

### <span id="page-99-0"></span>**Aktivace paměti**

Pokud jste nainstalovali paměť DIMM, nastavte ovladač tiskárny pro rozpoznání nově přidané paměti.

#### **Aktivace paměti v systému Windows**

- **1.** V nabídce **Start** přejděte na položku **Nastavení** a klepněte na položku **Tiskárny** nebo **Tiskárny a faxy**.
- **2.** Vyberte toto zařízení a poté možnost **Vlastnosti**.
- **3.** Na kartě **Konfigurace** klepněte na tlačítko **Další**.
- **4.** Do pole **Celková paměť** zadejte (nebo v něm vyberte) celkovou velikost aktuálně nainstalované paměti.
- **5.** Klepněte na tlačítko **OK**.

### **Kontrola instalace modulů DIMM**

Zapněte zařízení. Když tiskárna projde spouštěcí sekvencí, zkontrolujte, zda je ve stavu **Připraveno**. Zobrazíli se chybová zpráva, proveďte následující kroky:

- **1.** Vytiskněte konfigurační stránku. Viz část Informač[ní stránky na stránce 66.](#page-77-0)
- **2.** Na konfigurační stránce si prohlédněte část Nainstalované jazyky a doplňky a údaje srovnejte s údaji na konfigurační stránce vytištěné před instalací modulu DIMM.
- **3.** Modul DIMM možná není správně nainstalován. Opakujte postup instalace.

**-nebo-**

Paměť DIMM může být vadná. Zkuste použít nový modul DIMM.

## **Čištění zařízení**

Během tisku se uvnitř zařízení mohou hromadit částečky papíru, prachu a toneru. Časem mohou tyto částečky způsobovat problémy s kvalitou tisku, například skvrny nebo rozmazávání. Zařízení je vybaveno čisticím režimem, který může tyto problémy opravit nebo jim předejít.

#### **Čištění zařízení pomocí nástroje HP ToolboxFX**

- **1.** Otevřete nástroj HP ToolboxFX. Viz Spusť[te nástroj HP ToolboxFX. na stránce 67](#page-78-0).
- **2.** Klepněte na složku **Nastavení systému** a poté na stránku **Servis**.
- **3.** V oblasti pro **Režim čištění** klepnutím na tlačítko **Spustit** spusťte proces čištění.

Zařízení vytiskne jednu stránku a po dokončení procesu čištění se vrátí do stavu **Připraveno**.

#### **Čištění zařízení pomocí ovládacího panelu**

- **1.** Stisknutím tlačítka OK otevřete nabídky.
- **2.** Pomocí tlačítek se šipkami označte nabídku **Servis** a stiskněte tlačítko OK.
- **3.** Pomocí tlačítek se šipkami označte nabídku **Režim čištění** a stiskněte tlačítko OK.
- **4.** Proces dokončete podle pokynů na ovládacím panelu produktu.

#### <span id="page-100-0"></span>**Čištění zařízení pomocí implementovaného webového serveru**

- **1.** Spusťte implementovaný webový server.
- **2.** Klepněte na kartu **Systém**.
- **3.** Klepněte na nabídku **Servis**.
- **4.** Klepněte na tlačítko **Spustit**.
- **5.** Proces dokončete podle pokynů na ovládacím panelu produktu.

## **Aktualizace firmwaru**

Chcete-li upgradovat firmware zařízení, stáhněte soubor aktualizace firmwaru z webu [www.hp.com/go/](http://www.hp.com/go/cljcp5220series_software) [cljcp5220series\\_software](http://www.hp.com/go/cljcp5220series_software) a uložte jej v síti nebo do osobního počítače. Pokyny k instalaci souboru aktualizace firmwaru v zařízení naleznete v instalační příručce zařízení.

# **10 Řešení problémů**

- [Seznam základních krok](#page-103-0)ů při řešení problémů
- [Interpretace hlášení na ovládacím panelu a upozorn](#page-104-0)ění o stavu
- [Obnovení výrobního nastavení](#page-111-0)
- Odstraně[ní uvíznutého média](#page-112-0)
- Odstraňování problémů [s kvalitou obrázk](#page-123-0)ů
- Ř[ešení potíží s výkonem](#page-132-0)
- [Potíže se softwarem produktu](#page-133-0)
- Řešení problémů [v systému Windows](#page-134-0)
- Ř[ešení problém](#page-135-0)ů v počítačích Macintosh

## <span id="page-103-0"></span>**Seznam základních kroků při řešení problémů**

Pokud dochází k potížím s produktem, k určení příčiny problému využijte následující kontrolní seznam:

- Je produkt připojen k napájení?
- Je produkt zapnutý?
- Je produkt ve stavu **Připraveno**?
- Jsou připojeny všechny nezbytné kabely?
- Je instalován originální spotřební materiál HP?
- Jsou nedávno vyměněné tiskové kazety správně instalovány a byly z kazet vytaženy pojistky?

Další informace o instalaci a nastavení naleznete v úvodní příručce.

Pokud v této příručce nejsou uvedena řešení příslušných problémů, přejděte na webovou stránku [www.hp.com/support/cljcp5220series](http://www.hp.com/support/cljcp5220series).

### **Faktory ovlivňující výkon produktu**

Dobu tisku úlohy ovlivňuje několik faktorů:

- maximální rychlost produktu, ve stránkách za minutu (ppm),
- použití speciálního papíru (jakou jsou průhledné fólie, silný papír a papír vlastního formátu),
- doba zpracování a načítání.
- složitost a rozsáhlost grafiky,
- rychlost použitého počítače,
- připojení USB,

## <span id="page-104-0"></span>**Interpretace hlášení na ovládacím panelu a upozornění o stavu**

Hlášení na ovládacím panelu informují o aktuálním stavu zařízení nebo o situacích, které mohou vyžadovat akci.

Hlášení upozornění o stavu se zobrazí na obrazovce počítače (vedle zpráv ovládacího panelu), pokud u zařízení došlo k nějakým problémům. Pokud je k dispozici upozornění o stavu, je ve sloupci **Upozornění o stavu** v následující tabulce uveden znak .

Hlášení na ovládacím panelu se zobrazí dočasně a mohou vyžadovat potvrzení stisknutím tlačítka OK, kterým se obnoví tisk, nebo stisknutí tlačítka Storno », kterým se zruší tisková úloha. Vyskytnou-li se některá hlášení, nemusí se úloha dokončit nebo se může snížit kvalita tisku. Pokud se hlášení týká tisku a zároveň je zapnuta funkce automatického pokračování, zařízení se pokusí o obnovení tiskové úlohy, pokud je zpráva zobrazena 10 sekund bez potvrzení.

U některých hlášení lze problém vyřešit restartováním zařízení. Pokud kritická chyba trvá, zařízení možná vyžaduje servis.

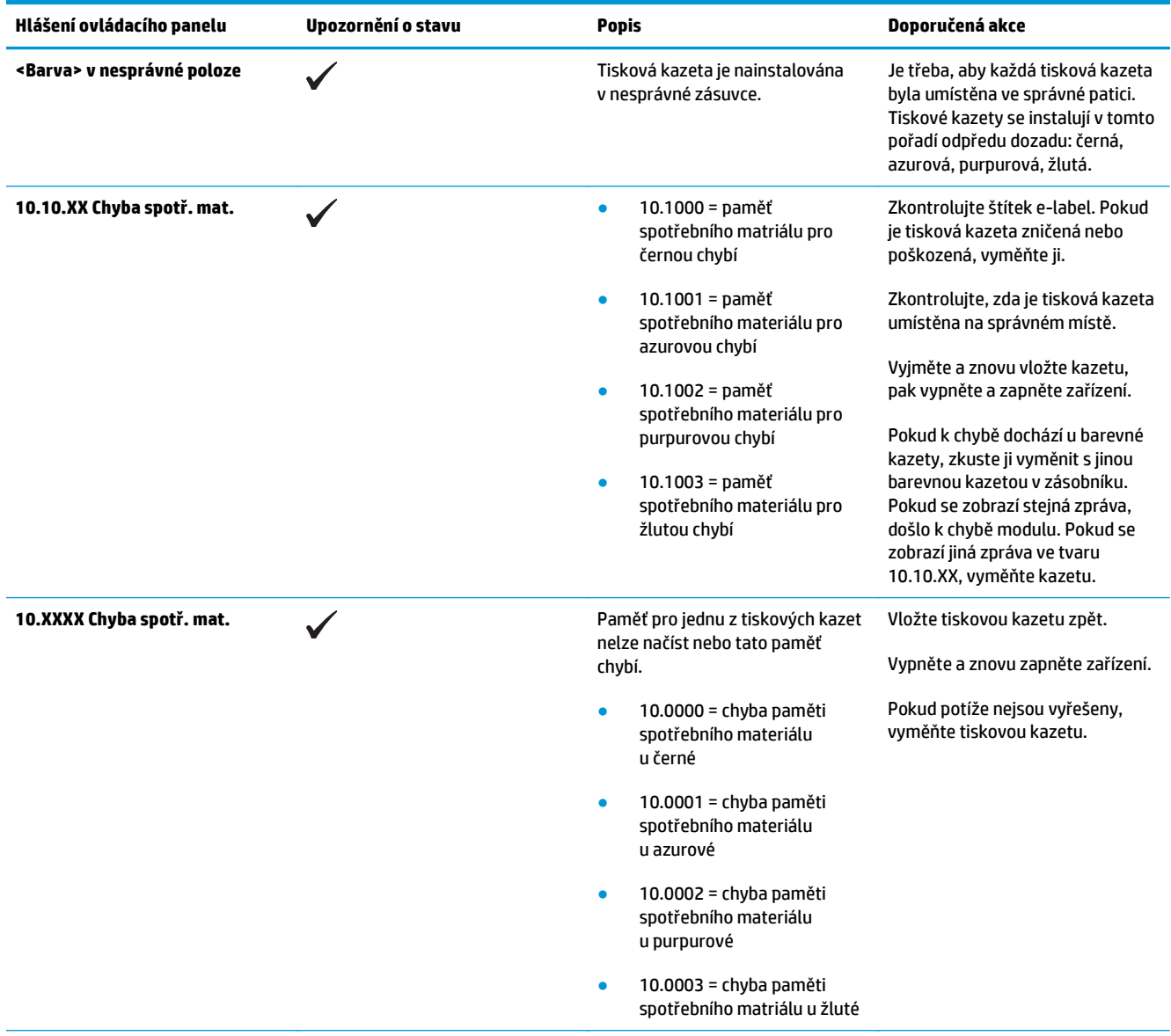

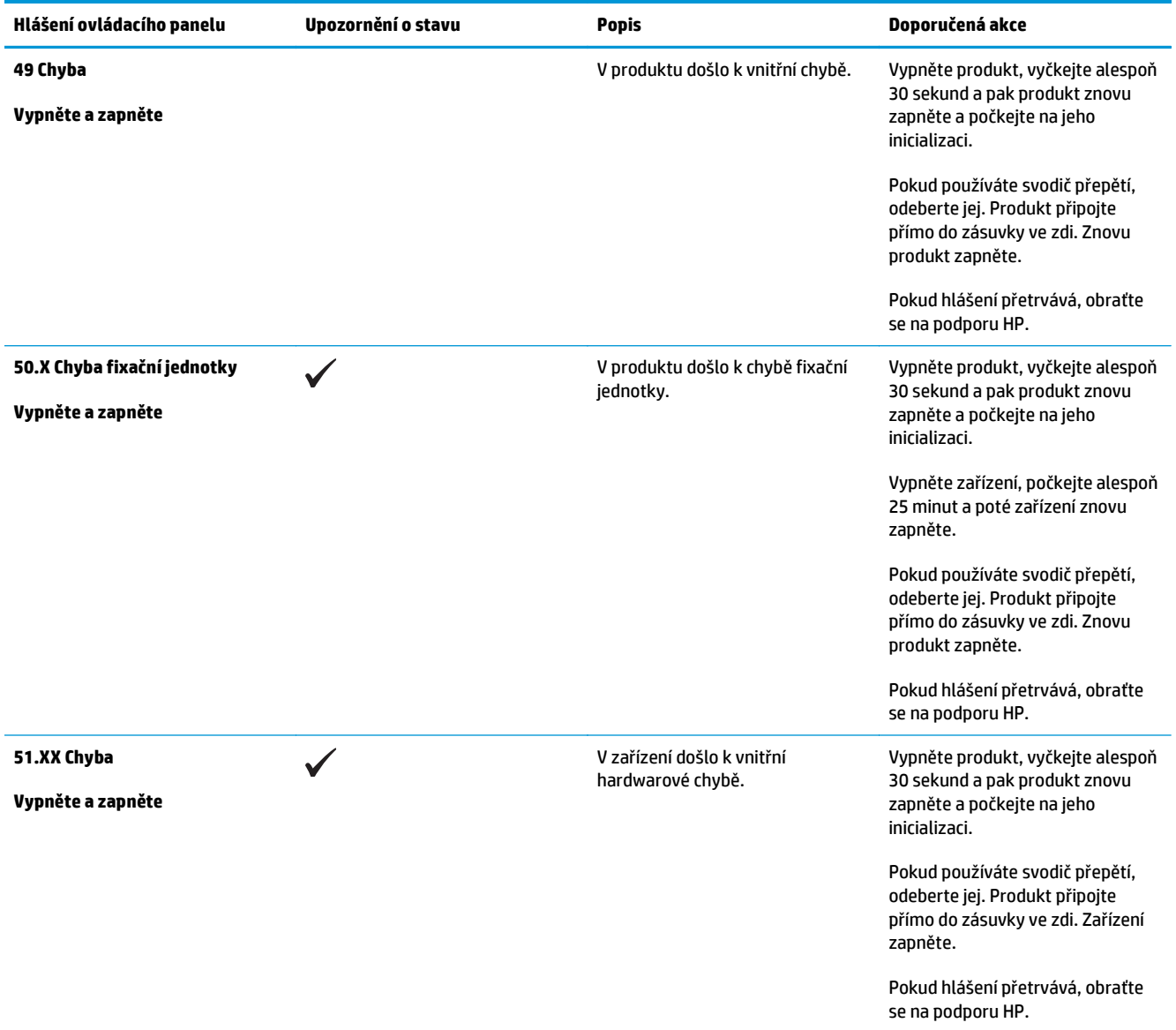

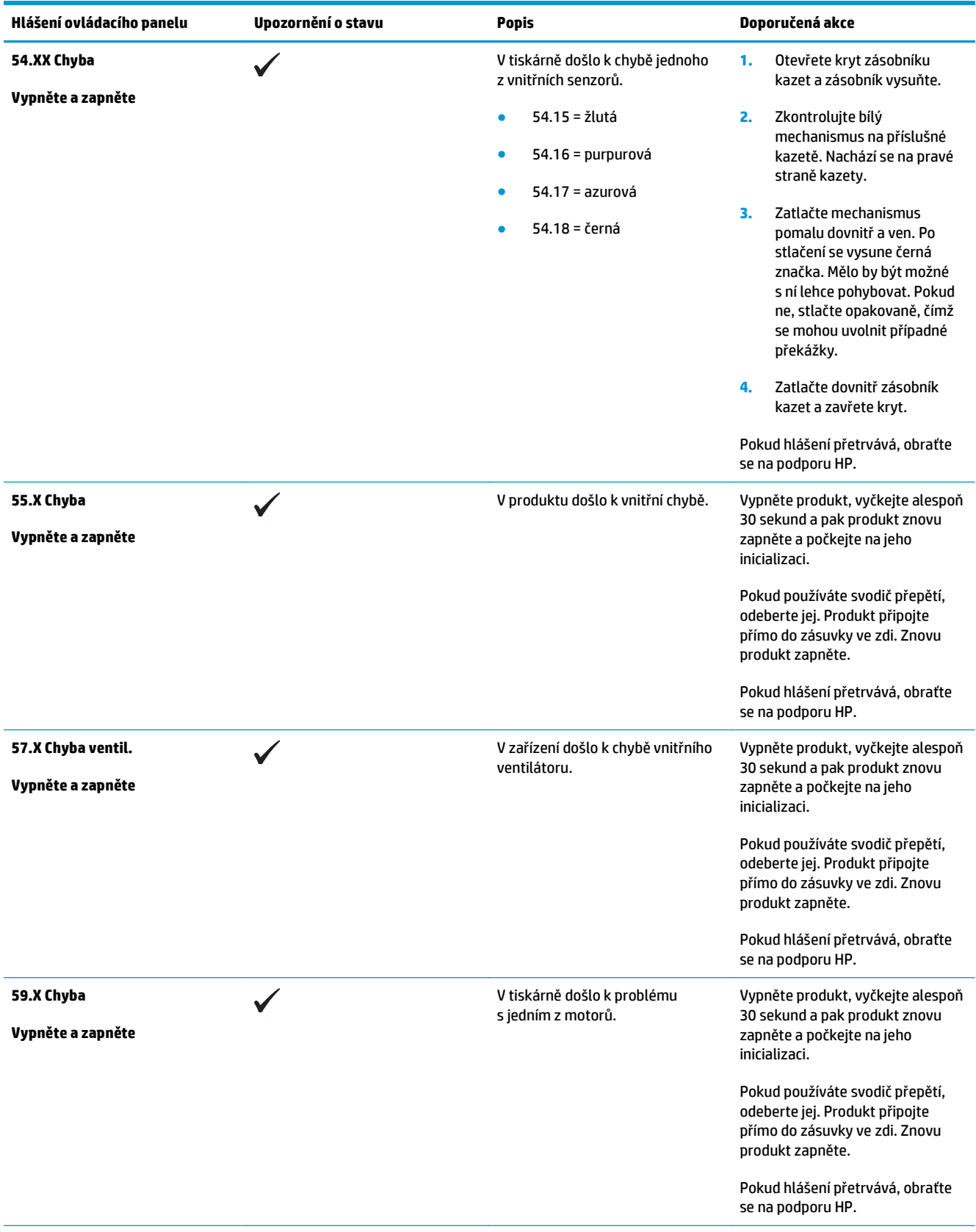

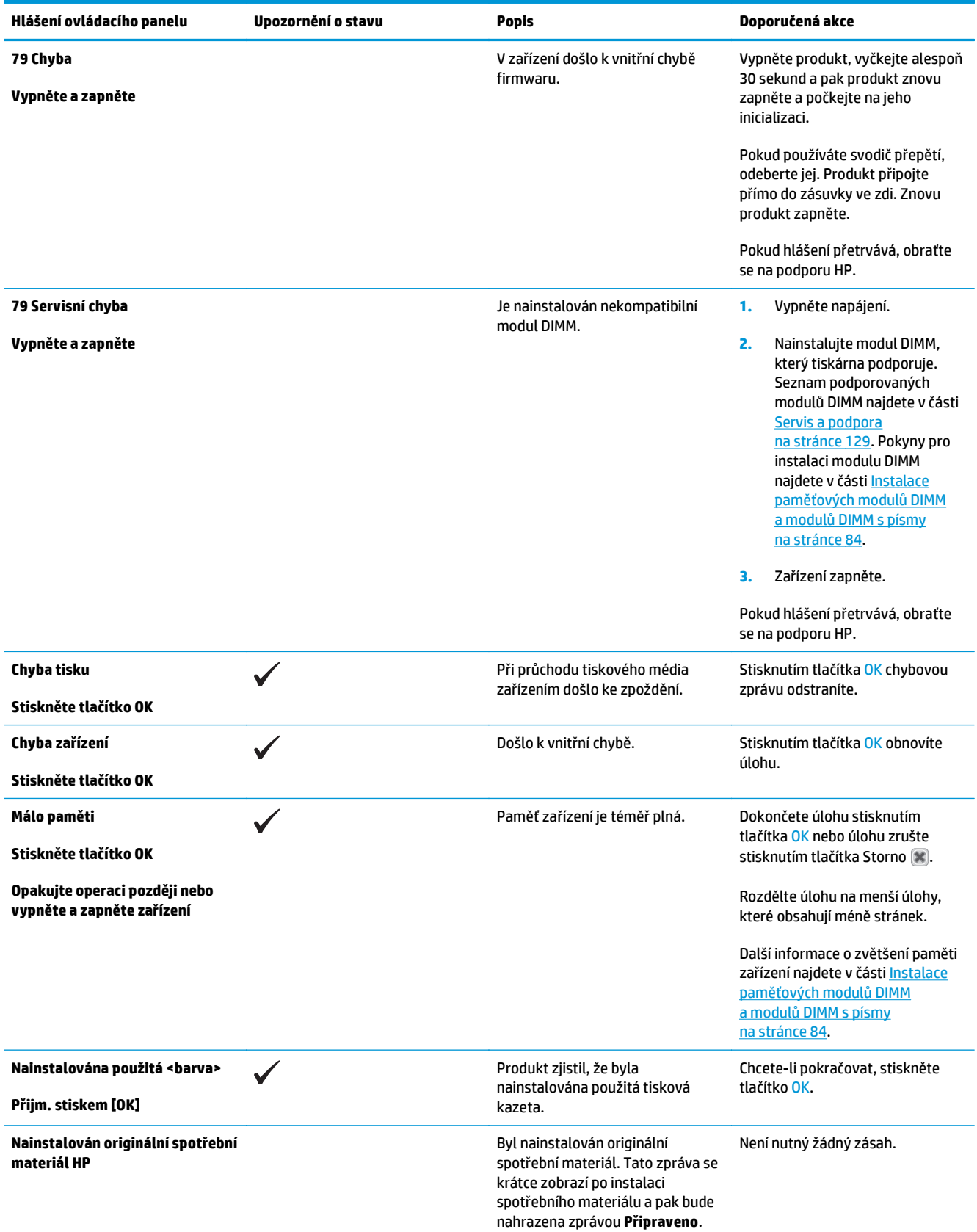
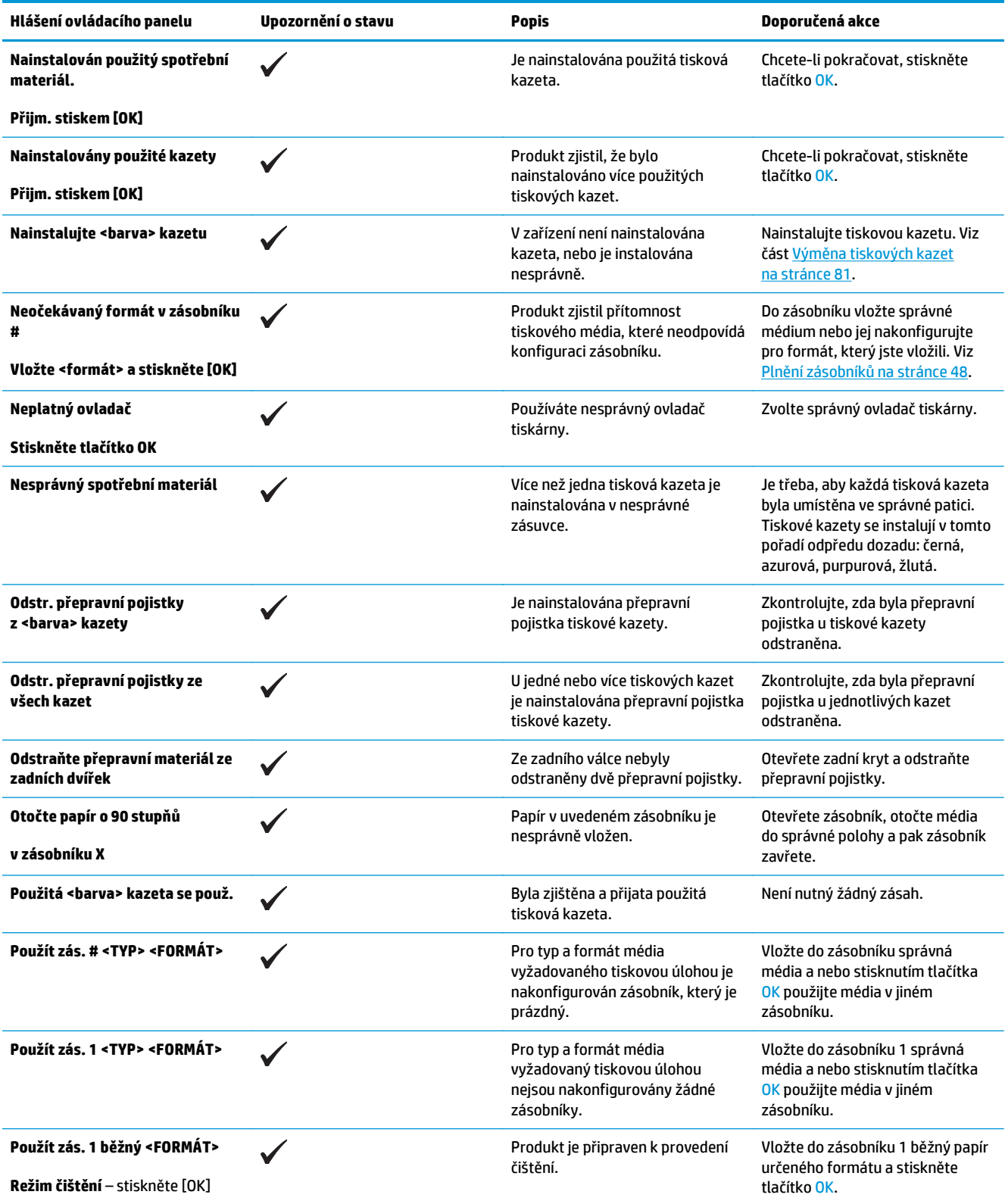

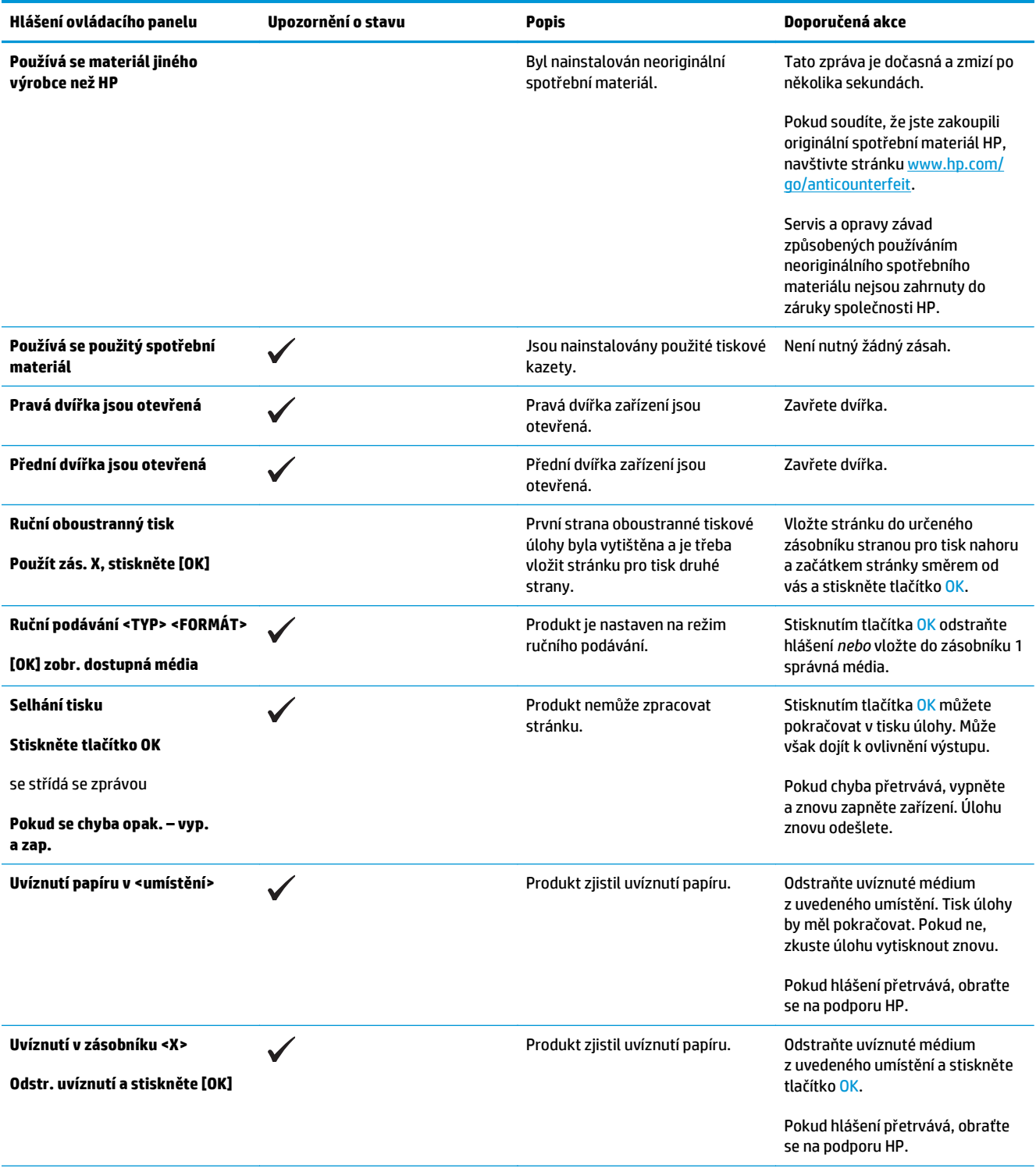

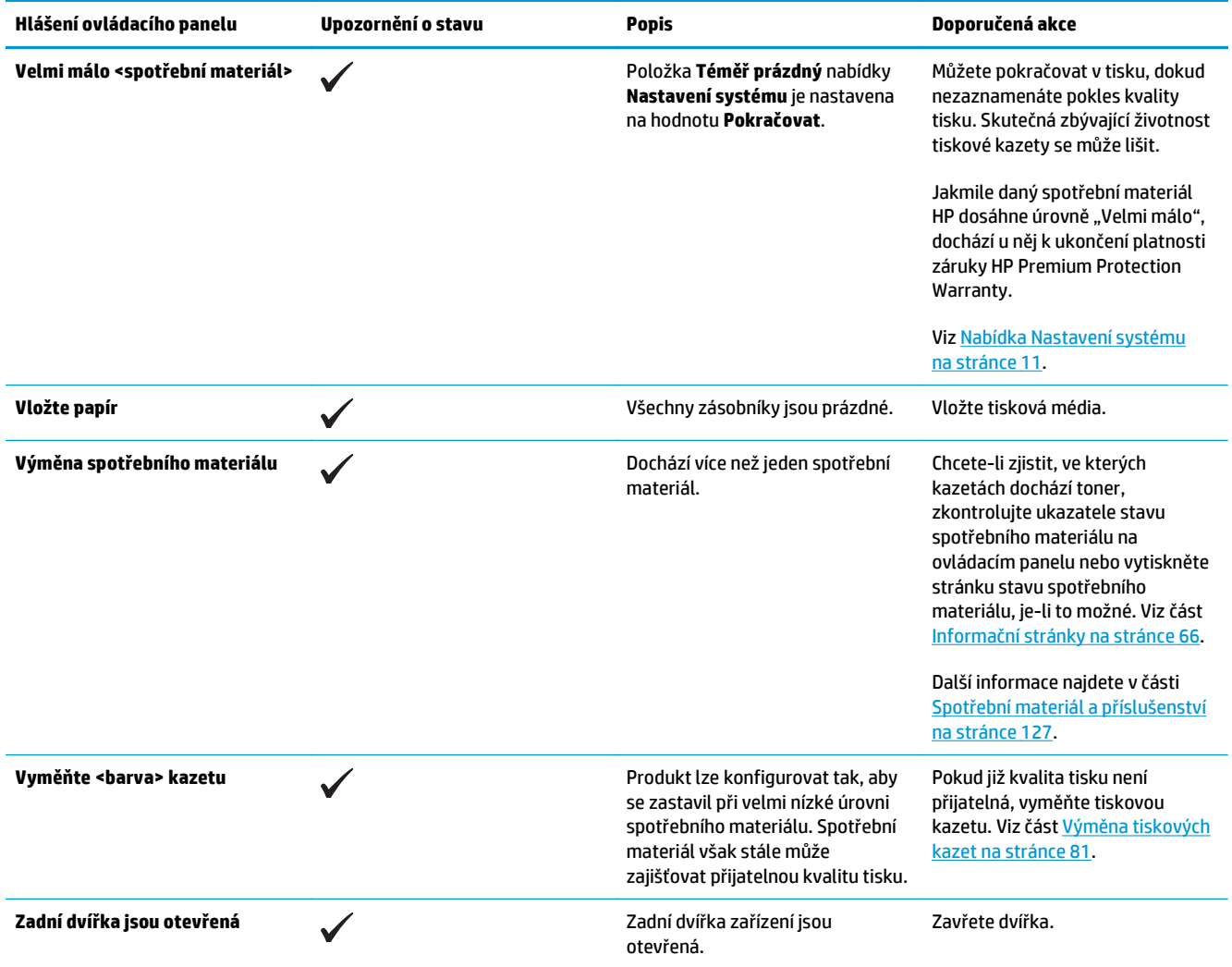

# **Obnovení výrobního nastavení**

- **1.** Na ovládacím panelu zařízení stiskněte tlačítko OK.
- **2.** Pomocí tlačítek se šipkami vyberte nabídku **Servis** a stiskněte tlačítko OK.
- **3.** Pomocí tlačítek se šipkami vyberte nabídku **Obnovit výchozí** a stiskněte tlačítko OK.
- **4.** Stisknutím tlačítka OK obnovíte výchozí tovární nastavení. Chcete-li ukončit nabídku bez obnovení výchozích továrních nastavení, stiskněte tlačítko Storno .

# <span id="page-112-0"></span>**Odstranění uvíznutého média**

# **Obvyklé příčiny uvíznutí papíru**

### **Obvyklé příčiny uvíznutí papíru1**

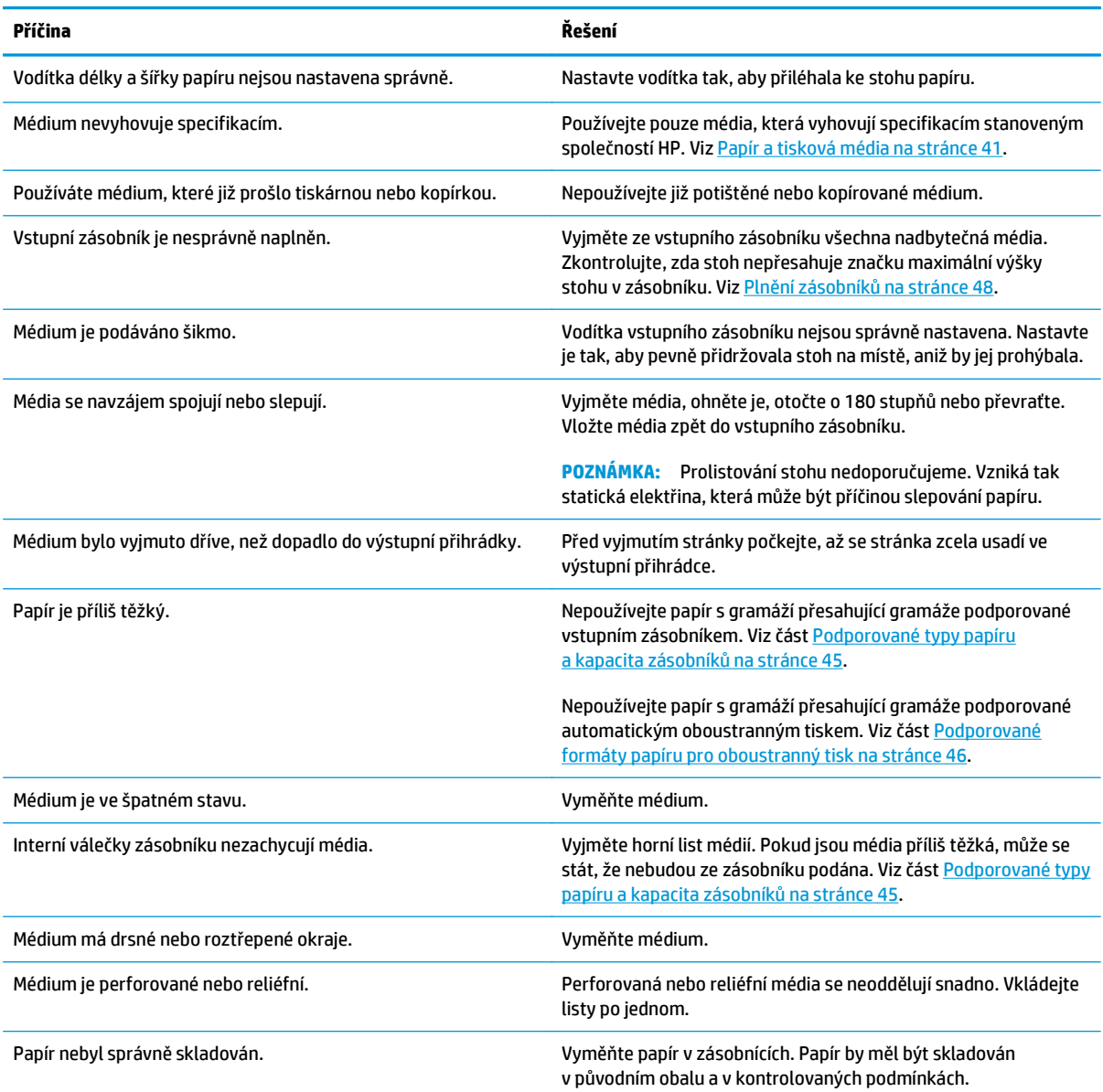

1 Pokud v produktu stále dochází k uvíznutí, obraťte se na zákaznickou podporu společnosti HP nebo na autorizovaný servis společnosti HP.

## **Místa uvíznutí**

Pomocí tohoto obrázku můžete zjistit místa uvíznutí. Na ovládacím panelu se navíc zobrazují pokyny, které vás navedou k umístění uvíznutého papíru a poradí, jak jej odstranit.

**2 POZNÁMKA:** Vnitřní oblasti produktu, které je případně třeba otevřít za účelem odstranění uvíznutí, jsou vybaveny zelenými úchyty nebo štítky.

**Obrázek 10-1** Místa uvíznutí

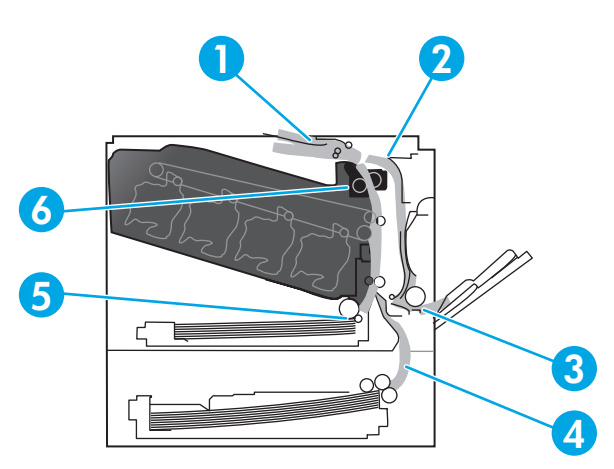

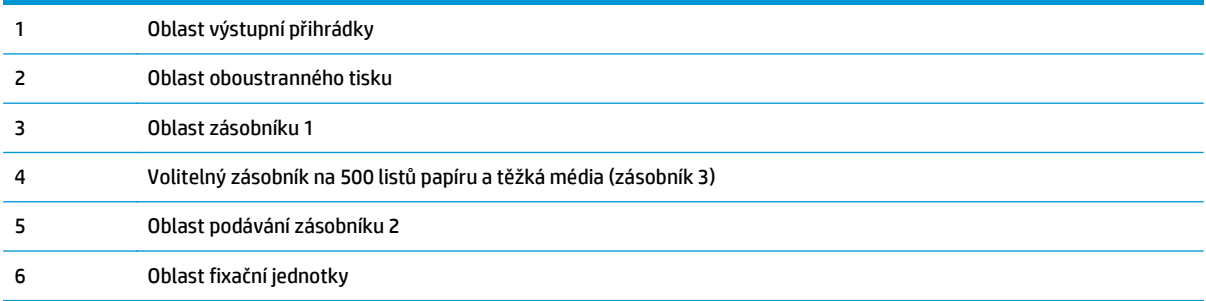

## **Změna nastavení funkce Zotavení z uvíznutí**

Pokud je funkce Zotavení z uvíznutí zapnutá, produkt vytiskne znovu všechny stránky poškozené během uvíznutí papíru.

Funkci Odstranění uvíznutí zapněte pomocí implementovaného webového serveru EWS.

- **1.** Otevřete server EWS.
- **2.** Klepněte na kartu **Systém** a poté na stránku **Systémová nastavení**.
- **3.** V rozbalovacím seznamu **Odstranění uvíznutí** vyberte možnost **Zapnuto**.

## **Odstranění uvíznutí v pravých dvířkách**

**UPOZORNĚNÍ:** Pokud je produkt v provozu, bude fixační jednotka pravděpodobně horká. Před manipulací s fixační jednotkou počkejte, až zchladne.

**1.** Otevřete pravá dvířka.

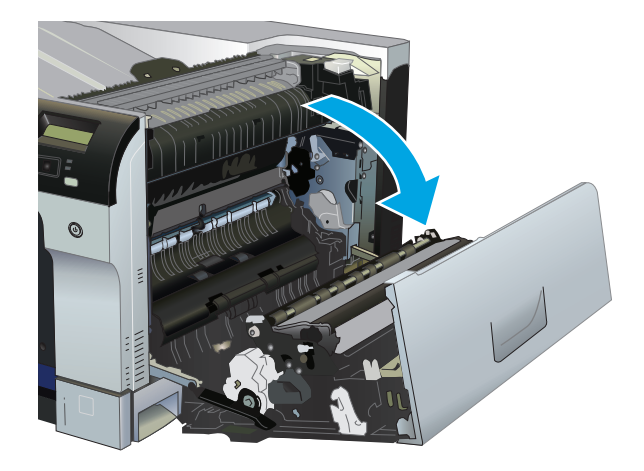

**2.** Pokud je vidět papír vstupující do spodní části fixační jednotky, opatrně jej odstraňte vytažením směrem dolů.

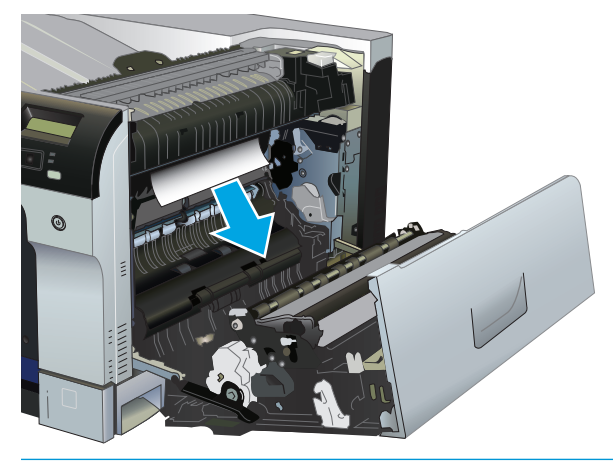

- **UPOZORNĚNÍ:** Nedotýkejte se válců. Nečistoty mohou snížit kvalitu tisku.
- **3.** Pokud je papír uvíznutý uvnitř pravých dvířek, opatrně jej odstraňte vytažením.

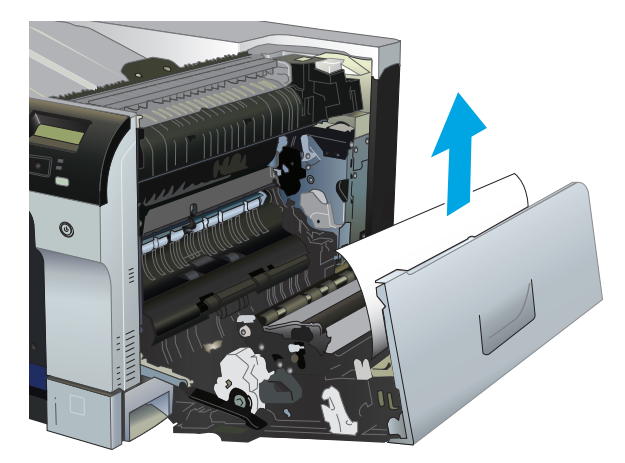

**4.** Pokud papír uvíznul v dráze oboustranného tisku, opatrně jej odstraňte vytažením přímo ven.

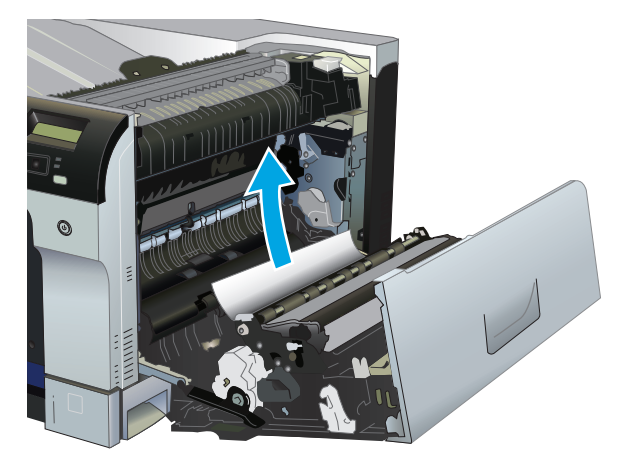

**5.** Opatrně vytáhněte papír z oblasti podávání zásobníku 2 nebo zásobníku 3.

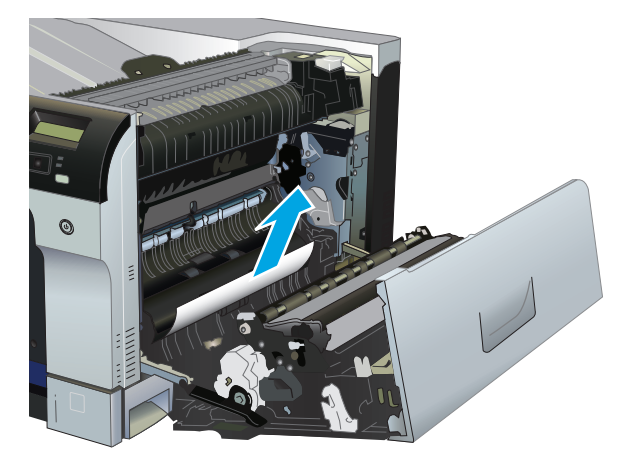

- **6.** Papír může být uvíznutý uvnitř fixační jednotky, kam není vidět. Otevřete fixační jednotku a ověřte, zda uvnitř není uvíznutý papír.
	- **UPOZORNĚNÍ:** Pokud je produkt v provozu, bude fixační jednotka pravděpodobně horká. Před manipulací s fixační jednotkou počkejte, až zchladne.
		- **a.** Na levé straně fixační jednotky nadzvedněte zelený jazýček a otevřete dvířka fixační jednotky pro přístup k uvíznutému papíru. Pokud je uvnitř fixační jednotky uvíznutý papír, opatrně jej přímo vytáhněte. Pokud se papír přetrhne, odstraňte všechny jeho útržky.

**A uPOZORNĚNÍ:** I když se již hlavní část fixační jednotky ochladila, mohou být válce uvnitř dosud horké. Nedotýkejte se válců fixační jednotky, dokud nezchladnou.

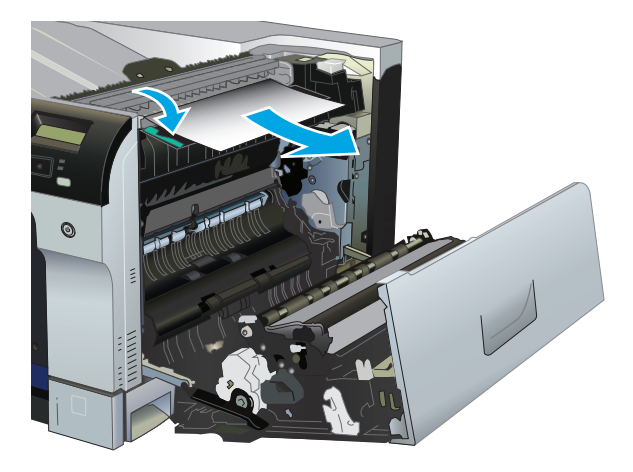

**b.** Není-li papír ve fixační jednotce vidět, je možné, že dolo k jeho uvíznutí pod fixační jednotkou. Vyjměte fixační jednotku tak, že uchopíte držadla fixační jednotky, mírně jednotku nadzvednete a vyjmete ji přímým vytažením.

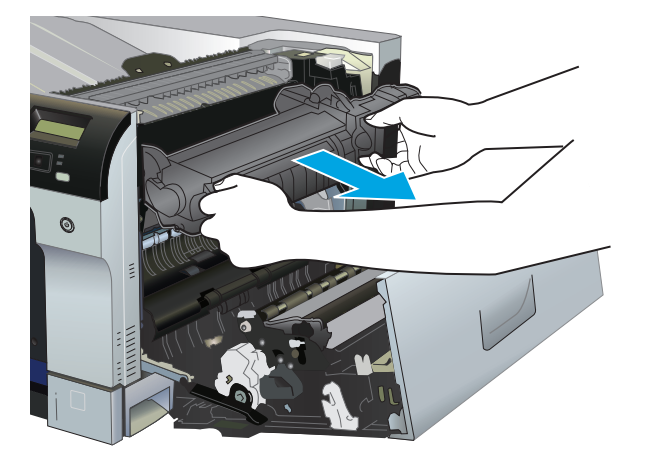

**c.** Pokud papír uvíznul v prostoru fixační jednotky, opatrně jej odstraňte vytažením přímo ven.

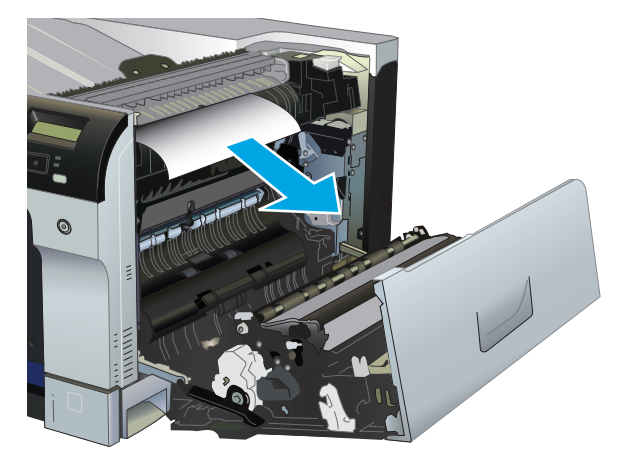

**d.** Nainstalujte fixační jednotku zpět.

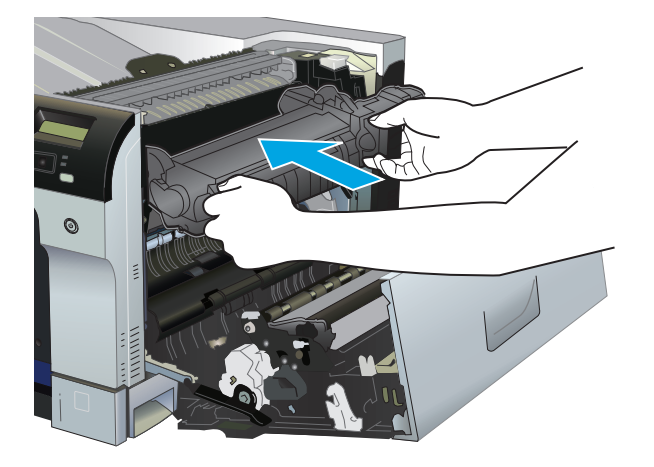

**7.** Zavřete pravá dvířka.

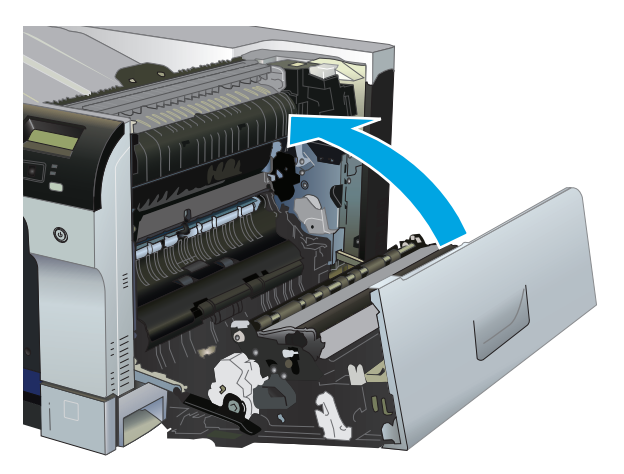

# **Odstranění uvíznutí v oblasti výstupní přihrádky**

**1.** Pokud je papír vidět z výstupní přihrádky, uchopte zaváděcí stranu a vyjměte jej.

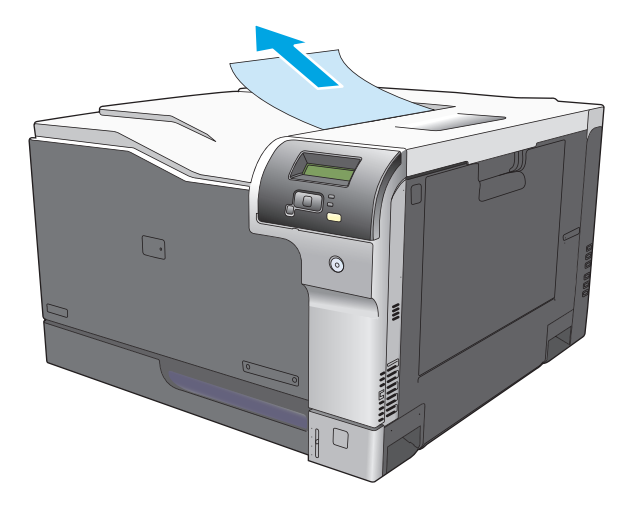

**2.** Pokud je uvíznutý papír vidět ve výstupní oblasti oboustranného tisku, opatrně jej vyjměte.

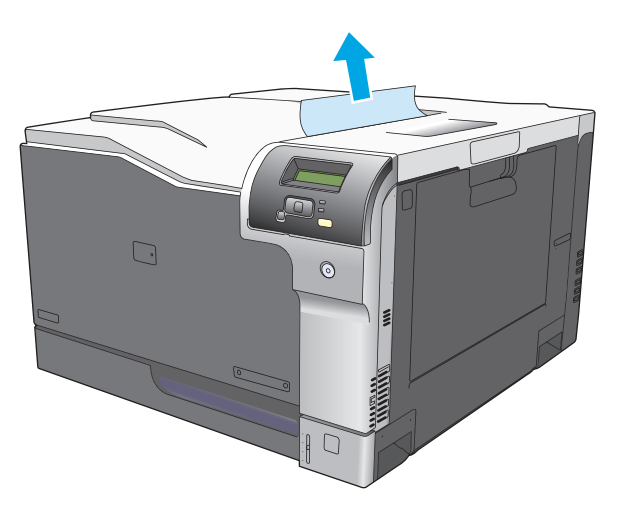

## **Odstranění uvíznutí v zásobníku 1**

**1.** Pokud je uvíznutý papír vidět v zásobníku 1, odstraňte uvíznutí opatrným vytažením papíru rovně ven. Stisknutím tlačítka OK chybové hlášení odstraníte.

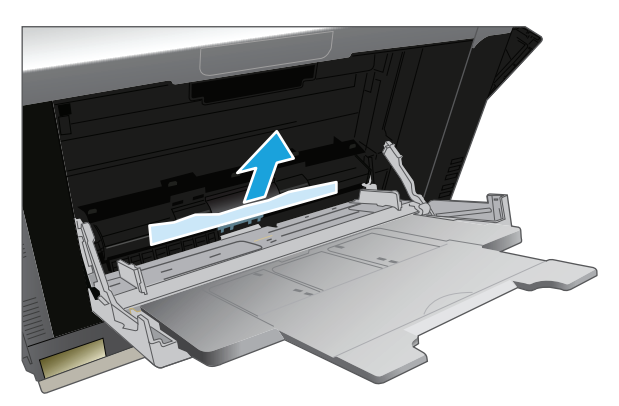

**2.** Pokud papír nelze odstranit nebo pokud v zásobníku 1 není vidět žádný uvíznutý papír, zavřete zásobník 1 a otevřete pravá dvířka.

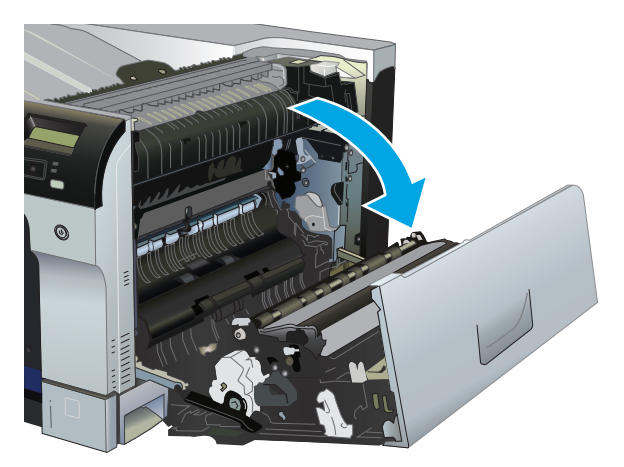

**3.** Pokud je papír uvnitř pravých dvířek vidět, opatrně jej odstraňte zatažením za koncový okraj.

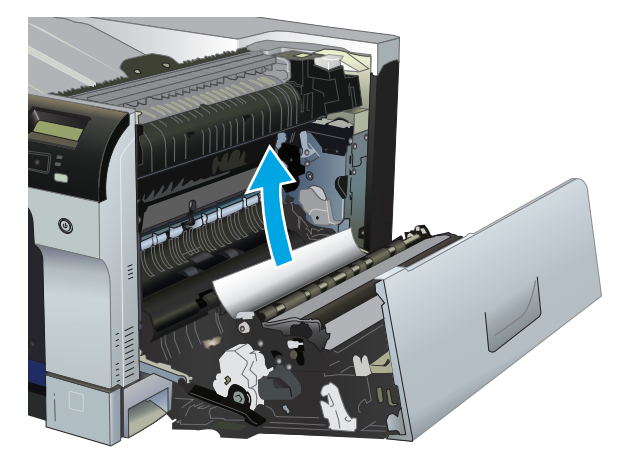

**4.** Opatrně papír vytáhněte z oblasti podávání.

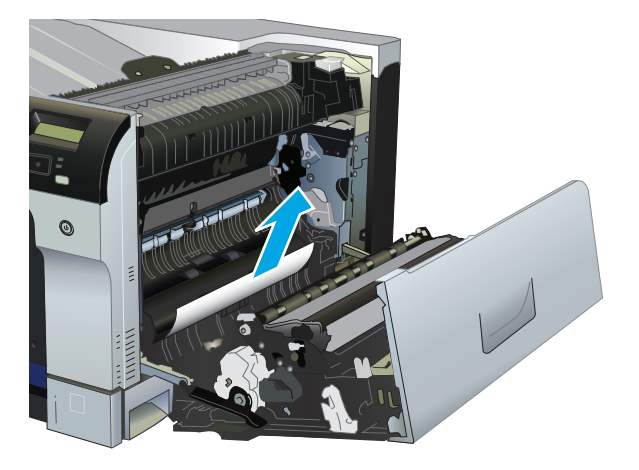

**5.** Zavřete pravá dvířka.

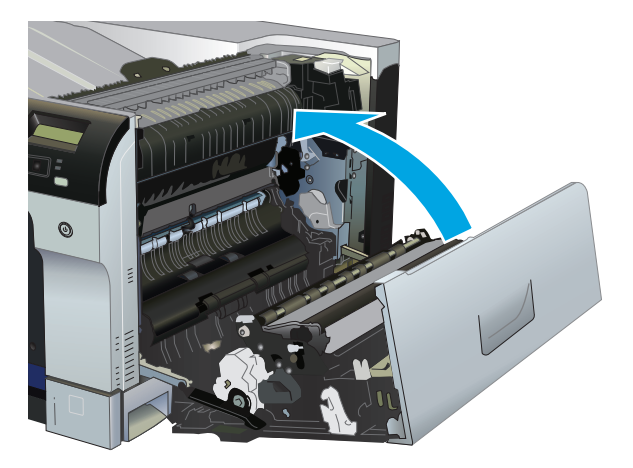

# **Odstranění uvíznutí v zásobníku 2**

**UPOZORNĚNÍ:** Otevření zásobníku při uvíznutém papíru může vést k roztržení papíru a ponechání jeho útržků v zásobníku, což může vést k dalšímu uvíznutí. Před otevřením zásobníku odstraňte uvíznutí.

**1.** Otevřete zásobník 2 a ověřte, zda je papír správně stohován. Odstraňte všechny uvíznuté a poškozené listy papíru.

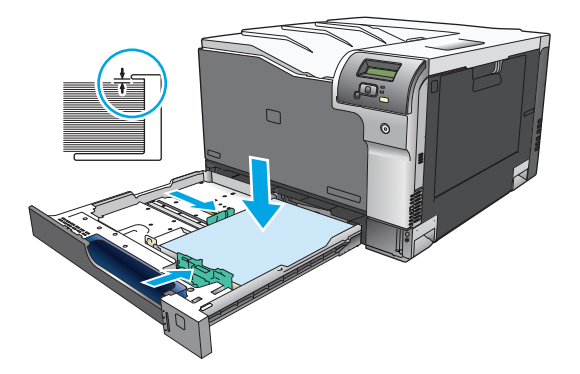

**2.** Zavřete zásobník.

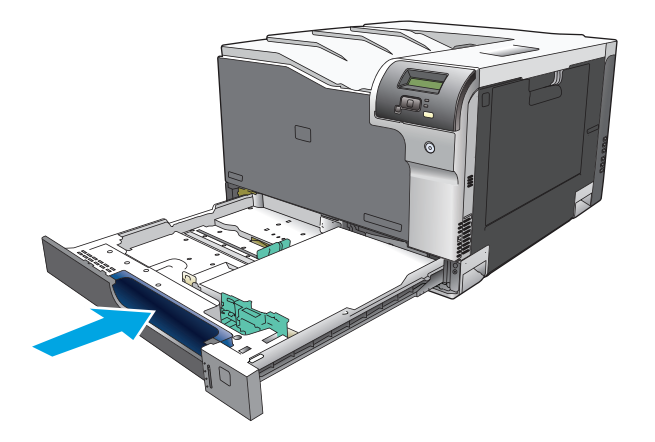

## **Odstranění uvíznutí ve volitelném zásobníku na 500 listů papíru a těžká média (zásobník 3)**

**1.** Otevřete zásobník 3 a ověřte, zda je papír správně narovnán ve stohu. Odstraňte všechny uvíznuté a poškozené listy papíru.

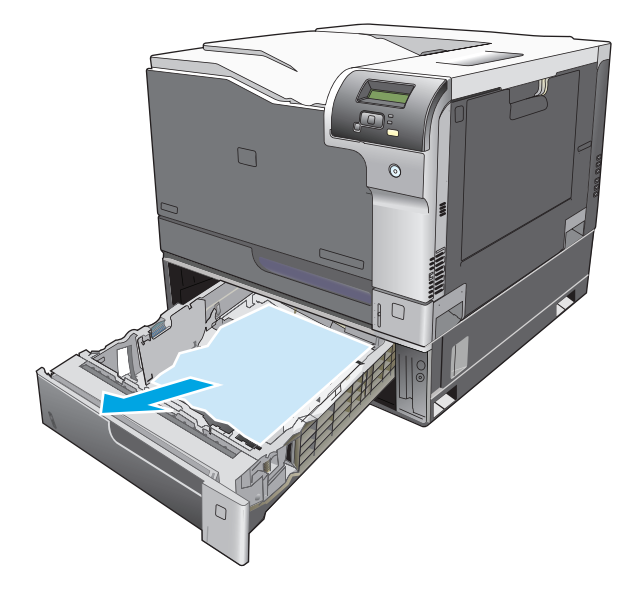

**2.** Zavřete zásobník 3.

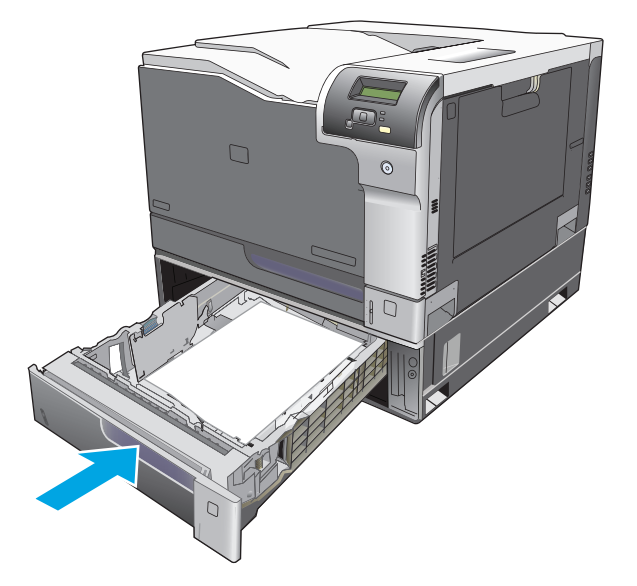

# **Odstraňte uvíznutí v pravých dolních dvířkách (zásobník 3)**

**1.** Otevřete pravá dolní dvířka.

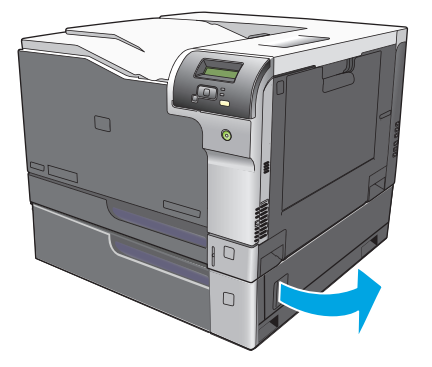

**2.** Pokud je uvíznutý papír vidět, opatrně jej odstraňte vytažením nahoru nebo dolů.

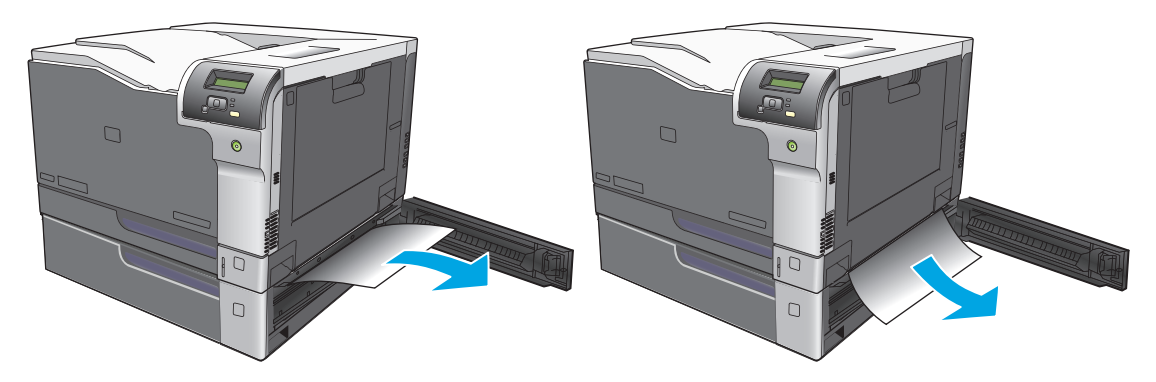

**3.** Zavřete pravá dolní dvířka.

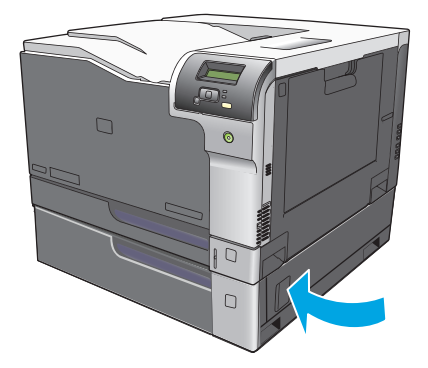

# <span id="page-123-0"></span>**Odstraňování problémů s kvalitou obrázků**

Občas se mohou vyskytnout potíže s kvalitou tisku. Informace v následujících částech vám pomohou tyto potíže odhalit a vyřešit.

## **Identifikace a odstranění vad tisku**

Při řešení potíží s kvalitou tisku můžete použít kontrolní seznam a tabulky s vadami kvality tisku uvedené v této části.

### **Kontrolní seznam kvality tisku**

Běžné potíže s kvalitou tisku lze vyřešit pomocí následujícího kontrolního seznamu:

- **1.** Zkontrolujte, zda byly z přenosového válce za zadními dvířky odstraněny dvě přepravní pojistky.
- **2.** Zkontrolujte, zda použitý papír nebo tiskové médium splňuje požadované technické specifikace. Hladší papír poskytuje obecně lepší výsledky.
- **3.** Pokud používáte speciální tisková média, jako jsou například štítky, fólie, hladký nebo hlavičkový papír, zkontrolujte, zda tisknete s nastavením pro daný typ média.
- **4.** Vytiskněte konfigurační stránku a stránku stavu spotřebního materiálu. Viz část Informač[ní stránky](#page-77-0) [na stránce 66.](#page-77-0)
	- Na stránce stavu spotřebního materiálu zkontrolujte, zda materiál nedochází nebo nedosáhl konce odhadované životnosti. V případě použitých tiskových kazet nejsou poskytovány žádné informace.
	- Pokud se stránky nevytisknou správně, problém spočívá v hardwaru. Obraťte se na středisko služeb zákazníkům společnosti HP. Další informace naleznete v části [Servis a podpora](#page-140-0) [na stránce 129](#page-140-0) nebo na letáku, který je dodáván v krabici.
- **5.** Vytiskněte ukázkovou stránku z nástroje HP ToolboxFX. Pokud se stránka vytiskne, problém spočívá v ovladači tiskárny.
- **6.** Zkuste provést tisk z jiné aplikace. Pokud se stránka vytiskne správně, problém spočívá v použité aplikaci.
- **7.** Restartujte počítač a produkt a zkuste tisknout znovu. Pokud problém přetrvává, zvolte jednu z následujících možností:
	- Pokud se problém vyskytuje u všech vytištěných stránek, přejděte k části Běžné potíže s kvalitou tisku na stránce 113.
	- Pokud se problém vyskytuje pouze u barevných stránek, přejděte k části Řešení potíží s barevnými dokumenty na stránce 117.

## **Běžné potíže s kvalitou tisku**

Následující příklady ukazují papír formátu Letter, který produktem prošel krátkou hranou napřed. Tyto příklady znázorňují problémy, které mohou nastat u všech vytištěných dokumentů, černobílých i barevných. Následující témata uvádějí pro každý případ obvyklý důvod a řešení.

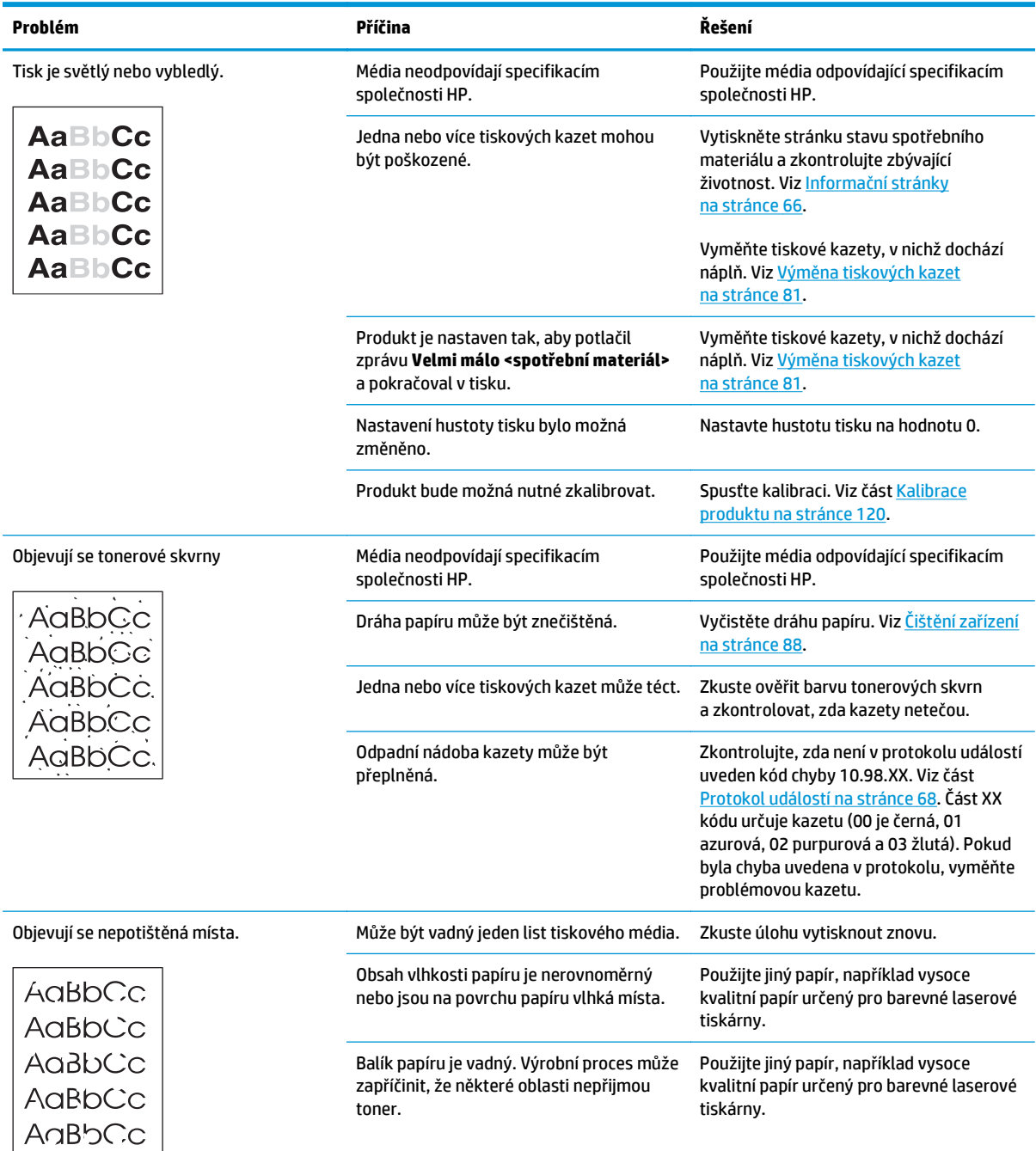

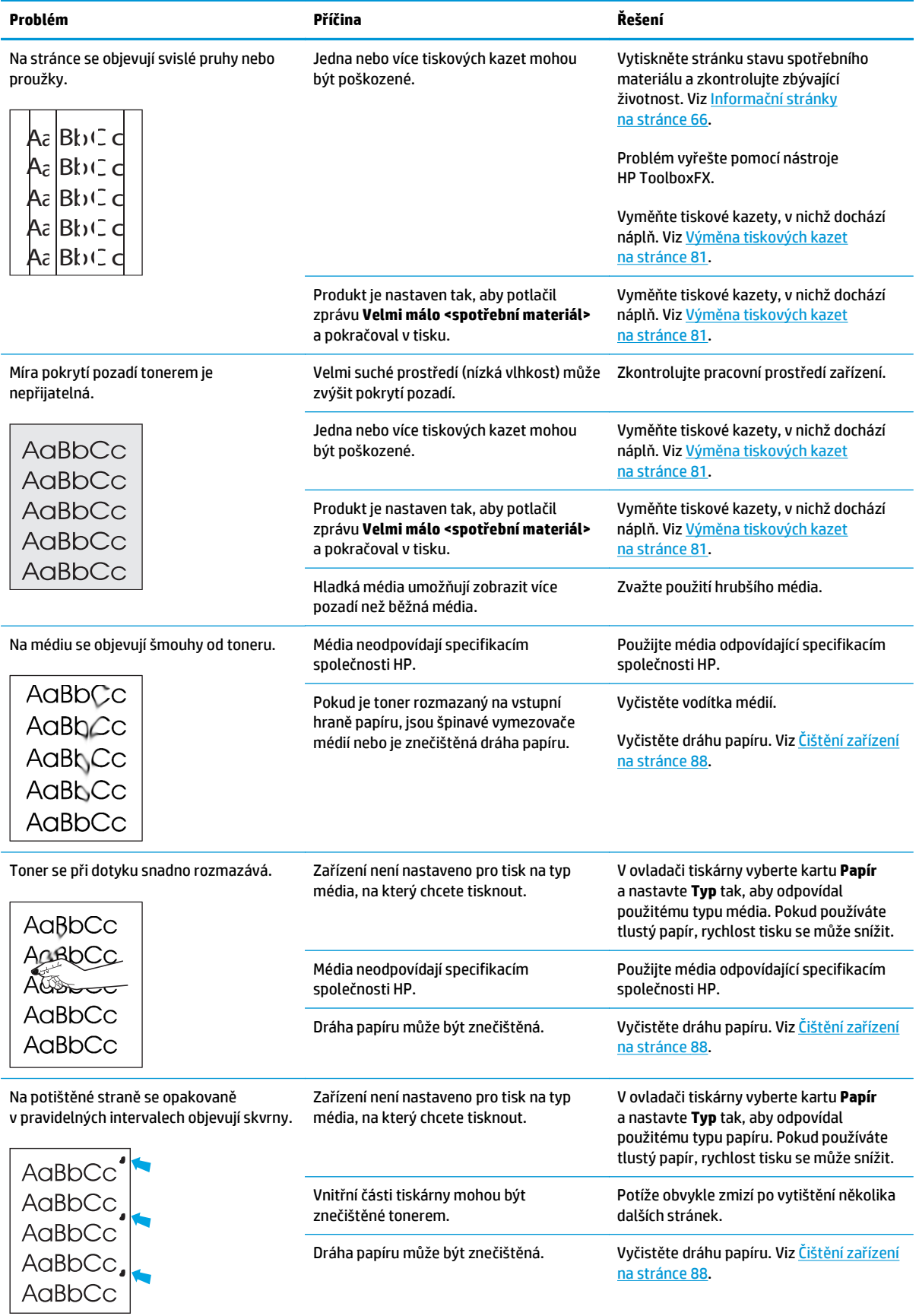

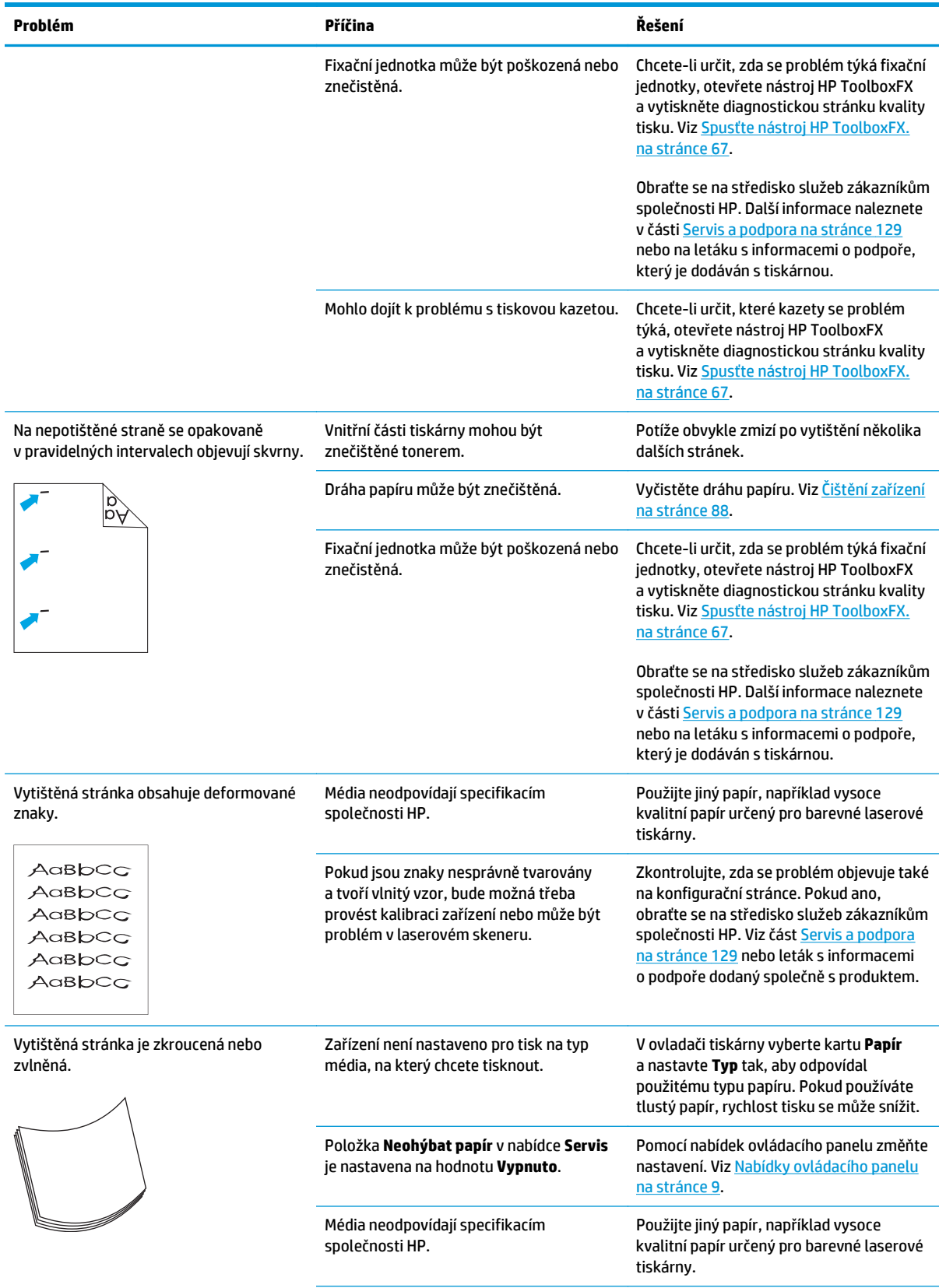

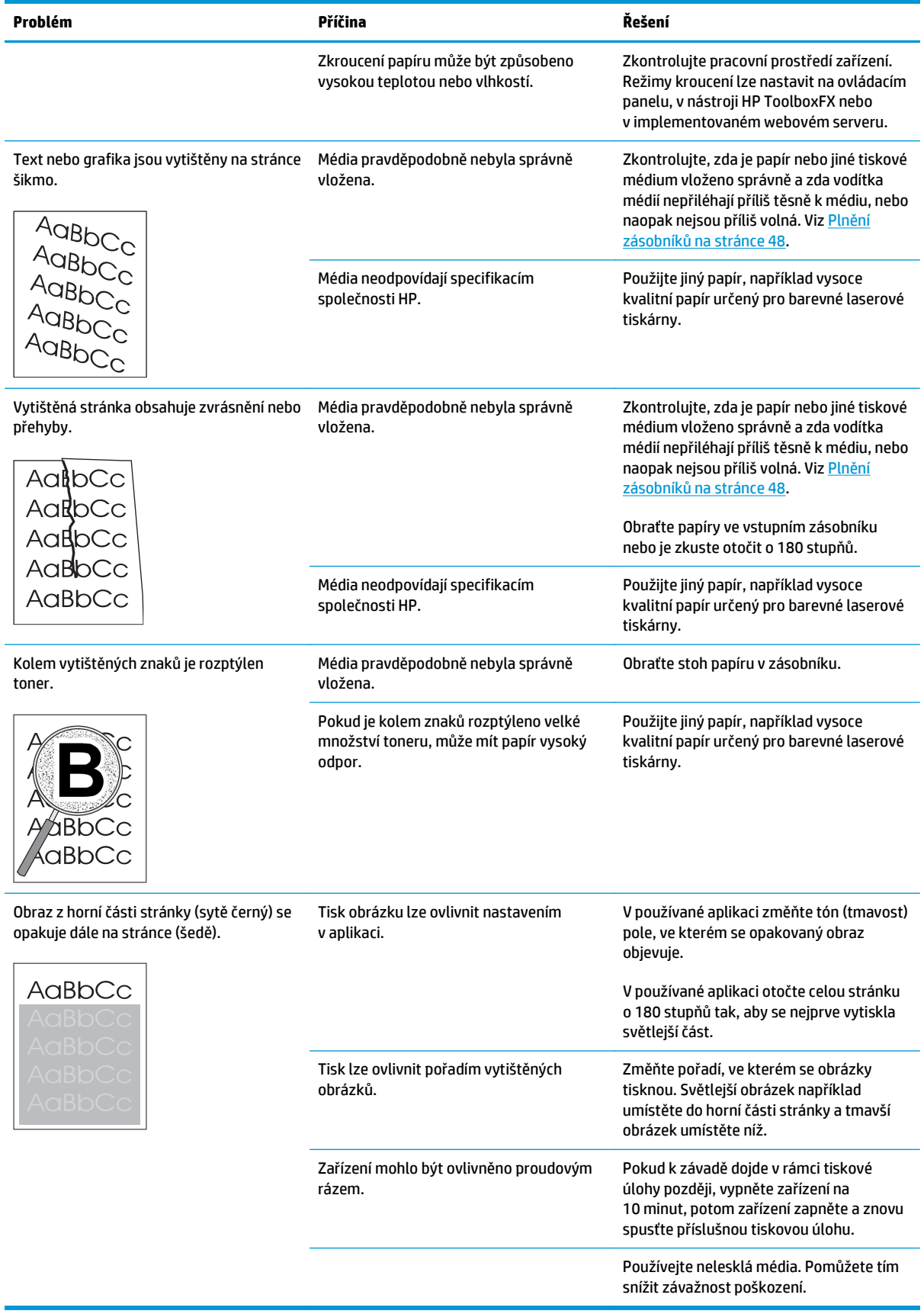

# **Řešení potíží s barevnými dokumenty**

Tato část popisuje problémy, které mohou nastat při barevném tisku.

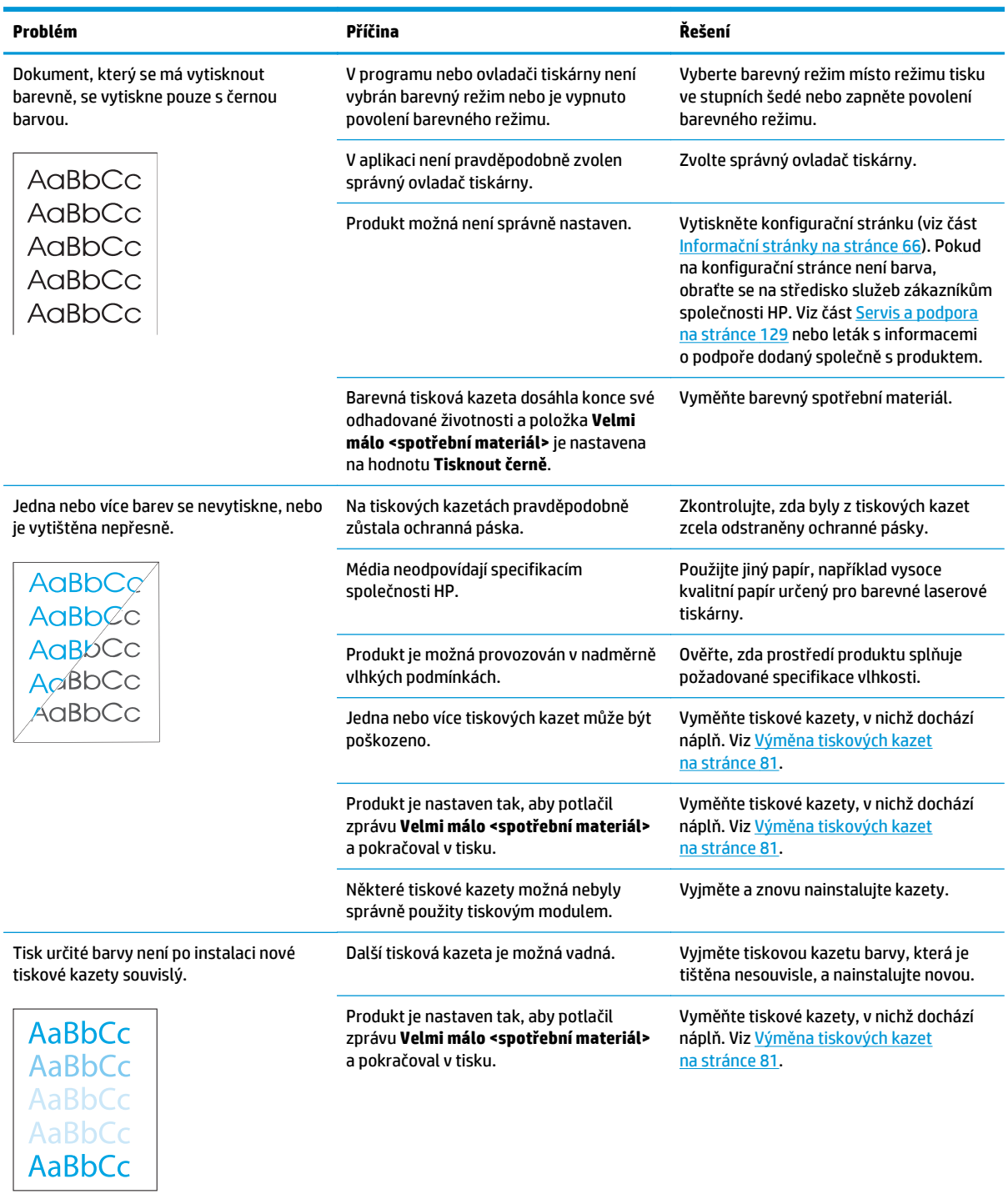

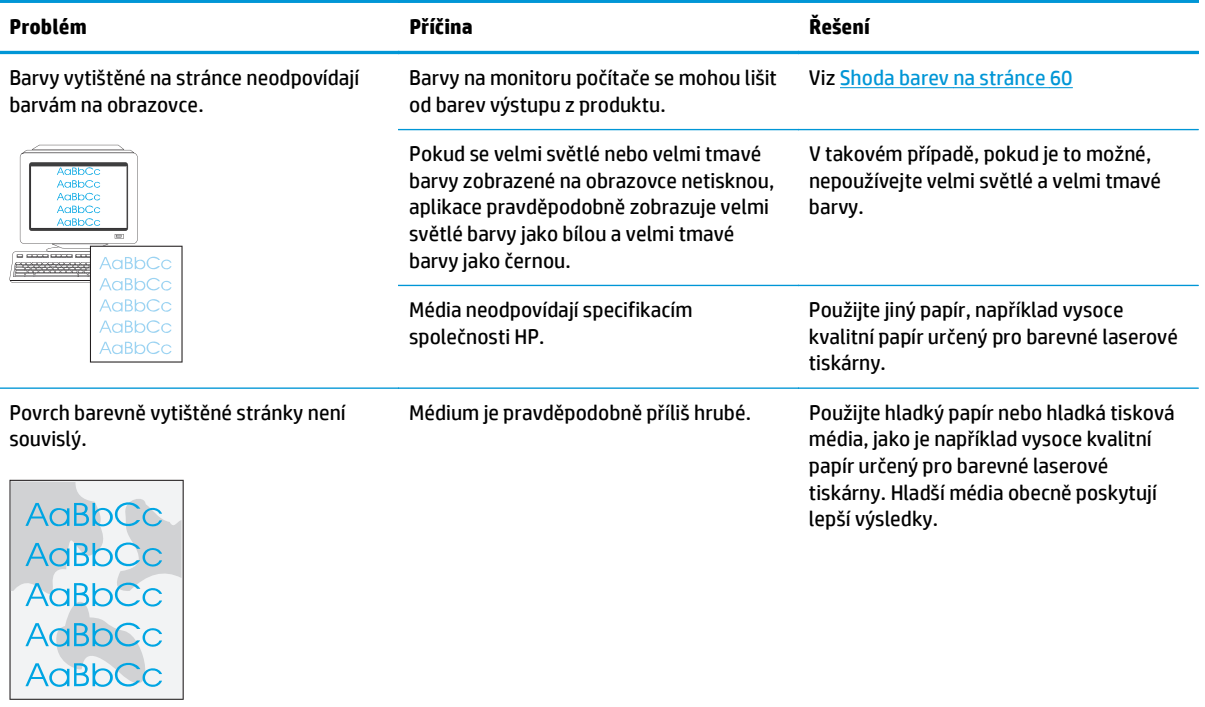

### **Řešení problémů s kvalitou tisku pomocí nástroje HP ToolboxFX**

**POZNÁMKA:** Před pokračováním vytiskněte stránku stavu spotřebního materiálu a zkontrolujte přibližný počet zbývajících stránek pro jednotlivé tiskové kazety. Viz Informační stránky [na stránce](#page-77-0) 66.

Pomocí softwaru HP ToolboxFX je možné vytisknout stránku, která pomůže určit, zda způsobuje problémy určitá tisková kazeta nebo zda problém vzniká v samotném zařízení. Vytiskne se stránka pro řešení potíží s kvalitou tisku s pěti barevnými pruhy, které jsou rozděleny do čtyř překrývajících se částí. Prozkoumáním jednotlivých částí lze určit tiskovou kazetu, která problém způsobuje.

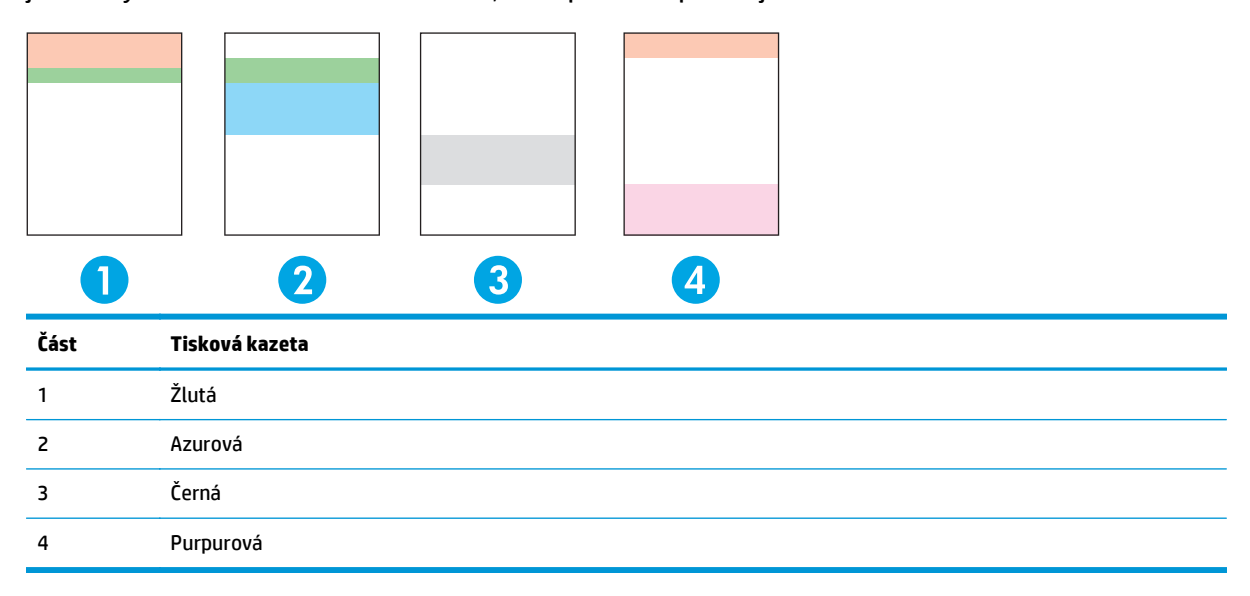

Tato stránka pomáhá zjistit čtyři základní problémy:

- **Pruhy pouze v jedné barvě**: Jedná se nejspíš o problém s kazetou. Vyjměte ji a zkuste na ní najít nečistoty. Pokud žádné nečistoty nenajdete a k potížím dochází i po opětovné instalaci kazety, kazetu vyměňte.
- **Pruhy ve všech barvách (na stejném místě)**: Vyčistěte tiskárnu a volejte servis, pokud potíže potrvají.
- **Opakovaná vada ve více barvách**:

*Opakovaný vzor z teček ve více barvách*: Pokud se tečka opakuje přibližně po 57 nebo 58 mm, vyčistěte fixační jednotku vytištěním čistící stránky a zavedením několika bílých stránek papíru vyčistěte válec. Pokud se vada neopakuje po 57 nebo 58 mm, vyměňte kazetu, která má stejnou barvu, jako je barva tečky.

*Opakovaný pruh ve více barvách*: Kontaktujte podporu HP.

● **Jedna tečka nebo jeden pruh v jedné barvě**: Vytiskněte tři nebo čtyři další stránky pro řešení potíží s kvalitou tisku. Pokud je na většině stránek pruh nebo tečka pouze v jedné barvě, vyměňte kazetu příslušné barvy. Pokud pruh nebo tečka přechází do jiné barvy, kontaktujte podporu HP.

Další informace o řešení potíží získáte následujícím způsobem:

- Vyhledejte část Odstraňování problémů [s kvalitou obrázk](#page-123-0)ů na stránce 112 tohoto průvodce.
- Přejděte k části [www.hp.com/support/cljcp5220series](http://www.hp.com/support/cljcp5220series).
- Obraťte se na středisko služeb zákazníkům společnosti HP. Viz část [Servis a podpora](#page-140-0) na stránce 129.

### <span id="page-131-0"></span>**Tisk stránky pro řešení problémů s kvalitou tisku**

- **1.** Otevřete nástroj HP ToolboxFX. Viz Spusť[te nástroj HP ToolboxFX. na stránce 67](#page-78-0).
- **2.** Klepněte na složku **Nápověda** a pak na stránku **Řešení potíží**.
- **3.** Klepněte na tlačítko **Tisknout** a pak pokračujte podle pokynů na vytištěných stránkách.

### **Optimalizace a zlepšení kvality tisku**

Vždy zajistěte, aby nastavení **Typ** v ovladači tiskárny odpovídalo typu použitého papíru.

Potíže s kvalitou tisku odstraníte pomocí nastavení kvality tisku v ovladači tiskárny.

Oblast **Nastavení zařízení** v nástroji HP ToolboxFX použijte k úpravě nastavení, jež ovlivňují kvalitu tisku. Viz část Spusť[te nástroj HP ToolboxFX. na stránce 67](#page-78-0).

Nástroj HP ToolboxFX použijte také jako pomůcku k řešení problémů s kvalitou tisku. Viz část Řešení problémů s kvalitou tisku pomocí nástroje HP ToolboxFX na stránce 119.

### **Kalibrace produktu**

Pokud dochází k problémům s kvalitou tisku, proveďte kalibraci produktu.

### **Kalibrace zařízení pomocí nástroje HP ToolboxFX**

- **1.** Otevřete nástroj HP ToolboxFX. Viz Spusť[te nástroj HP ToolboxFX. na stránce 67](#page-78-0).
- **2.** Klepněte na složku **Nastavení zařízení** a poté na stránku **Kvalita tisku**.
- **3.** V oblasti Kalibrace barev zaškrtněte políčko **Kalibrovat hned**.
- **4.** Po klepnutí na tlačítko **Použít** bude produkt ihned kalibrován.

### **Kalibrace zařízení z ovládacího panelu**

- **1.** Na ovládacím panelu zařízení stiskněte tlačítko OK.
- **2.** Pomocí tlačítek se šipkami vyberte nabídku **Nastavení systému** a stiskněte tlačítko OK.
- **3.** Pomocí tlačítek se šipkami vyberte nabídku **Kvalita tisku** a stiskněte tlačítko OK.
- **4.** Pomocí tlačítek se šipkami vyberte nabídku **Kalibrace barev** a stiskněte tlačítko OK.
- **5.** Chcete-li provést kalibraci produktu, vyberte pomocí tlačítek se šipkami položku **Kalibrovat hned** a potom stiskněte tlačítko OK.

# **Řešení potíží s výkonem**

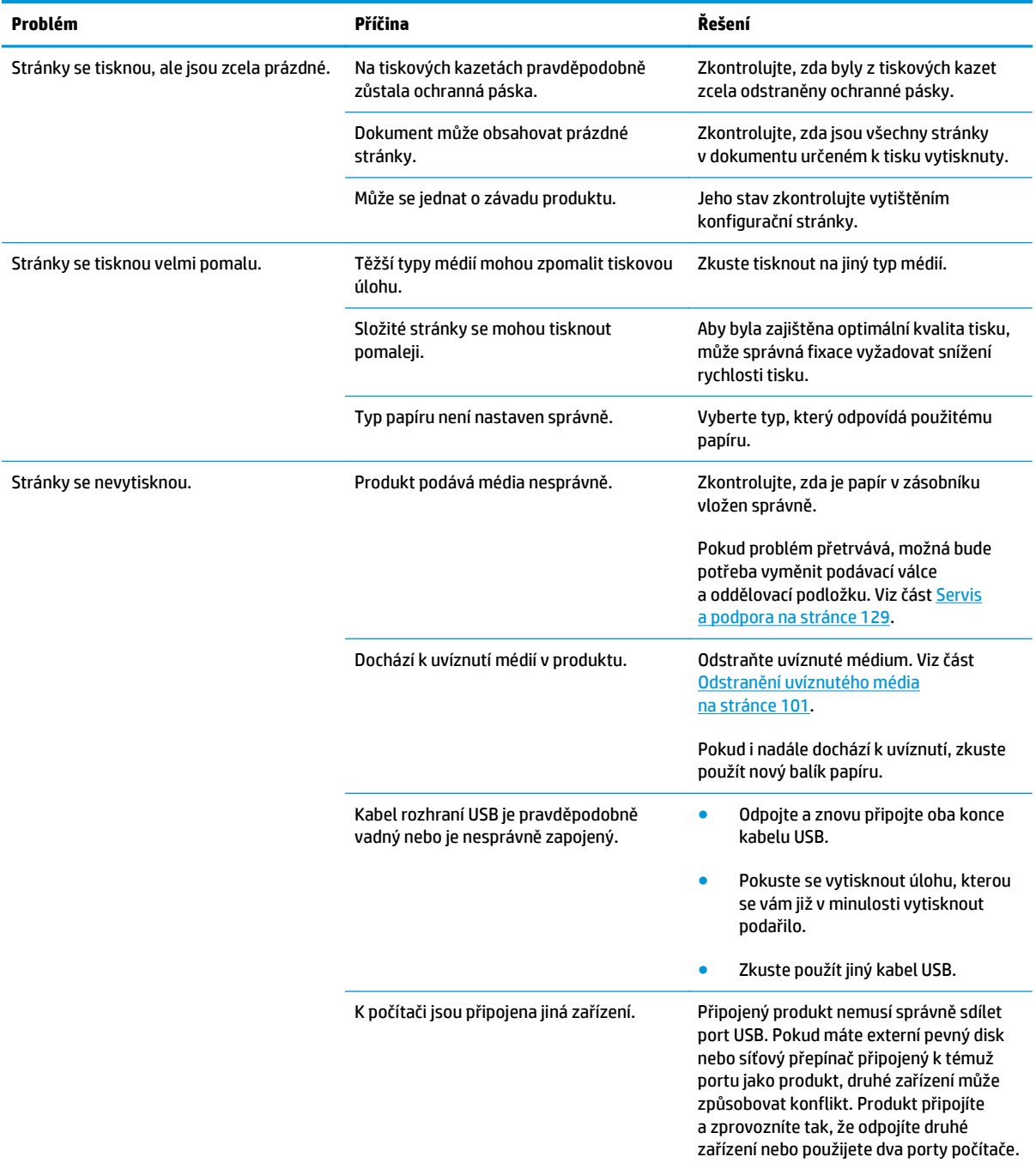

# **Potíže se softwarem produktu**

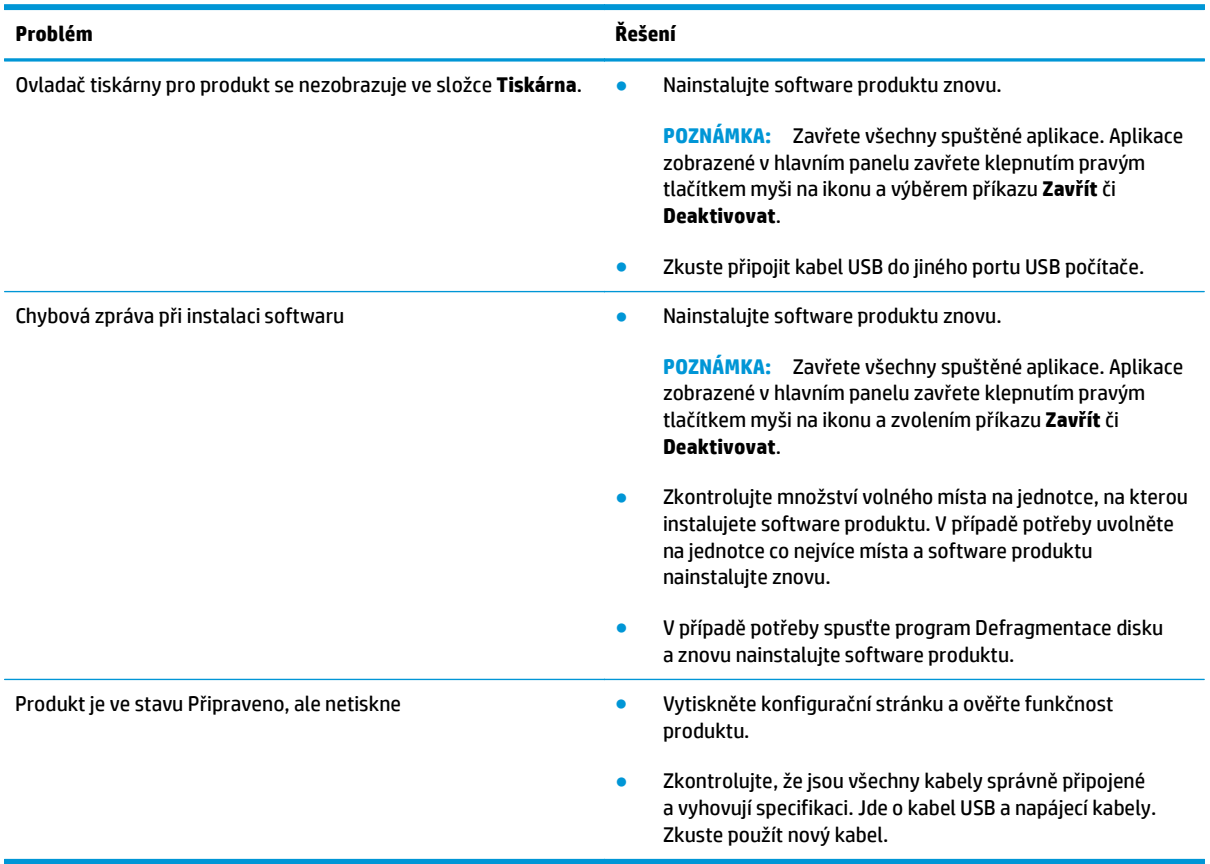

# **Řešení problémů v systému Windows**

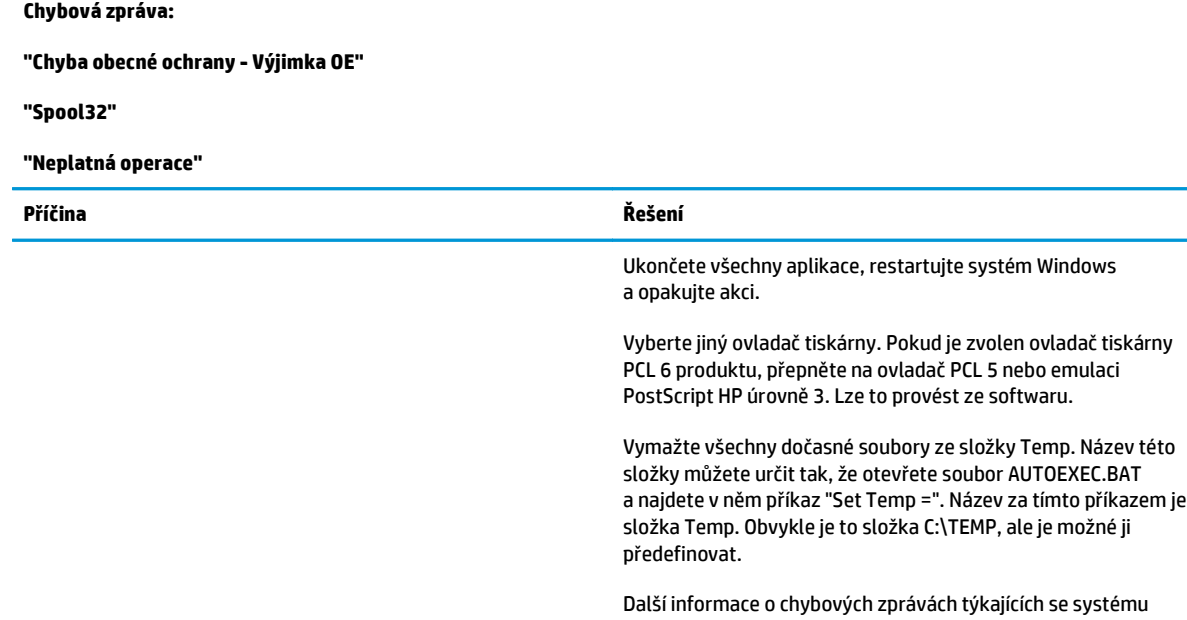

dodané s počítačem.

Windows najdete v dokumentaci k systému Microsoft Windows

# **Řešení problémů v počítačích Macintosh**

# **Řešení problémů v systémech Mac OS X**

### **POZNÁMKA:** Pokud produkt instalujete pomocí připojení USB, **nepřipojujte** kabel USB k produktu a k počítači před instalací softwaru. Po připojení kabelu USB by systém Mac OS X produkt automaticky nainstaloval, ale instalace by byla chybná. Produkt je pak třeba odinstalovat, odpojit kabel USB, znovu nainstalovat software z disku CD-ROM a po zobrazení výzvy znovu připojit kabel USB.

### **Ovladač tiskárny není uveden v aplikaci Print Center (Tiskové centrum) nebo v obslužném programu nastavení tiskárny.**

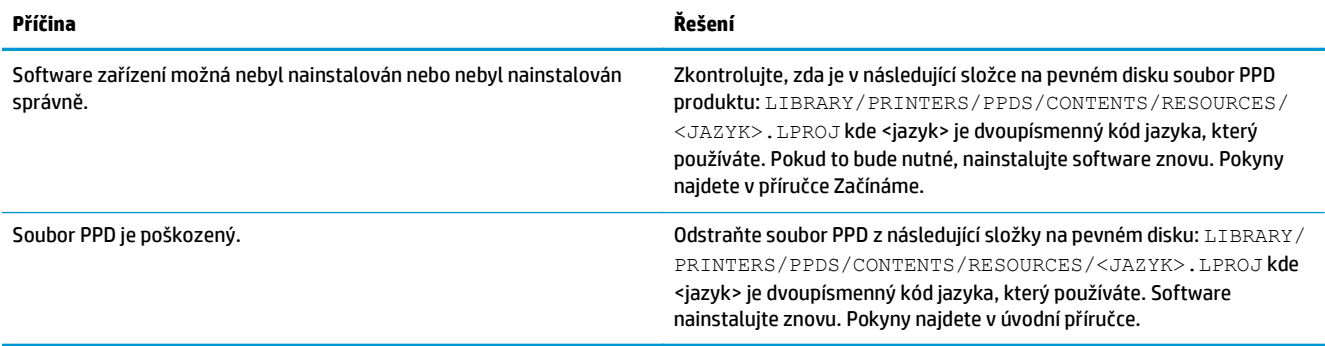

#### **V seznamu tiskáren v aplikaci Print & Fax Center nebo v nástroji Printer Setup Utility se neobjeví název zařízení, adresa IP nebo název tiskárny Bonjour.**

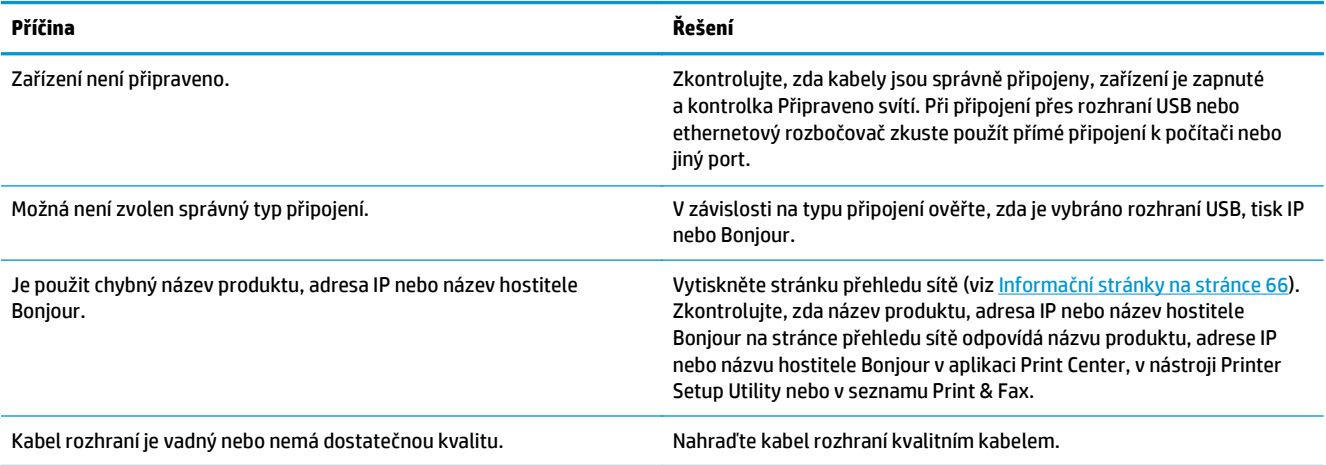

#### **Ovladač automaticky nenastaví produkt zvolený v oknech Print Center nebo Printer Setup Utility.**

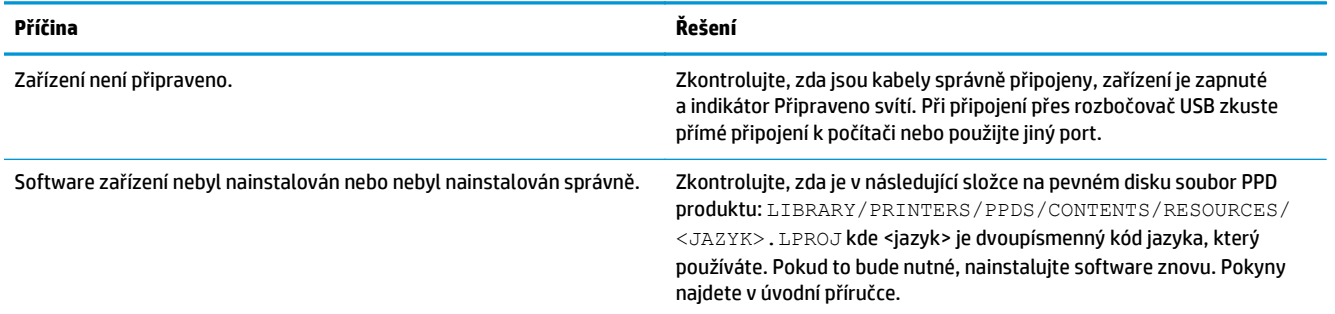

#### **Ovladač automaticky nenastaví produkt zvolený v oknech Print Center nebo Printer Setup Utility.**

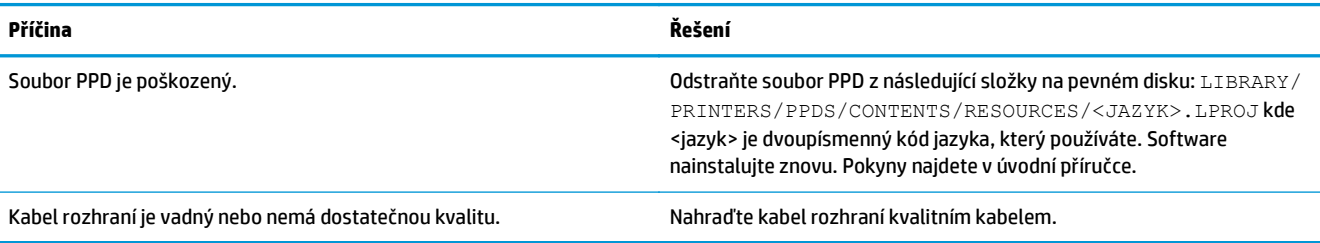

#### **Tisková úloha nebyla zaslána na požadované zařízení.**

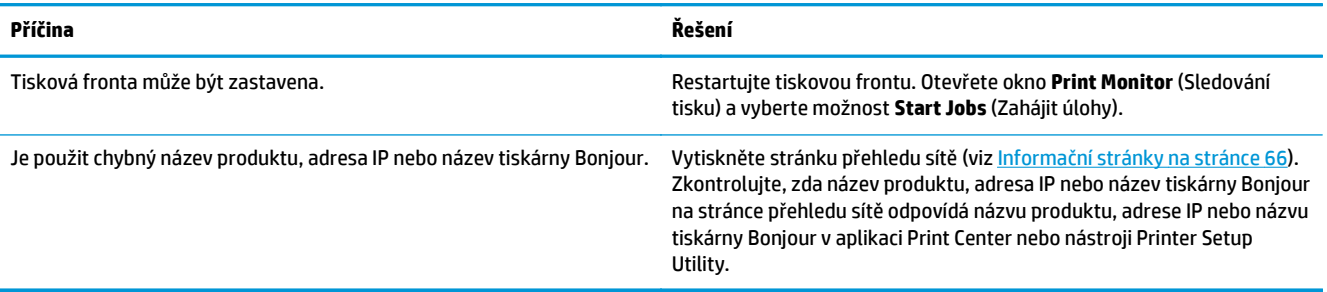

### **Soubor EPS (Encapsulated PostScript) se nevytiskne se správnými písmy.**

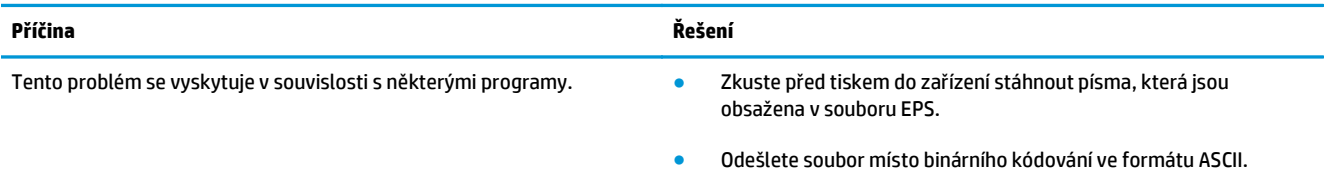

### **Nelze tisknout pomocí karty USB od jiného výrobce.**

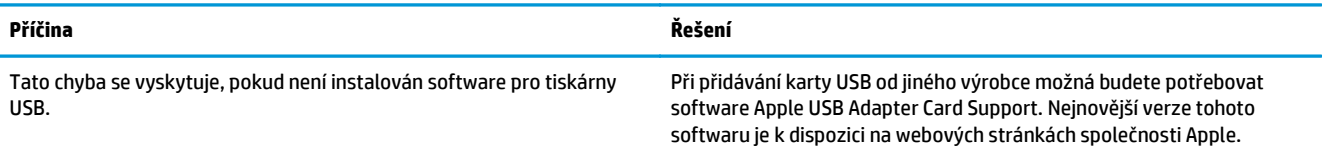

**Pokud se připojujete pomocí kabelu USB, produkt se po zvolení ovladače nezobrazí v aplikaci Print Center nebo Printer Setup Utility systému Macintosh.**

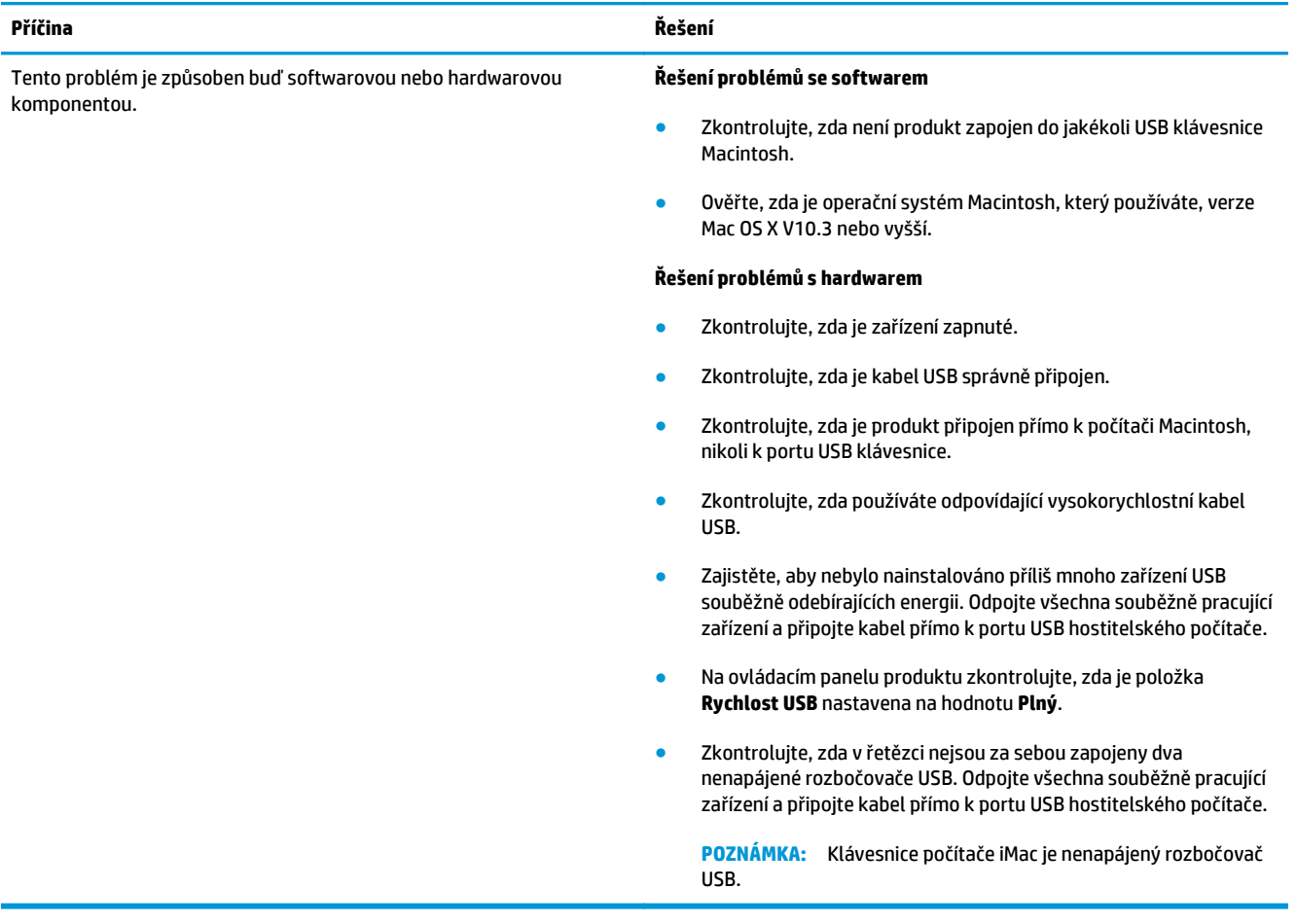

# <span id="page-138-0"></span>**A Spotřební materiál a příslušenství**

- [Objednání náhradních díl](#page-139-0)ů, příslušenství a spotřebního materiálu
- Č[ísla díl](#page-139-0)ů

# <span id="page-139-0"></span>**Objednání náhradních dílů, příslušenství a spotřebního materiálu**

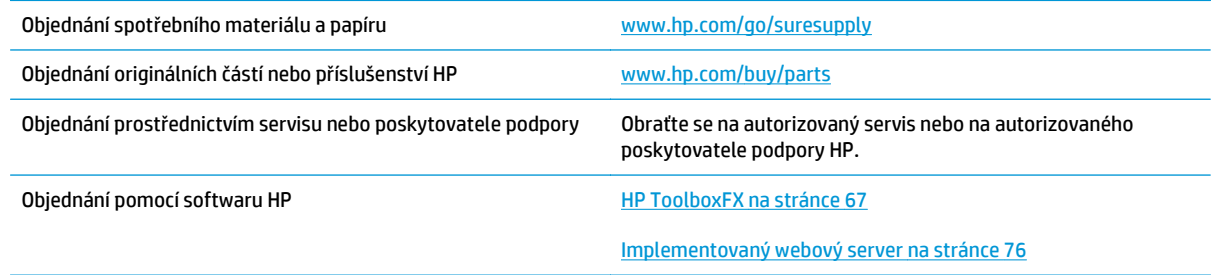

# **Čísla dílů**

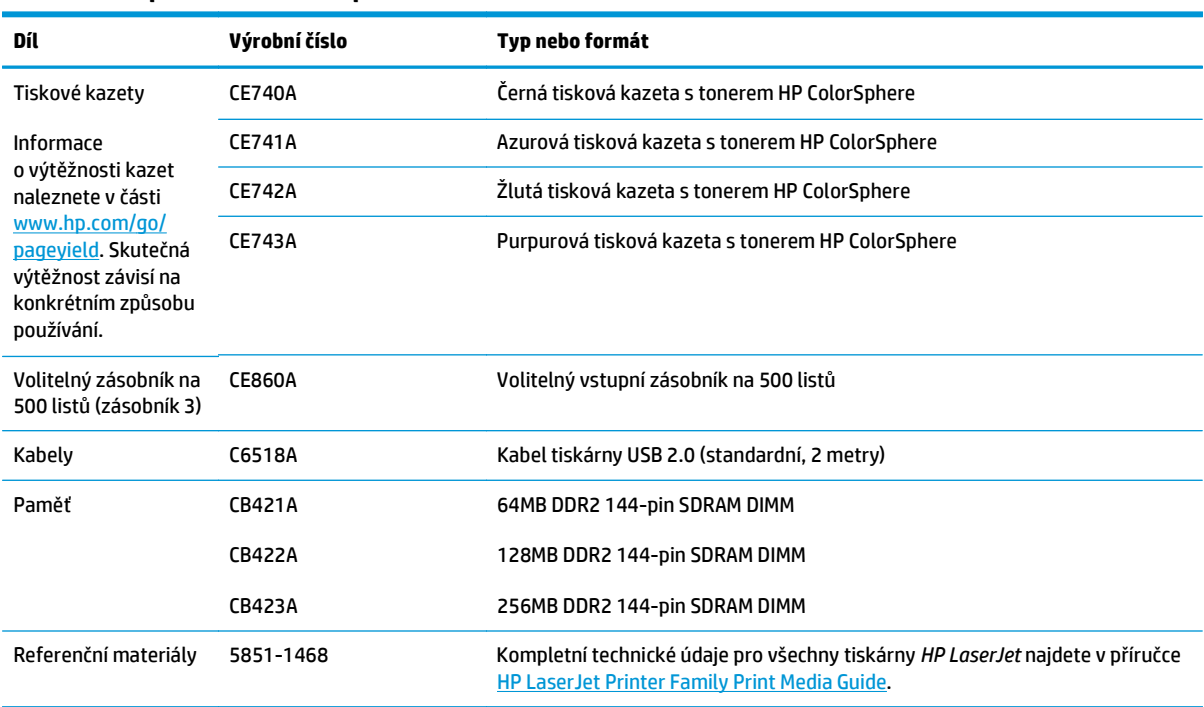

### **Tabulka A-1 Spotřební materiál a příslušenství**

# <span id="page-140-0"></span>**B Servis a podpora**

- [Prohlášení o omezené záruce spole](#page-141-0)čnosti HP
- [Záruka HP Premium Protection Warranty: Prohlášení o omezené záruce na tonerovou kazetu LaserJet](#page-151-0)
- Zásady společ[nosti HP týkající se neoriginálního spot](#page-152-0)řebního materiálu
- [Webové stránky spole](#page-153-0)čnosti HP proti padělání
- [Data uložená na tonerové kazet](#page-154-0)ě
- Licenč[ní smlouva s koncovým uživatelem](#page-155-0)
- [OpenSSL](#page-159-0)
- [Oprava provedená zákazníkem záru](#page-160-0)ční servis
- [Zákaznická podpora](#page-161-0)

# <span id="page-141-0"></span>**Prohlášení o omezené záruce společnosti HP**

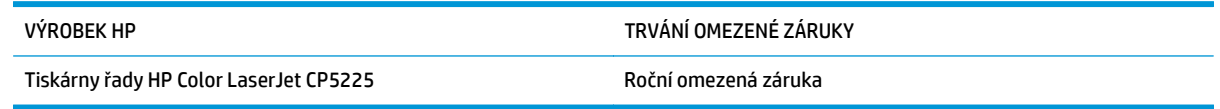

Společnost HP poskytuje koncovému spotřebiteli záruku na to, že hardware a příslušenství HP bude bez vad materiálu a zpracování po výše uvedenou dobu po jeho zakoupení. Pokud společnost HP obdrží upozornění na takovou vadu v průběhu záruční doby, společnost HP podle svého uvážení opraví nebo vymění vadný produkt. Náhradní produkt může být nový nebo ekvivalentní novému z hlediska výkonu.

Společnost HP poskytuje záruku na to, že software HP, pokud byl správně instalován a užíván, nebude mít závady v provádění programovacích instrukcí z důvodu vady materiálu a zpracování po výše uvedenou dobu po jeho zakoupení. Pokud společnost HP obdrží v záruční době reklamaci takové vady, je povinna vyměnit software, který z důvodu této vady neprovádí programovací instrukce.

Společnost HP nezaručuje, že činnost produktů HP bude nepřerušená nebo bezchybná. V případě, že společnost HP není schopna v přiměřené době opravit nebo vyměnit příslušný produkt podle podmínek stanovených v záruce, má uživatel právo na základě neprodleného vrácení produktu na vrácení ceny, za kterou zboží zakoupil.

Produkty HP mohou obsahovat repasované části ekvivalentní novým z hlediska výkonu nebo náhodně použité součásti.

Záruka se nevztahuje na závady vzniklé v důsledku (a) nesprávné nebo nedostatečné údržby či kalibrace, (b) softwaru, rozhraní, součástí nebo spotřebního materiálu, které nebyly dodány společností HP, (c) neoprávněné úpravy nebo zneužití, (d) provozu v podmínkách, které nesplňují uveřejněné specifikace prostředí produktu nebo (e) nesprávné přípravy či údržby umístění.

AŽ DO ROZSAHU UMOŽŇOVANÉHO PŘÍSLUŠNÝMI MÍSTNÍMI ZÁKONY JSOU UVEDENÉ ZÁRUKY VÝHRADNÍ A NEJSOU POSKYTOVÁNY ŽÁDNÉ DALŠÍ ZÁRUKY JAKÉHOKOLI DRUHU, PSANÉ ANI ÚSTNÍ, AŤ VYJÁDŘENÉ NEBO ODVOZENÉ, A SPOLEČNOST HP VÝSLOVNĚ ODMÍTÁ ODVOZENÉ ZÁRUKY PRODEJNOSTI NEBO VHODNOSTI PRO URČITÉ ÚČELY A USPOKOJIVÉ KVALITY. Zákony některých zemí/oblastí, států nebo provincií nepovolují omezení platnosti odvozené záruky, proto si ověřte, zda se vás výše uvedené omezení týká. Tato záruka vám poskytuje specifická zákonná práva a případná další práva, která se liší podle konkrétní země/oblasti, státu nebo provincie.

Omezená záruka společnosti HP je platná v každé zemi/oblasti a místě, kde má společnost HP zastoupení pro podporu tohoto produktu a kde tento produkt prodává. Úroveň záručních služeb se může lišit podle místních standardů. Společnost HP nebude měnit formu, provedení nebo funkce produktu, aby umožnila jeho provozovatelnost v zemích/oblastech, pro něž nebyl určen z právních důvodů nebo kvůli omezením.

V ROZSAHU POVOLENÉM MÍSTNÍMI ZÁKONY JSOU NÁHRADY POSKYTOVANÉ ZÁKAZNÍKOVI PODLE TÉTO OMEZENÉ ZÁRUKY JEDINOU A VÝHRADNÍ NÁHRADOU, KTEROU MŮŽE ZÁKAZNÍK OBDRŽET. S VÝJIMKAMI UVEDENÝMI VÝŠE NENESE SPOLEČNOST HP ANI JEJÍ DODAVATELÉ V ŽÁDNÉM PŘÍPADĚ ODPOVĚDOST ZA ZTRÁTU DAT NEBO PŘÍMÉ, NEPŘÍMÉ, NÁHODNÉ, NÁSLEDNÉ (VČETNĚ UŠLÉHO ZISKU NEBO DAT) ANI JINÉ ŠKODY, BEZ OHLEDU NA TO, ZDA JSOU TYTO ŠKODY DEFINOVÁNY PODLE SMLOUVY, PRÁVNÍ NORMY NEBO JINÝM ZPŮSOBEM. Zákony některých zemí/oblastí, států nebo provincií nepovolují vyloučení nebo omezení odpovědnosti za náhodné nebo následné škody, proto si ověřte, zda se vás výše uvedené vyloučení nebo omezení odpovědnosti týká.

ZÁRUČNÍ PODMÍNKY UVEDENÉ V TOMTO PROHLÁŠENÍ NEVYLUČUJÍ, NEOMEZUJÍ ANI NEUPRAVUJÍ ZÁVAZNÁ STATUTÁRNÍ PRÁVA VZTAHUJÍCÍ SE K PRODEJI TOHOTO PRODUKTU UŽIVATELI, POKUD TO DOVOLUJE ZÁKON; POUZE JE DOPLŇUJÍ.

## **Velká Británie, Irsko a Malta**

The HP Limited Warranty is a commercial guarantee voluntarily provided by HP. The name and address of the HP entity responsible for the performance of the HP Limited Warranty in your country/region is as follows:

**UK**: HP Inc UK Limited, Cain Road, Amen Corner, Bracknell, Berkshire, RG12 1HN

**Ireland**: Hewlett-Packard Ireland Limited, Liffey Park Technology Campus, Barnhall Road, Leixlip, Co.Kildare

**Malta**: Hewlett-Packard Europe B.V., Amsterdam, Meyrin Branch, Route du Nant-d'Avril 150, 1217 Meyrin, Switzerland

**United Kingdom**: The HP Limited Warranty benefits apply in addition to any legal rights to a guarantee from seller of nonconformity of goods with the contract of sale. These rights expire six years from delivery of goods for products purchased in England or Wales and five years from delivery of goods for products purchased in Scotland. However various factors may impact your eligibility to receive these rights. For further information, please consult the following link: Consumer Legal Guarantee [\(www.hp.com/go/eu-legal](http://www.hp.com/go/eu-legal)) or you may visit the European Consumer Centers website [\(http://ec.europa.eu/consumers/](http://ec.europa.eu/consumers/solving_consumer_disputes/non-judicial_redress/ecc-net/index_en.htm) [solving\\_consumer\\_disputes/non-judicial\\_redress/ecc-net/index\\_en.htm\)](http://ec.europa.eu/consumers/solving_consumer_disputes/non-judicial_redress/ecc-net/index_en.htm). Consumers have the right to choose whether to claim service under the HP Limited Warranty or against the seller under the legal guarantee.

**Ireland**: The HP Limited Warranty benefits apply in addition to any statutory rights from seller in relation to nonconformity of goods with the contract of sale. However various factors may impact your eligibility to receive these rights. Consumer statutory rights are not limited or affected in any manner by HP Care Pack. For further information, please consult the following link: Consumer Legal Guarantee ([www.hp.com/go/eu](http://www.hp.com/go/eu-legal)[legal](http://www.hp.com/go/eu-legal)) or you may visit the European Consumer Centers website ([http://ec.europa.eu/consumers/](http://ec.europa.eu/consumers/solving_consumer_disputes/non-judicial_redress/ecc-net/index_en.htm) [solving\\_consumer\\_disputes/non-judicial\\_redress/ecc-net/index\\_en.htm\)](http://ec.europa.eu/consumers/solving_consumer_disputes/non-judicial_redress/ecc-net/index_en.htm). Consumers have the right to choose whether to claim service under the HP Limited Warranty or against the seller under the legal guarantee.

**Malta**: The HP Limited Warranty benefits apply in addition to any legal rights to a two-year guarantee from seller of nonconformity of goods with the contract of sale; however various factors may impact your eligibility to receive these rights. Consumer statutory rights are not limited or affected in any manner by the HP Limited Warranty. For further information, please consult the following link: Consumer Legal Guarantee ([www.hp.com/go/eu-legal](http://www.hp.com/go/eu-legal)) or you may visit the European Consumer Centers website [\(http://ec.europa.eu/](http://ec.europa.eu/consumers/solving_consumer_disputes/non-judicial_redress/ecc-net/index_en.htm) [consumers/solving\\_consumer\\_disputes/non-judicial\\_redress/ecc-net/index\\_en.htm\)](http://ec.europa.eu/consumers/solving_consumer_disputes/non-judicial_redress/ecc-net/index_en.htm). Consumers have the right to choose whether to claim service under the HP Limited Warranty or against the seller under two-year legal guarantee.

## **Rakousko, Belgie, Německo a Lucembursko**

Die beschränkte HP Herstellergarantie ist eine von HP auf freiwilliger Basis angebotene kommerzielle Garantie. Der Name und die Adresse der HP Gesellschaft, die in Ihrem Land für die Gewährung der beschränkten HP Herstellergarantie verantwortlich ist, sind wie folgt:

**Deutschland**: HP Deutschland GmbH, Schickardstr. 32, D-71034 Böblingen

**Österreich**: HP Austria GmbH., Technologiestrasse 5, A-1120 Wien

**Luxemburg**: Hewlett-Packard Luxembourg S.C.A., 75, Parc d'Activités Capellen, Rue Pafebruc, L-8308 Capellen

**Belgien**: HP Belgium BVBA, Hermeslaan 1A, B-1831 Diegem

Die Rechte aus der beschränkten HP Herstellergarantie gelten zusätzlich zu den gesetzlichen Ansprüchen wegen Sachmängeln auf eine zweijährige Gewährleistung ab dem Lieferdatum. Ob Sie Anspruch auf diese

Rechte haben, hängt von zahlreichen Faktoren ab. Die Rechte des Kunden sind in keiner Weise durch die beschränkte HP Herstellergarantie eingeschränkt bzw. betroffen. Weitere Hinweise finden Sie auf der folgenden Website: Gewährleistungsansprüche für Verbraucher [\(www.hp.com/go/eu-legal\)](http://www.hp.com/go/eu-legal) oder Sie können die Website des Europäischen Verbraucherzentrums [\(http://ec.europa.eu/consumers/](http://ec.europa.eu/consumers/solving_consumer_disputes/non-judicial_redress/ecc-net/index_en.htm) [solving\\_consumer\\_disputes/non-judicial\\_redress/ecc-net/index\\_en.htm\)](http://ec.europa.eu/consumers/solving_consumer_disputes/non-judicial_redress/ecc-net/index_en.htm) besuchen. Verbraucher haben das Recht zu wählen, ob sie eine Leistung von HP gemäß der beschränkten HP Herstellergarantie in Anspruch nehmen oder ob sie sich gemäß der gesetzlichen zweijährigen Haftung für Sachmängel (Gewährleistung) sich an den jeweiligen Verkäufer wenden.

### **Belgie, Francie a Lucembursko**

La garantie limitée HP est une garantie commerciale fournie volontairement par HP. Voici les coordonnées de l'entité HP responsable de l'exécution de la garantie limitée HP dans votre pays:

**France**: HP France SAS, société par actions simplifiée identifiée sous le numéro 448 694 133 RCS Evry, 1 Avenue du Canada, 91947, Les Ulis

**G.D. Luxembourg**: Hewlett-Packard Luxembourg S.C.A., 75, Parc d'Activités Capellen, Rue Pafebruc, L-8308 Capellen

**Belgique**: HP Belgium BVBA, Hermeslaan 1A, B-1831 Diegem

**France**: Les avantages de la garantie limitée HP s'appliquent en complément des droits dont vous disposez au titre des garanties légales applicables dont le bénéfice est soumis à des conditions spécifiques. Vos droits en tant que consommateur au titre de la garantie légale de conformité mentionnée aux articles L. 211-4 à L. 211-13 du Code de la Consommation et de celle relatives aux défauts de la chose vendue, dans les conditions prévues aux articles 1641 à 1648 et 2232 du Code de Commerce ne sont en aucune façon limités ou affectés par la garantie limitée HP. Pour de plus amples informations, veuillez consulter le lien suivant : Garanties légales accordées au consommateur [\(www.hp.com/go/eu-legal\)](http://www.hp.com/go/eu-legal). Vous pouvez également consulter le site Web des Centres européens des consommateurs ([http://ec.europa.eu/consumers/](http://ec.europa.eu/consumers/solving_consumer_disputes/non-judicial_redress/ecc-net/index_en.htm)

[solving\\_consumer\\_disputes/non-judicial\\_redress/ecc-net/index\\_en.htm\)](http://ec.europa.eu/consumers/solving_consumer_disputes/non-judicial_redress/ecc-net/index_en.htm). Les consommateurs ont le droit de choisir d'exercer leurs droits au titre de la garantie limitée HP, ou auprès du vendeur au titre des garanties légales applicables mentionnées ci-dessus.

### **POUR RAPPEL:**

Garantie Légale de Conformité:

*« Le vendeur est tenu de livrer un bien conforme au contrat et répond des défauts de conformité existant lors de la délivrance.*

*Il répond également des défauts de conformité résultant de l'emballage, des instructions de montage ou de l'installation lorsque celle-ci a été mise à sa charge par le contrat ou a été réalisée sous sa responsabilité ».*

Article L211-5 du Code de la Consommation:

*« Pour être conforme au contrat, le bien doit:*

*1° Etre propre à l'usage habituellement attendu d'un bien semblable et, le cas échéant:*

*- correspondre à la description donnée par le vendeur et posséder les qualités que celui-ci a présentées à l'acheteur sous forme d'échantillon ou de modèle;*

*- présenter les qualités qu'un acheteur peut légitimement attendre eu égard aux déclarations publiques faites par le vendeur, par le producteur ou par son représentant, notamment dans la publicité ou l'étiquetage;*

*2° Ou présenter les caractéristiques définies d'un commun accord par les parties ou être propre à tout usage spécial recherché par l'acheteur, porté à la connaissance du vendeur et que ce dernier a accepté ».*
Article L211-12 du Code de la Consommation:

*« L'action résultant du défaut de conformité se prescrit par deux ans à compter de la délivrance du bien ».*

Garantie des vices cachés

Article 1641 du Code Civil : *« Le vendeur est tenu de la garantie à raison des défauts cachés de la chose vendue qui la rendent impropre à l'usage auquel on la destine, ou qui diminuent tellement cet usage que l'acheteur ne l'aurait pas acquise, ou n'en aurait donné qu'un moindre prix, s'il les avait connus. »*

Article 1648 alinéa 1 du Code Civil:

*« L'action résultant des vices rédhibitoires doit être intentée par l'acquéreur dans un délai de deux ans à compter de la découverte du vice. »*

**G.D. Luxembourg et Belgique**: Les avantages de la garantie limitée HP s'appliquent en complément des droits dont vous disposez au titre de la garantie de non-conformité des biens avec le contrat de vente. Cependant, de nombreux facteurs peuvent avoir un impact sur le bénéfice de ces droits. Vos droits en tant que consommateur au titre de ces garanties ne sont en aucune façon limités ou affectés par la garantie limitée HP. Pour de plus amples informations, veuillez consulter le lien suivant : Garanties légales accordées au consommateur ([www.hp.com/go/eu-legal](http://www.hp.com/go/eu-legal)) ou vous pouvez également consulter le site Web des Centres européens des consommateurs ([http://ec.europa.eu/consumers/solving\\_consumer\\_disputes/non](http://ec.europa.eu/consumers/solving_consumer_disputes/non-judicial_redress/ecc-net/index_en.htm)[judicial\\_redress/ecc-net/index\\_en.htm](http://ec.europa.eu/consumers/solving_consumer_disputes/non-judicial_redress/ecc-net/index_en.htm)). Les consommateurs ont le droit de choisir de réclamer un service sous la garantie limitée HP ou auprès du vendeur au cours d'une garantie légale de deux ans.

### **Itálie**

La Garanzia limitata HP è una garanzia commerciale fornita volontariamente da HP. Di seguito sono indicati nome e indirizzo della società HP responsabile della fornitura dei servizi coperti dalla Garanzia limitata HP nel vostro Paese:

**Italia**: HP Italy S.r.l., Via G. Di Vittorio 9, 20063 Cernusco S/Naviglio

I vantaggi della Garanzia limitata HP vengono concessi ai consumatori in aggiunta ai diritti derivanti dalla garanzia di due anni fornita dal venditore in caso di non conformità dei beni rispetto al contratto di vendita. Tuttavia, diversi fattori possono avere un impatto sulla possibilita' di beneficiare di tali diritti. I diritti spettanti ai consumatori in forza della garanzia legale non sono in alcun modo limitati, né modificati dalla Garanzia limitata HP. Per ulteriori informazioni, si prega di consultare il seguente link: Garanzia legale per i clienti [\(www.hp.com/go/eu-legal](http://www.hp.com/go/eu-legal)), oppure visitare il sito Web dei Centri europei per i consumatori ([http://ec.europa.eu/consumers/solving\\_consumer\\_disputes/non-judicial\\_redress/ecc-net/index\\_en.htm](http://ec.europa.eu/consumers/solving_consumer_disputes/non-judicial_redress/ecc-net/index_en.htm)). I consumatori hanno il diritto di scegliere se richiedere un servizio usufruendo della Garanzia limitata HP oppure rivolgendosi al venditore per far valere la garanzia legale di due anni.

# **Španělsko**

Su Garantía limitada de HP es una garantía comercial voluntariamente proporcionada por HP. El nombre y dirección de las entidades HP que proporcionan la Garantía limitada de HP (garantía comercial adicional del fabricante) en su país es:

**España**: Hewlett-Packard Española S.L. Calle Vicente Aleixandre, 1 Parque Empresarial Madrid - Las Rozas, E-28232 Madrid

Los beneficios de la Garantía limitada de HP son adicionales a la garantía legal de 2 años a la que los consumidores tienen derecho a recibir del vendedor en virtud del contrato de compraventa; sin embargo, varios factores pueden afectar su derecho a recibir los beneficios bajo dicha garantía legal. A este respecto, la Garantía limitada de HP no limita o afecta en modo alguno los derechos legales del consumidor ([www.hp.com/go/eu-legal](http://www.hp.com/go/eu-legal)). Para más información, consulte el siguiente enlace: Garantía legal del

consumidor o puede visitar el sitio web de los Centros europeos de los consumidores ([http://ec.europa.eu/](http://ec.europa.eu/consumers/solving_consumer_disputes/non-judicial_redress/ecc-net/index_en.htm) [consumers/solving\\_consumer\\_disputes/non-judicial\\_redress/ecc-net/index\\_en.htm\)](http://ec.europa.eu/consumers/solving_consumer_disputes/non-judicial_redress/ecc-net/index_en.htm). Los clientes tienen derecho a elegir si reclaman un servicio acogiéndose a la Garantía limitada de HP o al vendedor de conformidad con la garantía legal de dos años.

### **Dánsko**

Den begrænsede HP-garanti er en garanti, der ydes frivilligt af HP. Navn og adresse på det HP-selskab, der er ansvarligt for HP's begrænsede garanti i dit land, er som følger:

**Danmark**: HP Inc Danmark ApS, Engholm Parkvej 8, 3450, Allerød

Den begrænsede HP-garanti gælder i tillæg til eventuelle juridiske rettigheder, for en toårig garanti fra sælgeren af varer, der ikke er i overensstemmelse med salgsaftalen, men forskellige faktorer kan dog påvirke din ret til at opnå disse rettigheder. Forbrugerens lovbestemte rettigheder begrænses eller påvirkes ikke på nogen måde af den begrænsede HP-garanti. Se nedenstående link for at få yderligere oplysninger: Forbrugerens juridiske garanti ([www.hp.com/go/eu-legal\)](http://www.hp.com/go/eu-legal) eller du kan besøge De Europæiske Forbrugercentres websted [\(http://ec.europa.eu/consumers/solving\\_consumer\\_disputes/non](http://ec.europa.eu/consumers/solving_consumer_disputes/non-judicial_redress/ecc-net/index_en.htm)judicial redress/ecc-net/index en.htm). Forbrugere har ret til at vælge, om de vil gøre krav på service i henhold til HP's begrænsede garanti eller hos sælger i henhold til en toårig juridisk garanti.

### **Norsko**

HPs garanti er en begrenset og kommersiell garanti som HP selv har valgt å tilby. Følgende lokale selskap innestår for garantien:

**Norge**: HP Norge AS, Rolfbuktveien 4b, 1364 Fornebu

HPs garanti kommer i tillegg til det mangelsansvar HP har i henhold til norsk forbrukerkjøpslovgivning, hvor reklamasjonsperioden kan være to eller fem år, avhengig av hvor lenge salgsgjenstanden var ment å vare. Ulike faktorer kan imidlertid ha betydning for om du kvalifiserer til å kreve avhjelp iht slikt mangelsansvar. Forbrukerens lovmessige rettigheter begrenses ikke av HPs garanti. Hvis du vil ha mer informasjon, kan du klikke på følgende kobling: Juridisk garanti for forbruker ([www.hp.com/go/eu-legal](http://www.hp.com/go/eu-legal)) eller du kan besøke nettstedet til de europeiske forbrukersentrene [\(http://ec.europa.eu/consumers/](http://ec.europa.eu/consumers/solving_consumer_disputes/non-judicial_redress/ecc-net/index_en.htm) [solving\\_consumer\\_disputes/non-judicial\\_redress/ecc-net/index\\_en.htm\)](http://ec.europa.eu/consumers/solving_consumer_disputes/non-judicial_redress/ecc-net/index_en.htm). Forbrukere har retten til å velge å kreve service under HPs garanti eller iht selgerens lovpålagte mangelsansvar.

# **Švédsko**

HP:s begränsade garanti är en kommersiell garanti som tillhandahålls frivilligt av HP. Namn och adress till det HP-företag som ansvarar för HP:s begränsade garanti i ditt land är som följer:

**Sverige**: HP PPS Sverige AB, SE-169 73 Stockholm

Fördelarna som ingår i HP:s begränsade garanti gäller utöver de lagstadgade rättigheterna till tre års garanti från säljaren angående varans bristande överensstämmelse gentemot köpeavtalet, men olika faktorer kan påverka din rätt att utnyttja dessa rättigheter. Konsumentens lagstadgade rättigheter varken begränsas eller påverkas på något sätt av HP:s begränsade garanti. Mer information får du om du följer denna länk: Lagstadgad garanti för konsumenter ([www.hp.com/go/eu-legal\)](http://www.hp.com/go/eu-legal) eller så kan du gå till European Consumer Centers webbplats ([http://ec.europa.eu/consumers/solving\\_consumer\\_disputes/non-judicial\\_redress/ecc](http://ec.europa.eu/consumers/solving_consumer_disputes/non-judicial_redress/ecc-net/index_en.htm)[net/index\\_en.htm](http://ec.europa.eu/consumers/solving_consumer_disputes/non-judicial_redress/ecc-net/index_en.htm)). Konsumenter har rätt att välja om de vill ställa krav enligt HP:s begränsade garanti eller på säljaren enligt den lagstadgade treåriga garantin.

# **Portugalsko**

A Garantia Limitada HP é uma garantia comercial fornecida voluntariamente pela HP. O nome e a morada da entidade HP responsável pela prestação da Garantia Limitada HP no seu país são os seguintes:

**Portugal**: HPCP – Computing and Printing Portugal, Unipessoal, Lda., Edificio D. Sancho I, Quinta da Fonte, Porto Salvo, Lisboa, Oeiras, 2740 244

As vantagens da Garantia Limitada HP aplicam-se cumulativamente com quaisquer direitos decorrentes da legislação aplicável à garantia de dois anos do vendedor, relativa a defeitos do produto e constante do contrato de venda. Existem, contudo, vários fatores que poderão afetar a sua elegibilidade para beneficiar de tais direitos. Os direitos legalmente atribuídos aos consumidores não são limitados ou afetados de forma alguma pela Garantia Limitada HP. Para mais informações, consulte a ligação seguinte: Garantia legal do consumidor ([www.hp.com/go/eu-legal\)](http://www.hp.com/go/eu-legal) ou visite o Web site da Rede dos Centros Europeus do Consumidor ([http://ec.europa.eu/consumers/solving\\_consumer\\_disputes/non-judicial\\_redress/ecc-net/index\\_en.htm](http://ec.europa.eu/consumers/solving_consumer_disputes/non-judicial_redress/ecc-net/index_en.htm)). Os consumidores têm o direito de escolher se pretendem reclamar assistência ao abrigo da Garantia Limitada HP ou contra o vendedor ao abrigo de uma garantia jurídica de dois anos.

# **Řecko a Kypr**

Η Περιορισμένη εγγύηση HP είναι μια εμπορική εγγύηση η οποία παρέχεται εθελοντικά από την HP. Η επωνυμία και η διεύθυνση του νομικού προσώπου ΗΡ που παρέχει την Περιορισμένη εγγύηση ΗΡ στη χώρα σας είναι η εξής:

**Ελλάδα /Κύπρoς**: HP Printing and Personal Systems Hellas EPE, Tzavella 1-3, 15232 Chalandri, Attiki

**Ελλάδα /Κύπρoς**: HP Συστήματα Εκτύπωσης και Προσωπικών Υπολογιστών Ελλάς Εταιρεία Περιορισμένης Ευθύνης, Tzavella 1-3, 15232 Chalandri, Attiki

Τα προνόμια της Περιορισμένης εγγύησης HP ισχύουν επιπλέον των νόμιμων δικαιωμάτων για διετή εγγύηση έναντι του Πωλητή για τη μη συμμόρφωση των προϊόντων με τις συνομολογημένες συμβατικά ιδιότητες, ωστόσο η άσκηση των δικαιωμάτων σας αυτών μπορεί να εξαρτάται από διάφορους παράγοντες. Τα νόμιμα δικαιώματα των καταναλωτών δεν περιορίζονται ούτε επηρεάζονται καθ' οιονδήποτε τρόπο από την Περιορισμένη εγγύηση HP. Για περισσότερες πληροφορίες, συμβουλευτείτε την ακόλουθη τοποθεσία web: Νόμιμη εγγύηση καταναλωτή [\(www.hp.com/go/eu-legal](http://www.hp.com/go/eu-legal)) ή μπορείτε να επισκεφτείτε την τοποθεσία web των Ευρωπαϊκών Κέντρων Καταναλωτή [\(http://ec.europa.eu/consumers/solving\\_consumer\\_disputes/non](http://ec.europa.eu/consumers/solving_consumer_disputes/non-judicial_redress/ecc-net/index_en.htm)[judicial\\_redress/ecc-net/index\\_en.htm](http://ec.europa.eu/consumers/solving_consumer_disputes/non-judicial_redress/ecc-net/index_en.htm)). Οι καταναλωτές έχουν το δικαίωμα να επιλέξουν αν θα αξιώσουν την υπηρεσία στα πλαίσια της Περιορισμένης εγγύησης ΗΡ ή από τον πωλητή στα πλαίσια της νόμιμης εγγύησης δύο ετών.

### **Maďarsko**

A HP korlátozott jótállás egy olyan kereskedelmi jótállás, amelyet a HP a saját elhatározásából biztosít. Az egyes országokban a HP mint gyártó által vállalt korlátozott jótállást biztosító HP vállalatok neve és címe:

**Magyarország**: HP Inc Magyarország Kft., H-1117 Budapest, Alíz utca 1.

A HP korlátozott jótállásban biztosított jogok azokon a jogokon felül illetik meg Önt, amelyek a termékeknek az adásvételi szerződés szerinti minőségére vonatkozó kétéves, jogszabályban foglalt eladói szavatosságból, továbbá ha az Ön által vásárolt termékre alkalmazandó, a jogszabályban foglalt kötelező eladói jótállásból erednek, azonban számos körülmény hatással lehet arra, hogy ezek a jogok Önt megilletike. További információért kérjük, keresse fel a következő webhelyet: Jogi Tájékoztató Fogyasztóknak ([www.hp.com/go/eu-legal](http://www.hp.com/go/eu-legal)) vagy látogassa meg az Európai Fogyasztói Központok webhelyét ([http://ec.europa.eu/consumers/solving\\_consumer\\_disputes/non-judicial\\_redress/ecc-net/index\\_en.htm](http://ec.europa.eu/consumers/solving_consumer_disputes/non-judicial_redress/ecc-net/index_en.htm)). A fogyasztóknak jogában áll, hogy megválasszák, hogy a jótállással kapcsolatos igényüket a HP korlátozott

jótállás alapján vagy a kétéves, jogszabályban foglalt eladói szavatosság, illetve, ha alkalmazandó, a jogszabályban foglalt kötelező eladói jótállás alapján érvényesítik.

# **Česká republika**

Omezená záruka HP je obchodní zárukou dobrovolně poskytovanou společností HP. Názvy a adresy společností skupiny HP, které odpovídají za plnění omezené záruky HP ve vaší zemi, jsou následující:

**Česká republika**: HP Inc Czech Republic s. r. o., Za Brumlovkou 5/1559, 140 00 Praha 4

Výhody, poskytované omezenou zárukou HP, se uplatňuji jako doplňek k jakýmkoli právním nárokům na dvouletou záruku poskytnutou prodejcem v případě nesouladu zboží s kupní smlouvou. Váš nárok na uznání těchto práv však může záviset na mnohých faktorech. Omezená záruka HP žádným způsobem neomezuje ani neovlivňuje zákonná práva zákazníka. Další informace získáte kliknutím na následující odkaz: Zákonná záruka spotřebitele ([www.hp.com/go/eu-legal\)](http://www.hp.com/go/eu-legal) případně můžete navštívit webové stránky Evropského spotřebitelského centra ([http://ec.europa.eu/consumers/solving\\_consumer\\_disputes/non-judicial\\_redress/](http://ec.europa.eu/consumers/solving_consumer_disputes/non-judicial_redress/ecc-net/index_en.htm) [ecc-net/index\\_en.htm\)](http://ec.europa.eu/consumers/solving_consumer_disputes/non-judicial_redress/ecc-net/index_en.htm). Spotřebitelé mají právo se rozhodnout, zda chtějí službu reklamovat v rámci omezené záruky HP nebo v rámci zákonem stanovené dvouleté záruky u prodejce.

### **Slovensko**

Obmedzená záruka HP je obchodná záruka, ktorú spoločnosť HP poskytuje dobrovoľne. Meno a adresa subjektu HP, ktorý zabezpečuje plnenie vyplývajúce z Obmedzenej záruky HP vo vašej krajine:

**Slovenská republika**: HP Inc Slovakia, s.r.o., Galvaniho 7, 821 04 Bratislava

Výhody Obmedzenej záruky HP sa uplatnia vedľa prípadných zákazníkových zákonných nárokov voči predávajúcemu z vád, ktoré spočívajú v nesúlade vlastností tovaru s jeho popisom podľa predmetnej zmluvy. Možnosť uplatnenia takých prípadných nárokov však môže závisieť od rôznych faktorov. Služby Obmedzenej záruky HP žiadnym spôsobom neobmedzujú ani neovplyvňujú zákonné práva zákazníka, ktorý je spotrebiteľom. Ďalšie informácie nájdete na nasledujúcom prepojení: Zákonná záruka spotrebiteľa [\(www.hp.com/go/eu-legal](http://www.hp.com/go/eu-legal)), prípadne môžete navštíviť webovú lokalitu európskych zákazníckych stredísk ([http://ec.europa.eu/consumers/solving\\_consumer\\_disputes/non-judicial\\_redress/ecc-net/index\\_en.htm](http://ec.europa.eu/consumers/solving_consumer_disputes/non-judicial_redress/ecc-net/index_en.htm)). Spotrebitelia majú právo zvoliť si, či chcú uplatniť servis v rámci Obmedzenej záruky HP alebo počas zákonnej dvojročnej záručnej lehoty u predajcu.

### **Polsko**

Ograniczona gwarancja HP to komercyjna gwarancja udzielona dobrowolnie przez HP. Nazwa i adres podmiotu HP odpowiedzialnego za realizację Ograniczonej gwarancji HP w Polsce:

**Polska**: HP Inc Polska sp. z o.o., Szturmowa 2a, 02-678 Warszawa, wpisana do rejestru przedsiębiorców prowadzonego przez Sąd Rejonowy dla m.st. Warszawy w Warszawie, XIII Wydział Gospodarczy Krajowego Rejestru Sądowego, pod numerem KRS 0000546115, NIP 5213690563, REGON 360916326, GIOŚ E0020757WZBW, kapitał zakładowy 480.000 PLN.

Świadczenia wynikające z Ograniczonej gwarancji HP stanowią dodatek do praw przysługujących nabywcy w związku z dwuletnią odpowiedzialnością sprzedawcy z tytułu niezgodności towaru z umową (rękojmia). Niemniej, na możliwość korzystania z tych praw mają wpływ różne czynniki. Ograniczona gwarancja HP w żaden sposób nie ogranicza praw konsumenta ani na nie nie wpływa. Więcej informacji można znaleźć pod następującym łączem: Gwarancja prawna konsumenta ([www.hp.com/go/eu-legal](http://www.hp.com/go/eu-legal)), można także odwiedzić stronę internetową Europejskiego Centrum Konsumenckiego [\(http://ec.europa.eu/consumers/](http://ec.europa.eu/consumers/solving_consumer_disputes/non-judicial_redress/ecc-net/index_en.htm) [solving\\_consumer\\_disputes/non-judicial\\_redress/ecc-net/index\\_en.htm\)](http://ec.europa.eu/consumers/solving_consumer_disputes/non-judicial_redress/ecc-net/index_en.htm). Konsumenci mają prawo wyboru co do możliwosci skorzystania albo z usług gwarancyjnych przysługujących w ramach Ograniczonej gwarancji HP albo z uprawnień wynikających z dwuletniej rękojmi w stosunku do sprzedawcy.

### **Bulharsko**

Ограничената гаранция на HP представлява търговска гаранция, доброволно предоставяна от HP. Името и адресът на дружеството на HP за вашата страна, отговорно за предоставянето на гаранционната поддръжка в рамките на Ограничената гаранция на HP, са както следва:

HP Inc Bulgaria EOOD (Ейч Пи Инк България ЕООД), гр. София 1766, район р-н Младост, бул. Околовръстен Път No 258, Бизнес Център Камбаните

Предимствата на Ограничената гаранция на HP се прилагат в допълнение към всички законови права за двугодишна гаранция от продавача при несъответствие на стоката с договора за продажба. Въпреки това, различни фактори могат да окажат влияние върху условията за получаване на тези права. Законовите права на потребителите не са ограничени или засегнати по никакъв начин от Ограничената гаранция на HP. За допълнителна информация, моля вижте Правната гаранция на потребителя ([www.hp.com/go/eu-legal](http://www.hp.com/go/eu-legal)) или посетете уебсайта на Европейския потребителски център ([http://ec.europa.eu/consumers/solving\\_consumer\\_disputes/non-judicial\\_redress/ecc-net/index\\_en.htm](http://ec.europa.eu/consumers/solving_consumer_disputes/non-judicial_redress/ecc-net/index_en.htm)). Потребителите имат правото да избират дали да претендират за извършване на услуга в рамките на Ограничената гаранция на HP или да потърсят такава от търговеца в рамките на двугодишната правна гаранция.

### **Rumunsko**

Garanția limitată HP este o garanție comercială furnizată în mod voluntar de către HP. Numele și adresa entității HP răspunzătoare de punerea în aplicare a Garanției limitate HP în țara dumneavoastră sunt următoarele:

**Romănia**: HP Inc Romania SRL, 5 Fabrica de Glucoza Str., Building F, Ground Floor and Floor 8, 2nd District, Bucureşti

Beneficiile Garanției limitate HP se aplică suplimentar față de orice drepturi privind garanția de doi ani oferită de vânzător pentru neconformitatea bunurilor cu contractul de vânzare; cu toate acestea, diverşi factori pot avea impact asupra eligibilităţii dvs. de a beneficia de aceste drepturi. Drepturile legale ale consumatorului nu sunt limitate sau afectate în vreun fel de Garanția limitată HP. Pentru informaţii suplimentare consultaţi următorul link: garanția acordată consumatorului prin lege [\(www.hp.com/go/eu-legal](http://www.hp.com/go/eu-legal)) sau puteți accesa site-ul Centrul European al Consumatorilor [\(http://ec.europa.eu/consumers/solving\\_consumer\\_disputes/](http://ec.europa.eu/consumers/solving_consumer_disputes/non-judicial_redress/ecc-net/index_en.htm) [non-judicial\\_redress/ecc-net/index\\_en.htm\)](http://ec.europa.eu/consumers/solving_consumer_disputes/non-judicial_redress/ecc-net/index_en.htm). Consumatorii au dreptul să aleagă dacă să pretindă despăgubiri în cadrul Garanței limitate HP sau de la vânzător, în cadrul garanției legale de doi ani.

### **Belgie a Nizozemsko**

De Beperkte Garantie van HP is een commerciële garantie vrijwillig verstrekt door HP. De naam en het adres van de HP-entiteit die verantwoordelijk is voor het uitvoeren van de Beperkte Garantie van HP in uw land is als volgt:

**Nederland**: HP Nederland B.V., Startbaan 16, 1187 XR Amstelveen

**België**: HP Belgium BVBA, Hermeslaan 1A, B-1831 Diegem

De voordelen van de Beperkte Garantie van HP vormen een aanvulling op de wettelijke garantie voor consumenten gedurende twee jaren na de levering te verlenen door de verkoper bij een gebrek aan conformiteit van de goederen met de relevante verkoopsovereenkomst. Niettemin kunnen diverse factoren een impact hebben op uw eventuele aanspraak op deze wettelijke rechten. De wettelijke rechten van de consument worden op geen enkele wijze beperkt of beïnvloed door de Beperkte Garantie van HP. Raadpleeg voor meer informatie de volgende webpagina: Wettelijke garantie van de consument ([www.hp.com/go/eu](http://www.hp.com/go/eu-legal)[legal](http://www.hp.com/go/eu-legal)) of u kan de website van het Europees Consumenten Centrum bezoeken [\(http://ec.europa.eu/](http://ec.europa.eu/consumers/solving_consumer_disputes/non-judicial_redress/ecc-net/index_en.htm) [consumers/solving\\_consumer\\_disputes/non-judicial\\_redress/ecc-net/index\\_en.htm\)](http://ec.europa.eu/consumers/solving_consumer_disputes/non-judicial_redress/ecc-net/index_en.htm). Consumenten hebben het recht om te kiezen tussen enerzijds de Beperkte Garantie van HP of anderzijds het aanspreken van de verkoper in toepassing van de wettelijke garantie.

### **Finsko**

HP:n rajoitettu takuu on HP:n vapaaehtoisesti antama kaupallinen takuu. HP:n myöntämästä takuusta maassanne vastaavan HP:n edustajan yhteystiedot ovat:

**Suomi**: HP Finland Oy, Piispankalliontie, FIN - 02200 Espoo

HP:n takuun edut ovat voimassa mahdollisten kuluttajansuojalakiin perustuvien oikeuksien lisäksi sen varalta, että tuote ei vastaa myyntisopimusta. Saat lisätietoja seuraavasta linkistä: Kuluttajansuoja ([www.hp.com/go/eu-legal](http://www.hp.com/go/eu-legal)) tai voit käydä Euroopan kuluttajakeskuksen sivustolla ([http://ec.europa.eu/](http://ec.europa.eu/consumers/solving_consumer_disputes/non-judicial_redress/ecc-net/index_en.htm) [consumers/solving\\_consumer\\_disputes/non-judicial\\_redress/ecc-net/index\\_en.htm\)](http://ec.europa.eu/consumers/solving_consumer_disputes/non-judicial_redress/ecc-net/index_en.htm). Kuluttajilla on oikeus vaatia virheen korjausta HP:n takuun ja kuluttajansuojan perusteella HP:lta tai myyjältä.

### **Slovinsko**

Omejena garancija HP je prostovoljna trgovska garancija, ki jo zagotavlja podjetje HP. Ime in naslov poslovne enote HP, ki je odgovorna za omejeno garancijo HP v vaši državi, sta naslednja:

**Slovenija**: Hewlett-Packard Europe B.V., Amsterdam, Meyrin Branch, Route du Nant-d'Avril 150, 1217 Meyrin, Switzerland

Ugodnosti omejene garancije HP veljajo poleg zakonskih pravic, ki ob sklenitvi kupoprodajne pogodbe izhajajo iz dveletne garancije prodajalca v primeru neskladnosti blaga, vendar lahko na izpolnjevanje pogojev za uveljavitev pravic vplivajo različni dejavniki. Omejena garancija HP nikakor ne omejuje strankinih z zakonom predpisanih pravic in ne vpliva nanje. Za dodatne informacije glejte naslednjo povezavo: Strankino pravno jamstvo [\(www.hp.com/go/eu-legal\)](http://www.hp.com/go/eu-legal); ali pa obiščite spletno mesto evropskih središč za potrošnike ([http://ec.europa.eu/consumers/solving\\_consumer\\_disputes/non-judicial\\_redress/ecc-net/index\\_en.htm](http://ec.europa.eu/consumers/solving_consumer_disputes/non-judicial_redress/ecc-net/index_en.htm)). Potrošniki imajo pravico izbrati, ali bodo uveljavljali pravice do storitev v skladu z omejeno garancijo HP ali proti prodajalcu v skladu z dvoletno zakonsko garancijo.

### **Chorvatsko**

HP ograničeno jamstvo komercijalno je dobrovoljno jamstvo koje pruža HP. Ime i adresa HP subjekta odgovornog za HP ograničeno jamstvo u vašoj državi:

**Hrvatska**: HP Computing and Printing d.o.o. za računalne i srodne aktivnosti, Radnička cesta 41, 10000 Zagreb

Pogodnosti HP ograničenog jamstva vrijede zajedno uz sva zakonska prava na dvogodišnje jamstvo kod bilo kojeg prodavača s obzirom na nepodudaranje robe s ugovorom o kupnji. Međutim, razni faktori mogu utjecati na vašu mogućnost ostvarivanja tih prava. HP ograničeno jamstvo ni na koji način ne utječe niti ne ograničava zakonska prava potrošača. Dodatne informacije potražite na ovoj adresi: Zakonsko jamstvo za potrošače [\(www.hp.com/go/eu-legal](http://www.hp.com/go/eu-legal)) ili možete posjetiti web-mjesto Europskih potrošačkih centara ([http://ec.europa.eu/consumers/solving\\_consumer\\_disputes/non-judicial\\_redress/ecc-net/index\\_en.htm](http://ec.europa.eu/consumers/solving_consumer_disputes/non-judicial_redress/ecc-net/index_en.htm)). Potrošači imaju pravo odabrati žele li ostvariti svoja potraživanja u sklopu HP ograničenog jamstva ili pravnog jamstva prodavača u trajanju ispod dvije godine.

### **Lotyšsko**

HP ierobežotā garantija ir komercgarantija, kuru brīvprātīgi nodrošina HP. HP uzņēmums, kas sniedz HP ierobežotās garantijas servisa nodrošinājumu jūsu valstī:

**Latvija**: HP Finland Oy, PO Box 515, 02201 Espoo, Finland

HP ierobežotās garantijas priekšrocības tiek piedāvātas papildus jebkurām likumīgajām tiesībām uz pārdevēja un/vai rażotāju nodrošinātu divu gadu garantiju gadījumā, ja preces neatbilst pirkuma līgumam, tomēr šo tiesību saņemšanu var ietekmēt vairāki faktori. HP ierobežotā garantija nekādā veidā neierobežo un neietekmē patērētāju likumīgās tiesības. Lai iegūtu plašāku informāciju, izmantojiet šo saiti: Patērētāju likumīgā garantija [\(www.hp.com/go/eu-legal\)](http://www.hp.com/go/eu-legal) vai arī Eiropas Patērētāju tiesību aizsardzības centra tīmekļa vietni [\(http://ec.europa.eu/consumers/solving\\_consumer\\_disputes/non-judicial\\_redress/ecc-net/](http://ec.europa.eu/consumers/solving_consumer_disputes/non-judicial_redress/ecc-net/index_en.htm) [index\\_en.htm\)](http://ec.europa.eu/consumers/solving_consumer_disputes/non-judicial_redress/ecc-net/index_en.htm). Patērētājiem ir tiesības izvēlēties, vai pieprasīt servisa nodrošinājumu saskaņā ar HP ierobežoto garantiju, vai arī pārdevēja sniegto divu gadu garantiju.

### **Litva**

HP ribotoji garantija yra HP savanoriškai teikiama komercinė garantija. Toliau pateikiami HP bendrovių, teikiančių HP garantiją (gamintojo garantiją) jūsų šalyje, pavadinimai ir adresai:

**Lietuva**: HP Finland Oy, PO Box 515, 02201 Espoo, Finland

HP ribotoji garantija papildomai taikoma kartu su bet kokiomis kitomis įstatymais nustatytomis teisėmis į pardavėjo suteikiamą dviejų metų laikotarpio garantiją dėl prekių atitikties pardavimo sutarčiai, tačiau tai, ar jums ši teisė bus suteikiama, gali priklausyti nuo įvairių aplinkybių. HP ribotoji garantija niekaip neapriboja ir neįtakoja įstatymais nustatytų vartotojo teisių. Daugiau informacijos rasite paspaudę šią nuorodą: Teisinė vartotojo garantija [\(www.hp.com/go/eu-legal](http://www.hp.com/go/eu-legal)) arba apsilankę Europos vartotojų centro internetinėje svetainėje [\(http://ec.europa.eu/consumers/solving\\_consumer\\_disputes/non-judicial\\_redress/ecc-net/](http://ec.europa.eu/consumers/solving_consumer_disputes/non-judicial_redress/ecc-net/index_en.htm) [index\\_en.htm\)](http://ec.europa.eu/consumers/solving_consumer_disputes/non-judicial_redress/ecc-net/index_en.htm). Vartotojai turi teisę prašyti atlikti techninį aptarnavimą pagal HP ribotąją garantiją arba pardavėjo teikiamą dviejų metų įstatymais nustatytą garantiją.

### **Estonsko**

HP piiratud garantii on HP poolt vabatahtlikult pakutav kaubanduslik garantii. HP piiratud garantii eest vastutab HP üksus aadressil:

**Eesti**: HP Finland Oy, PO Box 515, 02201 Espoo, Finland

HP piiratud garantii rakendub lisaks seaduses ettenähtud müüjapoolsele kaheaastasele garantiile, juhul kui toode ei vasta müügilepingu tingimustele. Siiski võib esineda asjaolusid, mille puhul teie jaoks need õigused ei pruugi kehtida. HP piiratud garantii ei piira ega mõjuta mingil moel tarbija seadusjärgseid õigusi. Lisateavet leiate järgmiselt lingilt: tarbija õiguslik garantii [\(www.hp.com/go/eu-legal](http://www.hp.com/go/eu-legal)) või võite külastada Euroopa tarbijakeskuste veebisaiti ([http://ec.europa.eu/consumers/solving\\_consumer\\_disputes/non](http://ec.europa.eu/consumers/solving_consumer_disputes/non-judicial_redress/ecc-net/index_en.htm)[judicial\\_redress/ecc-net/index\\_en.htm](http://ec.europa.eu/consumers/solving_consumer_disputes/non-judicial_redress/ecc-net/index_en.htm)). Tarbijal on õigus valida, kas ta soovib kasutada HP piiratud garantiid või seadusega ette nähtud müüjapoolset kaheaastast garantiid.

### **Rusko**

#### **Срок службы принтера для России**

Срок службы данного принтера HP составляет пять лет в нормальных условиях эксплуатации. Срок службы отсчитывается с момента ввода принтера в эксплуатацию. В конце срока службы HP рекомендует посетить веб-сайт нашей службы поддержки по адресу http://www.hp.com/support и/или связаться с авторизованным поставщиком услуг HP для получения рекомендаций в отношении дальнейшего безопасного использования принтера.

# <span id="page-151-0"></span>**Záruka HP Premium Protection Warranty: Prohlášení o omezené záruce na tonerovou kazetu LaserJet**

U tohoto výrobku HP je zaručeno, že neobsahuje žádné závady materiálu ani provedení.

Tato záruka se nevztahuje na výrobky, které (a) byly znovu naplněny, repasovány nebo jakkoli upraveny, (b) vykazují problémy způsobené nesprávným použitím, nevhodným skladováním nebo provozem v prostředí, které nevyhovuje zveřejněným specifikacím pro tiskárny, nebo (c) vykazují opotřebení způsobené běžným užíváním.

Chcete-li získat záruční servis, vraťte výrobek v místě prodeje (s písemným popisem potíží a ukázkami tisku) nebo se obraťte na podporu zákazníků HP. Společnost HP na základě vlastního uvážení buď vymění vadné výrobky, nebo vrátí kupní cenu.

V ROZSAHU POVOLENÉM MÍSTNÍMI ZÁKONY JE VÝŠE UVEDENÁ ZÁRUKA VÝHRADNÍ A NEPOSKYTUJÍ SE ŽÁDNÉ DALŠÍ VÝSLOVNÉ NEBO ODVOZENÉ ZÁRUKY, AŤ UŽ PÍSEMNÉ NEBO ÚSTNÍ. SPOLEČNOST HP SE PŘEDEVŠÍM ZŘÍKÁ VŠECH ODVOZENÝCH ZÁRUK TÝKAJÍCÍCH SE PRODEJNOSTI, USPOKOJIVÉ KVALITY A VHODNOSTI PRO KONKRÉTNÍ ÚČEL.

V ROZSAHU POVOLENÉM MÍSTNÍMI ZÁKONY NERUČÍ SPOLEČNOST HP V ŽÁDNÉM PŘÍPADĚ ZA ŽÁDNÉ PŘÍMÉ, SPECIÁLNÍ, NAHODILÉ, NÁSLEDNÉ (VČETNĚ ZTRÁTY ZISKU NEBO DAT) NEBO JINÉ ŠKODY, VYPLÝVAJÍCÍ ZE SMLOUVY, PORUŠENÍ PRÁVA NEBO JINÝCH PŘÍČIN.

ZÁRUČNÍ PODMÍNKY UVEDENÉ V TOMTO PROHLÁŠENÍ NEVYLUČUJÍ, NEOMEZUJÍ ANI NEUPRAVUJÍ ZÁKONNÁ PRÁVA VZTAHUJÍCÍ SE K PRODEJI VÝROBKU (S VÝJIMKOU ROZSAHU POVOLENÉHO ZÁKONEM) A JSOU JEJICH DOPLNĚNÍM.

# <span id="page-152-0"></span>**Zásady společnosti HP týkající se neoriginálního spotřebního materiálu**

Společnost HP nedoporučuje použití tonerových kazet od jiných výrobců, ať už se jedná o kazety nové či recyklované.

**<sup>22</sup> POZNÁMKA:** U tiskáren HP nemá použití jiné než originální tonerové kazety HP nebo doplněné kazety vliv na záruku pro zákazníka ani na jakoukoli smlouvu o podpoře uzavřenou mezi společností HP a zákazníkem. Jestliže však poruchu nebo poškození produktu lze považovat za následek použití tonerové kazety od jiného výrobce než HP nebo doplněné tonerové kazety, bude společnost HP účtovat standardní poplatky za vynaložený čas a materiál pro údržbu produktu, potřebnou pro vyřešení této konkrétní poruchy nebo poškození.

# <span id="page-153-0"></span>**Webové stránky společnosti HP proti padělání**

Pokud se při instalaci tonerové kazety od společnosti HP na ovládacím panelu zobrazí zpráva, že se nejedná o originální kazetu od společnosti HP, přejděte na stránku [www.hp.com/go/anticounterfeit.](http://www.hp.com/go/anticounterfeit) Společnost HP vám pomůže určit, zda je kazeta originální, a podnikne kroky vedoucí k vyřešení problému.

Nastanou-li níže uvedené skutečnosti, tonerová kazeta pravděpodobně není originální tonerovou kazetou HP.

- Na stránce stavu spotřebního materiálu se zobrazuje informace, že se používá neoriginální spotřební materiál.
- Vyskytuje se příliš velký počet problémů s kazetou.
- Kazeta nevypadá jako obvykle (například balení kazety se liší od balení výrobků HP).

# <span id="page-154-0"></span>**Data uložená na tonerové kazetě**

Tonerové kazety HP používané s tímto produktem obsahují paměťový čip využívaný při provozování produktu.

Tento čip navíc shromažďuje omezenou sadu informací o používání produktu, například: datum, kdy byla tonerová kazeta poprvé nainstalována, datum, kdy byla tonerová kazeta naposledy použita, počet stránek vytisknutých pomocí tonerové kazety, pokrytí stránek, použité režimy tisku, jakékoli případné tiskové chyby a model produktu. Tyto informace pomáhají společnosti HP v návrhu dalších produktů tak, aby tyto produkty splňovaly požadavky zákazníků na tisk.

Data shromážděná z paměťového čipu tonerové kazety neobsahují informace, pomocí kterých by bylo možné identifikovat zákazníka nebo uživatele tonerové kazety či konkrétního produktu.

Společnost HP shromažďuje informace o paměťových čipech z tonerových kazet vrácených společnosti HP v rámci programu bezplatného vrácení a recyklace spotřebního materiálu (recyklační program HP Planet Partners: [www.hp.com/recycle](http://www.hp.com/recycle)). Tyto informace jsou analyzovány za účelem dalšího vylepšování produktů HP. K těmto datům mohou mít přístup také partneři HP, kteří se účastní programu recyklace tonerových kazet.

K anonymním informacím na paměťovém čipu mohou mít přístup všechny ostatní společnosti, které vlastní dané tonerové kazety.

# <span id="page-155-0"></span>**Licenční smlouva s koncovým uživatelem**

PŘED POUŽITÍM TOHOTO SOFTWAROVÉHO PRODUKTU SI PEČLIVĚ PŘEČTĚTE: Tato licenční smlouva s koncovým uživatelem ("EULA") představuje právní dohodu mezi (a) vámi (jednotlivcem nebo subjektem) a (b) společností HP Inc. ("HP"), podle které se řídí vaše používání softwarového produktu, který je nainstalován nebo zpřístupněn společností HP pro použití s vaším produktem od společnosti HP ("produkt HP"), který nepodléhá samostatné licenční smlouvě mezi vámi a společností HP nebo jejími dodavateli. Smlouvu EULA může ve své online dokumentaci obsahovat i další software. Pojem "softwarový produkt" znamená počítačový software a může zahrnovat média, tištěné materiály a online nebo elektronickou dokumentaci dodanou se softwarem.

S produktem HP může být dodaný také dodatek k této smlouvě EULA.

PRÁVA NA SOFTWAROVÝ PRODUKT JSOU NABÍZENA POUZE POD PODMÍNKOU, ŽE SOUHLASÍTE SE VŠEMI PODMÍNKAMI TÉTO SMLOUVY EULA. INSTALACÍ, KOPÍROVÁNÍM, STAŽENÍM NEBO JINÝM POUŽITÍM SOFTWAROVÉHO PRODUKTU SOUHLASÍTE S TÍM, ŽE JSTE VÁZÁNI PODMÍNKAMI TÉTO SMLOUVY EULA. POKUD NEPŘIJMETE PODMÍNKY TÉTO LICENČNÍ SMLOUVY, VAŠÍ JEDINOU MOŽNOSTÍ JE VRÁTIT CELÝ NEPOUŽITÝ PRODUKT (HARDWAROVÝ A SOFTWAROVÝ) DO 14 DNŮ, PŘIČEMŽ VÁM BUDOU PODLE PLATNÝCH PODMÍNEK OBCHODU, KDE JSTE PRODUKT ZAKOUPILI, VRÁCENY PENÍZE.

- **1. POSKYTNUTÍ LICENCE**. Společnost HP vám za předpokladu, že splníte všechny podmínky této smlouvy EULA, poskytne následující práva:
	- **a.** Užití. Softwarový produkt můžete používat na jediném počítači ("váš počítač"). Pokud softwarový produkt získáte prostřednictvím internetu a byl původně licencován pro použití na více než jednom počítači, můžete jej instalovat a používat pouze na těchto počítačích. Nelze oddělovat různé komponenty softwarového produktu pro použití na více než jednom počítači. Nemáte oprávnění k distribuci softwarového produktu. Softwarový produkt můžete nahrát do dočasné paměti (RAM) vašeho počítače za účelem používání softwarového produktu.
	- **b.** Uložení. Softwarový produkt smíte kopírovat do místní paměti a na úložná zařízení produktu HP.
	- **c.** Kopírování. Smíte pořídit archivní nebo záložní kopie softwarového produktu za předpokladu, že každá kopie obsahuje všechna originální prohlášení o vlastnictví softwarového produktu a používá se pouze pro účely zálohování.
	- **d.** Vyhrazení práv. Společnost HP a její dodavatelé si vyhrazují práva, která vám nejsou výslovně udělena v rámci této smlouvy EULA.
	- **e.** Freeware. Bez ohledu na podmínky v této smlouvě EULA je celý softwarový produkt a jakékoli jeho části tvořené softwarem nepocházejícím od společnosti HP nebo softwarem poskytnutým na základě veřejné licence třetích stran ("freeware") licencován podle podmínek v licenčním ujednání k softwaru, které je dodané s takovým freewarem, ať už ve formě samostatné smlouvy, licence poskytované mnoha uživatelům nebo elektronické licence s podmínkami přijatými před stažením. Používání freewaru se řídí zcela podle podmínek takové licence.
	- **f.** Řešení obnovení. Veškeré řešení obnovení softwaru, dodané se softwarem / pro produkt HP, ať už ve formě řešení na pevném disku, externích médiích (např. disketa, disk CD nebo DVD) a jiném ekvivalentním řešení dodaném v jakékoli jiné formě, smí být použito pouze za účelem obnovení pevného disku produktu HP, se kterým / pro který bylo řešení pro obnovu původně zakoupeno.

Použití jakéhokoli operačního systému od společnosti Microsoft v rámci takové obnovy se řídí licenčním ujednáním se společností Microsoft.

- **2. UPGRADY**. Abyste mohli použít softwarový produkt označený jako upgrade, musíte mít nejprve licenci k původnímu softwarovému produktu, který společnost HP označila jako příslušný pro daný upgrade. Po upgradu nesmíte používat původní softwarový produkt, pro který byl upgrade určený. Používáním softwarového produktu také vyjadřujete souhlas, že společnost HP může automaticky přistupovat k vašemu produktu HP připojenému k internetu za účelem ověření verze a stavu určitých softwarových produktů a může automaticky stahovat a instalovat upgrady nebo aktualizace pro takový softwarový produkt na vašem produktu HP za účelem poskytnutí nových verzí a aktualizací požadovaných pro zachování funkčnosti, výkonu a zabezpečení softwaru HP a vašeho produktu HP a usnadnění poskytnutí podpory a dalších poskytovaných služeb. V některých případech a v závislosti na typu upgradu nebo aktualizace budete upozorněni (například prostřednictvím vyskakovacího okna). V takovém případě může být nutné, abyste upgrade nebo aktualizaci sami zahájili.
- **3. DODATEČNÝ SOFTWARE**. Tato smlouva EULA se vztahuje na aktualizace a doplňky k původnímu softwarovému produktu poskytovanému společností HP. Výjimku tvoří případy, kdy společnost HP poskytne další podmínky spolu s aktualizací nebo doplňkem. V případě rozporu mezi těmito podmínkami platí nově dodané podmínky.

#### **4. PŘEVOD**.

- **a.** Jiný výrobce. První uživatel softwarového produktu smí provést jednorázový převod softwarového produktu na jiného koncového uživatele. Jakýkoli převod musí zahrnovat všechny komponenty, média, tištěné materiály, tuto smlouvu EULA a také certifikát pravosti, je-li k dispozici. Převod nesmí proběhnout nepřímo, například zasláním. Před převodem musí koncový uživatel přijímající převáděný produkt souhlasit s podmínkami smlouvy EULA. Při převodu softwarového produktu je platnost vaší licence automaticky ukončena.
- **b.** Omezení. Softwarový produkt nesmíte pronajímat ani půjčovat nebo jej používat ke komerčnímu sdílení času nebo kancelářským účelům. Nesmíte k softwarovému produktu poskytovat podlicence, postupovat jej ani převádět licenci nebo softwarový produkt jiným způsobem, než jak je výslovně stanoveno v této smlouvě EULA.
- **5. VLASTNICKÁ PRÁVA**. Veškerá práva na duševní vlastnictví softwarového produktu a uživatelské dokumentace patří společnosti HP nebo jejím dodavatelům a jsou chráněna zákony, včetně, ale ne výhradně, zákonů o autorském právu, obchodním tajemství a ochranných známkách platných v USA, a dalšími příslušnými zákony a mezinárodními ustanoveními. Ze softwarového produktu nesmíte odstraňovat žádné identifikační prvky produktu, prohlášení o autorských právech nebo omezení vlastnictví.
- **6. OMEZENÍ ZPĚTNÉ ANALÝZY**. Na softwarovém produktu nesmíte provádět zpětnou analýzu, dekompilaci ani převod ze strojového kódu, a to v míře přesahující rozsah povolený příslušnými zákony, bez ohledu na toto omezení a kromě případů, kdy je to výslovně umožněno v této smlouvě EULA.
- **7. TERMÍNY**. Tato smlouva EULA je účinná do jejího ukončení či odmítnutí. Platnost této smlouvy EULA končí také za podmínek uvedených jinde v této smlouvě EULA nebo pokud jakoukoli její podmínku nesplníte.

#### **8. SOUHLAS S POSKYTNUTÍM/POUŽITÍM DAT**.

**a.** Společnost HP používá soubory cookie a další webové nástroje pro sbírání anonymních technických údajů souvisejících se softwarem HP a vaším produktem HP. Tato data budou použita k poskytnutí upgradů a související podpory nebo dalších služeb popsaných v Části 2. Společnost HP také shromažďuje osobní údaje včetně vaší IP adresy a dalších jedinečných identifikátorů souvisejících s vaším produktem HP a data, která poskytnete při registraci svého produktu HP. Kromě poskytnutí upgradů a související podpory a dalších služeb budou tato data použita

k zasílání marketingových zpráv (v každém případě s vaším výslovným souhlasem, pokud to vyžaduje příslušný zákon).

Do míry povolené příslušným zákonem přijetím těchto podmínek souhlasíte s poskytnutím a použitím vašich anonymních a osobních dat společností HP, jejích dodavatelů a poboček, jak je popsáno v této smlouvě EULA a jak je dále popsáno v prohlášení HP o ochraně osobních údajů: [www.hp.com/go/privacy](http://www.hp.com/go/privacy)

- **b.** Shromažďování/používání dat jinými výrobci. Některé softwarové programy, které jsou součástí produktu HP, poskytují se samostatnou licencí jiní výrobci ("software jiných výrobců"). Software jiných výrobců může být nainstalován a zprovozněn na vašem produktu HP i v případě, že jste se rozhodli tento software neaktivovat a nezakoupit. Tento software jiných výrobců může sbírat a odesílat technické údaje o vašem systému (tj. IP adresu, jedinečný identifikátor zařízení, verzi nainstalovaného softwaru atd.) a další systémová data. Tyto údaje budou použity jinými výrobci pro identifikaci technických atributů systému a zajištění, že je ve vašem systému nainstalována nejnovější verze softwaru. Pokud si nepřejete, aby software jiných výrobců sbíral takové technické údaje a automaticky vám zasílal aktualizace, odinstalujte tento software před tím, než se připojíte k internetu.
- **9. ODMÍTNUTÍ ZÁRUK**. V MAXIMÁLNÍM ROZSAHU POVOLENÉM PŘÍSLUŠNÝMI ZÁKONY POSKYTUJÍ SPOLEČNOST HP A JEJÍ DODAVATELÉ SOFTWAROVÝ PRODUKT "TAK, JAK JE", S VEŠKERÝMI VADAMI A TÍMTO SE ZŘÍKAJÍ VEŠKERÝCH DALŠÍCH ZÁRUK A PODMÍNEK, VÝSLOVNÝCH, PŘEDPOKLÁDANÝCH A ZÁKONNÝCH, VČETNĚ, ALE NE VÝHRADNĚ, ZÁRUK VLASTNICKÉHO TITULU A NEPORUŠOVÁNÍ PRÁV TŘETÍCH STRAN, JAKÉKOLI PŘEDPOKLÁDANÉ ZÁRUKY, POVINNOSTÍ, ZÁRUK ČI PODMÍNEK OBCHODOVATELNOSTI, USPOKOJIVÉ KVALITY, VHODNOSTI KE KONKRÉTNÍMU ÚČELU ČI NEPŘÍTOMNOSTI VIRŮ, VŠE V SOUVISLOSTI SE SOFTWAROVÝM PRODUKTEM. Některé státy/jurisdikce neumožňují vyloučení konkludentních záruk ani omezení trvání konkludentních záruk, proto se na vás výše uvedené odmítnutí nemusí vztahovat.

V AUSTRÁLII A NA NOVÉM ZÉLANDU JE SOFTWARE DODÁVÁN SE ZÁRUKAMI, KTERÉ NELZE VYLOUČIT PODLE AUSTRALSKÉHO A NOVOZÉLANDSKÉHO SPOTŘEBITELSKÉHO PRÁVA. SPOTŘEBITELÉ V AUSTRÁLII MAJÍ PRÁVO NA VÝMĚNU NEBO VRÁCENÍ PENĚZ V PŘÍPADĚ ZÁSADNÍHO SELHÁNÍ A KOMPENZACI ZA DALŠÍ OPODSTATNĚNĚ PŘEDVÍDATELNÉ ZTRÁTY A POŠKOZENÍ. SPOTŘEBITELÉ V AUSTRÁLII TAKÉ MAJÍ PRÁVO NA OPRAVU SOFTWARU NEBO JEHO VÝMĚNU, POKUD NEDOSÁHNE PŘIJATELNÉ KVALITY A NEJEDNÁ SE O ZÁSADNÍ SELHÁNÍ. SPOTŘEBITELÉ NA NOVÉM ZÉLANDU, KTEŘÍ ZAKOUPÍ ZBOŽÍ PRO OSOBNÍ POUŽITÍ NEBO SPOTŘEBU NEBO PRO POUŽITÍ V DOMÁCNOSTI A NE ZA ÚČELEM OBCHODU ("SPOTŘEBITELÉ NA NOVÉM ZÉLANDU") MAJÍ PRÁVO NA OPRAVU, NÁHRADU NEBO VRÁCENÍ PENĚZ V PŘÍPADĚ SELHÁNÍ A KOMPENZACI ZA DALŠÍ OPODSTANĚNĚ PŘEDVÍDATELNÉ ZTRÁTY A POŠKOZENÍ.

**10. OMEZENÍ ODPOVĚDNOSTI**. Podle místního zákona, bez ohledu na škody, které vám mohou vzniknout, budou veškerá odpovědnost společnosti HP a jakýchkoli jejích dodavatelů na základě této smlouvy EULA a váš jediný nápravný prostředek za vše výše uvedené omezeny na částku, kterou jste zaplatili za produkt, nebo na částku 5,00 USD, podle toho, která částka bude vyšší. V MAXIMÁLNÍ MÍŘE POVOLENÉ PŘÍSLUŠNÝMI ZÁKONY NENESE ZA ŽÁDNÝCH OKOLNOSTÍ SPOLEČNOST HP NEBO JEJÍ DODAVATELÉ ODPOVĚDNOST ZA JAKÉKOLI ZVLÁŠTNÍ, VEDLEJŠÍ, NEPŘÍMÉ NEBO NÁSLEDNÉ ŠKODY, ZEJMÉNA ŠKODY VYPLÝVAJÍCÍ ZE ZTRÁTY ZISKŮ NEBO TAJNÝCH A JINÝCH ÚDAJŮ, PŘERUŠENÍ PODNIKÁNÍ, ZRANĚNÍ, ZTRÁTY SOUKROMÍ, KTERÉ JAKKOLI SOUVISÍ S POUŽITÍM SOFTWAROVÉHO PRODUKTU NEBO S NEMOŽNOSTÍ JEHO POUŽITÍ, NEBO JINÝM ZPŮSOBEM SE TÝKAJÍ KTERÉHOKOLI USTANOVENÍ TÉTO SMLOUVY EULA, A TO ANI V PŘÍPADĚ, ŽE SPOLEČNOST HP NEBO JAKÝKOLI JEJÍ DODAVATEL BYLI UPOZORNĚNI NA MOŽNOST VZNIKU TAKOVÝCH ŠKOD, NEBO V PŘÍPADĚ, ŽE VÝŠE UVEDENÝ OPRAVNÝ PROSTŘEDEK NEDOSÁHNE SVÉHO HLAVNÍHO ÚČELU. Některé státy nebo jurisdikce nepovolují vyloučení nebo omezení vedlejších nebo následných škod, takže se na vás výše uvedené omezení nebo vyloučení nemusí vztahovat.

- **11. ZÁKAZNÍCI VE STÁTNÍ SPRÁVĚ USA**. V souladu s normami FAR 12.211 a 12.212 budou komerční počítačový software, dokumentace počítačového softwaru a technická data pro komerční položky licencovány státní správě Spojených států amerických za standardních podmínek komerčních licencí.
- **12. SOULAD S EXPORTNÍMI ZÁKONY**. Budete dodržovat všechny zákony a nařízení Spojených států amerických a dalších zemí/oblastí ("exportní zákony"), aby softwarový produkt (1) nebyl exportován, přímo nebo nepřímo, proti nařízení exportních zákonů, a (2) nebyl použit za jakýmkoli účelem zakázaným exportními zákony, zejména šíření nukleárních, chemických a biologických zbraní.
- **13. ZPŮSOBILOST A PRAVOMOC K UZAVŘENÍ SMLOUVY**. Prohlašujete, že jste dosáhli plnoletosti v zemi vašeho pobytu a, pokud se vás to týká, máte náležitou pravomoc od svého zaměstnavatele k uzavření této smlouvy.
- **14. PLATNÉ ZÁKONY**. Tato smlouva EULA se řídí zákony země/oblasti, v níž bylo zařízení zakoupeno.
- **15. ÚPLNÁ SMLOUVA**. Tato smlouva EULA (včetně všech dodatků k této smlouvě EULA, které jsou dodané s produktem HP) tvoří celou smlouvu mezi vámi a společností HP týkající se softwarového produktu a nahrazuje všechny předchozí a souběžné ústní nebo písemné komunikace, návrhy a vyjádření týkající se softwarového produktu a všech dalších předmětů zahrnutých v této smlouvě EULA. Pokud jsou podmínky jakýchkoli zásad nebo programů společnosti HP pro podporu v rozporu s podmínkami v této smlouvě EULA, platí podmínky uvedené v této smlouvě EULA.

© Copyright 2015 HP Development Company, L.P.

Informace uvedené v této příručce mohou být bez předchozího upozornění změněny. Všechny názvy ostatních produktů zde zmíněných mohou být ochrannými známkami příslušných společností. V rozsahu povoleném příslušnými zákony jsou jediné záruky vztahující se na produkty a služby společnosti HP výslovně uvedeny v prohlášeních o záruce, která jsou s takovými produkty a službami dodávána. Žádné informace uvedené zde nelze považovat za vyjádření dodatečné záruky. V rozsahu povoleném příslušnými zákony nebude společnost HP odpovědná za zde obsažené technické a redakční chyby či opomenutí.

První vydání: Srpen 2015

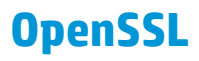

Tento produkt obsahuje software vyvinutý sdružením OpenSSL Project pro použití v implementaci OpenSSL Toolkit. (http://www.openssl.org/)

OpenSSL PROJECT POSKYTUJE TENTO SOFTWARE "TAK JAK JE" A ZŘÍKÁ SE JAKÝCHKOLI VÝSLOVNÝCH NEBO IMPLIKOVANÝCH ZÁRUK, ZEJMÉNA IMPLIKOVANÝCH ZÁRUK PRODEJNOSTI A VHODNOSTI K URČITÉMU ÚČELU. V ŽÁDNÉM PŘÍPADĚ NEBUDOU ORGANIZACE OpenSSL PROJECT ANI JEJÍ SPOLUPRACOVNÍCI ODPOVĚDNÍ ZA ŽÁDNÉ PŘÍMÉ, NEPŘÍMÉ, VEDLEJŠÍ, ZVLÁŠTNÍ, PENALIZOVANÉ NEBO NÁSLEDNÉ ŠKODY (ZAHRNUJÍCÍ MIMO JINÉ OBSTARÁNÍ NÁHRADNÍHO ZBOŽÍ NEBO SLUŽEB,

ZTRÁTU UŽÍVÁNÍ NEBO DAT, UŠLÝ ZISK ČI PŘERUŠENÍ PROVOZU) JAKKOLI ZPŮSOBENÉ A VYPLÝVAJÍCÍ Z JAKÉKOLI TEORIE ODPOVĚDNOSTI, AŤ JIŽ Z KONTRAKTU, PŘESNĚ VYMEZENÉ ODPOVĚDNOSTI NEBO DELIKTU (VČETNĚ NEDBALOSTI A JINÝCH PŘEČINŮ), VYVSTÁVAJÍCÍ JAKÝMKOLI ZPŮSOBEM Z UŽÍVÁNÍ TOHOTO SOFTWARU, I KDYBY BYLI O MOŽNOSTI TAKOVÝCH ŠKOD INFORMOVÁNI.

Součástí tohoto produktu je šifrovací software vytvořený Ericem Youngem (eay@cryptsoft.com). Tento produkt obsahuje software, který napsal Tim Hudson (tjh@cryptsoft.com).

# **Oprava provedená zákazníkem – záruční servis**

Pro výrobky společnosti HP je určeno množství dílů s možností oprav prováděných zákazníkem (CSR), které zkracují na minimum dobu nutnou k opravě a umožňují větší flexibilitu při provádění výměny vadných částí. Pokud společnost HP během diagnostického období zjistí, že je možné opravu provést s použitím dílů CSR, dodá vám takový díl, abyste provedli výměnu. Existují dvě kategorie dílů CSR: 1) Díly, u kterých je oprava zákazníkem povinná. Pokud budete vyžadovat, aby vám tyto díly vyměnila společnost HP, budou vám u tohoto servisu účtovány poplatky za cestu a práci. 2) Díly, u kterých je oprava zákazníkem volitelná. Tyto díly jsou také určeny pro servis CSR. Pokud však budete vyžadovat, aby vám tuto výměnu provedla společnost HP, může být tento servis proveden, aniž by byly účtovány další poplatky, v závislosti na typu záručního servisu, který se vztahuje na váš výrobek.

V závislosti na dostupnosti a na zeměpisných okolnostech budou díly určené pro servis CSR odeslány tak, aby vám byly doručeny následující pracovní den. Pokud to umožní zeměpisné podmínky, může vám být za zvláštní příplatek nabídnuta služba dodání stejný den nebo do čtyř hodin. Budete-li potřebovat pomoc, můžete volat do střediska technické podpory společnosti HP a technik vám pomůže po telefonu. V materiálech dodaných s dílem CSR vás bude společnost HP informovat, zda je nutné vrátit vadný díl společnosti HP. V případech, kdy společnost HP vyžaduje vrácení vadného dílu, je nutné vadný díl vrátit zpět během stanoveného časového období, obvykle pěti (5) pracovních dní. Vadný díl je nutné vrátit se související dokumentací, kterou najdete v přiloženém materiálu určeném pro odeslání. Pokud vadný díl nevrátíte, může vám společnost HP vyfakturovat příslušnou částku za náhradní díl. U servisu typu CSR uhradí společnost HP náklady na dopravu a na vrácení vadného dílu a určí kurýrní službu, kterou máte použít.

# <span id="page-161-0"></span>**Zákaznická podpora**

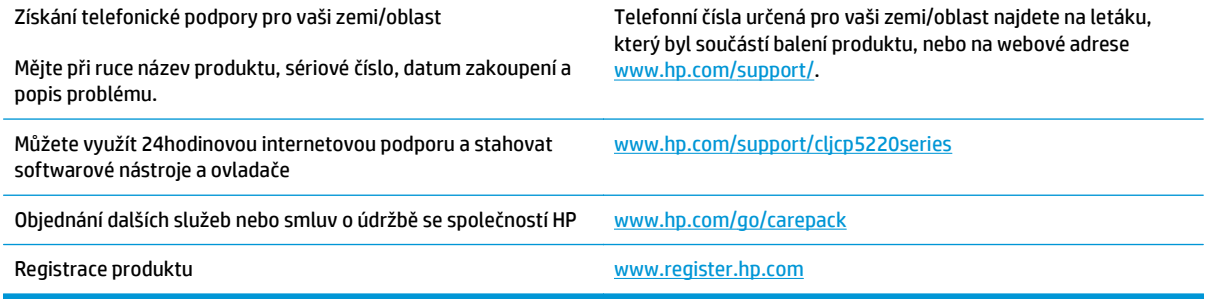

# **C Specifikace**

- [Fyzické specifikace](#page-163-0)
- Spotř[eba energie, elektrické specifikace a zvukové emise](#page-163-0)
- [Specifikace prost](#page-163-0)ředí

# <span id="page-163-0"></span>**Fyzické specifikace**

#### **Tabulka C-1 Fyzické specifikace**

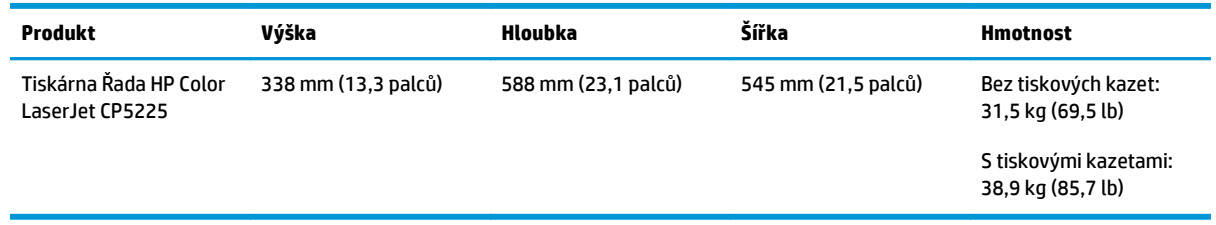

# **Spotřeba energie, elektrické specifikace a zvukové emise**

Nejnovější informace najdete na webové stránce [www.hp.com/go/cljcp5220\\_regulatory](http://www.hp.com/go/cljcp5220_regulatory).

# **Specifikace prostředí**

#### **Tabulka C-2 Specifikace provozního prostředí**

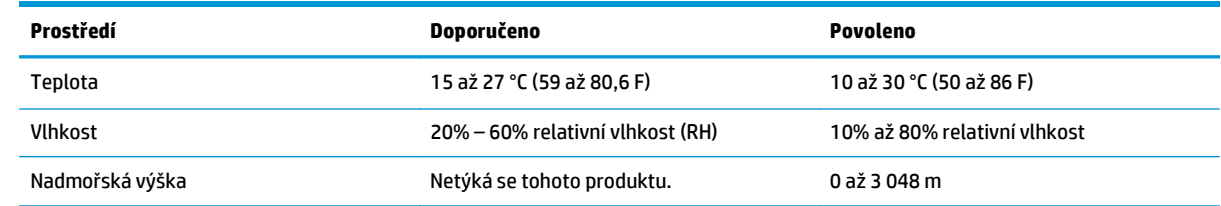

**POZNÁMKA:** Tyto hodnoty jsou založeny na předběžných údajích. Nejnovější informace najdete na webové stránce [www.hp.com/support/cljcp5220series](http://www.hp.com/support/cljcp5220series).

# **D Informace o předpisech**

- [Ekologické vlastnosti výrobku](#page-165-0)
- Prohlášení o shodě
- [Prohlášení o bezpe](#page-172-0)čnosti

# <span id="page-165-0"></span>**Ekologické vlastnosti výrobku**

# **Ochrana životního prostředí**

Společnost HP je uznávána jako výrobce kvalitních produktů z hlediska ochrany životního prostředí. Tento produkt byl navržen s několika vlastnostmi, které minimalizují jeho dopad na prostředí.

### **Vytváření ozonu**

Vyzařované emise ozónu byly pro tento produkt měřeny podle obecně uznávané metody\* s použitím údajů vztahujících se k "vystavení obecným kancelářským zařízením"\*\*. Společnost HP je schopna zaručit, že během tisku není vytvářeno nadměrné množství ozónu, které by překročilo limity stanovené standardy a nařízeními týkajícími se kvality vzduchu.

\* Zkušební metoda k určení emisí kopírovacích zařízení s ohledem na získání certifikátu pro kancelářská zařízení s funkcí tisku; RAL-UZ 171 – BAM, červen, 2012.

\*\* Na základě koncentrace ozónu při 2 hodinách tisku denně s originálním spotřebním materiálem HP v místnosti o objemu 32 krychlových metrů s mírou ventilace 0,72 výměny vzduchu za hodinu.

### **Spotřeba energie**

Spotřeba energie v pohotovostním a úsporném režimu významně klesá. Šetří se tím přírodní zdroje i peníze, aniž by došlo ke snížení vysokého výkonu tohoto zařízení. Tisková zařízení a zařízení pro digitální zpracování obrazu společnosti HP označená logem ENERGY STAR® vyhovují požadavkům specifikací ENERGY STAR agentury United States Environmental Protection Agency v USA, které jsou kladeny na zařízení pro digitální zpracování obrazu. Produkty pro digitální zpracování obrazu vyhovující normě ENERGY STAR jsou opatřeny následující značkou:

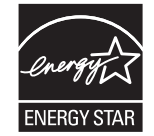

Další informace o modelech produktů splňujících specifikace programu ENERGY STAR naleznete na adrese:

[www.hp.com/go/energystar](http://www.hp.com/go/energystar)

# **Spotřeba toneru**

V režimu EconoMode spotřebovává zařízení méně toneru, což může prodloužit životnost tiskové kazety. Společnost HP nedoporučuje trvalé používání režimu EconoMode. Při trvalém provozu tiskárny v režimu EconoMode hrozí, že zásoba toneru překoná životnost mechanických součástí tiskové kazety. Pokud se kvalita tisku začíná zhoršovat a nejsou-li výtisky přijatelné, je vhodné vyměnit tiskovou kazetu.

# **Spotřeba papíru**

Funkce ručního nebo automatického duplexního tisku tohoto produktu a schopnost tisknout více stránek na jeden list média mohou snížit spotřebu papíru a omezit vyplývající požadavky na přírodní zdroje.

# <span id="page-166-0"></span>**Plasty**

Plastové díly s hmotností vyšší než 25 gramů jsou označeny podle mezinárodních norem, což usnadňuje identifikaci plastů pro účely recyklace po uplynutí životnosti produktu.

### **Tiskové spotřební materiály HP LaserJet**

Originální spotřební materiál HP byl navržen tak, aby byl ekologicky šetrný. Společnost HP usnadňuje šetření přírodních zdrojů a papíru při tisku. Jakmile dotisknete, recyklace spotřebního materiálu je snadná a bezplatná.1

Všechny kazety HP vrácené prostřednictvím programu HP Planet Partners podstupují několikafázovou recyklaci, při níž se oddělují a čistí obsažené materiály pro použití ve formě surovin k výrobě nových originálních kazet HP a běžných produktů. Žádné originální kazety vrácené prostřednictvím programu HP Planet Partners nikdy nebudou vyhozeny na skládku. Společnost HP nikdy nedoplňuje ani opakovaně neprodává originální kazety HP.

**Chcete-li se zapojit do programu pro vracení a recyklaci produktů HP Planet Partners, navštivte adresu** [www.hp.com/recycle](http://www.hp.com/recycle)**. Informace o vrácení spotřebního tiskového materiálu HP získáte po výběru země/ oblasti. U každého balení s novou tiskovou kazetou HP LaserJet jsou přiloženy také vícejazyčné informace o programu a související pokyny.**

1 Dostupnost programu se liší. Další informace naleznete na webu [www.hp.com/recycle](http://www.hp.com/recycle).

### **Papír**

Tento produkt umožňuje použití recyklovaného a lehkého papíru (EcoFFICIENT™) splňujícího pokyny uvedené v dokumentu *Průvodce tiskovými médii pro řadu tiskáren HP LaserJet*. Tento výrobek je vhodný pro použití recyklovaného a lehkého papíru (EcoFFICIENT™) podle normy EN12281:2002.

### **Omezení materiálu**

Tento produkt společnosti HP neobsahuje rtuť.

Tento produkt společnosti HP neobsahuje baterii.

# **Likvidace vyřazených zařízení uživatelem (EU a Indie)**

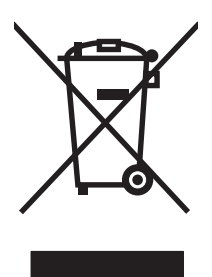

Tento symbol znamená, že produkt nemáte likvidovat společně s ostatním odpadem domácnosti. Chraňte lidské zdraví a prostředí tím, že vyřazené zařízení odevzdáte na určeném sběrném místě, které zajistí recyklaci elektrických a elektronických zařízení. Více informací získáte, pokud budete kontaktovat místní služby pro likvidaci domácího odpadu, nebo na adrese: [www.hp.com/recycle](http://www.hp.com/recycle).

# **Recyklace elektronického hardwaru**

Společnost HP doporučuje zákazníkům recyklaci použitého elektronického hardwaru. Další informace o recyklaci naleznete zde: [www.hp.com/recycle](http://www.hp.com/recycle).

### <span id="page-167-0"></span>**Informace o recyklaci hardwaru v Brazílii**

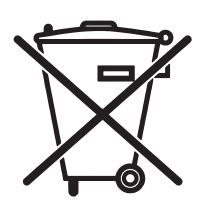

Este produto eletrônico e seus componentes não devem ser descartados no lixo comum, pois embora estejam em conformidade com padrões mundiais de restrição a substâncias nocivas, podem conter, ainda que em quantidades mínimas, substâncias impactantes ao meio ambiente. Ao final da vida útil deste produto, o usuário deverá entregá-lo à HP. A não observância dessa orientação sujeitará o infrator às sanções previstas em lei.

Após o uso, as pilhas e/ou baterias dos produtos HP deverão ser entregues ao estabelecimento comercial ou rede de assistência técnica autorizada pela HP.

Não descarte o produto eletrônico em lixo comum

Para maiores informações, inclusive sobre os pontos de recebimento, acesse:

[www.hp.com.br/reciclar](http://www.hp.com.br/reciclar)

# **Chemické látky**

Společnost HP se zavázala k tomu, že bude zákazníkům poskytovat informace o chemických látkách použitých v jejích produktech tak, jak je třeba pro dodržení shody se zákonnými požadavky, například směrnicí REACH (Předpis EC č. 1907/2006 Evropského parlamentu a rady). Hlášení o chemických látkách je pro tento produkt k dispozici na webové stránce: [www.hp.com/go/reach.](http://www.hp.com/go/reach)

# **Údaje o napájení produktu podle požadavků směrnice EU 1275/2008**

Informace o spotřebě energie produktem včetně příkonu produktu v pohotovostním režimu s připojením k síti, když jsou všechny porty bezdrátové sítě aktivovány, najdete v části P14 "Další informace" v prohlášení o vlivu produktu IT na životní prostředí na adrese [www.hp.com/hpinfo/globalcitizenship/environment/](http://www.hp.com/hpinfo/globalcitizenship/environment/productdata/itecodesktop-pc.html) [productdata/itecodesktop-pc.html](http://www.hp.com/hpinfo/globalcitizenship/environment/productdata/itecodesktop-pc.html).

# **Prohlášení o omezení používání nebezpečných látek (Indie)**

This product complies with the "India E-waste Rule 2011" and prohibits use of lead, mercury, hexavalent chromium, polybrominated biphenyls or polybrominated diphenyl ethers in concentrations exceeding 0.1 weight % and 0.01 weight % for cadmium, except for the exemptions set in Schedule 2 of the Rule.

# **Prohlášení o omezení používání nebezpečných látek (Turecko)**

Türkiye Cumhuriyeti: EEE Yönetmeliğine Uygundur

# **Prohlášení o omezení používání nebezpečných látek (Ukrajina)**

Обладнання відповідає вимогам Технічного регламенту щодо обмеження використання деяких небезпечних речовин в електричному та електронному обладнанні, затвердженого постановою Кабінету Міністрів України від 3 грудня 2008 № 1057

# **Tabulka materiálu (Čína)**

# 有毒有害物质表

根据中国电子信息产品污染控制管理办法的要求而出台

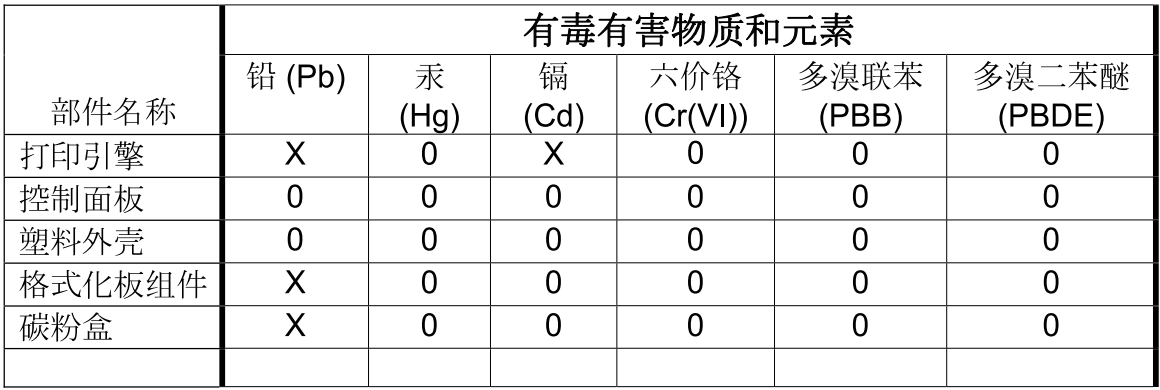

3685

0: 表示在此部件所用的所有同类材料中, 所含的此有毒或有害物质均低于 SJ/T11363-2006 的限制要求。

X: 表示在此部件所用的所有同类材料中, 至少一种所含的此有毒或有害物质高于 SJ/T11363-2006 的限制要求。

注:引用的"环保使用期限"是根据在正常温度和湿度条件下操作使用产品而确定的。

# **Ekologické informace SEPA Ecolabel (Čína)**

中国环境标识认证产品用户说明

噪声大于 63.0 dB(A)的办公设备不宜放置于办公室内,请在独立的隔离区域使用。

如需长时间使用本产品或打印大量文件,请确保在通风良好的房间内使用。

如您需要确认本产品处于零能耗状态,请按下电源关闭按钮,并将插头从电源插座断开。

您可以使用再生纸,以减少资源耗费。

### **Směrnice pro implementaci štítku China Energy Label pro tiskárnu, fax a kopírku**

根据"复印机、打印机和传真机能源效率标识实施规则",本打印机具有能效标签。 根据"复印机、打印机 和传真机能效限定值及能效等级"("GB21521")决定并计算得出该标签上所示的能效等级和 TEC (典型 能耗)值。

1. 能效等级

能效等级分为三个等级,等级 1 级能效最高。 根据产品类型和打印速度标准决定能效限定值。

2. 能效信息

2.1 LaserJet 打印机和高性能喷墨打印机

● 典型能耗

<span id="page-169-0"></span>典型能耗是正常运行 GB21521 测试方法中指定的时间后的耗电量。 此数据表示为每周千瓦时 (kWh)。

标签上所示的能耗数字按涵盖根据 CEL-37 选择的登记装置中所有配置的代表性配置测定而得。因此, 本特定产品型号的实际能耗可能与标签上所示的数据不同。

有关规格的详细信息,请参阅 GB21521 标准的当前版本。

### **Bezpečnostní list MSDS (Material Safety Data Sheet)**

Bezpečnostní listy (MSDS) spotřebního materiálu obsahujícího chemické látky (například toneru) jsou k dispozici na webových stránkách společnosti HP na adrese [www.hp.com/go/msds.](http://www.hp.com/go/msds)

#### **EPEAT**

Mnoho produktů HP bylo sestrojeno tak, aby splňovalo normu EPEAT. EPEAT je komplexní environmentální hodnocení, které slouží k označení ekologicky šetrných elektronických zařízení. Více informací o normě EPEAT naleznete na stránkách [www.epeat.net](http://www.epeat.net). Více informací o produktech HP splňujících normu EPEAT naleznete zde: [www.hp.com/hpinfo/globalcitizenship/environment/pdf/epeat\\_printers.pdf.](http://www.hp.com/hpinfo/globalcitizenship/environment/pdf/epeat_printers.pdf)

### **Další informace**

Informace o otázkách ochrany životního prostředí naleznete v těchto dokumentech:

- dokumentu o ekologickém profilu tohoto produktu a mnoha dalších příbuzných produktů společnosti HP,
- závazku společnosti HP chránit životní prostředí,
- systému ekologické správy společnosti HP,
- programu společnosti HP pro navracení a recyklaci výrobků po uplynutí doby životnosti,
- bezpečnostním listu MSDS (Material Safety Data Sheet).

Přejděte na stránku [www.hp.com/go/environment.](http://www.hp.com/go/environment)

Dále navštivte adresu [www.hp.com/recycle](http://www.hp.com/recycle).

# **Prohlášení o shodě**

# **Declaration of conformity**

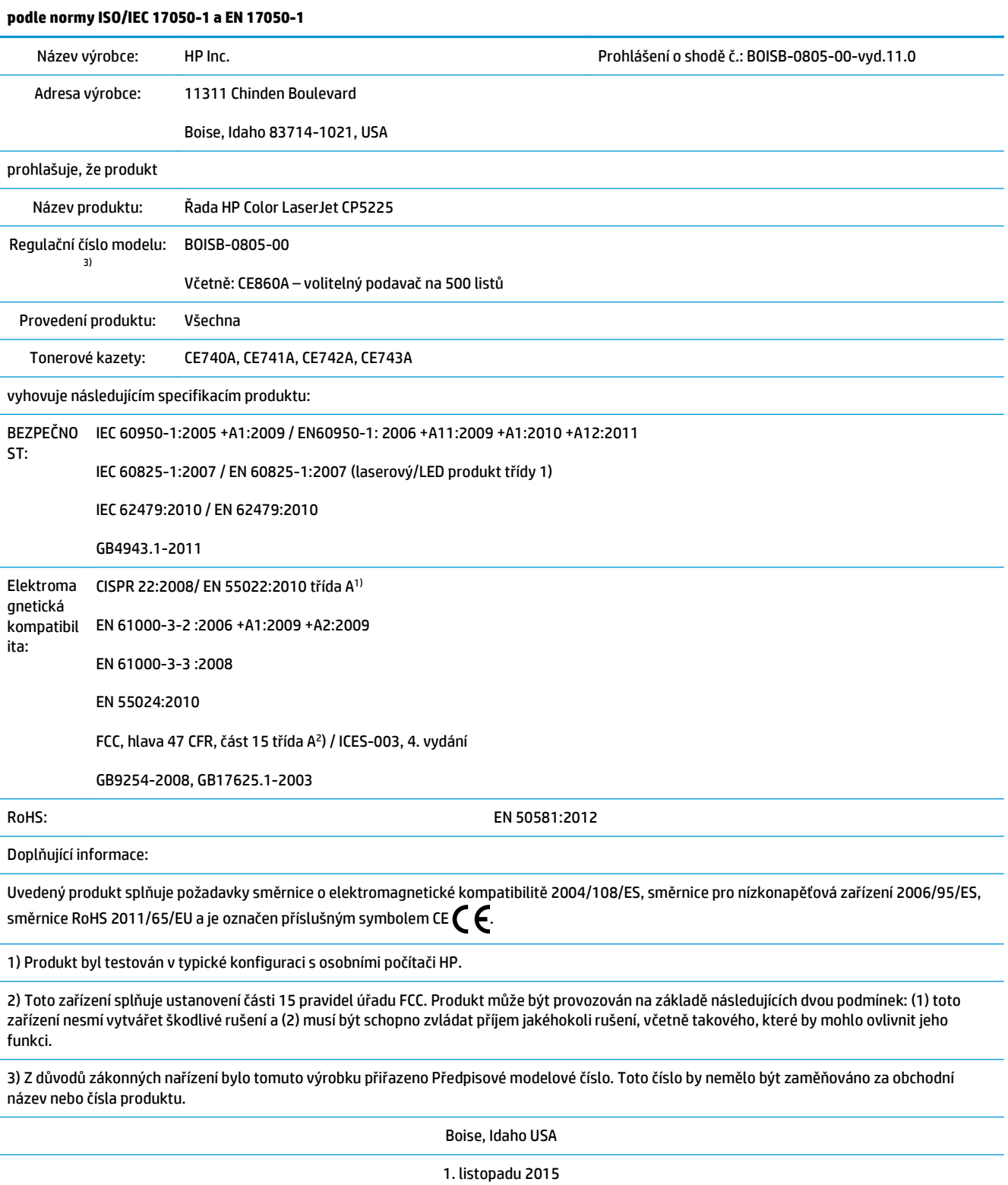

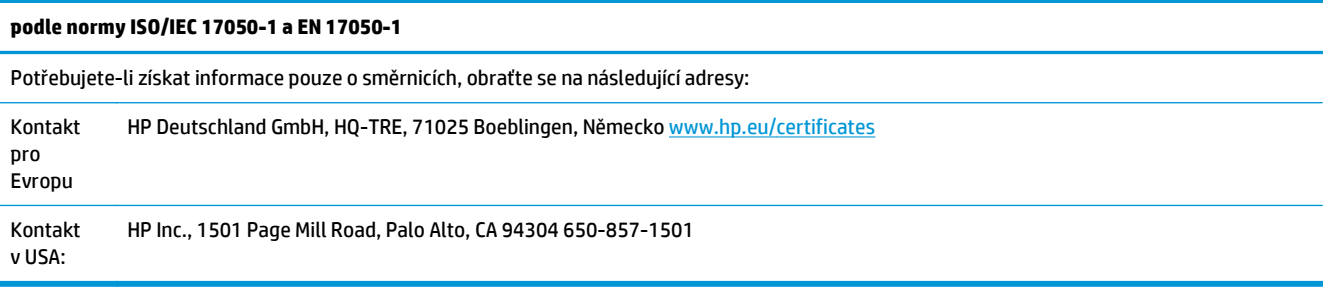

# <span id="page-172-0"></span>**Prohlášení o bezpečnosti**

# **Předpisy FCC**

Toto zařízení bylo testováno a vyhovuje všem podmínkám třídy A pro digitální zařízení uvedeným v části 15 předpisů FCC. Tato omezení jsou navržena tak, aby poskytovala dostatečnou ochranu proti rušivému vyzařování při provozu v komerčním prostředí. Toto zařízení generuje, využívá a může vysílat vysokofrekvenční energii a v případě, že není instalováno a používáno v souladu s návodem k obsluze, může způsobit škodlivé interference s radiokomunikací. Provoz tohoto zařízení v obydlených oblastech bude pravděpodobně způsobovat škodlivé interference. V takovém případě musí uživatel tyto interference na vlastní náklady odstranit.

**POZNÁMKA:** Jakékoli změny nebo úpravy tiskárny, které nejsou výslovně povoleny společností HP, mohou mít za následek neplatnost oprávnění uživatele provozovat toto zařízení.

V souladu s limity třídy A části 15 pravidel FCC je pro přenos dat vyžadováno použití stíněného kabelu.

# **Kanada – Prohlášení o souladu s kanadskými průmyslovými standardy ICES-003**

CAN ICES-3(A)/NMB-3(A)

# **Prohlášení VCCI (Japonsko)**

この装置は、情報処理装置等電波障害自主規制協議会(VCCI)の基準 に基づくクラスB情報技術装置です。この装置は、家庭環境で使用すること を目的としていますが、この装置がラジオやテレビジョン受信機に近接して 使用されると、受信障害を引き起こすことがあります。 取扱説明書に従って正しい取り扱いをして下さい。

# **Prohlášení EMC (Korea)**

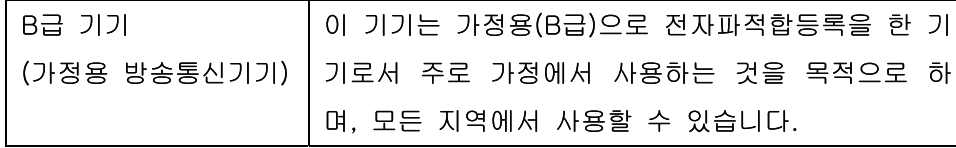

# **Prohlášení EMC (Čína)**

此为A级产品, 在生活环境中, 该 产品可能会造成无线电干扰。在这种情 况下,可能需要用户对其干扰采取切实 可行的措施。

# <span id="page-173-0"></span>**Prohlášení o elektromagnetickém rušení (Tchaj-wan)**

警告使用者:

這是甲類的資訊產品,在居住的環境中使用時,可能會造成射頻 干擾,在這種情況下,使用者會被要求採取某些適當的對策。

### **Pokyny pro manipulaci s napájecím kabelem**

Zkontrolujte, zda parametry zdroje napětí odpovídají označenému napětí produktu. Napětí produktu je uvedeno na štítku produktu. Produkt používá napětí 100–127 V (střídavé) nebo 220–240 V (střídavé) při 50/60 Hz.

Napájecí kabel připojte k produktu a do uzemněné zásuvky se střídavým proudem.

**UPOZORNĚNÍ:** Používejte pouze napájecí kabel s produktem. Zabráníte tak poškození produktu.

# **Prohlášení o napájecím kabelu (Japonsko)**

製品には、同梱された電源コードをお使い下さい。 同梱された電源コードは、他の製品では使用出来ません。

### **Bezpečnost laseru**

Úřad Center for Devices and Radiological Health (CDRH) of the U.S. Food and Drug Administration zavedl předpisy pro laserové produkty vyrobené od 1. srpna 1976. Plnění je povinné pro výrobky prodávané v USA. Zařízení je uznáno jako laserový výrobek "Třídy 1" v souladu se standardem U.S. Department of Health and Human Services (DHHS) Radiation Performance Standard podle nařízení Radiation Control for Health and Safety Act z roku 1968. Protože záření vydávané uvnitř zařízení je zcela zachyceno ochrannými plášti a vnějšími kryty, laserový paprsek nemůže uniknout během žádné fáze běžných operací prováděných uživatelem.

**VAROVÁNÍ!** Použití ovládacích prvků, úpravy nebo provádění postupů, které jsou odlišné od postupů uvedených v této uživatelské příručce, může vést k vystavení vlivu nebezpečného záření.

# **Prohlášení o laseru pro Finsko**

#### **Luokan 1 laserlaite**

Klass 1 Laser Apparat

HP Color LaserJet Professional CP5225 Series, laserkirjoitin on käyttäjän kannalta turvallinen luokan 1 laserlaite. Normaalissa käytössä kirjoittimen suojakotelointi estää lasersäteen pääsyn laitteen ulkopuolelle. Laitteen turvallisuusluokka on määritetty standardin EN 60825-1 (2007) mukaisesti.

#### **VAROITUS !**

Laitteen käyttäminen muulla kuin käyttöohjeessa mainitulla tavalla saattaa altistaa käyttäjän turvallisuusluokan 1 ylittävälle näkymättömälle lasersäteilylle.

#### **VARNING !**

Om apparaten används på annat sätt än i bruksanvisning specificerats, kan användaren utsättas för osynlig laserstrålning, som överskrider gränsen för laserklass 1.

#### **HUOLTO**

HP Color LaserJet Professional CP5225 Series - kirjoittimen sisällä ei ole käyttäjän huollettavissa olevia kohteita. Laitteen saa avata ja huoltaa ainoastaan sen huoltamiseen koulutettu henkilö. Tällaiseksi huoltotoimenpiteeksi ei katsota väriainekasetin vaihtamista, paperiradan puhdistusta tai muita käyttäjän käsikirjassa lueteltuja, käyttäjän tehtäväksi tarkoitettuja ylläpitotoimia, jotka voidaan suorittaa ilman erikoistyökaluja.

#### **VARO !**

Mikäli kirjoittimen suojakotelo avataan, olet alttiina näkymättömällelasersäteilylle laitteen ollessa toiminnassa. Älä katso säteeseen.

#### **VARNING !**

Om laserprinterns skyddshölje öppnas då apparaten är i funktion, utsättas användaren för osynlig laserstrålning. Betrakta ej strålen.

Tiedot laitteessa käytettävän laserdiodin säteilyominaisuuksista: Aallonpituus 775-795 nm Teho 5 m W Luokan 3B laser.

# <span id="page-175-0"></span>**Prohlášení o udělení značky GS (Německo)**

Das Gerät ist nicht für die Benutzung im unmittelbaren Gesichtsfeld am Bildschirmarbeitsplatz vorgesehen. Um störende Reflexionen am Bildschirmarbeitsplatz zu vermeiden, darf dieses Produkt nicht im unmittelbaren Gesichtsfeld platziert werden.

Das Gerät ist kein Bildschirmarbeitsplatz gemäß BildscharbV. Bei ungünstigen Lichtverhältnissen (z. B. direkte Sonneneinstrahlung) kann es zu Reflexionen auf dem Display und damit zu Einschränkungen der Lesbarkeit der dargestellten Zeichen kommen.

# **Eurasian Conformity (Bělorusko, Kazachstán, Rusko)**

EAC

# **Rejstřík**

### **A**

adresa IP Macintosh, řešení problémů [124](#page-135-0) podporované protokoly [34](#page-45-0) protokol BOOTP [36](#page-47-0) přehled [36](#page-47-0) alternativní režim hlavičkového papíru [55](#page-66-0) archivní nastavení [14](#page-25-0) automatické pokračování použití [80](#page-91-0) automatický přesah nastavení [39](#page-50-0) automatický přesah, nastavení [15](#page-26-0)

### **B**

barevný text tisk v černé [55](#page-66-0) barva HP ImageREt 3600 [62](#page-73-0) kalibrace [12](#page-23-0), [73,](#page-84-0) [120](#page-131-0) kontrola okraje [58](#page-69-0) nastavení [58](#page-69-0) nastavení Macintosh [29](#page-40-0) neutrální odstíny šedé [58](#page-69-0) omezení [12](#page-23-0) paleta základních barev sady Microsoft Office [60](#page-71-0) řešení problémů 117 shoda [60](#page-71-0) správa [58](#page-69-0) sRGB [59](#page-70-0), [62](#page-73-0) tisk ve stupních šedi [58](#page-69-0) vytištěná vs. monitor [60](#page-71-0) baterie obsažené [155](#page-166-0) Bezpečnostní list MSDS (Material Safety Data Sheet) [158](#page-169-0) body na palec (dpi) specifikace [4](#page-15-0)

BOOTP [36](#page-47-0) brány 37

### **Č**

čáry, řešení potíží 114 vytištěné stránky 114 černobílý tisk řešení potíží 117 čísla dílů [128](#page-139-0) číslo modelu [6](#page-17-0) čištění [88](#page-99-0)

### **D**

DHCP [36](#page-47-0) díly, náhradní [128](#page-139-0) dokumentace [128](#page-139-0) dolní pravá dvířka uvíznutí [110](#page-121-0) doplňky objednání [127](#page-138-0) dpi (body na palec) HP ImageREt 3600 [62](#page-73-0) specifikace [4](#page-15-0) duplexní tisk Windows [54](#page-65-0)

### **E**

EAC (Eurasian Conformity) [164](#page-175-0) ekologické vlastnosti [3](#page-14-0) elektrické specifikace [152](#page-163-0) e-mailová upozornění, nastavení [68](#page-79-0)

### **F**

FCC, předpisy [161](#page-172-0) firmware o upgradech [89](#page-100-0) fixační jednotka chyby [94](#page-105-0) uvíznutí [102](#page-113-0) formát médií výchozí, nastavení [11](#page-22-0) funkce [4](#page-15-0) funkce usnadnění [4](#page-15-0) fyzické specifikace [152](#page-163-0)

### **H**

heslo, síťové [69](#page-80-0) hlášení ovládacího panelu [93](#page-104-0) hlášení s žádostí o instalaci spotřebního materiálu [97](#page-108-0) hlášení s žádostí o výměnu spotřebního materiálu [99](#page-110-0) hlavičkový papír, vkládání [55](#page-66-0) horká linka HP pro padělky [79](#page-90-0) HP, univerzální tiskový ovladač [18](#page-29-0) HP ImageREt 3600 [62](#page-73-0) HP ToolboxFX karta E-mailová upozornění [69](#page-80-0) karta Informace o zařízení [69](#page-80-0) karta Nadstavení systému [71](#page-82-0) karta Nápověda [70](#page-81-0) karta Nastavení sítě [74](#page-85-0) karta Nastavení tisku programu [74](#page-85-0) karta Stav [68](#page-79-0) karta Systémová nastavení [73](#page-84-0) karta Upozornění [69](#page-80-0) nastavení hustoty [73](#page-84-0) o programu [67](#page-78-0) otevření [67](#page-78-0) paleta základních barev sady Microsoft Office, tisk [60](#page-71-0) podporované operační systémy [22](#page-33-0) podporované prohlížeče [22](#page-33-0)

popis [22](#page-33-0) stažení [22](#page-33-0) Stránka pro řešení problémů s kvalitou tisku 119 HP Web Jetadmin [21](#page-32-0)

#### **CH**

chyba obecné ochrany - výjimka OE [123](#page-134-0) chybová hlášení ovládacího panelu [93](#page-104-0) chybové hlášení <Barva> v nesprávné poloze [93](#page-104-0) chybové hlášení o chybě zařízení [96](#page-107-0) chybové hlášení o neplatném ovladači [97](#page-108-0) chybové hlášení o příliš složité stránce [98](#page-109-0) chybové hlášení o selhání služby [96](#page-107-0) chybové hlášení o selhání tisku [98](#page-109-0) chybové hlášení o selhání ventilátoru [95](#page-106-0) chybové hlášení o tiskové chybě [96](#page-107-0) chybové hlášení přepravní pojistky [97](#page-108-0) chyby software [122](#page-133-0) chyby neplatných operací [123](#page-134-0) chyby Spool32 [123](#page-134-0)

### **I**

ImageREt 3600 [4,](#page-15-0) [62](#page-73-0) implementovaný webový server [21](#page-32-0) karta Síť [78](#page-89-0) karta Stav [77](#page-88-0) karta Systém [78](#page-89-0) karta Tisk [78](#page-89-0) přístup [76](#page-87-0) informační stránky [66](#page-77-0) konfigurace 35 sestava přehledu sítě 35

### **J**

jazyk, ovládací panel [11](#page-22-0) Jetadmin, HP Web [21](#page-32-0)

#### **K**

kabely připojování k síti [31](#page-42-0) připojování k USB [31](#page-42-0) USB, řešení potíží [121](#page-132-0) kalibrace barev [12,](#page-23-0) [73](#page-84-0), [120](#page-131-0) kapacita výstupní přihrádka [4](#page-15-0) karta E-mailová upozornění, HP ToolboxFX [69](#page-80-0) karta Informace o zařízení, HP ToolboxFX [69](#page-80-0) karta Nápověda, HP ToolboxFX [70](#page-81-0) karta Nastavení sítě, HP ToolboxFX [74](#page-85-0) karta Nastavení systému, HP ToolboxFX [71](#page-82-0) karta Nastavení tisku, HP ToolboxFX [74](#page-85-0) karta Síť, implementovaný webový server [78](#page-89-0) karta Služby Macintosh [29](#page-40-0) karta Stav, HP ToolboxFX [68](#page-79-0) karta Stav, implementovaný webový server [77](#page-88-0) karta Systém, implementovaný webový server [78](#page-89-0) karta Systémová nastavení, HP ToolboxFX [73](#page-84-0) karta Tisk, implementovaný webový server [78](#page-89-0) karta Upozornění, HP ToolboxFX [69](#page-80-0) kazety chybové zprávy [99](#page-110-0) neoriginální [79](#page-90-0) nízký stav nebo prázdné, nastavení [13](#page-24-0) od jiného výrobce než HP [141](#page-152-0) používání při spotřebovaném toneru [80](#page-91-0) recyklace [155](#page-166-0) skladování [79](#page-90-0) stav, zobrazení v nástroji HP ToolboxFX [68](#page-79-0) stránka stavu spotřebního materiálu 9 záruka [140](#page-151-0) zpráva o výměně [99](#page-110-0) kazety, tisk stav (Macintosh) [29](#page-40-0) kazy, řešení potíží 113

konfigurace zařízení, Macintosh [25](#page-36-0) konfigurační stránka 9, 35

kontrast hustota tisku [73](#page-84-0) kontrola okraje [58](#page-69-0) kontrolky ovládacího panelu 8 kopie, počet Windows [55](#page-66-0) kroucení, papír nastavení [14](#page-25-0) kvalita archivní nastavení [14](#page-25-0) HP ImageREt 3600 [62](#page-73-0) HP ToolboxFX, nastavení [73](#page-84-0) tisk, řešení potíží [112](#page-123-0) kvalita obrázků archivní nastavení [14](#page-25-0) tisk, řešení potíží [112](#page-123-0) kvalita obrazu HP ImageREt 3600 [62](#page-73-0) HP ToolboxFX, nastavení [73](#page-84-0) tisk, řešení potíží [112](#page-123-0) kvalita tisku archivní nastavení [14](#page-25-0) HP ImageREt 3600 [62](#page-73-0) HP ToolboxFX, nastavení [73](#page-84-0) řešení potíží [112](#page-123-0) stránka pro řešení problémů 119 kvalita výstupu archivní nastavení [14](#page-25-0) HP ImageREt 3600 [62](#page-73-0) HP ToolboxFX, nastavení [73](#page-84-0) tisk, řešení potíží [112](#page-123-0)

### **L**

licence, software [144](#page-155-0) likvidace, konec životnosti [155](#page-166-0) likvidace na konci životnosti [155](#page-166-0)

### **M**

Macintosh [23](#page-34-0) karta USB, řešení problémů [125](#page-136-0) konfigurace softwaru zařízení [25](#page-36-0) nastavení ovladače [25](#page-36-0), [27](#page-38-0) odebrání softwaru [24](#page-35-0) ovladače, řešení problémů [124](#page-135-0) podporované operační systémy [24](#page-35-0) řešení potíží [124](#page-135-0)

software [24](#page-35-0) změna velikosti dokumentů [27](#page-38-0) maska podsítě 37 materiál, spotřební chybové zprávy [99](#page-110-0) objednání [127](#page-138-0) média příručka specifikací [128](#page-139-0) stránek na list 28 vlastní formát, nastavení Macintosh [27](#page-38-0) médium HP ToolboxFX, nastavení [71](#page-82-0) nastavení kroucení [14](#page-25-0) podporované velikosti [43](#page-54-0) první stránka [27](#page-38-0) výchozí nastavení [11](#page-22-0), [72](#page-83-0) zkroucení, řešení potíží 115 zvrásnění 116 měřítko dokumentů Macintosh [27](#page-38-0) moduly DIMM instalace [84](#page-95-0) ověření instalace [88](#page-99-0) motivy barev [59](#page-70-0)

#### **N**

nabídka Konfigurace sítě [15](#page-26-0) nabídka Nastavení systému [11](#page-22-0) nabídka Servis [14](#page-25-0) nabídka Sestavy 9 nabídky, ovládací panel Konfigurace sítě [15](#page-26-0) Nastavení systému [11](#page-22-0) použití 9 servis [14](#page-25-0) sestavy 9 schéma, tisk 9 náhradní díly a spotřební materiál [128](#page-139-0) napájení spotřeba [152](#page-163-0) nastavení barva [62](#page-73-0) HP ToolboxFX [71](#page-82-0), [74](#page-85-0) konfigurační stránka 35 nabídka Nastavení systému [11](#page-22-0) obnovení nastavení [14](#page-25-0) ovladače [19,](#page-30-0) [25](#page-36-0) priorita [19](#page-30-0), [24](#page-35-0)

předvolby ovladače (Macintosh) [27](#page-38-0) sestava přehledu sítě 35 sestava sítě 9 nastavení hustoty [73](#page-84-0) nastavení hustoty tisku [73](#page-84-0) nastavení ovladače Macintosh vlastní formát papíru [27](#page-38-0) nastavení ovladače pro Macintosh karta Služby [29](#page-40-0) nastavení ovladače systému Macintosh vodoznaky 28 nastavení PCL, HP ToolboxFX [74](#page-85-0) nastavení RGB [59](#page-70-0), [62](#page-73-0) nastavení sRGB [59,](#page-70-0) [62](#page-73-0) nastavení vlastního formátu papíru Macintosh [27](#page-38-0) neoriginální spotřební materiál [79](#page-90-0) neutrální odstíny šedé [58](#page-69-0) nezafixovaný toner, řešení potíží 114

### **O**

objednání spotřebního materiálu Webové stránky [127](#page-138-0) objednávání spotřební materiál a příslušenství [128](#page-139-0) obnovení nastavení nastavení produktu [14](#page-25-0), [100](#page-111-0) nastavení sítě [40](#page-51-0) oboustranný tisk [29](#page-40-0) Windows [54](#page-65-0) odebrání softwaru Macintosh [24](#page-35-0) odinstalace softwaru Macintosh [24](#page-35-0) odpad, likvidace [155](#page-166-0) ohleduplnost k životnímu prostředí [154](#page-165-0) omezení materiálu [155](#page-166-0) online podpora [150](#page-161-0) opakované vady, řešení potíží 116 operační systémy, sítě [32](#page-43-0) operační systémy podporované [18](#page-29-0) orientace nastavení, Windows [54](#page-65-0) orientace na šířku nastavení, Windows [54](#page-65-0) orientace na výšku nastavení, Windows [54](#page-65-0)

ovládací panel automatický přesah, nastavení [39](#page-50-0) indikátory a tlačítka 8 jazyk [11](#page-22-0) nabídka Konfigurace sítě [15](#page-26-0) nabídka Nastavení systému [11](#page-22-0) nabídka Servis [14](#page-25-0) nabídka Sestavy 9 nabídky 9 nastavení [19](#page-30-0), [24](#page-35-0) obnovení nastavení, nastavení produktu [100](#page-111-0) obnovení nastavení, nastavení sítě [40](#page-51-0) schéma nabídek, tisk 9 síťové služby, nastavení, IPv4, IPv6 [39](#page-50-0) umístění 5 zobrazení adresy IP, nastavení [39](#page-50-0) zprávy, řešení potíží [93](#page-104-0) ovladače Macintosh, řešení problémů [124](#page-135-0) nastavení [19](#page-30-0), [24](#page-35-0), [25](#page-36-0) nastavení v systému Macintosh [27](#page-38-0) obsažené [4](#page-15-0) podporované [18](#page-29-0) předvolby (Macintosh) [27](#page-38-0) stránka využití 9 univerzální [18](#page-29-0) Windows, spuštění [53](#page-64-0) zkratky (Windows) [53](#page-64-0) ovladače emulace PS [18](#page-29-0) ovladače PCL [18](#page-29-0) univerzální [18](#page-29-0)

### **P**

padělaný spotřební materiál [79](#page-90-0), [142](#page-153-0) padělky, horká linka [79](#page-90-0) paleta základních barev sady Microsoft Office, tisk [60](#page-71-0) paměť aktivace [88](#page-99-0) chybové zprávy [96](#page-107-0) instalace [84](#page-95-0) ověření instalace [88](#page-99-0) přidávání [84](#page-95-0)

specifikace [4](#page-15-0) zahrnutá [2](#page-13-0) paměťový čip, tonerová kazeta popis [143](#page-154-0) papír formát, výběr [53](#page-64-0) HP ToolboxFX, nastavení [73](#page-84-0) nastavení kroucení [14](#page-25-0) obálky, použití jiného papíru [53](#page-64-0) podporované velikosti [43](#page-54-0) první a poslední stránka, použití jiného papíru [53](#page-64-0) první stránka [27](#page-38-0) příručka specifikací [128](#page-139-0) stránek na list 28 typ, výběr [53](#page-64-0) vlastní formát, nastavení Macintosh [27](#page-38-0) vlastní formát, výběr [53](#page-64-0) výchozí nastavení [11](#page-22-0), [72](#page-83-0) zkroucení, řešení potíží 115 zvrásnění 116 papír, objednávání [128](#page-139-0) Péče o zákazníky společnosti HP [150](#page-161-0) písma moduly DIMM, instalace [84](#page-95-0) seznamy, tisk 9 soubory EPS, řešení problémů [125](#page-136-0) plnění médium [48](#page-59-0) papír [48](#page-59-0) počet stran 9 počet stránek za minutu [2](#page-13-0) podpora online [54](#page-65-0), [75](#page-86-0), [150](#page-161-0) podporovaná média [43](#page-54-0) podporované operační systémy [4,](#page-15-0) [24](#page-35-0) podsítě [36](#page-47-0) pokročilé možnosti tisku Windows [55](#page-66-0) pokřivený tisk 116 port USB připojování [31](#page-42-0) porty řešení problémů v systému Macintosh [125](#page-136-0) zahrnuté typy [4](#page-15-0)

porty rozhraní zahrnuté typy [4](#page-15-0) pořadí stránek, změna [55](#page-66-0) PostScript – nastavení, HP ToolboxFX [74](#page-85-0) pozadí, šedé 114 pozastavení tiskové úlohy [52](#page-63-0) pravá dvířka uvíznutí [102](#page-113-0) pravý spotřební materiál [79,](#page-90-0) [142](#page-153-0) prázdné stránky, řešení potíží [121](#page-132-0) priorita, nastavení [19](#page-30-0), [24](#page-35-0) prohlášení EMC pro Koreu [161](#page-172-0) prohlášení o bezpečnosti [162](#page-173-0) prohlášení o bezpečnosti laseru [162](#page-173-0) prohlášení o elektromagnetickém rušení pro Tchaj-wan [162](#page-173-0) prohlášení o laseru ve finštině [162](#page-173-0) prohlášení o shodě 159 prohlášení VCCI pro Japonsko [161](#page-172-0) protokol událostí [68](#page-79-0) protokol využití barev 9 protokoly, sítě 33 proužky, řešení potíží 114 provozní prostředí, specifikace [152](#page-163-0) pruhy, řešení potíží 114 první stránka použití jiného papíru [27](#page-38-0) přední dvířka, umístění 5 předvolby (Macintosh) [27](#page-38-0) přehyb, řešení potíží 116 přetisk [58](#page-69-0) přihrádka, výstupní kapacita [4](#page-15-0) umístění 5 přípojka pro napájení, umístění [6](#page-17-0) připojování síť [31](#page-42-0) USB [31](#page-42-0) příslušenství objednávání [128](#page-139-0)

### **R**

recyklace [3,](#page-14-0) [155](#page-166-0) elektronický hardware [155](#page-166-0) recyklace elektronického hardwaru [155](#page-166-0) recyklace hardwaru, Brazílie [156](#page-167-0) registrace zařízení [75](#page-86-0)

rozlišení funkce [4](#page-15-0) HP ImageREt 3600 [62](#page-73-0) specifikace [4](#page-15-0) rozmazaný toner, řešení potíží 114 rozpoznání zařízení v síti 33 rozptýlení, řešení potíží 116 rozšířené tiskové režimy HP ToolboxFX, nastavení [73](#page-84-0) rychlá nastavení [53](#page-64-0) rychlost specifikace tisku [4](#page-15-0)

### **Ř**

řešení potíží čáry, vytištěné stránky 114 kabely USB [121](#page-132-0) konfigurační stránka, tisk 35 kvalita tisku [112](#page-123-0) nezafixovaný toner 114 opakované vady 116 pomalý tisk stránek [121](#page-132-0) prázdné stránky [121](#page-132-0) problémy v počítačích Macintosh [124](#page-135-0) rozptýlení toneru 116 sestava přehledu sítě, tisk 35 stránky se netisknou [121](#page-132-0) šikmé stránky 116 šmouhy od toneru 114 text 115 tonerové skvrny 113 uvíznutí [101](#page-112-0) vybledlý tisk 113 zkroucené médium 115 zprávy ovládacího panelu [93](#page-104-0) zvrásnění 116 řešení problémů barva 117 kalibrace [120](#page-131-0) kvalita tisku 119 problémy v systému Windows [123](#page-134-0) seznam kroků [92](#page-103-0) soubory EPS [125](#page-136-0)

### **S**

sériové číslo [6](#page-17-0) servisní stránka [10](#page-21-0) sestava přehledu sítě 35
sestavy, zařízení konfigurační stránka 35 sestava přehledu sítě 35 seznam písem PCL 9 seznam písem PS 9 shoda barev [60](#page-71-0) síť adresa IP 37 Adresa IP [36](#page-47-0) brány 37 DHCP [36](#page-47-0) heslo, nastavení [69](#page-80-0) implementovaný webový server, přístup [76](#page-87-0) konfigurace 35 konfigurační stránka 9 modely podporující [2](#page-13-0) nastavení [15](#page-26-0) podporované operační systémy [32](#page-43-0) podporované protokoly 33 rozpoznání zařízení 33 sestava nastavení 9 TCP/IP [36](#page-47-0) sítě podsítě [36](#page-47-0) síťové služby nastavení, IPv4, IPv6 [39](#page-50-0) síťový port připojování [31](#page-42-0) umístění [6](#page-17-0) zahrnutý typ [4](#page-15-0) skladování produkt [152](#page-163-0) tiskové kazety [79](#page-90-0) skvrny, řešení potíží 113 software HP ToolboxFX [22](#page-33-0), [67](#page-78-0) HP Web Jetadmin [21](#page-32-0) implementovaný webový server [21](#page-32-0) licenční smlouva k softwaru [144](#page-155-0) Macintosh [24](#page-35-0) nastavení [19](#page-30-0), [24](#page-35-0) odinstalace v systému Macintosh [24](#page-35-0) podporované operační systémy [18,](#page-29-0) [24](#page-35-0) problémy [122](#page-133-0) Windows [17](#page-28-0), [22](#page-33-0)

soubory EPS, řešení problémů [125](#page-136-0) soulad s normou Energy Star [4](#page-15-0) speciální média pokyny pro [47](#page-58-0) speciální papír pokyny pro [47](#page-58-0) specifikace číslo modelu a sériové číslo [6](#page-17-0) dokumentace [128](#page-139-0) elektrické a akustické [152](#page-163-0) funkce [4](#page-15-0) fyzické [152](#page-163-0) prostředí [152](#page-163-0) specifikace nadmořské výšky [152](#page-163-0) specifikace parametrů produktu [152](#page-163-0) specifikace prostředí [152](#page-163-0) specifikace vlhkosti [152](#page-163-0) spotřební materiál chybové hlášení o nesprávné poloze [93](#page-104-0) chybové hlášení přepravní pojistky [97](#page-108-0) neoriginální [79](#page-90-0) nízký stav nebo prázdné, nastavení [13](#page-24-0) objednání [74](#page-85-0), [75,](#page-86-0) [128](#page-139-0) od jiného výrobce než HP [141](#page-152-0) padělek [79,](#page-90-0) [142](#page-153-0) recyklace [155](#page-166-0) stav, zobrazení v nástroji HP ToolboxFX [68](#page-79-0) zpráva o výměně [99](#page-110-0) spotřební materiál od jiného výrobce než HP [141](#page-152-0) stav karta Služby (Services) – Macintosh [29](#page-40-0) spotřební materiál, tisk sestavy 9 upozornění, HP ToolboxFX [68](#page-79-0) zobrazení v nástroji HP ToolboxFX [68](#page-79-0) stav produktu karta Služby (Services) – Macintosh [29](#page-40-0) stav spotřebního materiálu, karta Služby Macintosh [29](#page-40-0) Windows [54](#page-65-0)

stránka stavu spotřebního materiálu 9 stránka využití 9 stránky netisknou se [121](#page-132-0) pomalý tisk [121](#page-132-0) prázdné [121](#page-132-0) šikmé 116 stránky na list 28 Windows [54](#page-65-0) stránky obálky [27,](#page-38-0) [53](#page-64-0) stránky za minutu [4](#page-15-0) stupně šedi řešení potíží 117 světlost vybledlý tisk, řešení potíží 113 světlý tisk, řešení potíží 113 svislé čáry, řešení potíží 114

## **Š**

šedé pozadí, řešení potíží 114 šikmé stránky 116

# **T**

TCP/IP konfigurace [36](#page-47-0) nastavení [15](#page-26-0) podporované operační systémy [32](#page-43-0) podporované protokoly 33 přehled [36](#page-47-0) tečky, řešení potíží 113 technická podpora online [150](#page-161-0) teplotní specifikace [152](#page-163-0) text, řešení potíží deformované znaky 115 tisk řešení potíží [121](#page-132-0) tisk na obě strany Windows [54](#page-65-0) tisková média podporovaná [43](#page-54-0) tiskové kazety chybové zprávy [99](#page-110-0) neoriginální [79](#page-90-0) nízký stav nebo prázdné, nastavení [13](#page-24-0) používání při spotřebovaném toneru [80](#page-91-0)

skladování [79](#page-90-0) stav, zobrazení v nástroji HP ToolboxFX [68](#page-79-0) stav (Macintosh) [29](#page-40-0) stránka stavu spotřebního materiálu 9 výměna [81](#page-92-0) zpráva o výměně [99](#page-110-0) tiskové kazety, přístup 5 tiskové režimy, rozšířené HP ToolboxFX, nastavení [73](#page-84-0) tiskový modul, čištění [88](#page-99-0) tisk ve stupních šedi [58](#page-69-0) tisk více stránek na list 28 Windows [54](#page-65-0) tlačítka ovládacího panelu 8 tlačítko napájení 5 toner nezafixovaný, řešení potíží 114 rozmazaný, řešení potíží 114 rozptýlení, řešení potíží 116 skvrny, řešení potíží 113 tonerové kazety od jiného výrobce než HP [141](#page-152-0) paměťové čipy [143](#page-154-0) recyklace [155](#page-166-0) záruka [140](#page-151-0) typy médií HP ToolboxFX, nastavení [73](#page-84-0)

#### **U**

ukázková stránka 9 univerzální tiskový ovladač [18](#page-29-0) upgrade firmwaru o programu [89](#page-100-0) upozornění zobrazení v nástroji HP ToolboxFX [69](#page-80-0) upozornění, nastavení [68](#page-79-0) úroveň revize [6](#page-17-0) USB port nastavení rychlosti [14](#page-25-0) řešení potíží [121](#page-132-0) řešení problémů v systému Macintosh [125](#page-136-0) umístění [6](#page-17-0) zahrnutý typ [4](#page-15-0) uvíznutí dolní pravá dvířka [110](#page-121-0) fixační jednotka [102](#page-113-0)

pravá dvířka [102](#page-113-0) sledování počtu 9 umístění [101](#page-112-0) zásobník 2 [108](#page-119-0) zásobník 3 [110](#page-121-0) uvíznutí <umístění> chybové zprávy [98](#page-109-0) uvíznutí médií výstupní přihrádka [106](#page-117-0) zásobník 1 [107](#page-118-0) uvíznutí papíru obvyklé příčiny [101](#page-112-0) uvíznutí zásobník 3 chybové zprávy [98](#page-109-0)

#### **V**

více stránek na list 28 Windows [54](#page-65-0) vložení médií chybové zprávy [97](#page-108-0) vodoznaky 28 Windows [54](#page-65-0) vybledlý tisk 113 výchozí nastavení, obnovení [14](#page-25-0) výchozí nastavení od výrobce, obnovení [14](#page-25-0) vypínač 5 výrobek neobsahující rtuť [155](#page-166-0) výrobní kód [6](#page-17-0) výstupní přihrádka kapacita [4](#page-15-0) umístění 5 uvíznutí [106](#page-117-0) vzdálené upgrady firmwaru o programu [89](#page-100-0)

## **W**

webové stránky Bezpečnostní list MSDS (Material Safety Data Sheet) [158](#page-169-0) hlášení podvodu [79](#page-90-0) nahlášení podvodu [142](#page-153-0) zákaznická podpora [150](#page-161-0) Webové stránky objednání spotřebního materiálu [127](#page-138-0) webové stránky proti podvodům [142](#page-153-0) webové stránky společnosti HP pro nahlášení podvodu [142](#page-153-0)

weby univerzální tiskový ovladač [18](#page-29-0) Windows nastavení ovladače [19](#page-30-0) podporované operační systémy [18](#page-29-0) podporované ovladače [18](#page-29-0) řešení problémů [123](#page-134-0) softwarové komponenty [22](#page-33-0) univerzální tiskový ovladač [18](#page-29-0)

## **Z**

zadní dvířka, umístění [6](#page-17-0) zákaznická podpora online [150](#page-161-0) záruka licence [144](#page-155-0) oprava provedená zákazníkem [149](#page-160-0) produkt [130](#page-141-0) tonerové kazety [140](#page-151-0) zařízení, registrace [75](#page-86-0) zásobník gramáže médií [45](#page-56-0) kapacity [45](#page-56-0) podporované typy médií [45](#page-56-0) zásobník 1 [29](#page-40-0) nastavení [11](#page-22-0) plnění [48](#page-59-0) umístění 5 uvíznutí [107](#page-118-0) zásobník 2 kapacita 5 nastavení [11](#page-22-0) plnění [48](#page-59-0) umístění 5 uvíznutí [108](#page-119-0) zásobník 3 kapacita 5 umístění 5 uvíznutí [110](#page-121-0) zásobníky chybové hlášení o nesprávném vložení [97](#page-108-0) kapacita [4](#page-15-0) nastavení [11](#page-22-0), [72](#page-83-0) oboustranný tisk [29](#page-40-0) umístění 5 zahrnuté [2](#page-13-0) zastavení tiskové úlohy [52](#page-63-0)

země/oblast původu [6](#page-17-0) zkratky [53](#page-64-0) zkroucené médium 115 změna měřítka dokumentů Windows [54](#page-65-0) změna velikosti dokumentů Macintosh [27](#page-38-0) Windows [54](#page-65-0) znaky, řešení potíží 115 zobrazení adresy IP nastavení [39](#page-50-0) zotavení z uvíznutí [102](#page-113-0) zrušení tiskové úlohy [52](#page-63-0) zvlněný papír, řešení potíží 115 zvrásnění, řešení potíží 116 zvukové specifikace [152](#page-163-0)